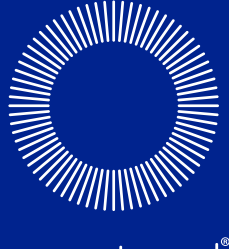

omnipod INSULIN MANAGEMENT SYSTEM

Insulet Corporation 100 Nagog Park Acton, MA 01720 États-Unis

Support/Approvisionnement : 0800 918442 | Omnipod-FR@insulet.com

**omnipod.com**

# Bienvenue, cher Podder™ !

© 2012-2023 Insulet Corporation. Omnipod et le logo Omnipod sont des marques commerciales ou des marques déposées d'Insulet Corporation aux États-Unis et dans diverses juridictions. Tous droits réservés.

Informations relatives aux brevets disponibles sur le site www.insulet.com/patents.

Imprimé aux États-Unis.

Les images du PDM remplissent une fonction exclusivement illustrative. Les affichages du PDM peuvent varier en fonction du modèle ou de la configuration de l'utilisateur. Modèle : FRT400

\*\*Certifié norme IP28 jusqu'à 7,6 m de profondeur pendant 60 minutes – le PDM n'est pas étanche

17845-5D-AW Rév. 004 08/23

 $C_{2797}$ 

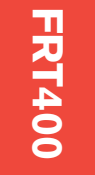

**GUIDE DE L'UTILISATEUR**

**L'UTILISATEUR** 

 $\frac{D}{m}$ 

GUIDE

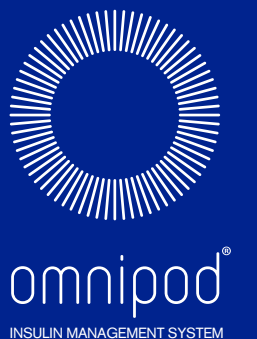

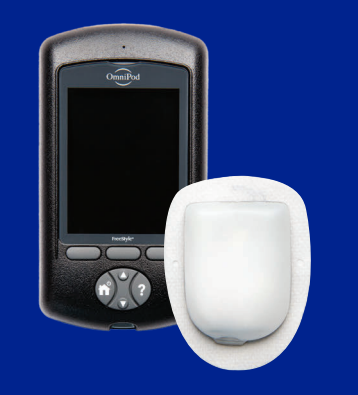

# Manuel du Podder

# **SUIDE DE L'UTILISATEUR** FRT400 **TASHITULI** Ш Щ a<br>S  $\mathbf G$

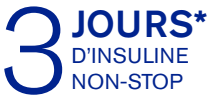

\*Jusqu'à 72 heures d'administration d'insuline

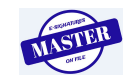

# **Coordonnées et informations importantes**

# **Service clients**

# **0800 918442— 24 h/24, 7 j/7**

E-mail du Service clients **:** Omnipod-FR@insulet.com Site Web **:** omnipod.com Adresse : Insulet Corporation 100 Nagog Park, Acton MA 01720 USA

#### **Modèle de PDM : FRT400**

**Numéro de série : \_\_\_\_\_\_\_\_\_\_\_\_\_\_\_\_\_\_\_\_\_\_\_\_\_\_\_\_\_\_\_\_\_\_\_\_\_\_\_\_\_\_\_**

**Date de début de l'Omnipod® Insulin Management System : \_\_\_\_\_\_\_\_\_**

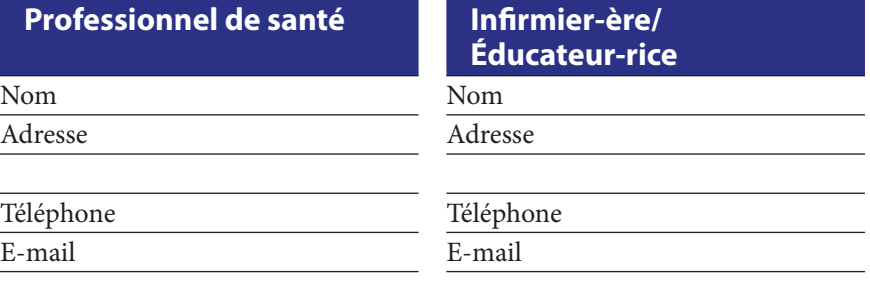

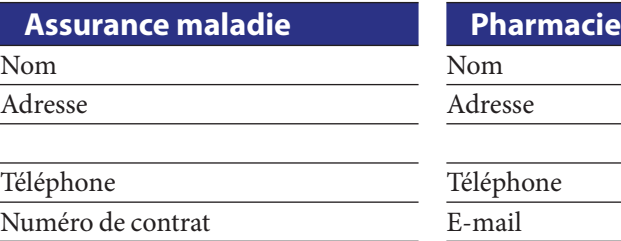

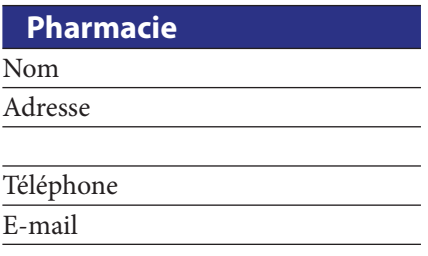

© 2012–2023 Insulet Corporation.

Omnipod et le logo Omnipod sont des marques commerciales ou des marques déposées d'Insulet Corporation aux États-Unis et dans diverses juridictions. Tous droits réservés.

Informations relatives aux brevets disponibles sur le site www.insulet.com/patents.

FreeStyle et les autres marques associées sont des marques commerciales d'Abbott Diabetes Care Inc. dans diverses juridictions et sont utilisées sous autorisation.

Toutes les autres marques commerciales sont la propriété de leur détenteurs respectifs. L'utilisation de marques commerciales de tiers ne constitue en aucun cas une approbation et n'implique aucune relation ni autre affiliation.

17845-5D-AW Rév. 004 08/23

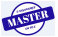

# **Table des matières**

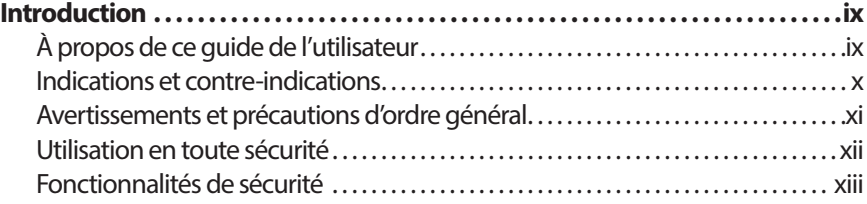

# **Mise en route**

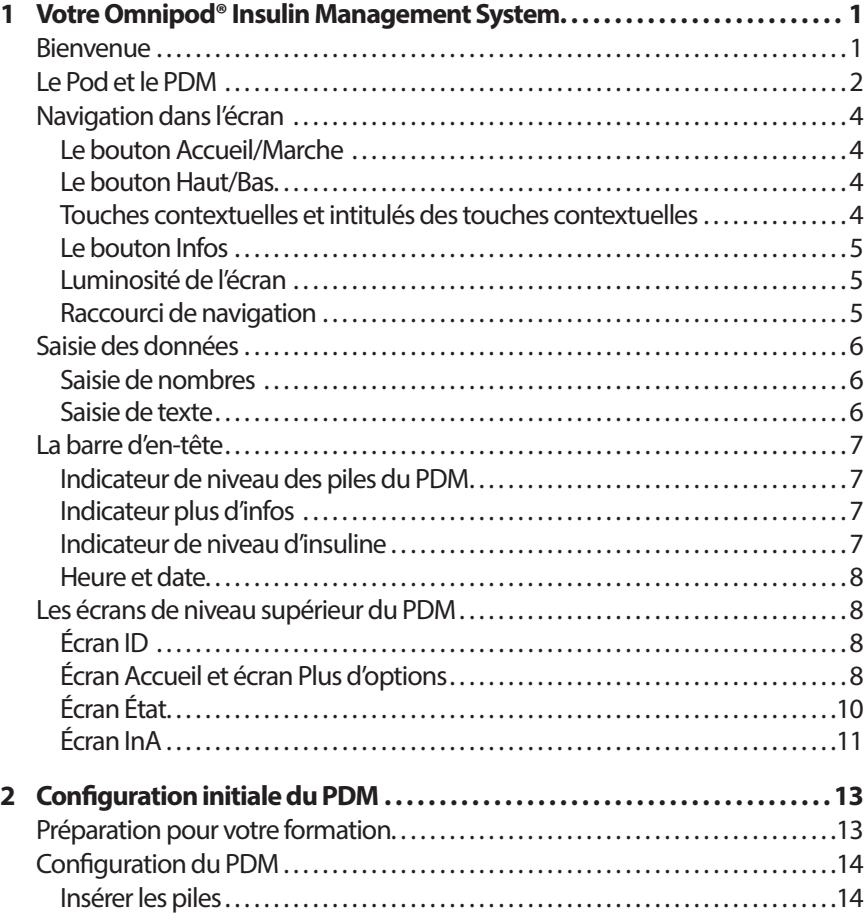

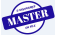

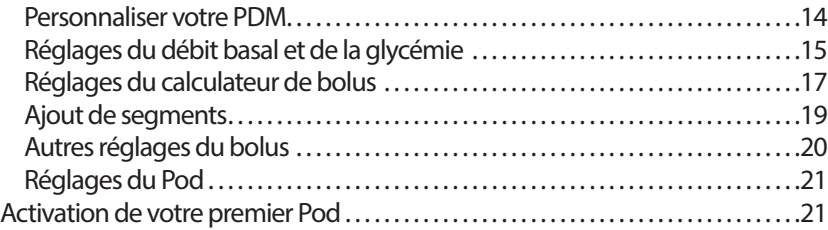

# **Guide de l'utilisateur**

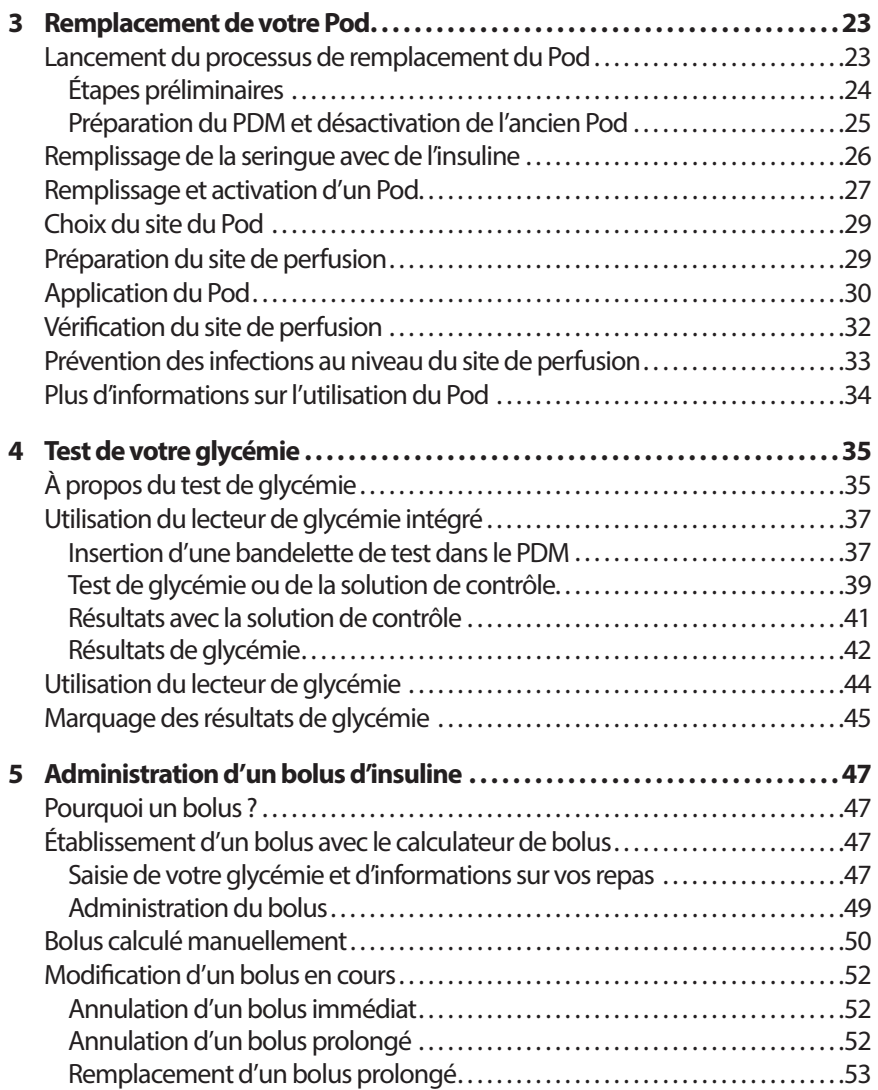

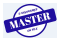

# **Table des matières Table des matières**

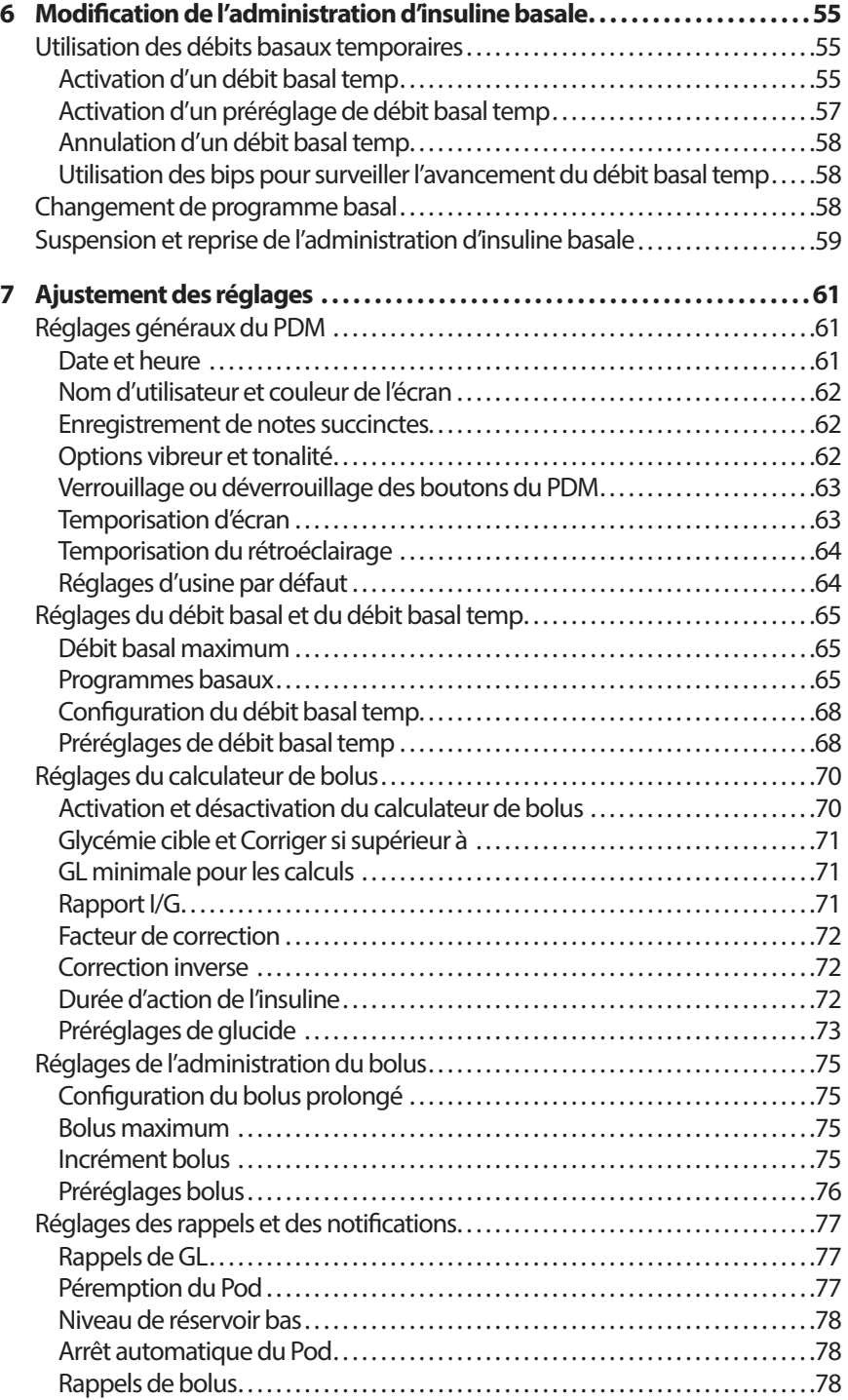

# **Table des matières**

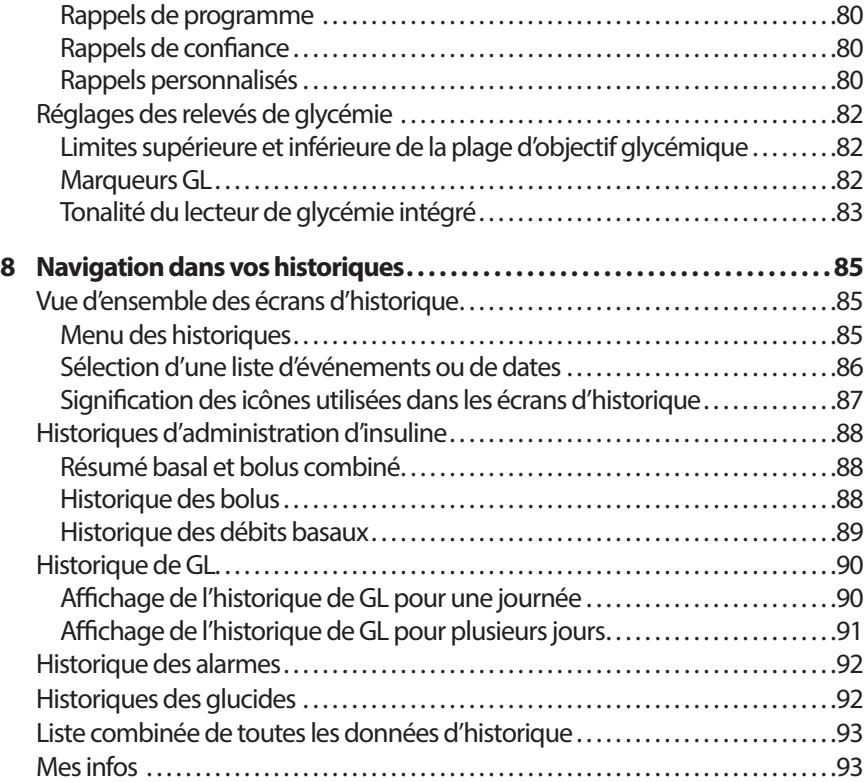

# **Référence**

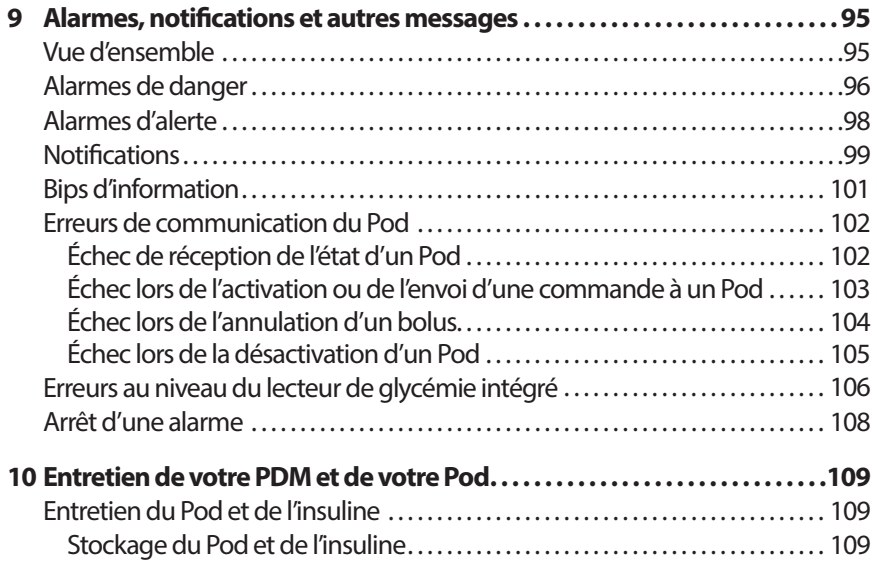

# **Table des matières Table des matières**

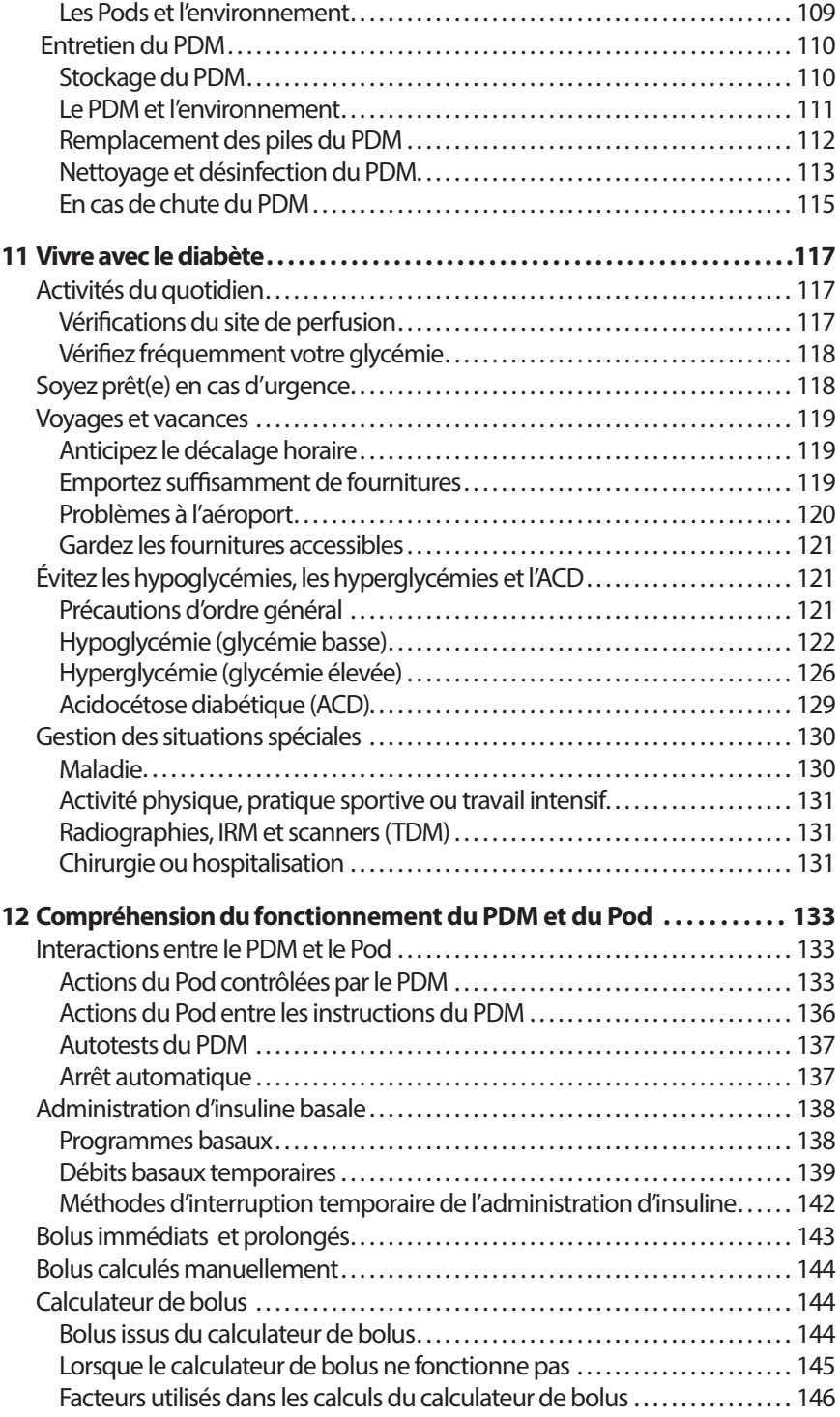

# **Table des matières**

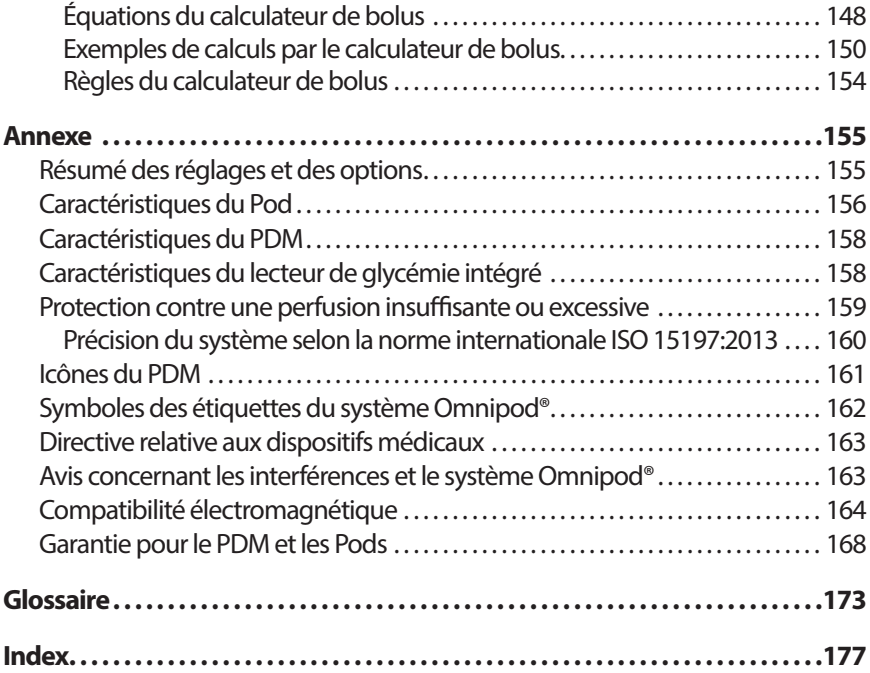

**TISTER** 

# **Introduction**

#### **À propos de ce guide de l'utilisateur**

**Attention :** Le présent *guide de l'utilisateur* est uniquement destiné à une utilisation avec le PDM modèle FRT400. Pour connaître la version de votre PDM, retournez-le. Au dos du PDM, recherchez la mention « FRT400 ». Si vous la trouvez, vous disposez alors du *guide de l'utilisateur* approprié. Dans le cas contraire, veuillez appeler le Service clients.

**Remarque :** Les affichages représentés dans ce *guide de l'utilisateur* sont uniquement des exemples, et non des suggestions de réglages utilisateur. Consultez votre professionnel de santé pour déterminer les réglages appropriés pour votre cas spécifique.

Les soins de santé et les traitements sont des sujets complexes exigeant les services de professionnels de santé qualifiés. Le présent guide de l'utilisateur est fourni à titre d'information uniquement et n'est pas destiné à apporter des conseils ou des recommandations médicales ou de soins de santé aux fins de diagnostic ou de traitement ou pour tout autre besoin particulier. Le présent guide de l'utilisateur ne remplace pas les conseils, recommandations et/ou services médicaux ou de soins de santé d'un professionnel de santé qualifié. Le présent guide de l'utilisateur ne doit en aucune manière servir de base pour vos soins de santé personnels, traitements et décisions y afférant. L'ensemble de ces décisions et des traitements doivent faire l'objet d'une discussion avec un professionnel de santé qualifié qui connaît vos besoins particuliers.

Le présent *guide de l'utilisateur* est régulièrement mis à jour. Consultez la section Learning Center (Centre d'apprentissage) du site *www.omnipod.com*  pour prendre connaissance de la version la plus récente et trouver d'autres informations utiles.

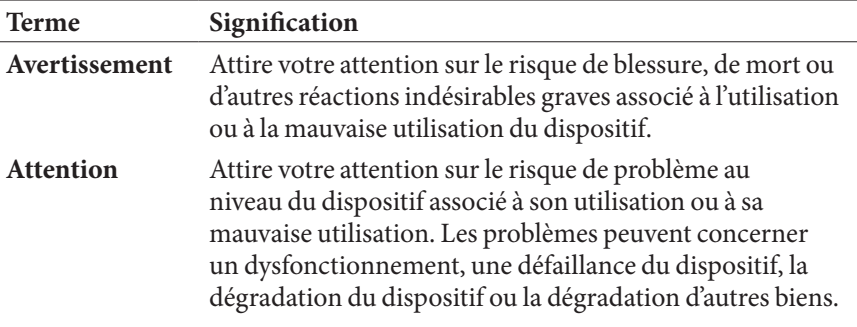

## **Introduction**

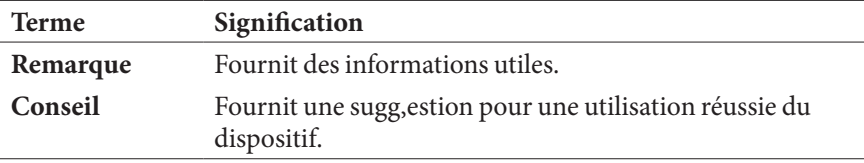

#### **Indications et contre-indications**

**Attention :** Ce dispositif est uniquement destiné à une utilisation dans le cadre d'une prescription.

#### **Indication**

Le L'Omnipod® Insulin Management System (système de gestion d'insuline Omnipod®) est destiné à l'administration sous-cutanée (sous la peau) d'insuline à des taux fixes et variables pour la gestion du diabète sucré chez les personnes insulino-dépendantes et à la mesure quantitative du glucose dans le sang total capillaire frais (*in vitro*).

Les bandelettes de test Abbott FreeStyle et FreeStyle Lite sont utilisées avec le lecteur FreeStyle pour la mesure quantitative de la glycémie dans le sang total capillaire frais du doigt, du bras et de la paume.

Les solutions de contrôle Abbott FreeStyle sont utilisées pour vérifier que le lecteur et les bandelettes de test fonctionnent bien ensemble et que le test est réalisé correctement.

#### **Contre-indications**

Le traitement par pompe à insuline n'est PAS recommandé pour les personnes qui sont :

- incapables de réaliser au moins quatre (4) tests de glycémie par jour.
- incapables de garder le contact avec leur professionnel de santé.
- incapables d'utiliser le système conformément aux instructions.

N'utilisez pas le lecteur de glycémie intégré pour :

- tester des nouveau-nés.
- tester le sang artériel.
- diagnostiquer ou dépister le diabète sucré.

**Remarque :** Sauf indication contraire, les références aux bandelettes de test (de glycémie) FreeStyle incluent à la fois les bandelettes de test FreeStyle et FreeStyle Lite.

#### **Avertissements et précautions d'ordre général**

#### **Avertissements :**

**Insuline U-100 à action rapide :** Le système Omnipod® est conçu pour utiliser de l'insuline U-100 à action rapide. Les analogues de l'insuline d'action rapide U-100 suivants ont été testés et déclarés sûrs pour une utilisation dans le Pod : NovoRapid®, Fiasp®, Humalog®, Apidra® et Admelog®. NovoRapid®, Fiasp, Humalog et Admelog sont compatibles avec le système Omnipod® pour une utilisation jusqu'à 72 heures (3 jours). Apidra est compatible avec le système Omnipod® pour une utilisation pendant 48 heures maximum (2 jours). Avant d'utiliser une insuline différente avec le système Omnipod®, consultez l'étiquette de l'insuline pour vous assurer qu'elle peut être utilisée avec une pompe. Reportez-vous à l'étiquetage de l'insuline et suivez les instructions de votre professionnel de santé quant à la fréquence de remplacement du Pod. Fiasp présente une capacité d'absorption initale plus véloce que d'autres insulines U-100 à action rapide ; veuillez toujours demander l'avis de votre professionnel de santé et consulter la notice de l'insuline avant son utilisation.

Lisez toutes les instructions fournies dans le présent *guide de l'utilisateur* et effectuez les procédures de test de glycémie avant d'utiliser le système. Surveillez votre glycémie en suivant les conseils de votre professionnel de santé. Une hyperglycémie ou une hypoglycémie non détectée peut survenir en l'absence de surveillance appropriée.

#### **Avertissements :**

#### **Considérations liées à la santé personnelle**

Non recommandé pour les personnes souffrant de perte auditive. Vérifiez toujours votre capacité à entendre les alarmes et les notifications du Pod/PDM.

Si vous n'êtes pas en mesure d'utiliser le système conformément aux instructions, vous risquez de compromettre votre santé et votre sécurité. Parlez avec votre professionnel de santé si vous avez des questions ou des inquiétudes concernant l'utilisation correcte du système.

Certaines parties du dispositif sont considérées biologiquement dangereuses et pourraient transmettre des maladies infectieuses, même après nettoyage et désinfection.

#### **Avertissements :**

Le lecteur de glycémie et le dispositif de piqûre sont destinés à une utilisation sur un seul patient. Ne partagez pas le dispositif avec qui que ce soit, y compris d'autres membres de votre famille. Ne l'utilisez pas sur plusieurs patients.

#### **Environnements à éviter**

Le Pod et le PDM peuvent être affectés par des radiations ou des champs magnétiques forts. Avant de subir un examen par radiographie, IRM ou scanner (TDM) (ou tout autre test ou procédure similaire), retirez votre Pod et placez-le avec le PDM en dehors de la zone de traitement. Vérifiez auprès de votre professionnel de santé les directives de retrait du Pod.

Le système Omnipod® ne doit PAS être utilisé à basse pression atmosphérique (inférieure à 696 hPA). De telles pressions atmosphériques basses peuvent survenir à haute altitude, par exemple lors d'une sortie en montagne ou si vous résidez à des altitudes supérieures à 3 000 mètres (10 000 pieds).

Le système Omnipod® ne doit PAS être utilisé dans des environnements enrichis en oxygène (plus de 25 % d'oxygène) ou sous pression atmosphérique élevée (supérieure à 1 062 hPA), deux conditions que l'on peut retrouver dans un caisson hyperbare. Les caissons hyperbares (ou de recompression) sont parfois utilisés pour favoriser la guérison des ulcères diabétiques ou le traitement des intoxications au monoxyde de carbone, de certaines infections des os et des tissus, ainsi que du mal de décompression.

**Attention :** Ce dispositif est destiné à la réalisation d'auto-tests par l'utilisateur.

**Attention :** Si vous présentez des symptômes qui ne coïncident pas avec les résultats de votre test de glycémie et que vous avez suivi toutes les instructions décrites dans le présent *guide de l'utilisateur*, appelez votre professionnel de santé.

**Avertissement :** Utilisez exclusivement un Personal Diabetes Manager (Gestionnaire personnel de diabète, ou PDM) Omnipod® pour contrôler le Pod. L'utilisation de tout autre appareil de commande peut présenter des risques inconnus et pourrait entraîner une administration dangereuse d'insuline.

#### **Utilisation en toute sécurité**

Le traitement par pompe exige une grande implication du soignant, en particulier dans le cas d'enfants. Consultez votre professionnel de santé pour définir les directives de gestion du diabète et les réglages les mieux adaptés à vos propres besoins ou à ceux de votre enfant. Notamment :

Rapport insuline/glucides (I/G) : Nombre de grammes de glucides couverts par une unité d'insuline. Par exemple, si votre rapport insuline/glucides est de 1:15, vous devez administrer une unité d'insuline pour quinze grammes de glucides consommés.

**Facteur de correction (ou de sensibilité)** : Mesure de la baisse de votre glycémie provoquée par une unité d'insuline. Par exemple, si votre facteur de correction est de 50, une unité d'insuline abaisse votre glycémie de 50 mg/dL.

**Glycémie cible** : Taux de glycémie que vous souhaitez atteindre. Par exemple, vous pouvez souhaiter maintenir votre glycémie proche de 100 mg/dL.

**Durée d'action de l'insuline** : Temps pendant lequel l'insuline reste active et disponible dans votre organisme après une correction ou un bolus repas.

Votre professionnel de santé est une précieuse ressource. Il ou elle vous fournira de nombreuses informations essentielles sur votre système Omnipod®, en particulier lors des premières semaines et des premiers mois. Si vous avez des questions sur la gestion du diabète après avoir commencé à utiliser le système Omnipod®, n'hésitez pas à en parler à votre professionnel de santé.

Pour toute question d'ordre technique sur la configuration ou le fonctionnement de votre système Omnipod®, ou pour commander des produits et des fournitures pour le système Omnipod®, vous pouvez appeler notre Service clients 24 h/24 et 7 j/7. Les coordonnées de votre Service clients figurent sur la couverture du présent *guide de l'utilisateur*.

Votre professionnel de santé vous fournira tous les outils et la formation nécessaires pour une bonne utilisation du système Omnipod®. Toutefois, votre réussite dépend au final de VOUS. Vous devez vous impliquer activement dans la gestion de votre propre diabète pour profiter du contrôle, de la liberté et de la flexibilité qu'offre le système Omnipod®.

Être impliqué activement signifie :

- Surveiller fréquemment votre glycémie
- Apprendre à utiliser votre système Omnipod® et à employer les techniques appropriées
- Consulter votre professionnel de santé

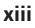

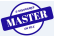

### **Introduction**

#### **Fonctionnalités de sécurité**

Les fonctionnalités de sécurité du système Omnipod® incluent ce qui suit.

#### **Amorçage, vérifications de sécurité et insertion automatiques**

À chaque activation d'un nouveau Pod, le système Omnipod® réalise automatiquement l'amorçage et une vérification de sécurité sur le Pod, puis insère et amorce la canule. Ces vérifications de sécurité ne prennent que quelques secondes.

Le système Omnipod® effectue également des vérifications de sécurité sur le PDM à chaque mise en marche de celui-ci. Si des problèmes sont détectés au niveau du PDM ou du Pod (ou dans la communication entre eux), il vous en informe par des bips sonores et des messages à l'écran.

#### **Alarmes et notifications**

Pour votre sécurité, le système Omnipod® fournit un ensemble d'alarmes et de notifications pour attirer votre attention ou pour vous avertir de situations dangereuses. Pour une description des alarmes et des notifications du PDM, reportez-vous au Chapitre 9.

**Avertissement :** Vous devez appuyer sur **Confirm** sur l'écran ID avant de pouvoir lire le message d'alarme ou de notification.

**Remarque :** Activez régulièrement votre PDM pour vérifier s'il y a des notifications ou des alarmes nécessitant une action.

**Avertissement :** N'essayez PAS d'utiliser le système Omnipod® avant d'avoir suivi une formation auprès de votre formateur pour le système Omnipod® ou de votre professionnel de santé. Une formation inappropriée peut compromettre votre santé et votre sécurité.

# **CHAPITRE 1 Votre Omnipod® Insulin Management System**

#### **Bienvenue**

L'Omnipod® Insulin Management System (système de gestion d'insuline Omnipod®) est un système innovant d'administration d'insuline en continu qui offre tous les avantages démontrés du traitement par perfusion souscutanée continue d'insuline (PSCI). L'Omnipod® Insulin Management System inclut les fonctionnalités suivantes :

Absence de tubulure : Aucune tubulure ne relie le Pod au Personal Diabetes manager (Gestionnaire personnel de diabète – PDM). Vous pouvez porter le Pod sous vos vêtements et transporter le PDM séparément. Vous pouvez nager en portant le Pod et laisser le PDM dans un endroit sec. Le Pod est étanche jusqu'à 7,6 mètres (25 pieds) pendant un maximum de 60 minutes (IP28).

Calculateur de bolus : Si votre glycémie est élevée ou si vous prévoyez de manger, le calculateur de bolus du PDM peut suggérer une dose bolus d'après vos réglages individuels.

Lecteur de glycémie intégré : Le PDM contient un lecteur de glycémie intégré. Vous pouvez également utiliser un lecteur de glycémie distinct et saisir les résultats manuellement dans le PDM.

**Consignation des données** : Le système de stockage des données du PDM affiche jusqu'à 90 jours d'informations. Cela inclut les résultats de glycémie, les débits basaux et les doses bolus, les glucides et les alarmes.

La section *Mise en route* de ce manuel explique le fonctionnement et la configuration de base du système Omnipod®. La section *Guide de l'utilisateur* fournit des instructions pas-à-pas pour l'utilisation du système. La section *Référence* explique le système en détail.

#### **Termes et conventions**

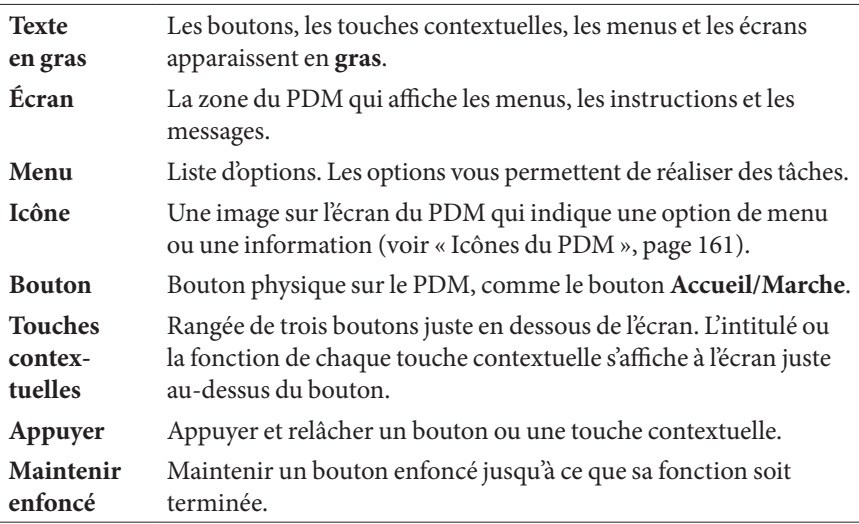

#### **Le Pod et le PDM**

Le système Omnipod® se compose de deux parties : le Pod, qui administre l'insuline dans votre organisme, et le Personal Diabetes Manager (PDM), qui vous permet de contrôler le Pod.

Le Pod : Le Pod est un dispositif léger, autocollant, que vous remplissez d'insuline et portez directement sur votre corps. Le Pod administre l'insuline dans votre organisme par le biais d'un petit tube souple appelé canule, d'après les instructions envoyées par le PDM.

Le Pod est appliqué contre votre peau à l'aide d'un adhésif, à l'instar d'un pansement adhésif.

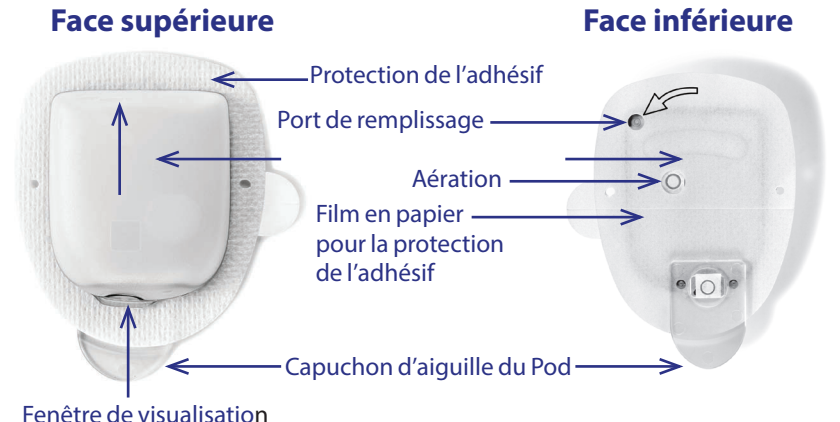

# **12** Votre Omnipod® Insulin Management System

Le PDM : Le PDM est un dispositif portatif qui :

- Programme sans fil le Pod d'après vos instructions d'administration d'insuline personnalisées.
- Surveille sans fil le fonctionnement du Pod.
- Inclut un lecteur de glycémie intégré.

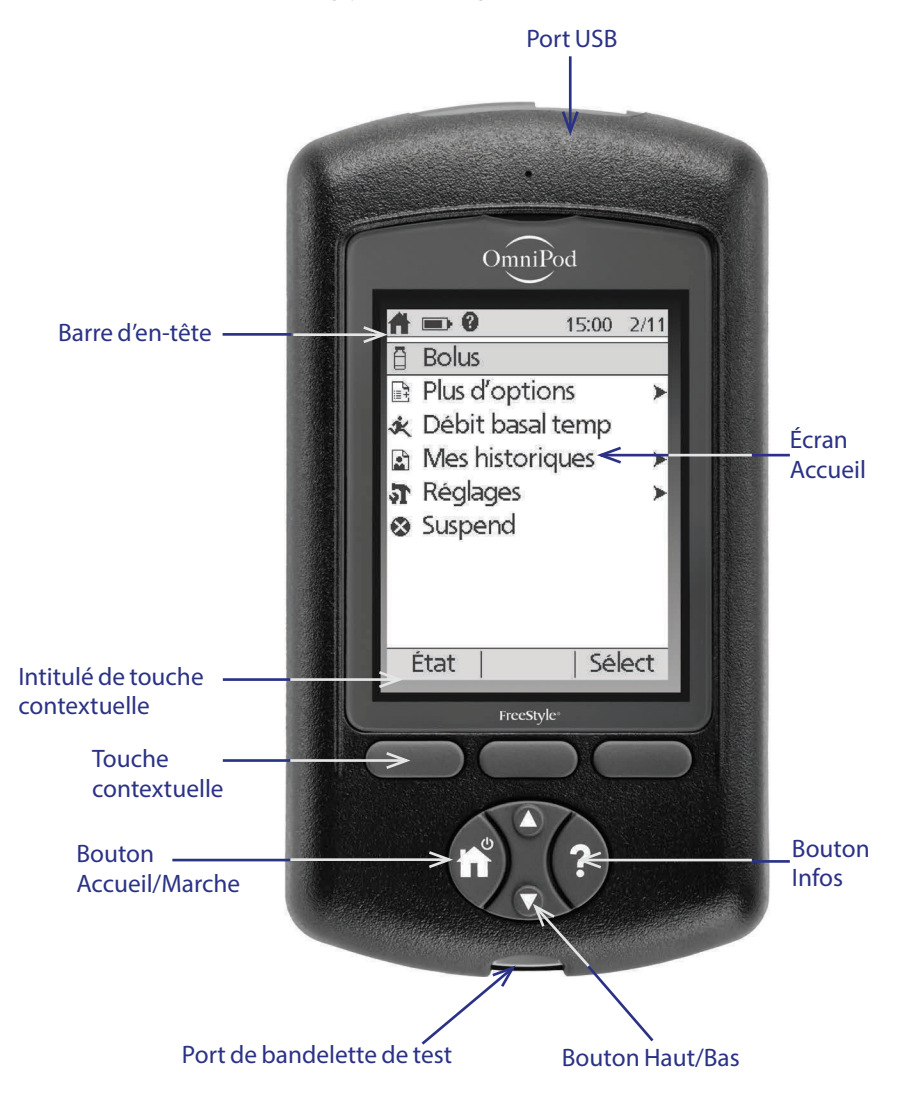

#### **Navigation dans l'écran**

Le PDM communique avec vous en affichant des images à l'écran. Vous communiquez avec le PDM en appuyant sur les boutons et les touches contextuelles.

#### **Le bouton Accueil/Marche**

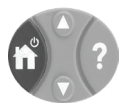

Appuyez et maintenez enfoncé le **bouton Accueil/Marche** pour allumer ou éteindre le PDM.

Lorsque le PDM est en marche, appuyez brièvement sur ce bouton pour revenir à l'écran **Accueil** depuis n'importe quel autre écran.

#### **Le bouton Haut/Bas**

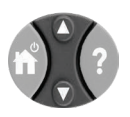

Le bouton **Haut/Bas** est utilisé comme suit :

- Appuyez et relâchez pour augmenter ou réduire un nombre. Le fait de maintenir le bouton enfoncé modifie le nombre plus rapidement.
- Appuyez et relâchez pour faire défiler une liste d'options de menu disponibles. Le fait de maintenir le bouton enfoncé accélère le défilement.

• Certains écrans comportent du texte qui se poursuit en dessous de ce qui est visible à l'écran. Utilisez le bouton **Haut/Bas** pour faire défiler vers le bas et afficher le texte actuellement hors écran.

Appuyez sur la flèche vers le haut (partie supérieure du bouton **Haut/Bas**) pour augmenter un nombre ou pour vous déplacer vers le haut dans un écran. Appuyez sur la flèche vers le bas (partie inférieure du bouton **Haut/Bas**) pour réduire un nombre ou pour vous déplacer vers le bas dans un écran.

#### **Touches contextuelles et intitulés des touches contextuelles**

Les intitulés des touches contextuelles s'affichent à l'écran juste au-dessus des touches contextuelles. Les intitulés des touches contextuelles varient selon les écrans PDM. Appuyez sur une touche contextuelle pour sélectionner une action ou naviguer entre les écrans. Par exemple, dans l'écran **Accueil** illustré sur la page précédente, les deux intitulés des touches contextuelles sont « État » et « Sélect ».

• Appuyez sur la touche contextuelle de droite juste en dessous de l'intitulé « Sélect » pour sélectionner l'élément de menu en surbrillance « Bolus ». L'écran **Bolus** apparaît.

• Appuyez sur la touche contextuelle de gauche, sous le mot « État », pour afficher l'écran **État**.

**Conseil :** *Un appui sur une touche contextuelle n'étant associé à aucun intitulé empêche le PDM de se mettre en veille, mais n'a aucun autre effet.*

#### **Le bouton Infos**

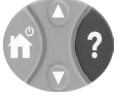

Certains écrans comportent une icône « plus d'infos » ? dans la barre d'en-tête (voir page 7) ou affichée à droite d'un élément dans une liste. Lorsque l'icône « plus d'infos » est présente, appuyez sur le bouton **Infos** pour afficher un écran avec des détails supplémentaires.

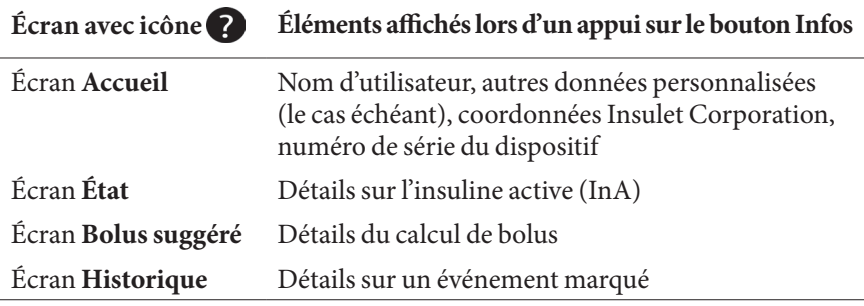

#### **Luminosité de l'écran**

Le bouton **Infos** peut également être utilisé pour rendre l'écran de votre PDM plus ou moins lumineux. Appuyez et maintenez enfoncé le bouton **Infos** pendant deux secondes pour activer ou désactiver le « mode lumineux ». Pour contrôler l'assombrissement de l'écran, reportez-vous à « Temporisation du rétroéclairage », page 64.

#### **Raccourci de navigation**

Le *guide de l'utilisateur* utilise le symbole « **>** » pour indiquer la navigation d'un écran à un autre. Par exemple, la notation suivante :

#### **Accueil > Réglages > Préréglages > Préréglages glucides**

vous indique de :

- 1. Allumer le PDM et confirmer votre ID, au besoin.
- 2. Appuyer sur le bouton **Accueil/Marche**.
- 3. Utiliser le bouton **Haut/Bas** pour mettre en surbrillance l'option **Réglages**, puis appuyer sur la touche contextuelle sous **Sélect** pour afficher le menu Réglages.

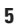

# **1 Votre Omnipod® Insulin Management System**

- 4. Utiliser le bouton **Haut/Bas** pour mettre en surbrillance l'option **Préréglages**, puis appuyer sur la touche contextuelle sous **Sélect** pour afficher le menu Préréglages.
- 5. Utiliser le bouton **Haut/Bas** pour mettre en surbrillance l'option **Préréglages glucides**, puis appuyer sur la touche contextuelle sous **Sélect** pour afficher le menu Préréglages glucides.

#### **Saisie des données**

Cette section explique comment saisir des nombres ou du texte dans le PDM. Reportez-vous à cette section au besoin lorsque vous apprenez à utiliser votre PDM.

#### **Saisie de nombres**

Utilisez le bouton **Haut/Bas** pour augmenter ou réduire un nombre.

Le réglage initial des valeurs numériques est souvent « --- ». Appuyez une fois en haut ou en bas du bouton **Haut/Bas** pour afficher la valeur par défaut. Continuez d'appuyer sur le bouton **Haut** ou **Bas** pour augmenter ou réduire le nombre.

#### **Saisie de texte**

Lors de la configuration, vous devrez saisir un nom d'utilisateur pour l'écran **ID** de votre PDM et, en option, un nom pour votre premier programme basal. Par la suite, vous pourrez ajouter des noms pour les autres réglages ou modifier les noms existants.

Pour saisir du texte :

- 1. Utilisez le bouton **Haut/Bas** pour faire défiler l'alphabet et d'autres caractères. Un caractère vierge ou un espace précède la lettre « a » et suit la lettre « Z » de l'alphabet. Les chiffres et quelques autres caractères tels que – et @ se trouvent après l'alphabet et le caractère espace.
- 2. Appuyez sur la touche contextuelle du milieu (avec pour intitulé une flèche vers la droite) pour déplacer le tiret de soulignement vers le prochain caractère.
- 3. Saisissez les caractères l'un après l'autre. Un symbole avec une double flèche (haut et bas) à l'écran indique le caractère que vous êtes en train de modifier.

Par exemple, pour saisir le nom d'utilisateur « MKC 2-5-10 », utilisez le bouton **Haut/Bas** et la touche contextuelle du milieu pour saisir M, K, C, [espace], 2, -, 5, -, 1, 0.

# **1 Votre Omnipod® Insulin Management System**

Le PDM ne fait pas de distinction entre majuscules et minuscules. En d'autres termes, le PDM considère « mesAlimentsFavoris » et « mesalimentsfavoris » comme étant le même nom et ne vous permet pas d'utiliser l'un et l'autre pour désigner deux préréglages différents.

**Remarque :** De nombreux réglages fournissent une nomenclature par défaut comprenant une description générique de l'élément nommé, suivie d'un numéro. Ce numéro est incrémenté pour chaque élément suivant. Par exemple, la nomenclature par défaut pour les rappels personnalisés est rappel 1, rappel 2, rappel 3 et rappel 4.

#### **La barre d'en-tête**

Une barre d'en-tête dans les écrans fournit des informations utiles qui ne se trouvent nulle part ailleurs. Les informations dans la barre

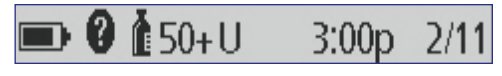

d'en-tête varient en fonction de la finalité de chaque écran.

#### **Indicateur de niveau des piles du PDM**

Les piles de votre PDM ont une autonomie d'environ trois semaines. La barre d'en-tête de l'écran **État** affiche l'autonomie restante des piles comme suit :

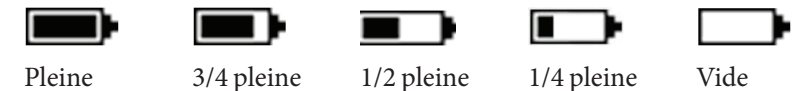

Reportez-vous à « Remplacement des piles du PDM », page 112 pour plus d'informations.

#### **Indicateur plus d'infos**

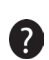

L'indicateur « plus d'infos » apparaît dans la barre d'en-tête de certains écrans (reportez-vous à « Le bouton Infos », page 5).

#### **Indicateur de niveau d'insuline**

L'indicateur de niveau d'insuline apparaît uniquement dans la barre d'en-tête de l'écran **État**. La barre d'en-tête affiche la quantité d'insuline restante comme suit :

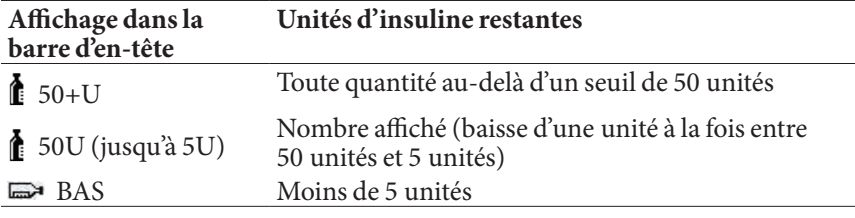

**7**

#### **Heure et date**

L'heure et la date apparaissent dans la barre d'en-tête de tous les écrans.

#### **Les écrans de niveau supérieur du PDM**

Cette section vous présente les écrans de niveau supérieur du PDM :

- L'écran **ID** identifie le PDM comme étant le vôtre.
- L'écran **Accueil** et l'écran **Plus d'options** sont les principaux menus. Ils permettent d'accéder aux fonctions du PDM.
- L'écran **État** affiche l'état du Pod et du PDM, répertorie des informations sur le débit basal actuel ou récent, le bolus et la glycémie, et affiche des messages.
- L'écran InA fournit des détails sur la quantité d'insuline active dans votre organisme.

#### **Écran ID**

L'écran **ID** remplit une fonction très importante : il vous permet d'identifier le PDM comme étant le vôtre.

Pour confirmer que le PDM est le vôtre :

- 1. Appuyez sur le bouton **Accueil/Marche** pour allumer votre PDM. L'écran **ID** apparaît. Vérifiez que le nom d'utilisateur est bien le vôtre.
- 2. Appuyez sur **Confirm**. L'écran **État** apparaît.

Dans la suite de ce *guide de l'utilisateur*, l'instruction « allumez le PDM » recouvre à la fois le fait d'appuyer sur le bouton **Accueil/Marche** et de confirmer l'écran **ID**.

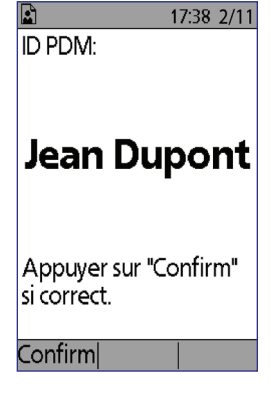

**Avertissement :** Identifiez toujours le PDM comme étant le vôtre avant de l'utiliser.

#### **Écran Accueil et écran Plus d'options**

Les éléments de menu de l'écran **Accueil** et son sous-menu **Plus d'options** vous permettent d'accéder aux fonctionnalités du système Omnipod®.

L'écran **Accueil** est accessible depuis la plupart des écrans en appuyant sur le bouton **Accueil/Marche**. Sélectionnez **Plus d'options** dans l'écran **Accueil** pour afficher d'autres options de menu utiles.

# **12** Votre Omnipod® Insulin Management System

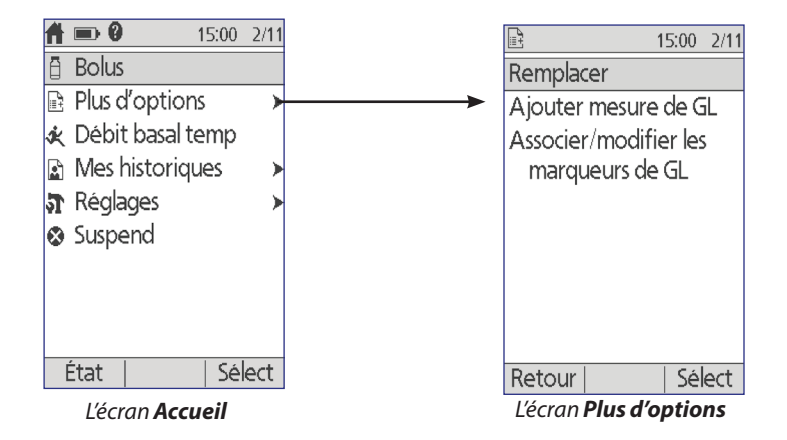

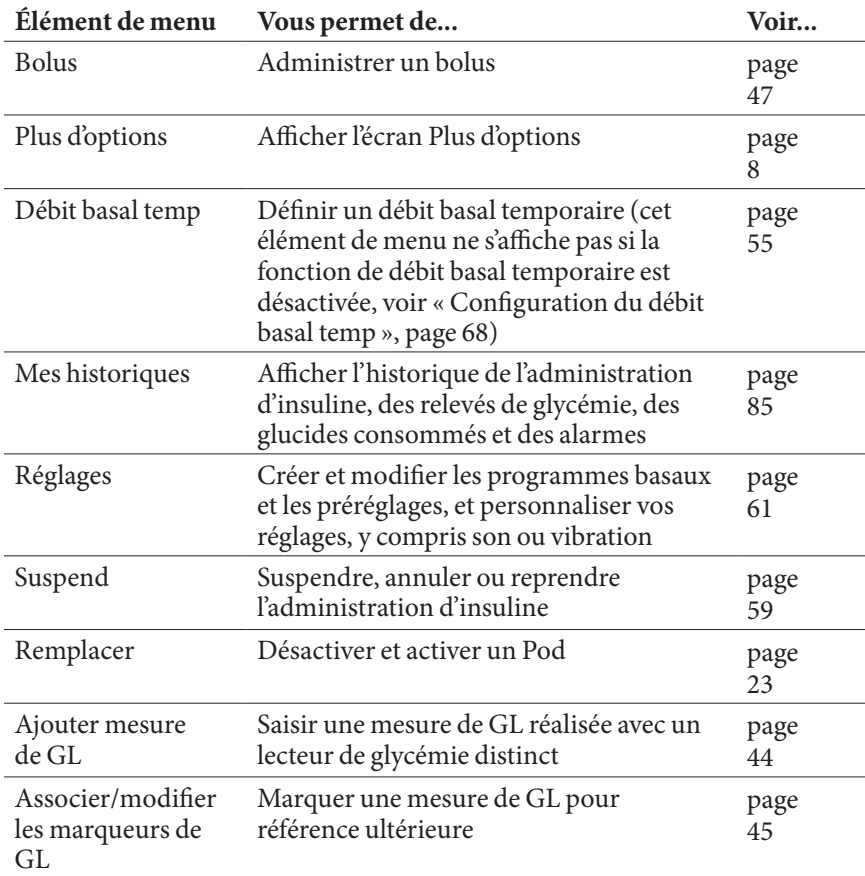

#### **Écran État**

L'écran **État** est un écran important. Lorsque vous accédez à l'écran **État**, le PDM interroge le Pod sur l'état actuel de ce dernier. Pour plus de détails, reportez-vous à « Vérifications de l'état : vérification du fonctionnement du Pod par le PDM », page 134.

Vous pouvez accéder à l'écran **État** de deux façons :

- Allumez votre PDM en appuyant et en maintenant enfoncé le bouton **Accueil/Marche**. L'écran **État** apparaît après que vous avez confirmé votre ID.
- Si le PDM est déjà allumé, appuyez brièvement sur le bouton **Accueil/ Marche**, puis appuyez sur **État**.

**Conseil :** *Consultez fréquemment l'écran* **État** *pour vous assurer que le Pod fonctionne correctement. Si l'écran* **État** *indique qu'il ne parvient pas à communiquer avec le Pod, reportez-vous à « Échec de réception de l'état d'un Pod », page 102.*

L'écran **État** affiche :

La barre d'en-tête (voir « La barre d'entête », page 7).

Votre mesure de GL la plus récente et l'heure et la date auxquelles elle a été enregistrée.

Votre bolus le plus récent et l'heure et la date auxquelles l'administration a commencé.

Votre insuline active, ou InA (insuline des bolus qui est toujours active dans votre organisme), si le calculateur de bolus est activé (voir « Activation et désactivation du calculateur de bolus », page 70).

Un message sur l'activité actuelle du Pod. Cette zone affiche généralement le programme basal actif et le débit basal actuel. Toutefois, un message différent apparaît si l'administration d'insuline est suspendue, si un débit basal temporaire ou un bolus prolongé est en cours, si vous n'avez aucun Pod actif ou si le PDM ne parvient pas à communiquer avec le Pod.

L'heure et la date de péremption de votre Pod. Si le Pod est déjà périmé, « Pod périm : remplacer » s'affiche ici.

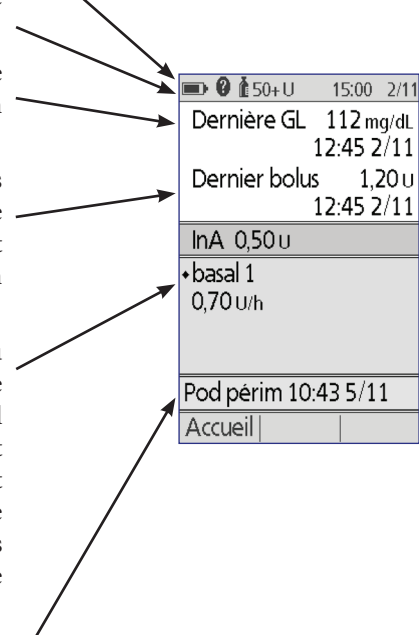

# **1 Votre Omnipod® Insulin Management System Votre Omnipod® Insulin Management System 1**

#### **Écran InA**

Pour plus de détails sur votre insuline active (InA), accédez à l'écran **État** et appuyez sur le bouton **Infos**.

L'écran **InA** vous montre la part de votre InA totale provenant de l'InA repas et celle provenant de l'InA de correction.

Pour plus d'informations sur le calcul de l'InA et la façon dont le calculateur de bolus utilise l'InA, reportez-vous à page 146.

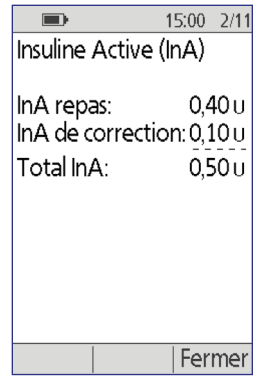

Cette page est laissée vierge intentionnellement.

**TISTER** 

 $\overline{\phantom{a}}$ 

# **CHAPITRE 2 Configuration initiale du PDM**

#### **Préparation pour votre formation**

Si vous utilisez le système Omnipod® pour la première fois, vous devez rencontrer votre formateur pour le système Omnipod® afin de configurer votre Personal Device Manager (PDM) et votre premier Pod.

Pour commencer à vous familiariser avec le système Omnipod®, lisez le présent *guide de l'utilisateur* avant de rencontrer votre formateur pour le système Omnipod®, y compris les parties « Introduction », page ix, « Votre Omnipod® Insulin Management System », page 1, et « Entretien de votre PDM et de votre Pod », page 109.

**Avertissement :** N'utilisez PAS le système Omnipod® avant d'avoir été formé par votre formateur pour le système Omnipod®. Il ou elle vous aidera à initialiser le PDM d'après vos besoins individuels. Une formation inappropriée ou une configuration incorrecte peut compromettre votre santé et votre sécurité.

**Remarque :** Gardez toujours sur vous un kit d'urgence pour réagir rapidement en cas d'urgence diabétique.

#### **Éléments à apporter au rendez-vous avec votre formateur pour le système Omnipod®**

- Votre PDM
- Deux Pods
- Solution de contrôle et bandelettes de test FreeStyle, ainsi qu'un dispositif de piqûre (disponible dans de nombreuses pharmacies)
- Ce *guide de l'utilisateur*
- Instructions de votre professionnel de santé concernant les réglages du PDM personnalisés d'après vos besoins. Ces réglages incluent le programme basal, le rapport I/G, le facteur de correction, les valeurs de glycémie cible et la durée d'action de l'insuline.

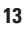

# **2 Configuration initiale du PDM**

#### **Configuration du PDM**

Bien que la configuration du PDM soit simple, si vous l'utilisez pour la première fois, votre formateur pour le système Omnipod® doit vous accompagner au fil du processus. Vous pourrez modifier ces réglages ultérieurement, si nécessaire.

Évitez de faire une pause prolongée pendant le processus de configuration. Si le PDM est inactif pendant 60 minutes au cours de la configuration, vous devez reprendre le processus au début.

**Conseil :** *Utilisez les pages à la fin de ce guide de l'utilisateur pour consigner tous vos réglages. Cette liste sera utile si vous êtes amené(e) à réinitialiser ou à remplacer votre PDM.*

#### **Insérer les piles**

1. Ouvrez le compartiment des piles au dos du PDM en poussant le loquet du compartiment et en le soulevant. Aucun outil spécial n'est requis.

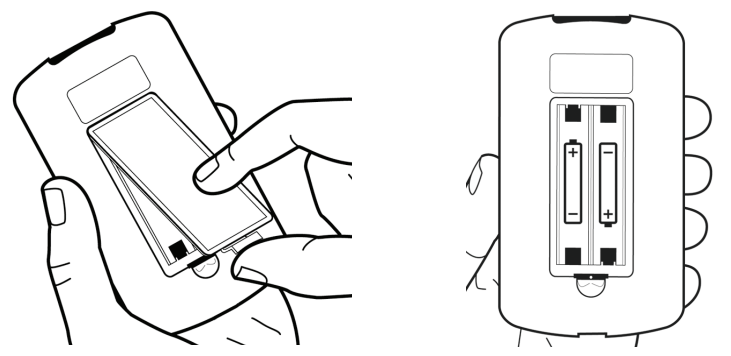

2. Insérez deux piles alcalines AAA neuves dans le compartiment. Le schéma à l'intérieur du compartiment vous montre dans quel sens insérer les piles.

**Attention :** Utilisez exclusivement des piles alcalines AAA pour alimenter le PDM. N'utilisez jamais de piles anciennes, usagées ou non alcalines ; le PDM pourrait ne pas fonctionner correctement. N'utilisez pas de piles rechargeables.

- 3. Remettez en place le capot des piles.
- 4. Retournez le PDM vers le haut. Le PDM s'allume automatiquement.

#### **Personnaliser votre PDM**

#### **Nom d'utilisateur et couleur de l'écran**

- 1. Une fois les piles insérées, un message de bienvenue s'affiche à l'écran. Appuyez sur **Suite**.
- 2. Utilisez le bouton **Haut/Bas** et la **touche contextuelle du milieu** pour saisir votre nom d'utilisateur (reportez-vous à « Saisie de texte », page 6).

**Remarque :** Vous devez saisir au moins une lettre ou un chiffre.

- 3. Une fois votre nom d'utilisateur saisi, appuyez sur **Suite**.
- 4. Utilisez le bouton **Haut/Bas** pour choisir une couleur d'arrière-plan pour votre écran ID.
- 5. Appuyez sur **Suite**.

**Remarque :** Chaque fois que vous mettrez votre PDM sous tension, vous verrez votre nom d'utilisateur et la couleur d'arrière-plan choisie. Identifiez toujours le PDM comme étant le vôtre avant de l'utiliser.

#### **Heure et date**

- 1. Appuyez sur **12**/**24 h** pour sélectionner votre affichage préféré. Par exemple, six heures avant minuit apparaît comme suit :
	- « 6:00p » au format 12 h
	- « 18:00 » au format 24 h
- 2. Utilisez le bouton **Haut/Bas** pour régler l'heure actuelle. Appuyez sur **Suite**.
- 3. Utilisez le bouton **Haut/Bas** pour régler l'année, le mois et le jour en cours, en appuyant sur **Suite** entre chaque réglage.
- 4. Utilisez le bouton **Haut/Bas** pour choisir votre format de date préféré. Appuyez sur **Suite**.

#### **Réglages du débit basal et de la glycémie**

#### **Débit basal maximum**

Le système Omnipod® ne peut pas administrer de l'insuline à un débit basal supérieur à votre débit basal maximum. Vous pouvez modifier votre débit basal maximum ultérieurement si vos besoins évoluent.

- 1. Utilisez le bouton **Haut/Bas** pour choisir un débit basal maximum.
- 2. Appuyez sur **Suite**.

#### **Définir un programme basal**

Votre programme basal définit votre planning quotidien pour l'administration d'insuline en continu. Le programme basal initial est appelé « basal 1 » et couvre les 24 heures de minuit à minuit. Pour une explication des débits basaux, des segments basaux et des programmes basaux, reportez-vous à page 138.

1. Utilisez le bouton **Haut/Bas** pour sélectionner le débit basal pour le segment commençant à minuit, puis appuyez sur **Suite**.

**Remarque :** Initialement, ce segment s'étend sur les 24 heures de minuit à minuit. Vous pouvez segmenter la journée en périodes plus courtes en procédant comme suit. Le premier segment de votre programme basal commencera toujours à minuit et le segment final se terminera toujours à minuit.

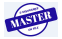

# **2 Configuration initiale du PDM**

- 2. Pour définir des valeurs différentes pour différentes heures du jour, vous devez subdiviser la journée en définissant de nouveaux segments. Pour ajouter un segment :
	- a. Sélectionnez **[ajouter nvl données]**, puis appuyez sur **Nouv**.

**Remarque :** Vous pouvez modifier un segment existant en utilisant le bouton *Haut/Bas* pour sélectionner un segment à modifier et en appuyant sur *Modif***.** 

- b. Saisissez une heure de début pour le segment, puis appuyez sur **Suite**.
- c. Saisissez une heure de fin pour le segment, puis appuyez sur **Suite**.
- d. Saisissez le débit basal pour le segment, puis appuyez sur **Suite**.
- e. Pour ajouter un autre segment, revenez à l'étape a.
- 3. Une fois que vous avez créé le nombre souhaité de segments, appuyez sur **Termin**.
- 4. Passez votre programme basal en revue :
	- Pour afficher le programme basal sous forme de liste, appuyez sur **Liste**.
	- Pour revenir au graphique, appuyez sur **Graphe**.
- 5. Appuyez sur **Enregist** pour enregistrer le programme basal.

**Remarque :** Vous pouvez renommer ce programme basal ou créer des programmes basaux supplémentaires une fois la configuration terminée (reportez-vous à « Programmes basaux », page 65).

#### **Configuration du débit basal temp**

Pour une explication de l'utilisation des débits basaux temporaires, appelés débits basaux temp, reportez-vous à « Débits basaux temporaires », page 139.

1. Choisissez une configuration pour vos débits basaux temp :

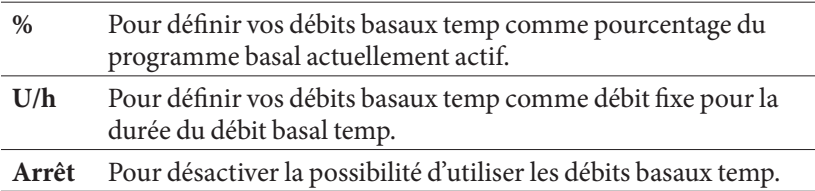

2. Appuyez sur **Suite**.

#### **Tonalité GL**

Si **Tonalité GL** est activée, le PDM émet un bip sonore pour vous avertir lorsqu'une bandelette de test est pleine. Cela vous permet de garder les yeux sur votre doigt et sur la bandelette de test en vous fiant à votre ouïe pour déterminer quand la bandelette de test est pleine.

- 1. Choisissez un réglage pour la tonalité GL :
	- Sélectionnez **Marche** si vous souhaitez entendre un bip lorsque la bandelette de test est pleine.
	- Sélectionnez **Arrêt** si vous ne souhaitez pas entendre de bip lorsque la bandelette de test est pleine.
- 2. Appuyez sur **Suite**.

#### **Limites supérieure et inférieure de la plage d'objectif glycémique**

Pour définir les limites supérieure et inférieure de votre plage d'objectif glycémique :

- 1. Utilisez le bouton **Haut/Bas** pour sélectionner la limite inférieure. Appuyez sur **Suite**.
- 2. Utilisez le bouton **Haut/Bas** pour sélectionner la limite supérieure. Appuyez sur **Suite**.
- 3. L'écran suivant affiche les limites supérieure et inférieure sélectionnées sur un graphique. Appuyez sur **Enregist** pour accepter les limites.

**Attention :** Consultez votre professionnel de santé avant de modifier ces réglages.

#### **Réglages du calculateur de bolus**

Le calculateur de bolus vous suggère des bolus d'après votre glycémie actuelle et toute nourriture que vous êtes sur le point d'ingérer (reportez-vous à « Calculateur de bolus », page 144 pour une explication détaillée).

#### **Activation et désactivation du calculateur de bolus**

- 1. Sélectionnez votre réglage du calculateur de bolus :
	- Sélectionnez **Marche** pour que le calculateur de bolus suggère des bolus.
	- Sélectionnez **Arrêt** pour effectuer vos propres calculs de bolus.
- 2. Appuyez sur **Suite**. Si vous avez désactivé le calculateur de bolus, passez à « Autres réglages du bolus », page 20.

#### **Glycémie cible et valeurs « Corriger si supérieur à »**

Le calculateur de bolus vise à maintenir votre glycémie à la valeur de glycémie cible. Vous pouvez définir jusqu'à huit cibles de glycémie différentes selon les heures de la journée.

# **2 Configuration initiale du PDM**

Pour chaque glycémie cible définie, vous définissez également une valeur « Corriger si supérieur à » correspondante. La valeur « Corriger si supérieur à » peut aller de la glycémie cible à 200 mg/dL. Le calculateur de bolus suggère uniquement un bolus de correction si votre glycémie est supérieure à la valeur « Corriger si supérieur à ».

- 1. Utilisez le bouton **Haut/Bas** pour saisir la glycémie cible pour le segment commençant à minuit. Initialement, ce segment couvre 24 heures. Votre glycémie cible doit être comprise entre 70 et 200 mg/dL. Appuyez sur **Suite**.
- 2. Utilisez le bouton **Haut/Bas** pour saisir la valeur « Corriger si supérieur à » pour le segment commençant à minuit. Appuyez sur **Suite**.
- 3. Si vous le souhaitez, ajoutez davantage de segments à votre profil de glycémie cible (pour des instructions pas-à-pas, reportez-vous à « Ajout de segments », page 19).
- 4. Une fois que vous avez créé le nombre souhaité de segments, appuyez sur **Termin**.
- 5. Passez en revue le graphique de votre glycémie cible et de votre profil « Corriger si supérieur à ». Appuyez sur **Liste** pour obtenir une liste. Appuyez sur **Graphe** pour revenir au graphique.
- 6. Appuyez sur **Enregist** pour enregistrer le profil.

#### **GL minimale pour les calculs**

Si votre glycémie est inférieure à la GL minimale pour les calculs que vous avez spécifiée, le calculateur de bolus est désactivé (reportez-vous à « Calculateur de bolus », page 144).

- 1. Utilisez le bouton **Haut/Bas** pour choisir une GL minimale pour les calculs. Cette valeur doit être comprise entre 50 et 70 mg/dL.
- 2. Appuyez sur **Suite**.

#### **Rapport I/G**

Votre rapport insuline/glucides (rapport I/G) définit la quantité de glucides pouvant être gérée par une unité d'insuline. Le calculateur de bolus utilise le rapport I/G pour calculer la portion de repas d'un bolus suggéré. Vous pouvez créer jusqu'à huit segments de rapport I/G par jour.

- 1. Utilisez le bouton **Haut/Bas** pour saisir le rapport I/G pour le segment commençant à minuit. Votre rapport I/G doit être compris entre 1 et 150 g de glucides/unité d'insuline. Appuyez sur **Suite**.
- 2. Si vous le souhaitez, ajoutez davantage de segments à votre profil de rapport I/G (pour des instructions pas-à-pas, reportez-vous à « Ajout de segments », page 19).
- 3. Une fois que vous avez créé le nombre souhaité de segments, appuyez sur **Termin**.
- 4. Passez en revue le graphique de votre profil de rapport I/G. Appuyez sur **Liste** pour obtenir une liste. Appuyez sur **Graphe** pour revenir au graphique.
- 5. Appuyez sur **Enregist** pour enregistrer le profil.

#### **Ajout de segments**

1. Sélectionnez **[ajouter nvl données]**, puis appuyez sur **Nouv**.

**Remarque :** Vous pouvez modifier un segment existant en utilisant le bouton **Haut/Bas** pour sélectionner un segment à modifier et en appuyant sur **Modif.** 

- 2. Saisissez une heure de début pour le segment, puis appuyez sur **Suite**.
- 3. Saisissez une heure de fin pour le segment, puis appuyez sur **Suite**.
- 4. Saisissez la valeur souhaitée pour le segment, puis appuyez sur **Entrer**. Lors du réglage d'une valeur de glycémie cible, saisissez une valeur « Corriger si supérieur à » pour le segment, puis appuyez sur **Suite**.
- 5. Pour définir davantage de segments, revenez à l'étape 1.

#### **Facteur de correction**

Votre facteur de correction définit la baisse de votre glycémie provoquée par une unité d'insuline. Le calculateur de bolus utilise le facteur de correction pour calculer la portion de correction d'un bolus suggéré. Vous pouvez créer jusqu'à huit segments de facteur de correction par jour.

- 1. Utilisez le bouton **Haut/Bas** pour saisir le facteur de correction pour le segment commençant à minuit. Votre facteur de correction doit être compris entre 1 et 400 mg/dL. Appuyez sur **Suite**.
- 2. Si vous le souhaitez, ajoutez davantage de segments à votre profil de facteur de correction (pour des instructions pas-à-pas, reportez-vous à « Ajout de segments », page 19).
- 3. Une fois que vous avez créé le nombre souhaité de segments, appuyez sur **Termin**.
- 4. Passez en revue le graphique de votre profil de facteur de correction. Appuyez sur **Liste** pour obtenir une liste. Appuyez sur **Graphe** pour revenir au graphique.
- 5. Appuyez sur **Enregist** pour enregistrer le profil.

# **2 Configuration initiale du PDM**

#### **Correction inverse**

Il peut arriver que vous soyez sur le point de manger et que votre glycémie soit en dessous de votre glycémie cible. Si la correction inverse est activée, le calculateur de bolus réduit un bolus repas suggéré pour aider à compenser votre glycémie faible.

- 1. Choisissez un réglage pour la fonction de correction inverse :
	- Sélectionnez **Marche** si vous souhaitez que le calculateur de bolus réduise son bolus repas suggéré lorsque votre glycémie est inférieure à votre glycémie cible.
	- Sélectionnez **Arrêt** si vous ne souhaitez pas que le calculateur de bolus adapte son bolus repas suggéré d'après votre glycémie actuelle.
- 2. Appuyez sur **Suite**.

#### **Durée d'action de l'insuline**

La durée d'action de l'insuline est le temps pendant lequel l'insuline reste active et disponible dans votre organisme. Le calculateur de bolus utilise ce paramètre pour déterminer la quantité d'insuline résiduelle dans votre organisme, provenant des bolus précédents (on parle d'insuline active).

- 1. Utilisez le bouton **Haut/Bas** pour sélectionner la durée d'action de l'insuline.
- 2. Appuyez sur **Suite**.

#### **Autres réglages du bolus**

#### **Incrément bolus**

L'incrément bolus définit de combien chaque pression sur le bouton **Haut/Bas** modifie la quantité de bolus affichée à l'écran.

- 1. Utilisez le bouton **Haut/Bas** pour sélectionner l'incrément bolus souhaité.
- 2. Appuyez sur **Suite**.

#### **Bolus maximum**

Le bolus maximum définit la limite supérieure de la quantité d'un bolus.

- 1. Utilisez le bouton **Haut/Bas** pour sélectionner le bolus maximum souhaité.
- 2. Appuyez sur **Suite**.

#### **Réglage du bolus prolongé**

La prolongation d'un bolus signifie qu'un bolus repas peut être administré sur une période prolongée. Pour une explication des bolus prolongés, reportez-vous à page 143.

1. Sélectionnez une configuration pour votre bolus prolongé :

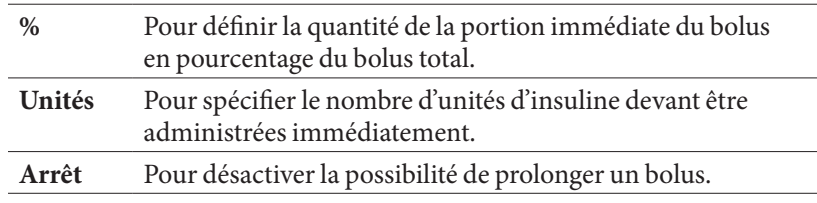

2. Appuyez sur **Suite**.

#### **Réglages du Pod**

L'étape suivante consiste à définir le préavis souhaité lorsque le Pod présente un niveau bas d'insuline ou à l'approche de la péremption du Pod.

- 1. Utilisez le bouton **Haut/Bas** pour sélectionner le niveau d'insuline auquel vous souhaitez recevoir un message « Réservoir bas ». Ce volume peut être compris entre 10 et 50 unités. Appuyez sur **Suite**.
- 2. Utilisez le bouton **Haut/Bas** pour spécifier le préavis souhaité concernant la péremption prochaine du Pod. Ce réglage peut être compris entre 1 et 24 heures. Appuyez sur **Suite**.

#### **Activation de votre premier Pod**

Félicitations ! Votre PDM est maintenant prêt à l'emploi. Pour activer un Pod maintenant, appuyez sur **Oui** et passez à « Remplissage de la seringue avec de l'insuline », page 26 pour des instructions pas-à-pas concernant le remplissage et l'activation de votre premier Pod. Si besoin, consultez le chapitre 1 pour une présentation des écrans du PDM et des raccourcis de navigation dans les écrans.

**Conseil :** *Pour régler la temporisation de l'écran du PDM et la temporisation du rétroéclairage, reportez-vous à la page 63.*

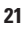
Cette page est laissée vierge intentionnellement.

**TISTER** 

 $\overline{\phantom{a}}$ 

# **CHAPITRE 3 Remplacement de votre Pod**

## **Lancement du processus de remplacement du Pod**

Votre Pod doit être remplacé toutes les 48 à 72 heures (2 à 3 jours) au plus, ou après l'administration de 200 unités d'insuline. Consultez votre professionnel de santé et reportez-vous à l'étiquetage de l'insuline pour déterminer si vous devez remplacer votre Pod plus souvent.

### **Avertissements :**

N'utilisez PAS de Pod si vous présentez une sensibilité ou une allergie aux adhésifs acryliques ou si vous avez une peau fragile ou sensible.

Si vous utilisez le système Omnipod® pour la première fois, votre formateur pour le système Omnipod® vous aidera tout au long du processus d'initialisation et d'application de votre premier Pod. N'essayez PAS d'appliquer ou d'utiliser un Pod avant d'avoir été formé par votre formateur pour le système Omnipod®. L'utilisation du système suite à une formation inappropriée ou à une configuration incorrecte peut compromettre votre santé et votre sécurité.

Comme le Pod utilise exclusivement de l'insuline U-100 à action rapide, vous êtes davantage exposé(e) à une hyperglycémie en cas d'interruption de l'administration d'insuline. Une hyperglycémie sévère peut rapidement provoquer une acidocétose diabétique (ACD). L'ACD peut engendrer des symptômes tels que des difficultés respiratoires, un choc, un coma ou même la mort. En cas d'interruption de l'administration d'insuline pour une raison quelconque, vous pouvez être amené(e) à remplacer l'insuline manquante par une injection d'insuline à action rapide. Demandez à votre professionnel de santé la conduite à tenir en cas d'interruption de l'administration d'insuline, pouvant inclure l'injection d'insuline à action rapide.

Maintenez le Pod et ses accessoires, y compris le capuchon d'aiguille, hors de portée des jeunes enfants, car ils comportent de petits éléments présentant un risque en cas d'ingestion.

# **3 Remplacement de votre Pod**

# **Étapes préliminaires**

- 1. Rassemblez les fournitures nécessaires :
	- Un flacon d'insuline U-100 à action rapide approuvée pour une utilisation dans le système Omnipod®
	- Un Pod non ouvert
	- Des compresses imprégnées d'alcool prêtes à l'emploi
	- Votre PDM
- 2. Lavez-vous les mains avant de commencer, et maintenez-les propres tout au long du processus de remplacement du Pod.
- 3. Recherchez tout signe de détérioration de l'insuline.
- 4. Vérifiez que l'emballage du Pod n'est pas endommagé, puis ouvrez-le et inspectez le Pod à la recherche de tout signe de dégradation.
- 5. Si la température de l'insuline ou du Pod est inférieure à 10 °C (50 °F), laissez-les se réchauffer à température ambiante avant de poursuivre.

### **Avertissements :**

N'utilisez JAMAIS de l'insuline trouble ; elle pourrait être périmée ou inactive. Recherchez la date de péremption dans les instructions d'utilisation du fabricant. L'utilisation d'un produit autre que l'insuline U-100 à action rapide ou d'une insuline périmée ou inactive pourrait compromettre votre santé.

N'appliquez PAS et n'utilisez PAS un Pod dont l'emballage stérile est ouvert ou endommagé, ou si le Pod est tombé au sol après avoir été déballé, car cela augmente le risque d'infection. Les Pods sont stériles, à moins que l'emballage ait été ouvert ou endommagé.

N'appliquez PAS et n'utilisez PAS un Pod endommagé d'une quelconque manière. Un Pod endommagé pourrait ne pas fonctionner correctement.

N'utilisez PAS un Pod au-delà de la date de péremption indiquée sur l'emballage.

Afin de réduire au maximum le risque d'infection, n'appliquez PAS le Pod avant d'avoir utilisé une technique aseptique. Cela implique de :

- vous laver les mains.
- nettoyer le flacon d'insuline à l'aide d'une compresse imprégnée d'alcool prête à l'emploi.
- nettoyer le site de perfusion à l'eau et au savon ou à l'aide d'une compresse imprégnée d'alcool prête à l'emploi.
- protéger les équipements stériles contre toute contamination.

# **3 Remplacement de votre Pod Remplacement de votre Pod 3**

## **Préparation du PDM et désactivation de l'ancien Pod**

Pour lancer le processus de remplacement du Pod :

1. Accédez à l'écran de remplacement du Pod :

### **Accueil > Plus d'options > Remplacer**

- 2. Si vous ne portez pas de Pod actif, passez à l'étape 6.
- 3. Si un Pod est actif, appuyez sur **Confirm** pour désactiver votre Pod.

Si un débit basal temp ou un bolus prolongé est en cours, il est annulé lorsque vous appuyez sur **Confirm**.

**Avertissement :** N'appliquez PAS de nouveau Pod avant d'avoir désactivé et retiré l'ancien Pod. Un Pod non désactivé correctement peut continuer à administrer de l'insuline tel que programmé, vous exposant à un risque de perfusion excessive et d'hypoglycémie éventuelle.

- 4. Une fois la désactivation terminée, retirez le Pod désactivé.
	- a. Soulevez délicatement les bords de la bande adhésive de votre peau et retirez complètement le Pod.

**Conseil :** *Retirez le Pod lentement afin d'éviter toute irritation de la peau.*

- b. Utilisez de l'eau et du savon pour éliminer tout adhésif résiduel de la peau. Si nécessaire, utilisez un dissolvant pour adhésif.
- c. Recherchez tout signe d'infection au niveau du site de perfusion. Reportez-vous à « Prévention des infections au niveau du site de perfusion », page 33.
- d. Mettez l'ancien Pod au rebut conformément aux réglementations locales en matière d'élimination des déchets.
- 5. Après avoir retiré l'ancien Pod, appuyez sur **Suite**.

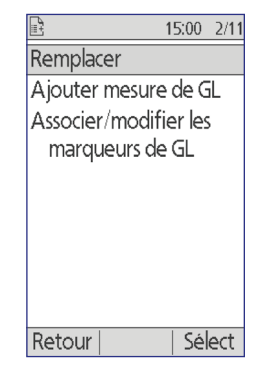

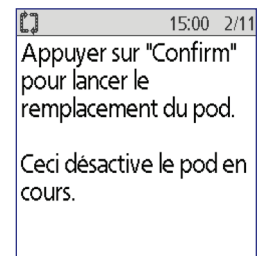

Retour Confirm

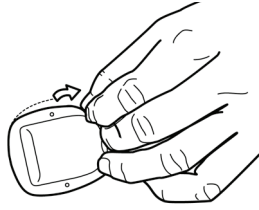

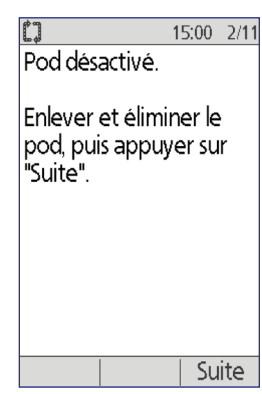

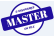

# **3 Remplacement de votre Pod**

6. L'écran vous demande si vous souhaitez activer un Pod maintenant. Appuyez sur **Oui**. Mettez alors votre PDM de côté sans appuyer sur d'autres boutons à ce stade.

Si un message d'erreur de communication s'affiche lorsque vous tentez de désactiver votre Pod, reportezvous à « Échec lors de la désactivation d'un Pod », page 105.

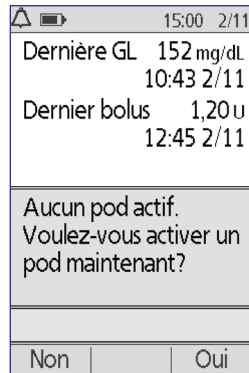

## **Remplissage de la seringue avec de l'insuline**

La prochaine étape consiste à remplir d'insuline la seringue fournie avec le Pod (« seringue de remplissage ») :

1. Utilisez une compresse imprégnée d'alcool prête à l'emploi pour nettoyer le haut du flacon d'insuline.

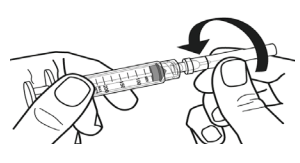

- 2. Tournez fermement l'aiguille de remplissage sur la seringue de remplissage.
- 3. Tirez sur le capuchon de protection pour le retirer de l'aiguille. Conservez le capuchon ; vous en aurez besoin plus tard.

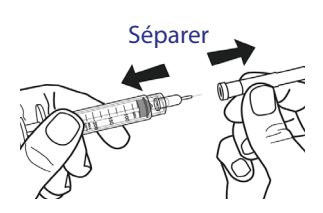

4. Déterminer la quantité d'insuline à introduire dans le Pod. Par exemple, pour utiliser le Pod pendant 48 heures, déterminez la

quantité d'insuline que vous utiliserez sur les 48 prochaines heures. Votre professionnel de santé peut vous aider à déterminer la quantité appropriée.

**Remarque :** Le Pod nécessite au moins 85 unités d'insuline U-100 pour commencer à fonctionner. Le Pod peut contenir jusqu'à 200 unités d'insuline U-100.

- 5. Aspirez un volume d'air dans la seringue de remplissage égal au volume d'insuline souhaité.
- 6. Insérez l'aiguille dans le flacon d'insuline et injectez l'air. Le fait d'injecter l'air facilite le prélèvement d'insuline depuis le flacon.
- 7. Renversez le flacon d'insuline U-100 et la seringue de remplissage. Tirez le piston pour prélever la quantité souhaitée d'insuline du flacon dans la seringue de remplissage.
- 8. Sans retirer l'aiguille du flacon, tapez avec le bout du doigt sur le côté de la seringue pour déloger les bulles d'air afin qu'elles remontent vers le haut de la seringue. Poussez ensuite le piston pour évacuer toutes les bulles d'air de la seringue dans le flacon d'insuline. Si nécessaire, tirez à nouveau sur le piston pour finir de

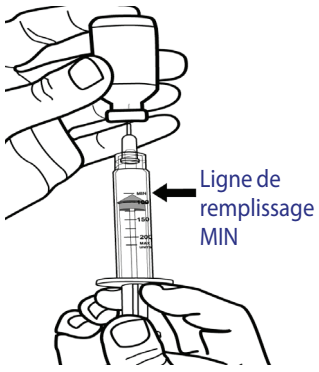

remplir la seringue de remplissage avec la quantité souhaitée d'insuline. Remplissez la seringue de remplissage au moins jusqu'à la ligne de remplissage MIN (minimum).

**Avertissement :** Assurez-vous qu'il ne reste plus de bulles d'air ou de poches d'air dans la seringue de remplissage avant de remplir un Pod d'insuline. L'air transféré de la seringue de remplissage dans le Pod pourrait interrompre une injection d'insuline.

9. Retirez l'aiguille du flacon.

## **Remplissage et activation d'un Pod**

**Avertissement :** Avant de remplir un Pod, assurez-vous qu'aucun autre Pod n'est activé dans les 61 cm (24 pouces) autour de votre PDM. Cela prévient l'activation d'un Pod inapproprié.

**Attention :** Veillez à insérer la seringue de remplissage dans le port de remplissage à l'exclusion de tout autre emplacement sur le Pod. N'insérez pas la seringue de remplissage plusieurs fois dans le port de remplissage. Utilisez exclusivement la seringue et l'aiguille de remplissage fournies avec votre Pod. La seringue de remplissage est destinée à un usage unique et doit uniquement être utilisée avec le système Omnipod®.

Pour remplir le Pod d'insuline :

1. Repérez la flèche sur le dessous du Pod. La flèche indique le port de remplissage en insuline.

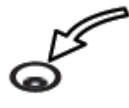

**Conseil :***Vous pouvez laisser le Pod sur son plateau pendant le remplissage et l'activation.*

2. Insérez la seringue de remplissage dans le port de remplissage tout droit, sans l'incliner.

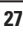

# **3 Remplacement de votre Pod**

- 3. Appuyez sur le piston de la seringue de remplissage jusqu'au bout pour vider entièrement l'insuline dans le Pod.
- 
- 4. Le Pod émettra deux bips pendant le processus de remplissage. Assurezvous de vider entièrement la seringue de remplissage, même après l'émission des deux bips. Port de remplissage

**Remarque :** Le Pod nécessite au moins 85 unités d'insuline pour commencer à fonctionner. Le Pod émet deux bips après avoir été rempli avec 85 unités d'insuline. Si vous avez rempli le Pod avec plus de 85 unités mais que vous n'avez toujours pas entendu les deux bips, appelez le Service clients.

### **Avertissements :**

N'utilisez JAMAIS un Pod si vous sentez une résistance lorsque vous appuyez sur le piston. Ce blocage peut interrompre une injection d'insuline.

N'injectez JAMAIS d'air dans le port de remplissage. Le non-respect de cette consigne peut déclencher une administration accidentelle ou interrompre une injection d'insuline.

- 5. Retirez l'aiguille du port de remplissage en insuline. Le port est autoobturant ; l'insuline ne fuira pas après le retrait de l'aiguille.
- 6. Replacez le capuchon de protection sur l'aiguille et retirez celle-ci de la seringue de remplissage.
- 7. Placez le PDM contre le Pod de sorte qu'ils se touchent. Le Pod peut rester dans son plateau en plastique pendant ce processus.

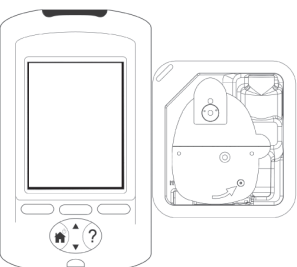

- 8. Appuyez sur **Suite**. Un écran apparaît pour vous indiquer que le Pod est en cours d'amorçage.
- 9. Le système Omnipod® effectue une série de vérifications de sécurité et amorce automatiquement le Pod. Écoutez les bips indiquant l'activation réussie du Pod.

**Remarque :** La distance de communication entre le Pod et le PDM est réduite pendant l'activation. Une fois activé, le Pod peut uniquement recevoir les commandes du PDM qui l'a activé.

**Remarque :** Après avoir rempli le Pod d'insuline, appliquez-le immédiatement. Le Pod émet un bip de

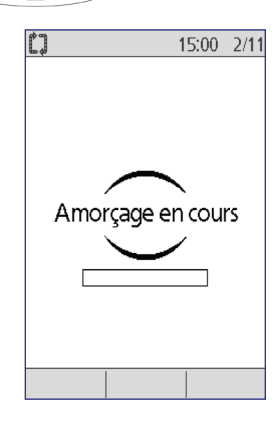

rappel toutes les 5 minutes. Si vous n'appliquez pas le Pod dans les 60 minutes, vous devez le désactiver et le mettre au rebut.

Si un message d'erreur de communication s'affiche lorsque vous tentez d'activer votre Pod, reportez-vous à « Échec lors de l'activation ou de l'envoi d'une commande à un Pod », page 103.

## **Choix du site du Pod**

Évoquez avec votre professionnel de santé les sites d'application appropriés

du Pod, en gardant à l'esprit les directives suivantes :

- Les sites idéaux ont une couche de tissu adipeux.
- Les sites idéaux sont faciles d'accès et bien visibles.
- Le site doit être éloigné d'au moins 2,5 cm (1 pouce) du précédent site afin d'éviter une irritation de la peau.
- Le site doit être éloigné d'au moins 5 cm (2 pouces) de votre nombril.
- Évitez les sites où une ceinture, une taille ou une pièce de vêtement ajustée pourrait frotter contre le Pod ou le déloger.

Face Dos Face Dos

- Ne placez pas le Pod au niveau des plis cutanés.
- Évitez de placer le Pod sur un grain de beauté, un tatouage ou une cicatrice, où l'absorption d'insuline pourrait être réduite.
- Évitez les zones de la peau présentant une infection.

## **Préparation du site de perfusion**

Afin de réduire le risque d'infection au niveau du site de perfusion :

- 1. Lavez-vous les mains à l'eau et au savon.
- 2. Lavez le site d'application choisi pour le Pod à l'eau et au savon.

**Remarque :** Un savon antibactérien pourrait provoquer une irritation cutanée, en particulier au niveau du site de perfusion. Demandez à votre professionnel de santé comment traiter une irritation cutanée.

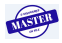

# **3 Remplacement de votre Pod**

- 3. Séchez le site avec une serviette propre.
- 4. Utilisez une compresse imprégnée d'alcool prête à l'emploi pour désinfecter le site. Commencez au centre du site et frottez délicatement en décrivant des cercles de plus en plus larges.
- 5. Laissez le site bien sécher à l'air. Ne soufflez pas sur le site pour le sécher.

## **Application du Pod**

La prochaine étape consiste à appliquer le Pod sur votre corps :

1. Retirez le capuchon d'aiguille en plastique du Pod sur le dessous du Pod en plaçant votre pouce sur le dessous du capuchon en plastique (bord plat) du Pod et en tirant le capuchon vers le haut. Le capuchon se détache. Mettez-le au rebut.

Lorsque vous déposez le capuchon d'aiguille du Pod, une goutte d'insuline peut apparaître au bout de la canule ou dans le puits.

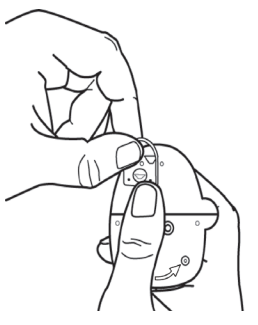

- 2. Si l'une des situations suivantes se présente, appuyez sur **Éliminer**, puis mettez le Pod au rebut et recommencez avec un nouveau Pod :
	- a. Le Pod est tombé par terre, ce qui peut en compromettre la stérilité
	- b. Le Pod ou son tampon adhésif est mouillé, sale ou endommagé
	- c. La canule dépasse de la protection de l'adhésif lorsque le capuchon d'aiguille du Pod est retiré

**Avertissement :** Vérifiez que la canule ne dépasse pas de la protection de l'adhésif une fois le capuchon d'aiguille du Pod retiré.

- 3. À l'aide des languettes, retirez le film en papier blanc de la bande adhésive et mettez-le au rebut.
- 4. Appuyez sur **Éliminer** et mettez le Pod au rebut si le tampon adhésif est plié, déchiré ou endommagé, et recommencez avec un nouveau Pod.

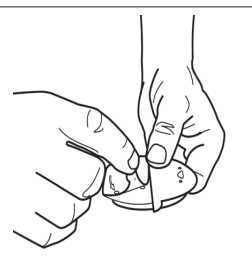

- 5. Orientez le Pod de sorte qu'il soit :
	- à l'horizontale ou en diagonale sur votre abdomen, votre hanche ou votre fesse.
	- à la verticale ou légèrement incliné sur votre bras ou votre cuisse.

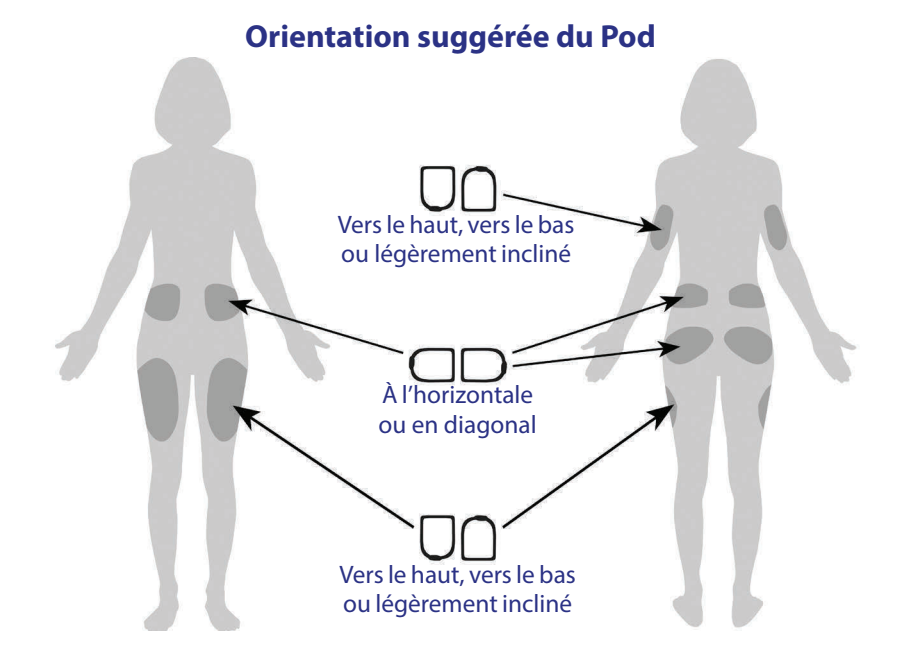

6. Appliquez le Pod sur le site choisi en appuyant fermement dessus pour qu'il accroche bien sur votre peau.

L'adhésif est conçu pour un usage unique. Une fois qu'un Pod est placé sur votre corps, vous ne pouvez pas le déplacer sur un autre site.

**Remarque :** L'adhésif du Pod le maintient en place en toute sécurité jusqu'à 3 jours. Toutefois, si nécessaire, plusieurs produits sont disponibles pour augmenter l'adhérence. Renseignez-vous sur ces produits auprès de votre professionnel de santé. Évitez d'appliquer de la lotion pour le corps, des crèmes ou des huiles à proximité du site de perfusion, car ces produits peuvent favoriser le retrait de l'adhésif.

7. Appuyez sur **Suite**.

15:00 2/11 Préparer le site de perfusion. Enlever du pod le capuchon d'aiguille et le film protecteur. Si la canule dépasse, appuyer sur "Éliminer".

Si le pod est en bon état, le placer sur le site. Eliminer Suite

# **3 Remplacement de votre Pod**

**Avertissement :** Si vous appliquez un Pod à un endroit qui ne présente pas beaucoup de tissu adipeux, pincez la peau autour du Pod tout au long de l'étape suivante. Des occlusions pourraient survenir si vous n'utilisez pas cette technique pour les zones peu adipeuses.

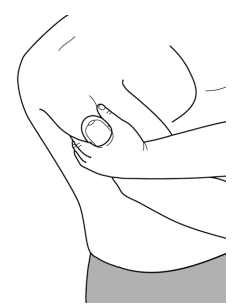

8. Appuyez sur **Démarr**. Après quelques secondes, vous entendez un déclic au moment où la canule est introduite dans votre peau. Si vous étiez en train de pincer votre peau, vous pouvez arrêter de le faire lorsque la canule a été introduite.

Une fois la canule introduite, le Pod remplit automatiquement la canule d'insuline. Le Pod commence alors à administrer le débit basal d'insuline selon le programme basal actif.

La canule ne peut être introduite qu'une seule fois

Appuyer sur "Démarr" pour introduire la canule et lancer l'administration basale.

15:00 2/11

Démarr pour chaque Pod.

**Attention :** Veillez à vérifier la fonction d'alarme à chaque remplacement de Pod (reportez-vous à « Vérification des alarmes et de la vibration », page 63).

# **Vérification du site de perfusion**

Suite à l'introduction de la canule, vérifiez le site de perfusion :

- 1. Regardez dans la fenêtre de visualisation pour vérifier que la canule est bien introduite dans la peau. La canule est de couleur bleu clair.
- 2. Vérifiez la coloration rose de la zone audessus du Pod, comme illustré dans la figure. Il s'agit d'une confirmation supplémentaire du déploiement de la canule.
- 3. Recherchez de l'humidité ou une odeur d'insuline au niveau du site d'insertion. La présence de l'une ou l'autre pourrait indiquer que la canule s'est délogée.

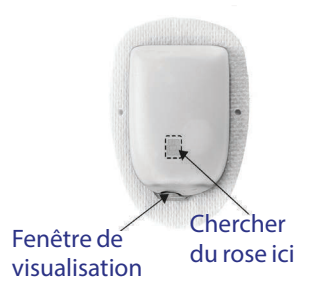

**Avertissement :** Vérifiez le site de perfusion après l'introduction afin de vous assurer que la canule est correctement introduite. Si la canule est mal introduite, vous risquez une hyperglycémie.

- 4. En cas de problème avec la canule, appuyez sur **Non** et suivez les instructions à l'écran pour désactiver votre Pod. Recommencez ensuite le processus avec un nouveau Pod.
- 5. Appuyez sur **Oui** si la canule est bien introduite. Le PDM affiche l'écran **État**.

15:00 2/11 Le pod est actif. "basal 1" a été programmé. Vérifier le site de perfusion et la canule. La canule est-elle bien introduite? Non Oui

6. Au bout d'une heure et demie, le PDM vous invite à tester votre glycémie et à vérifier de nouveau le site de perfusion.

**Avertissement :** N'injectez JAMAIS d'insuline (ou n'importe quel autre produit) dans le port de remplissage lorsque vous portez le Pod. Le nonrespect de cette consigne peut déclencher une administration accidentelle ou interrompre une injection d'insuline.

## **Prévention des infections au niveau du site de perfusion**

Vérifiez le site de perfusion au moins une fois par jour :

- Repérez tout signe d'infection (notamment douleur, gonflement, rougeur, sécrétions ou chaleur) au niveau du site. Si vous suspectez une infection, retirez immédiatement le Pod et appliquez-en un nouveau à un emplacement différent. Appelez ensuite votre professionnel de santé.
- Si vous constatez le moindre problème avec le Pod, remplacez-le par un nouveau Pod.

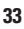

### **Avertissements :**

Assurez-vous régulièrement que le Pod et la canule souple sont bien attachés et en place. Une canule lâche ou délogée peut interrompre l'administration d'insuline. Vérifiez qu'il n'y a pas d'humidité ou d'odeur d'insuline, ce qui pourrait indiquer que la canule s'est délogée.

Si vous observez du sang dans la canule, testez fréquemment votre glycémie pour vous assurer que l'administration d'insuline n'est pas affectée. Si vous constatez une glycémie élevée inattendue, remplacez votre Pod.

Si un site de perfusion présente des signes d'infection :

- Retirez immédiatement le Pod et appliquez-en un nouveau sur un site différent.
- Contactez votre professionnel de santé. Traitez l'infection conformément aux instructions de votre professionnel de santé.

## **Plus d'informations sur l'utilisation du Pod**

**Conseil :** *Vous devez remplacer votre Pod dès que vous avez utilisé environ 200 unités d'insuline ou toutes les 72 heures, au premier des deux termes échu. Mettez en place une routine de sorte à remplacer votre Pod à un moment pratique. Si vous vous attendez à une interruption dans votre routine susceptible d'interférer avec le remplacement de votre Pod, vous pouvez anticiper son remplacement pour éviter toute interruption de l'administration d'insuline.*

Pour plus d'informations sur une utilisation de vos Pods la plus efficace possible, reportez-vous aux sections suivantes :

- Concernant l'entretien de votre Pod, reportez-vous à « Entretien du Pod et de l'insuline », page 109.
- Pour en savoir plus sur les alarmes du Pod, reportez-vous à « Alarmes, notifications et autres messages », page 95.
- Si votre Pod émet une alarme, essayez d'abord d'arrêter l'alarme avec votre PDM. Si cela échoue, vous pouvez arrêter manuellement l'alarme du Pod (reportez-vous à « Arrêt d'une alarme », page 108).
- Pour comprendre les bips d'information et de notification du Pod, et notamment pour distinguer ceux qui sont facultatifs, reportez-vous à « Notifications », page 99 et à « Bips d'information », page 101.
- Pour comprendre la conduite à tenir lorsque le PDM ne parvient pas à communiquer avec votre Pod, reportez-vous à « Erreurs de communication du Pod », page 102.
- Pour une explication de la manière dont le PDM communique avec le Pod, reportez-vous à « Interactions entre le PDM et le Pod », page 133.

# **CHAPITRE 4 Test de votre glycémie**

## **À propos du test de glycémie**

#### **Avertissements :**

Maintenez les accessoires de test de glycémie hors de portée des jeunes enfants, car ils comportent de petits éléments présentant un risque en cas d'ingestion.

Utilisez exclusivement des bandelettes de test FreeStyle et FreeStyle Lite et la solution de contrôle FreeStyle avec le système Omnipod®. L'utilisation de bandelettes de test et de solutions de contrôle d'autres marques avec le système peut donner des résultats inexacts.

N'essayez jamais de tester votre glycémie alors que votre PDM est connecté à un ordinateur via un câble USB. Cela pourrait provoquer un choc électrique.

Si vous présentez des symptômes qui ne coïncident pas avec votre relevé de glycémie et que vous avez suivi toutes les instructions décrites dans le présent *guide de l'utilisateur*, appelez immédiatement votre professionnel de santé.

La circulation sanguine n'est pas la même au niveau des doigts et des autres sites de test comme l'avant-bras, le bras et la main. Vous pouvez constater des différences de mesure de la glycémie entre les autres sites de test et votre doigt après un repas, l'administration d'insuline ou une activité physique.

Vous pouvez constater des changements de glycémie dans les échantillons de sang prélevés au niveau d'un doigt plus tôt que dans ceux prélevés sur d'autres sites. Vous pouvez limiter ces différences en frictionnant vigoureusement les autres sites de test avant de piquer.

Les mesures obtenues à partir de sites autres que le doigt, la paume ou le bras ne doivent pas être utilisées pour calculer les doses d'insuline avec le système Omnipod®.

N'utilisez pas pendant le test d'absorption du xylose.

Les objets potentiellement souillés avec du sang pourraient transmettre des agents pathogènes. Reportez-vous à « Nettoyage et désinfection du PDM », page 113 pour obtenir des instructions sur les procédures de désinfection de votre PDM.

Suivez les conseils de votre professionnel de santé pour une surveillance appropriée de votre glycémie.

Une déshydratation sévère et une perte excessive d'eau peuvent provoquer des résultats de glycémie faussement élevés. Si vous pensez que vous souffrez de déshydratation sévère, consultez immédiatement votre professionnel de santé.

**35**

### **Avertissements :**

Les résultats de test inférieurs à 70 mg/dL indiquent une glycémie insuffisante (hypoglycémie).

Les résultats de test supérieurs à 250 mg/dL indiquent une glycémie excessive (hyperglycémie).

Si vous obtenez des résultats inférieurs à 70 mg/dL ou supérieurs à 250 mg/dL, mais que vous ne présentez aucun symptôme d'hypoglycémie ou d'hyperglycémie (reportez-vous à « Vivre avec le diabète », page 117), renouvelez le test. Si vous présentez des symptômes ou si vous obtenez de nouveau des résultats inférieurs à 70 mg/dL ou supérieurs à 250 mg/dL, suivez les conseils de traitement de votre professionnel de santé.

**Remarque :** Lavez-vous soigneusement les mains à l'eau et au savon après avoir manipulé le lecteur, le dispositif de piqûre ou les bandelettes de test.

**Remarque :** Sauf indication contraire, les références aux bandelettes de test (de glycémie) FreeStyle incluent à la fois les bandelettes de test FreeStyle et FreeStyle Lite.

### **Solution de contrôle**

La solution de contrôle FreeStyle est un liquide rouge contenant une quantité fixe de glucose. Elle est disponible en trois niveaux de concentration : faible, normale et élevée. Utilisez la solution de contrôle pour vérifier que le lecteur et les bandelettes de test fonctionnent bien ensemble et pour vous entraîner à la procédure de test sans avoir à utiliser votre propre sang. Reportez-vous aux instructions de la solution de contrôle pour plus d'informations sur sa manipulation et son stockage.

Vous devez effectuer un test avec la solution de contrôle lorsque :

- vous suspectez le lecteur de glycémie intégré ou les bandelettes de test de ne pas fonctionner correctement.
- vous pensez que vos relevés de glycémie ne coïncident pas avec votre ressenti.
- vous avez endommagé ou laissé tomber votre PDM ou vous l'avez exposé à des liquides.
- votre professionnel de santé vous conseille de le faire.

Lorsque vous effectuez un test avec la solution de contrôle, si le relevé se trouve dans la plage acceptable pour la solution de contrôle, le lecteur de glycémie intégré fonctionne correctement.

Avec le lecteur de glycémie intégré, il suffit d'un très petit échantillon (0,3 millilitre de sang) pour tester votre glycémie.

**Attention :** Les résultats des tests avec la solution de contrôle FreeStyle ne reflètent pas votre glycémie.

Il est recommandé de rechercher une hypoglycémie lorsque :

- vous ressentez des symptômes tels que faiblesse, transpiration, nervosité, maux de tête, irritabilité, ou confusion.
- vous avez repoussé un repas après avoir pris de l'insuline.
- votre professionnel de santé vous conseille de le faire.

## **Utilisation du lecteur de glycémie intégré**

Si vous prévoyez d'utiliser un lecteur de glycémie distinct, passez à « Utilisation du lecteur de glycémie », page 44.

Les solutions de contrôle et les bandelettes de test FreeStyle doivent être achetées séparément. Contactez votre pharmacie ou appelez le Service clients.

**Attention :** La notice des bandelettes de test fournit des informations détaillées (comme les interférences et les performances) sur les bandelettes de test FreeStyle. Veuillez lire toutes les instructions fournies dans la notice des bandelettes de test avant d'utiliser le système Omnipod® et les accessoires FreeStyle.

## **Insertion d'une bandelette de test dans le PDM**

1. Allumez votre PDM en appuyant sur le bouton **Accueil/Marche**. Identifiez le PDM comme étant le vôtre et appuyez sur **Confirm**.

**Conseil :***Vous pouvez également allumer le PDM en insérant la bandelette de test dans le port de bandelette de test.*

**Attention :** Si l'arrêt automatique est activé, vous devez toujours allumer le PDM avec le bouton **Accueil/Marche** avant d'insérer une bandelette de test (reportez-vous à « Arrêt automatique », page 137).

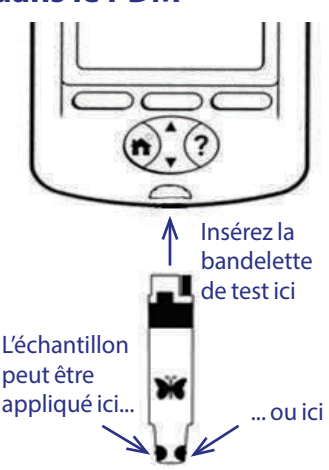

2. Insérez une bandelette de test dans le port de bandelette de test du PDM. Pour ce faire, maintenez le bas de la bandelette de test et insérez-la délicatement dans le port de bandelette de test, jusqu'en butée.

**Remarque :** Le PDM n'effectue pas de test de glycémie pendant l'activation du Pod ou lorsqu'une alarme est émise.

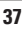

# **4 Test de votre glycémie**

3. Lorsque le PDM détecte la bandelette de test, l'écran affiche un code pendant deux secondes. Vérifiez que le code correspond au numéro sur le flacon de bandelettes de test. Si nécessaire, utilisez le bouton **Haut/Bas** pour régler le code.

**Avertissement :** Vérifiez toujours que le code sur le PDM correspond au code sur le flacon de bandelettes de test. Le relevé sera sinon inexact. Il est important de toujours saisir un code, que vous utilisiez des accessoires FreeStyle ou FreeStyle Lite avec le système Omnipod®, même si certains produits FreeStyle Lite indiquent qu'aucun codage n'est requis. L'absence de codage s'applique uniquement lorsque ces bandelettes sont utilisées avec certains lecteurs Abbott, mais pas avec le système Omnipod®.

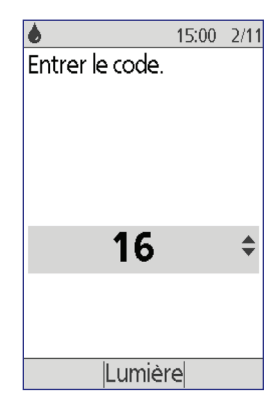

**Remarque :** Si vous devez régler le code lorsque le PDM est déjà passé à l'écran suivant, appuyez sur le bouton **Haut/Bas**. L'écran de code réapparaît et vous pouvez régler le nombre.

**Remarque :** Il est important de toujours saisir un code, que vous utilisiez des accessoires FreeStyle ou FreeStyle Lite avec le système Omnipod®, même si certains produits FreeStyle Lite indiquent qu'aucun codage n'est requis. L'absence de codage s'applique uniquement lorsque ces bandelettes sont utilisées avec certains lecteurs Abbott, mais pas avec le système Omnipod®.

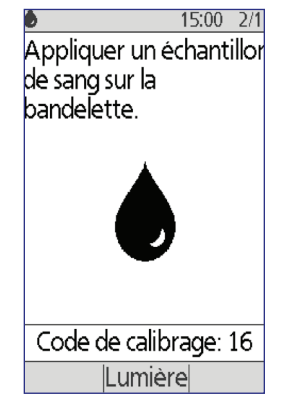

4. Patientez jusqu'à l'affichage de l'écran indiquant « Appliquer un échantillon de sang sur la bandelette » avec l'image d'une goutte de sang qui clignote.

## **Test de glycémie ou de la solution de contrôle**

#### **Avertissements :**

**Vous ne devez pas** :

- appuyer la bandelette de test contre le site de test.
- frotter le sang sur la bandelette de test.
- appliquer du sang sur la partie plate de la bandelette de test.
- appliquer du sang sur la bandelette de test lorsque celle-ci se trouve hors du lecteur de glycémie.
- mettre du sang ou des corps étrangers dans le port de bandelette de test.

Si le dispositif est manipulé par une seconde personne qui aide l'utilisateur pour le test, le lecteur de glycémie et le dispositif de piqûre doivent être désinfectés avant toute utilisation par la seconde personne (reportez -vous aux instructions accompagnant votre dispositif de piqûre et reportez- -vous à « Nettoyage et désinfection du PDM », page 113).

### **Avertissements :**

Pour garantir des résultats précis, lavez-vous les mains et nettoyez le site de test (par exemple votre bras) à l'eau et au savon. Ne laissez pas de crème ou de lotion au niveau du site de test. Séchez soigneusement vos mains et le site de test.

Les mesures obtenues lors d'un test à partir d'un autre site ne doivent pas être utilisées pour calculer les doses d'insuline avec le système Omnipod®.

Pour tester votre glycémie ou effectuer un test avec la solution de contrôle :

1. Préparez une goutte de sang ou de solution de contrôle :

Sang :

- a. Piquez le site de test en suivant les instructions de votre dispositif de piqûre.
- b. Massez ou serrez délicatement votre doigt jusqu'à ce qu'une goutte de sang ronde se forme.

**Remarque :** Si le sang s'étale ou s'écoule, n'utilisez pas cet échantillon. Séchez la zone et serrez délicatement pour extraire une autre goutte de sang, ou utilisez le dispositif de piqûre sur un autre site.

Solution de contrôle : Préparez la solution de contrôle conformément à son mode d'emploi.

- 2. Au besoin, rallumez le PDM.
- 3. Pour éclairer la zone de la bandelette de test, sélectionnez l'option *Lumière*. Pour désactiver l'éclairage, appuyez à nouveau sur l'option *Lumière*.

# **4 Test de votre glycémie**

4. Positionnez le PDM de telle sorte que la zone pour l'échantillon sur la bandelette de test touche le sang ou la solution de contrôle en étant légèrement inclinée.

**Remarque :** Si vous n'appliquez pas une goutte de sang ou de solution de contrôle dans les deux minutes suivant l'insertion de la bandelette de test, le PDM s'éteint. Pour redémarrer le PDM, retirez la

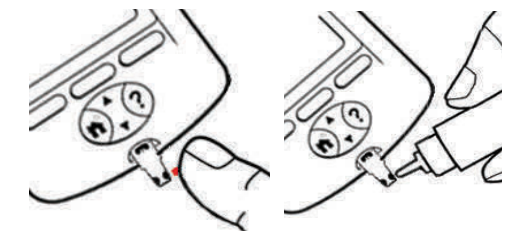

bandelette inutilisée et insérez-la de nouveau, ou appuyez et maintenez enfoncé le bouton *Accueil/Marche*.

5. Déposez délicatement la goutte de sang ou de solution de contrôle sur la zone pour l'échantillon. La bandelette de test conduit la goutte vers l'intérieur par capillarité.

**Remarque :** Appliquez du sang d'un seul côté de la bandelette de test.

6. Maintenez la bandelette de test en contact avec l'échantillon jusqu'à ce que l'écran **Vérification** apparaisse. Le PDM émet un bip si l'option **Tonalité GL** est activée.

Si le PDM n'affiche pas « Vérification » après cinq secondes, l'échantillon est peut-être trop petit. Vous pouvez ajouter du sang sur le même bord de la bandelette dans les 60 secondes suivant la première application.

7. Continuez d'observer l'écran du PDM. Au terme de la lecture de la glycémie, le résultat s'affiche à l'écran. Si l'option **Tonalité GL** est activée, le PDM émet deux bips.

**Remarque :** Plus votre glycémie est élevée, plus le test prend de temps.

**Remarque :** Si le lecteur de glycémie est trop froid ou trop chaud, un symbole représentant un thermomètre s'affiche dans

la barre d'en-tête de l'écran, indiquant que le résultat n'est pas

**40**

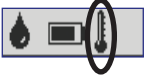

fiable. Le calculateur de bolus est temporairement désactivé, jusqu'à ce que le PDM revienne dans la plage de températures appropriée. Le relevé de

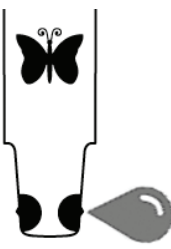

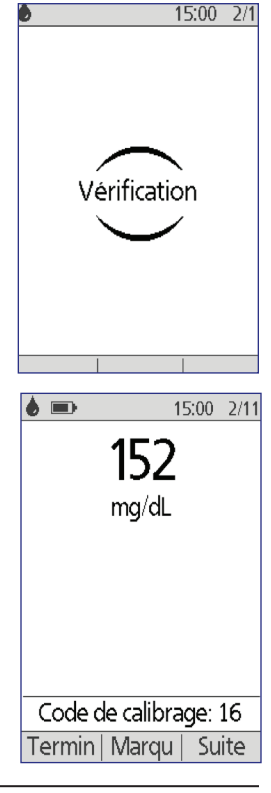

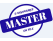

glycémie est enregistré dans l'historique de glycémie, mais il est associé à une remarque indiquant que la température du lecteur était hors plage.

**Remarque :** Si vous recevez un message « Erreur du lecteur » lors d'un test de glycémie, reportez-vous à « Erreurs au niveau du lecteur de glycémie intégré », page 106.

8. Retirez la bandelette de test et mettez-la au rebut (reportez-vous au mode d'emploi des bandelettes de test pour plus d'informations sur la mise au rebut). Les bandelettes de test sont à usage unique. Les bandelettes de test usagées sont considérées biologiquement dangereuses.

**Remarque :** Lavez-vous soigneusement les mains à l'eau et au savon après avoir manipulé le lecteur, le dispositif de piqûre ou les bandelettes de test.

9. Dans le cas d'un relevé de glycémie (et non d'un test avec la solution de contrôle), reportez-vous à « Résultats de glycémie », page 42.

## **Résultats avec la solution de contrôle**

Dans le cas d'un test avec la solution de contrôle, vous devez vérifier les résultats et les identifier comme provenant d'une solution de contrôle.

**Attention :** À défaut, la valeur relevée est prise en compte dans la moyenne de votre historique de glycémie.

- 1. Comparez le nombre affiché sur l'écran du PDM et la plage imprimée sur le flacon de solution de contrôle.
- 2. Si le nombre affiché est en dehors de la plage indiquée sur le flacon, suivez les instructions de la solution de contrôle concernant le renouvellement du test, ou appelez le Service clients.
- 3. Si le nombre affiché est dans la plage indiquée sur le flacon, identifiez le relevé comme un relevé de solution de contrôle en appuyant sur **Marqu**. Mettez **Contrôle** en surbrillance et appuyez sur **Sélect**, puis sur **OK**.
- 4. Appuyez sur **Termin** pour revenir à l'écran **État**.

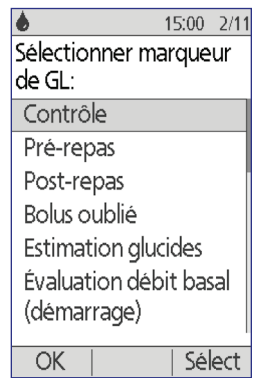

# **4 Test de votre glycémie**

# **Résultats de glycémie**

Lorsque le PDM affiche votre résultat de glycémie, il ajoute un message à l'écran si ce résultat est particulièrement élevé ou bas (reportez-vous à « Affichage des résultats de glycémie par le PDM », page 44).

## **Bolus ou pas de bolus ?**

- 1. Pour ajouter un marqueur informatif à votre relevé de glycémie, reportez-vous à « Marquage des résultats de glycémie », page 45.
- 2. Si vous ne souhaitez pas administrer de bolus, appuyez sur **Termin**.
- 3. Si vous souhaitez administrer un bolus et :
	- a. si le calculateur de bolus est activé, appuyez sur **Suite** et passez à l'étape 4 page 48.

**Remarque :** Si votre relevé de glycémie est inférieur à votre GL minimale pour les calculs ou indique ÉLEVÉ, le calculateur de bolus est temporairement désactivé, même s'il était alors activé. Suivez les recommandations de traitement de votre professionnel de santé.

b. si le calculateur de bolus est désactivé, appuyez sur **Bolus** et passez à l'étape 4 page 50.

**Remarque :** Si votre relevé de glycémie est inférieur à 70 mg/dL ou indique ÉLEVÉ, suivez les recommandations de traitement de votre professionnel de santé.

**Remarque :** Le relevé de glycémie est automatiquement enregistré dans votre *Historique de GL*.

### **Relevés de glycémie bas et élevés**

#### **Avertissements :**

Les relevés de glycémie particulièrement bas ou élevés peuvent indiquer un état potentiellement grave exigeant une prise en charge médicale immédiate. En l'absence de prise en charge, cette situation peut rapidement entraîner une acidocétose diabétique (ACD), un choc, un coma ou la mort.

#### **Relevés bas**

Si votre relevé est inférieur à 70 mg/dL, le PDM affiche « Traitez votre hypoglycémie! ». Cela indique une hypoglycémie (glycémie insuffisante) sévère. Si « BAS » s'affiche également sur le PDM, cela indique des relevés de glycémie inférieurs à 20 mg/dL.

#### **Relevé bas avec symptômes**

Si vous obtenez le message « Traitez votre hypoglycémie! » et que vous ressentez des symptômes tels que faiblesse, transpiration, nervosité, maux de tête , irritabilité, ou confusion, suivez les recommandations de votre professionnel de santé pour traiter l'hypoglycémie.

#### **Relevé bas sans symptôme**

Si vous obtenez un message « Traitez votre hypoglycémie! » mais que vous ne présentez aucun symptôme d'hypoglycémie, renouvelez le test avec une nouvelle bandelette de test. Si vous obtenez toujours le message « Traitez votre hypoglycémie! », effectuez un test avec la solution de contrôle pour vérifier le bon fonctionnement de votre système. Si le système fonctionne correctement, suivez les recommandations de votre professionnel de santé pour traiter l'hypoglycémie.

#### **Relevés élevés**

Si votre relevé est supérieur ou égal à 250 mg/dL, le PDM affiche « Contrôler les corps cétoniques! ». Cela indique une hyperglycémie (glycémie excessive) sévère. Si « HAUT » s'affiche également sur le PDM, cela indique des relevés de glycémie supérieurs à 500 mg/dL.

#### **Relevé élevé avec symptômes**

Si vous obtenez le message « Contrôler les corps cétoniques! » et que vous ressentez des symptômes tels que fatigue, soif, miction excessive ou vision floue, suivez les recommandations de votre professionnel de santé pour traiter l'hyperglycémie.

#### **Relevé élevé sans symptôme**

Si vous obtenez un message « Contrôler les corps cétoniques! » mais que vous ne présentez aucun symptôme d'hyperglycémie, renouvelez le test avec une nouvelle bandelette de test. Si vous obtenez toujours le message « Contrôler les corps cétoniques! », effectuez un test avec la solution de contrôle pour vérifier le bon fonctionnement de votre système. Si le système fonctionne correctement, suivez les recommandations de votre professionnel de santé pour traiter l'hyperglycémie.

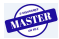

# **4 Test de votre glycémie**

### **Affichage des résultats de glycémie par le PDM**

Lorsque le PDM affiche votre relevé de glycémie, il ajoute un message d'avertissement pour les résultats élevés ou bas.

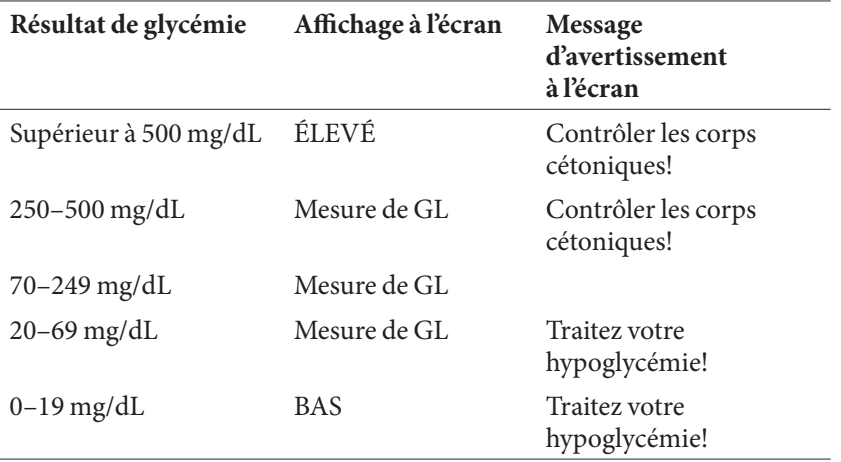

Le PDM enregistre tout relevé de glycémie supérieur à 500 comme « ÉLEVÉ » et tout relevé de glycémie inférieur à 20 comme « BAS ». Les relevés ÉLEVÉ et BAS sont enregistrés dans votre **Historique de GL**, mais ne sont pas pris en compte dans les moyennes ni dans aucun autre calcul numérique.

**Avertissement :** Les relevés de glycémie « BAS » et « ÉLEVÉ » peuvent indiquer un état potentiellement grave exigeant une prise en charge médicale immédiate. En l'absence de prise en charge, ces situations peuvent rapidement entraîner une acidocétose diabétique (ACD), un choc, un coma ou la mort. Consultez votre professionnel de santé pour savoir comment traiter une glycémie insuffisante ou excessive.

# **Utilisation du lecteur de glycémie**

Vous pouvez mesurer votre glycémie à l'aide d'un lecteur de glycémie distinct, puis utiliser le PDM pour administrer un bolus. Vous pouvez également enregistrer ce relevé de glycémie dans l'**Historique de GL** du PDM.

### **Pour administrer un bolus**

Si vous souhaitez administrer un bolus lorsque vous utilisez un lecteur de glycémie distinct, reportez-vous à « Administration d'un bolus d'insuline », page 47. La valeur de glycémie saisie lors du processus de bolus sera enregistrée dans votre historique à ce moment.

### **Pour saisir votre relevé de glycémie sans administrer de bolus**

- 1. Vérifiez votre glycémie en suivant les instructions fournies avec votre lecteur de glycémie distinct.
- 2. Allumez votre PDM, au besoin, et accédez à :

**Accueil > Plus d'options > Ajouter mesure de GL**

- 3. Utilisez le bouton **Haut/Bas** pour saisir la valeur mesurée de votre glycémie.
- 4. Appuyez sur **Marqu** pour ajouter une note informative à votre relevé de glycémie (reportez-vous à « Marquage des résultats de glycémie », page 45).
- 5. Appuyez sur **Enregist** pour enregistrer le relevé dans l'**Historique de GL**.

Reportez-vous à « Affichage des résultats de glycémie par le PDM », page 44 pour une description des messages affichés par le PDM selon les plages de glycémie.

## **Marquage des résultats de glycémie**

Vous pouvez ajouter un marqueur informatif à votre relevé de glycémie pour référence ultérieure. Par exemple, vous pouvez marquer le résultat comme un test pré-repas ou post-repas, ou indiquer un niveau d'exercice. Vous pouvez ajouter ou modifier les marqueurs de vos résultats de glycémie jusqu'à deux heures après avoir saisi la valeur de la glycémie. Pour accéder aux marqueurs :

1. Au besoin, affichez l'écran des marqueurs en suivant :

### **Accueil > Plus d'options > Associer/modifier les marqueurs de GL**

- 2. Utilisez le bouton **Haut/Bas** pour sélectionner le premier élément à marquer, puis appuyez sur **Marqu**.
- 3. Utilisez le bouton **Haut/Bas** pour faire défiler la liste de marqueurs possibles. Mettez un marqueur en surbrillance et appuyez sur **Sélect**.
- 15:00 2/11 Sélectionner marqueur de GL: •Pré-repas Post-repas Bolus oublié **Estimation glucides** Évaluation débit basal (démarrage) Effacer ОК
- 4. Vous pouvez mettre en surbrillance et sélectionner un maximum de deux marqueurs. Vous pouvez supprimer un marqueur en le mettant en surbrillance et en appuyant sur **Effacer**.
- 5. Appuyez sur **OK** lorsque vous avez terminé.

**Remarque :** Vous pouvez ajouter ou modifier des marqueurs pour les relevés de glycémie BAS et ÉLEVÉ comme vous le feriez pour n'importe quel autre relevé.

Pour plus d'informations sur l'ajout de marqueurs personnalisés ou la gestion de la liste de marqueurs, reportez-vous à « Marqueurs GL », page 82.

Cette page est laissée vierge intentionnellement.

**TISTER** 

 $\overline{\phantom{a}}$ 

# **CHAPITRE 5 Administration d'un bolus d'insuline**

## **Pourquoi un bolus ?**

Vous pouvez administrer un bolus d'insuline lorsque vous avez besoin de réduire une glycémie élevée et lorsque vous êtes sur le point de manger.

L'Omnipod® Insulin Management System vous permet de :

- demander au calculateur de bolus du système de suggérer un bolus de correction ou un bolus repas (reportez-vous à « Établissement d'un bolus avec le calculateur de bolus », page 47).
- calculer votre propre bolus (reportez-vous à « Bolus calculé manuellement », page 50).

**Attention :** Mesurez toujours votre glycémie avant d'administrer un bolus.

Pour une explication des bolus et du calculateur de bolus, reportez-vous à page 144.

## **Établissement d'un bolus avec le calculateur de bolus**

Pour modifier vos réglages personnels ou activer/désactiver le calculateur de bolus, reportez-vous à « Réglages du calculateur de bolus », page 70.

## **Saisie de votre glycémie et d'informations sur vos repas**

Pour administrer un bolus à l'aide du calculateur de bolus :

1. Mesurez votre glycémie. Si vous utilisez un lecteur de glycémie distinct, suivez les instructions fournies avec votre lecteur de glycémie. Si vous avez utilisé le lecteur de glycémie intégré, passez à l'étape 4. Pour plus d'informations, reportez-vous à « Test de votre glycémie », page 35.

**Remarque :** Si le résultat de votre glycémie indique « ÉLEVÉ » ou est inférieur à votre GL minimale pour les calculs, le calculateur de bolus est désactivé.

2. Accédez à l'écran de bolus :

**Accueil > Bolus**

- 3. Entrez votre glycémie :
	- Pour entrer un relevé provenant d'un autre lecteur de glycémie, utilisez le bouton **Haut/ Bas** pour saisir la valeur de glycémie, puis appuyez sur **Oui**.
	- Si vous avez enregistré une valeur de glycémie dans les 10 dernières minutes, l'écran l'affiche automatiquement. Appuyez sur **Oui** pour utiliser cette valeur dans les calculs.
	- Appuyez sur **Non** pour indiquer au calculateur de bolus d'effectuer le calcul sans tenir compte de votre glycémie actuelle.
- bolus? Retour Non 4. L'écran suivant demande si vous allez manger maintenant. • Si vous n'allez pas manger, appuyez sur **Non**.
	- Si vous vous apprêtez à manger, appuyez sur **Oui**. Entrez ensuite le nombre de grammes de glucides que vous allez manger :
		- Utilisez le bouton **Haut/Bas** pour entrer le nombre de grammes de glucides de votre repas, puis appuyez sur **Entrer**.
		- Sinon, si vous avez défini un ou plusieurs préréglages de glucide, vous pouvez au choix (1) sélectionner un préréglage de glucide ou (2) sélectionner **[entrer manuellement]**, utiliser le bouton **Haut/**

**Bas** pour entrer le nombre de grammes de glucides de votre repas, puis appuyer sur **Entrer**.

Pour créer un préréglage de glucide, reportez-vous à « Préréglages de glucide », page 73.

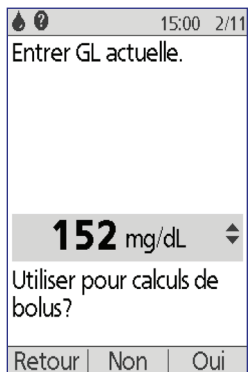

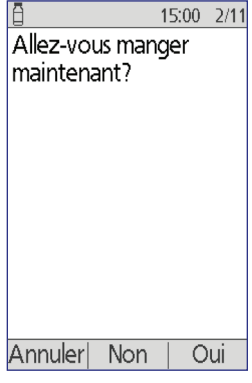

## **Administration du bolus**

Le calculateur de bolus calcule un bolus suggéré et affiche le résultat. On parle de bolus suggéré car vous devez le confirmer ou le modifier.

1. Examinez le bolus suggéré. Si vous le souhaitez, appuyez sur le bouton **Haut/Bas** pour augmenter ou réduire le bolus suggéré.

**Remarque :** L'entrée « Glucides » et l'intitulé de la touche contextuelle « Prolong » n'apparaissent que si vous allez manger. En outre, si l'option de bolus prolongé est désactivée, l'intitulé de touche contextuelle « Prolong » n'apparaît pas à l'écran. Si

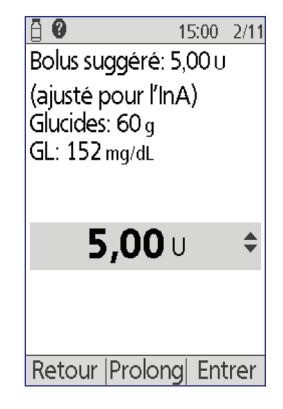

l'insuline active est un facteur dans le calcul, l'écran affiche « (ajusté pour l'InA) ».

**Avertissement :** Si le bolus suggéré est supérieur à votre bolus maximum, « Bolus max dépassé. » s'affiche sous le bolus. Si vous avez sélectionné **Entrer** ou **Prolong**, un écran vous avertit que le bolus suggéré dépasse votre bolus maximum. Appuyez sur **Confirm** pour autoriser un dépassement ponctuel de la limite ou sur **Annuler** pour l'interdire. Le fait d'autoriser ce dépassement ne modifie pas votre réglage de bolus maximum.

- 2. Pour administrer immédiatement la totalité du bolus, appuyez sur **Entrer**, puis passez à l'étape 4. (Reportez-vous à « Bolus immédiats et prolongés », page 143 pour plus d'informations.)
- 3. Pour prolonger l'administration d'une partie ou de la totalité du bolus repas :
	- a. Appuyez sur **Prolong**.
	- b. Utilisez le bouton **Haut/Bas** pour saisir la quantité ou le pourcentage de bolus à administrer immédiatement. Appuyez sur **Entrer**.
	- c. Utilisez le bouton **Haut/Bas** pour saisir la durée de la portion prolongée. Appuyez sur **Entrer**.

**Remarque :** Votre réglage « bolus prolongé » détermine si l'écran affiche un pourcentage (**%**) ou des unités (**U**).

**Remarque :** Vous pouvez uniquement prolonger la portion repas du bolus, et l'option bolus prolongé doit être activée. Pour consulter les portions bolus de correction et bolus repas du bolus suggéré, appuyez sur le bouton **Infos**.

4. Si l'option Rappel de GL est activée et que vous souhaitez avoir un rappel pour vérifier votre glycémie, appuyez sur **Oui**. Utilisez le bouton **Haut/ Bas** pour saisir l'heure du rappel. Appuyez sur **OK**.

Reportez-vous à « Rappels de GL », page 77 si vous souhaitez activer ou désactiver le rappel de GL. Par défaut, il est désactivé.

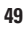

# **5 Administration d'un bolus d'insuline**

5. Examinez le bolus et appuyez sur **Confirm** pour lancer l'administration.

Une fois le bolus lancé, la quantité de bolus et toutes les valeurs de glycémie et de glucides saisies sont enregistrées dans votre historique.

L'écran affiche un message **Administration du bolus** tout au long de l'administration d'un bolus immédiat.

**Conseil :** *Une fois un bolus lancé, le Pod termine l'administration du bolus, qu'il soit ou non à la portée du PDM.*

Pendant la portion prolongée d'un bolus, vérifiez l'écran **État** pour voir la quantité de bolus prolongé devant encore être administrée.

Si vous souhaitez annuler ou remplacer un bolus, reportez-vous à « Modification d'un bolus en cours », page 52.

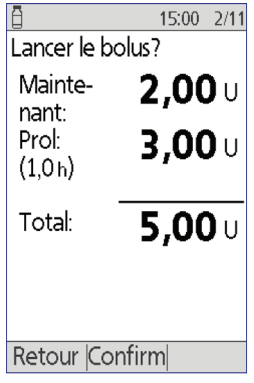

*Avec bolus prolongé*

Pour ajouter un marqueur informatif à la valeur de glycémie utilisée pour ce bolus, reportez-vous à « Marquage des résultats de glycémie », page 45.

## **Bolus calculé manuellement**

Si le calculateur de bolus est désactivé ou arrêté, vous devez calculer vousmême une quantité de bolus. On parle de bolus calculé manuellement.

Pour administrer un bolus calculé manuellement :

- 1. Mesurez votre glycémie. Si vous utilisez un lecteur de glycémie distinct, suivez les instructions fournies avec votre lecteur de glycémie. Si vous avez utilisé le lecteur de glycémie intégré, passez à l'étape 4. Pour plus d'informations, reportez-vous à « Test de votre glycémie », page 35.
- 2. Calculez le bolus de correction et le bolus repas combinés.
- 3. Accédez à l'écran de bolus :

### **Accueil > Bolus**

- 4. Entrez la quantité de bolus que vous avez calculée :
	- Utilisez le bouton **Haut/Bas** pour entrer la quantité de bolus, puis appuyez sur **Entrer**.
	- Sinon, si vous avez défini un ou plusieurs préréglages bolus, vous pouvez au choix (1) sélectionner un préréglage bolus ou (2) sélectionner **[entrer manuellement]**, utiliser le bouton **Haut/Bas** pour entrer la quantité de bolus souhaitée, puis appuyer sur **Entrer**.

Pour créer un préréglage bolus, reportez-vous à « Préréglages bolus », page 76.

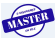

**Remarque :** Vous pouvez uniquement indiquer un bolus inférieur ou égal au bolus maximum que vous avez défini. Reportez-vous à « Bolus maximum », page 75 pour plus d'informations sur la modification de votre bolus maximum. Consultez votre professionnel de santé avant de modifier ce réglage.

- 5. Pour administrer immédiatement la totalité du bolus, appuyez sur **Entrer** et passez à l'étape 7. (Reportez-vous à « Bolus immédiats et prolongés », page 143 pour plus d'informations.)
- 6. Pour prolonger l'administration d'une partie ou de la totalité d'un bolus repas :
	- a. Appuyez sur **Prolong**.
	- b. Utilisez le bouton **Haut/Bas** pour saisir la quantité ou le pourcentage de bolus à administrer immédiatement. Appuyez sur **Entrer**.
	- c. Utilisez le bouton **Haut/Bas** pour saisir la durée de la portion prolongée. Appuyez sur **Entrer**.

**Remarque :** Votre réglage « bolus prolongé » détermine si l'écran affiche un pourcentage (**%**) ou des unités (**U**). Si l'option de bolus prolongé est désactivée, l'intitulé de touche contextuelle « Prolong » n'apparaît pas à l'écran.

7. Si l'option Rappel de GL est activée et que vous souhaitez avoir un rappel pour vérifier votre glycémie, appuyez sur **Oui**. Utilisez le bouton **Haut/ Bas** pour saisir l'heure du rappel. Appuyez sur **OK**.

Reportez-vous à « Rappels de GL », page 77 si vous souhaitez activer ou désactiver le rappel de GL. Par défaut, il est désactivé.

8. Examinez les détails du bolus et appuyez sur **Confirm** pour lancer l'administration du bolus.

À ce stade, la quantité de bolus est enregistrée dans votre historique.

L'écran affiche un message **Administration du bolus** tout au long de l'administration d'un bolus immédiat.

**Conseil :** *Une fois un bolus lancé, le Pod termine l'administration du bolus, qu'il soit ou non à la portée du PDM.*

Pendant la portion prolongée d'un bolus, vérifiez l'écran **État** pour voir la quantité de bolus prolongé devant encore être administrée. Vous pouvez utiliser votre PDM pour d'autres tâches pendant la portion prolongée d'un bolus.

Pour ajouter un marqueur informatif à la valeur de glycémie utilisée pour ce bolus, reportez-vous à « Marquage des résultats de glycémie », page 45.

# **5 Administration d'un bolus d'insuline**

## **Modification d'un bolus en cours**

Vous pouvez annuler un bolus immédiat ou prolongé, administrer un bolus immédiat sans annuler un bolus prolongé en cours ou remplacer un bolus prolongé par un nouveau bolus prolongé.

**Remarque :** Vous pouvez administrer un nouveau bolus (immédiat) pendant un bolus prolongé sans annuler ce dernier. Toutefois, si vous souhaitez prolonger le nouveau bolus, vous devez annuler le bolus prolongé en cours.

**Remarque :** Si un message d'erreur de communication s'affiche lorsque vous tentez d'annuler un bolus, reportez-vous à « Échec lors de l'annulation d'un bolus », page 104.

## **Annulation d'un bolus immédiat**

Pour annuler un bolus actif pendant son administration :

- 1. Au besoin, allumez votre dispositif et confirmez votre ID.
- 2. Si l'administration du bolus n'est pas encore terminée, appuyez sur **Annuler** dans l'écran « Administration du bolus ». Le Pod émet un bip pour confirmer que le bolus est annulé.

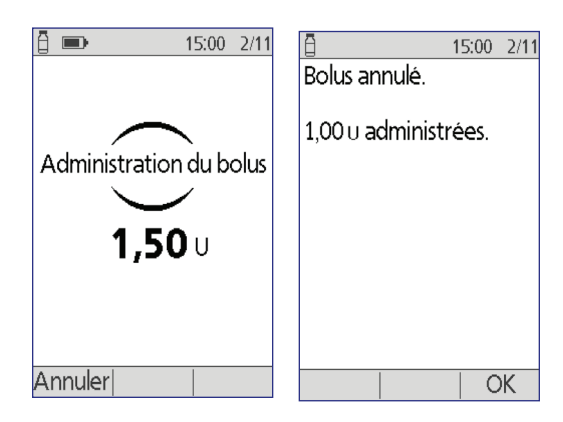

3. Appuyez sur **OK**.

# **Annulation d'un bolus prolongé**

Pour annuler un bolus prolongé :

- 1. Au besoin, allumez votre dispositif et confirmez votre ID.
- 2. Sélectionnez **Accueil > Suspendre/annuler**.
- 3. Sélectionnez **Annuler bolus prolongé**, puis appuyez sur **Sélect**.
- 4. Appuyez sur **Confirm** pour annuler le bolus. Le Pod émet un bip lorsque le bolus est annulé.

## **Remplacement d'un bolus prolongé**

Pour remplacer un bolus prolongé par un nouveau bolus prolongé :

1. Suivez les instructions de « Établissement d'un bolus avec le calculateur de bolus », page 47 ou « Bolus calculé manuellement », page 50 pour spécifier

Bolus prolongé

nouveau bolus?

actuellement activé.

Voulez-vous annuler

la quantité du nouveau bolus.

- 2. Après avoir saisi la nouvelle quantité de bolus, appuyez sur **Prolong**. Un écran apparaît pour vous indiquer qu'un bolus prolongé est actuellement activé.
- 3. Appuyez sur **Oui** pour annuler le bolus prolongé.
- Retour

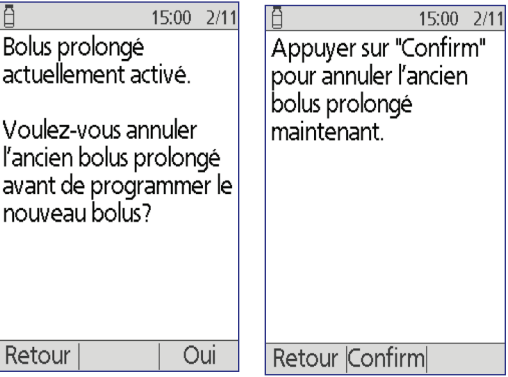

- 4. Appuyez sur **Confirm**.
- 5. L'écran suivant affiche la quantité non encore administrée de l'ancien bolus prolongé. Notez ce nombre si vous souhaitez l'ajouter au nouveau bolus prolongé.
- 6. Appuyez sur **Suite**.
- 7. Pour ajouter la quantité non administrée de l'ancien bolus, utilisez le bouton **Haut/Bas** pour augmenter la quantité de bolus.
- 8. Appuyez sur **Prolong** et suivez les instructions à l'écran pour lancer l'administration du nouveau bolus prolongé.

15:00 2/11 L'ancien bolus prolongé a été annulé. Il restait 0.75 u à administrer sur 0:52. Vous pouvez

maintenant continuer avec le nouveau bolus.

Suite

**53**

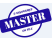

Cette page est laissée vierge intentionnellement.

**TISTER** 

 $\overline{\phantom{a}}$ 

# **CHAPITRE 6 Modification de l'administration d'insuline basale**

Ce chapitre décrit comment modifier votre administration d'insuline basale à l'aide de débits basaux temporaires ou en changeant de programme basal.

## **Utilisation des débits basaux temporaires**

Utilisez un débit basal temporaire, ou « débit basal temp », pour gérer un changement temporaire dans votre routine. Par exemple, un débit basal temp peut être utilisé lorsque vous pratiquez une activité physique ou lorsque vous êtes malade. Pour comprendre le fonctionnement des débits basaux temp, reportez-vous à « Débits basaux temporaires », page 139.

**Remarque :** Si les débits basaux temp sont définis sur « arrêt », vous ne pouvez pas activer de débit basal temp. Pour activer les débits basaux temp, reportezvous à « Configuration du débit basal temp », page 68.

**Conseil :** *Si vous utilisez régulièrement les mêmes réglages de débit basal temp, créez un préréglage de débit basal temp pour une activation rapide (reportezvous à « Préréglages de débit basal temp », page 68).*

## **Activation d'un débit basal temp**

Les débits basaux temp peuvent durer jusqu'à 12 heures. Lorsqu'ils sont terminés, le PDM revient automatiquement à l'administration du programme basal planifié.

Si vous avez déjà défini un ou plusieurs préréglages de débit basal temp et souhaitez en activer un, reportez-vous à « Activation d'un préréglage de débit basal temp », page 57.

1. Accédez à l'écran **Débit basal temp** :

### **Accueil > Débit basal temp**

- 2. Si vous n'avez pas encore défini de préréglages de débit basal temp, passez à l'étape 4.
- 3. Sélectionnez **[entrer manuellement]**. Sinon, pour activer un préréglage de débit basal temp, reportez-vous à « Activation d'un préréglage de débit basal temp », page 57.

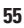

- 4. Si les débits basaux temp sont configurés comme débit fixe (**U/h**), passez à l'étape 6. Si les débits basaux temp sont configurés en pourcentage (**%**), sélectionnez **Augmentation** ou **Diminution** selon que vous souhaitez administrer davantage ou moins d'insuline prochainement.
- 5. Appuyez sur **Suite**.

Si les débits basaux temp sont configurés en pourcentage (**%**), l'écran de gauche s'affiche. Si les débits basaux temp sont configurés en débit fixe (**U/h**), l'écran de droite s'affiche.

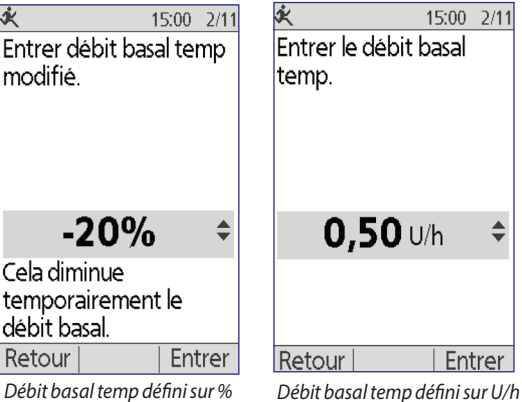

6. Utilisez le bouton **Haut/Bas** pour définir l'augmentation ou la

diminution souhaitée du débit basal.

**Remarque :** Une diminution du débit basal temp jusqu'à ARRÊT interrompt l'administration d'insuline pour la période définie. Pour plus d'informations, reportez-vous à « Limites du débit basal temp », page 141. Pour une comparaison des méthodes permettant d'interrompre l'administration d'insuline, reportez-vous à « Méthodes d'interruption temporaire de l'administration d'insuline », page 142.

- 7. Lorsque l'écran affiche le débit basal temp souhaité, appuyez sur **Entrer**.
- 8. Utilisez le bouton **Haut/Bas** pour spécifier la durée souhaitée du débit basal temp.
- 9. Appuyez sur **Entrer**.
- 10. Vérifiez le débit basal temp et la durée définis, puis appuyez sur **Confirm** pour l'activer.

Après la confirmation, l'écran **État** indique que le débit basal temp est en cours, ainsi que le temps restant. Au terme de la période de débit basal temp, aucune action n'est requise de votre part. Le Pod revient automatiquement au programme basal actif.

## **Activation d'un préréglage de débit basal temp**

Un préréglage de débit basal temp enregistre les détails d'un débit basal temp que vous utilisez fréquemment. Les préréglages de débit basal temp peuvent être activés rapidement. Pour créer ou modifier un préréglage de débit basal temp, reportez-vous à « Préréglages de débit basal temp », page 68.

1. Accédez à l'écran **Débit basal temp** :

### **Accueil > Débit basal temp**

2. La liste de préréglages de débit basal temp existants s'affiche. Utilisez le bouton **Haut/Bas** pour mettre en surbrillance le préréglage de débit basal temp souhaité.

Si vous ne souhaitez utiliser aucun des préréglages de débit basal temp, sélectionnez **[entrer manuellement]** et passez à l'étape 4, page 55.

- 3. Appuyez sur **Sélect**.
- 4. Si vous souhaitez modifier la durée du débit basal temp, utilisez le bouton **Haut/Bas** pour régler la durée.
- 5. Vérifiez le débit basal temp et la durée définis, puis appuyez sur **Confirm** pour l'activer.

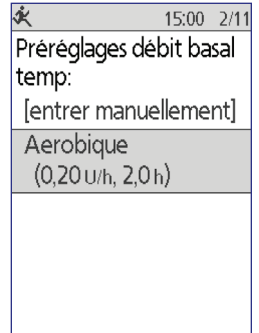

Retour Sélect

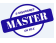
## **6 Modification de l'administration d'insuline basale**

## **Annulation d'un débit basal temp**

Un débit basal temp s'arrête automatiquement au terme de la période définie. Pour annuler un débit basal temp en cours :

- 1. Depuis l'écran **Accueil**, sélectionnez **Suspendre/ annuler**.
- 2. Mettez en surbrillance **Annuler débit basal temp** et appuyez sur **Sélect**.
- 3. Appuyez sur **Confirm**.

Le PDM annule le débit basal temp et relance le programme basal actif.

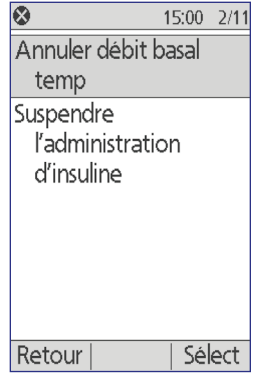

### **Utilisation des bips pour surveiller l'avancement du débit basal temp**

En option, vous pouvez demander au PDM ou au Pod d'émettre un bip au début et à la fin d'un débit basal temp (reportez-vous à « Rappels de confiance », page 80). Toujours en option, vous pouvez aussi demander au Pod d'émettre un bip toutes les 60 minutes pendant qu'un débit basal temp est en cours (reportez-vous à « Rappels de programme », page 80).

## **Changement de programme basal**

Les routines peuvent varier selon les jours, et le PDM vous permet de créer différents programmes basaux correspondant aux différentes routines. Par exemple, vous pouvez utiliser un programme basal pour les jours de la semaine et un autre pour le week-end.

Pour changer de programme basal :

1. Accédez à :

#### **Accueil > Réglages > Programmes basaux**

Le programme basal actif est repéré par un petit losange  $(•)$ .

- 2. Utilisez le bouton **Haut/Bas** pour mettre en surbrillance le programme basal que vous souhaitez activer.
- 3. Appuyez sur **Autoris**.
- 4. Examinez les détails du programme. Pour afficher un graphique du programme, appuyez sur **Graphe**.
- 5. Appuyez sur **Autoris** pour activer le programme basal sélectionné. L'écran **Accueil** affiche le nom du programme basal que vous venez d'activer.

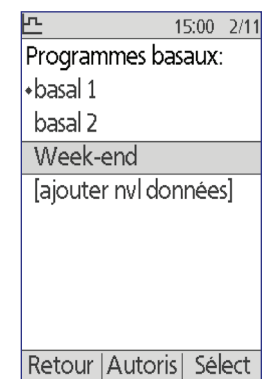

**Remarque :** Vous devez annuler un débit basal temp en cours avant de changer de programme basal (reportez-vous à « Annulation d'un débit basal temp », page 58). Vous pouvez toutefois changer de programme basal lorsqu'un bolus prolongé est en cours.

Pour obtenir des instructions sur l'ajout ou la modification de programmes basaux, reportez-vous à « Programmes basaux », page 65.

#### **Suspension et reprise de l'administration d'insuline basale**

Vous pouvez être amené(e) à interrompre brièvement l'administration d'insuline. Par exemple, vous devez suspendre l'administration d'insuline avant de modifier un programme basal actif ou de régler l'heure ou la date. Le système Omnipod® vous permet de suspendre toute administration d'insuline pendant un maximum de deux heures.

Pour bien comprendre la différence entre l'interruption de l'administration d'insuline avec la fonction de suspension et avec la fonction de débit basal temp, reportez-vous à « Méthodes d'interruption temporaire de l'administration d'insuline », page 142.

#### **Suspension de l'administration d'insuline**

- 1. Depuis l'écran **Accueil**, appuyez sur **Suspend**.
- 2. Utilisez le bouton **Haut/Bas** pour spécifier la durée de la suspension. La suspension peut durer de 30 minutes à 2 heures et peut être réglée par incréments de 30 minutes.
- 3. Appuyez sur **Entrer**.
- 4. Appuyez sur **Confirm** pour confirmer que vous souhaitez suspendre toute administration d'insuline.

L'administration d'insuline basale est suspendue. L'écran **État** affiche ADMINISTRATION D'INSULINE SUSPENDUE jusqu'à ce que vous repreniez l'administration d'insuline.

Le Pod émet un bip toutes les 15 minutes pendant la période de suspension. Au terme de la période de suspension, le PDM et le Pod émettent deux séries de bips toutes les trois minutes, répétées toutes les 15 minutes jusqu'à ce que vous repreniez l'administration d'insuline.

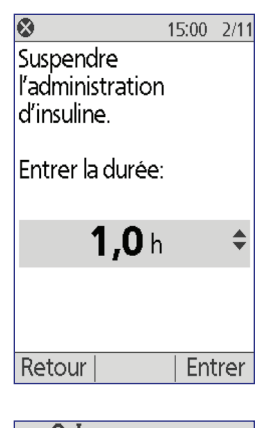

 $\blacksquare$  0 (50+U) 15:00 2/11 Dernière GL 112 mg/dL 12:45 2/11 Dernier bolus  $1,20$  U 12:45 2/11 InA 0,50 u

**ADMINISTRATION** D'INSULINE SUSPENDUE Pod périm 10:43 5/11 Accueil

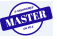

## **6 Modification de l'administration d'insuline basale**

**Remarque :** Les débits basaux temp ou le bolus prolongé sont automatiquement annulés lorsque vous suspendez l'administration d'insuline.

#### **Reprise de l'administration d'insuline avant la fin de la période de suspension**

- 1. Depuis l'écran **Accueil**, sélectionnez **Recommencer**.
- 2. Appuyez sur **Confirm** pour relancer le programme basal planifié pour l'heure en cours.

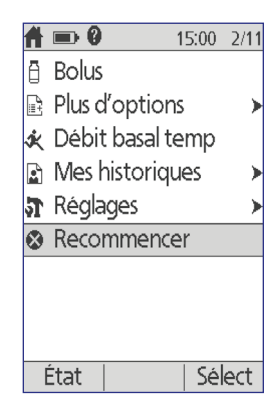

#### **Reprise de l'administration d'insuline après la fin de la période de suspension**

- 1. Allumez votre PDM.
- 2. Appuyez sur **OK** pour reprendre l'administration d'insuline.
- 3. Le PDM active le programme basal planifié pour l'heure en cours et émet un bip pour vous avertir que l'administration d'insuline a repris.

Si vous ne reprenez pas l'administration d'insuline dès la fin de la période de suspension, le PDM et le Pod émettent un bip toutes les 15 minutes jusqu'à la reprise de l'administration d'insuline.

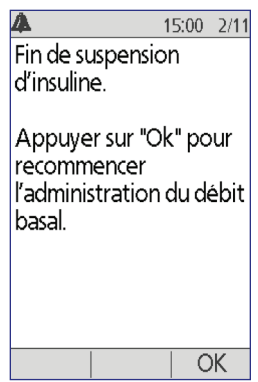

**Avertissement :** L'administration d'insuline ne reprend pas automatiquement au terme de la période de suspension. Vous devez appuyer sur **OK** pour reprendre l'administration d'insuline. Si vous ne reprenez pas l'administration d'insuline, vous pouvez développer une hyperglycémie.

# **CHAPITRE 7 Ajustement des réglages**

Vous pouvez ajuster différents réglages sur votre PDM selon l'évolution de vos besoins.

**Conseil :** *Certains réglages ont des valeurs par défaut, mais tous les réglages peuvent tous être modifiés.*

Les écrans représentés ici sont les deux principaux écrans de menu vous permettant d'accéder aux réglages de votre système Omnipod® : le menu **Réglages** et le menu **Configuration système**.

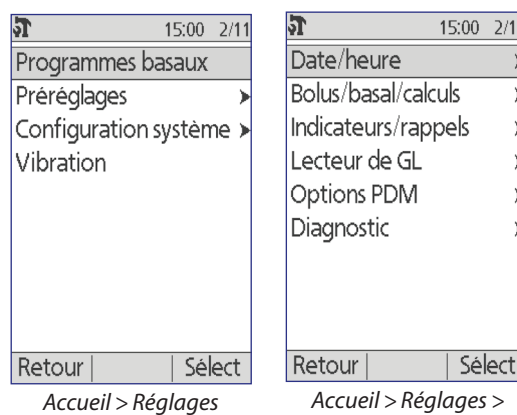

*Accueil > Réglages > Configuration système* 

## **Réglages généraux du PDM**

Les réglages généraux du PDM incluent votre identification et les réglages généraux du dispositif.

## **Date et heure**

Vous pouvez être amené(e) à régler la date et l'heure lors du passage à l'heure d'été ou à l'heure d'hiver, ou lorsque vous changez de fuseau horaire.

- 1. Si vous avez un Pod actif, vous devez d'abord le suspendre : **Accueil > Suspend**
- 2. Accédez à : **Accueil > Réglages > Configuration système > Date/heure**
- 3. Sélectionnez l'heure et appuyez sur **Modif**. Utilisez le bouton **Haut/Bas** pour saisir la nouvelle heure. Pour basculer entre le format AM/PM et 24 heures, appuyez sur **12/24 h**. Appuyez sur **Entrer**, puis appuyez sur **Confirm**.
- 4. Sélectionnez la date et appuyez sur **Modif**. Réglez l'année, le mois et le jour souhaités en appuyant sur **Suite** entre chaque écran. Sélectionnez le format de date et appuyez sur **Sélect**. Appuyez ensuite sur **Confirm**.
- 5. Si vous aviez suspendu votre Pod, appuyez sur **Accueil** et **Recommencer** pour reprendre l'administration d'insuline.

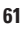

## **Nom d'utilisateur et couleur de l'écran**

Les réglages de l'écran **ID** servent à identifier votre PDM. Le fait d'identifier le PDM comme étant le vôtre avant de l'utiliser permet de vous assurer que vous utilisez bien le PDM configuré pour contrôler votre Pod et qu'il est programmé avec vos réglages personnels.

Pour modifier les réglages de votre écran **ID** :

- 1. **Accueil > Réglages > Configuration système > Options PDM > Écran ID**
- 2. Sélectionnez **ID** et appuyez sur **Sélect**. Saisissez le nom d'utilisateur que vous souhaitez que le PDM affiche sur l'écran **ID** (reportez-vous à « Saisie de texte », page 6). Appuyez sur **Enregist**.
- 3. Sélectionnez **Couleur de l'écran** et appuyez sur **Sélect**. Mettez en surbrillance la couleur d'écran souhaitée et appuyez sur **Sélect**.

## **Enregistrement de notes succinctes**

Vous pouvez enregistrer jusqu'à 20 lignes de notes personnelles dans le PDM, comme des numéros de téléphone, des adresses ou des informations de prescription. Pour afficher ces notes, appuyez sur le bouton **Infos** depuis l'écran **Accueil**.

- 1. **Accueil > Mes historiques > Mes infos**
- 2. Mettez en surbrillance **[Mes infos]** et appuyez sur **Modif**. Saisissez les informations à enregistrer (reportez-vous à « Saisie des données », page 6), puis appuyez sur **Enregist**.

## **Options vibreur et tonalité**

Le PDM traite différemment les alarmes et les notifications. Pour des raisons de sécurité, les alarmes sont toujours audibles et ne peuvent pas être définies pour déclencher le vibreur ; en revanche, vous pouvez déterminer si certaines notifications doivent émettre un bip ou déclencher le vibreur.

Pour changer la manière dont le PDM émet des rappels GL, des rappels de bolus oublié, des rappels personnalisés et des rappels « Aucun pod actif » :

- 1. **Accueil > Réglages > Vibration**
- 2. Mettez en surbrillance l'option souhaitée :

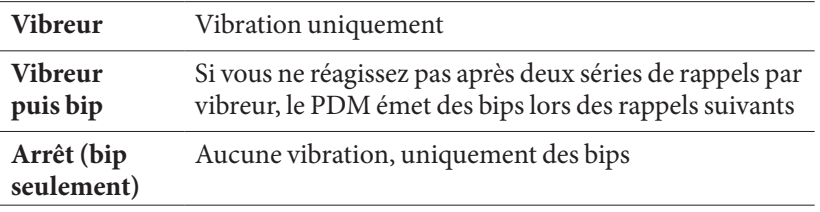

3. Appuyez sur **Sélect**.

#### **Vérification des alarmes et de la vibration**

Afin de vous rassurer sur le bon fonctionnement des alarmes et des fonctions vibreur de votre PDM et de votre Pod, vous pouvez les tester comme suit :

- 1. Si vous avez un Pod actif, vous devez d'abord le suspendre : **Accueil > Suspend**.
- 2. Accédez à : **Accueil > Réglages > Configuration système > Diagnostic > Vérifier alarmes**.
- 3. Appuyez sur **Sélect**, puis appuyez sur **OK** pour lancer la vérification des alarmes.
- 4. Écoutez et ressentez : Le PDM émet trois bips et vibre à trois reprises. Ensuite, si vous portez un Pod, le Pod émet plusieurs bips et émet la tonalité d'alarme pendant plusieurs secondes.

**Avertissement :** Si le PDM n'émet aucun bip, appelez immédiatement le Service clients. Si un Pod activé n'émet aucun bip, remplacez immédiatement le Pod. L'utilisation du système Omnipod® dans ces circonstances peut compromettre votre santé et votre sécurité.

### **Verrouillage ou déverrouillage des boutons du PDM**

Vous pouvez verrouiller le PDM pour empêcher toute modification accidentelle des programmes basaux et toute administration accidentelle de bolus. Lorsque le PDM est verrouillé, vous pouvez toujours utiliser le lecteur de glycémie, consulter vos historiques et déverrouiller le PDM.

- 1. **Accueil > Réglages > Configuration système > Options PDM > Verrouillage PDM**
- 2. Sélectionnez **Marche** pour verrouiller le PDM ou **Arrêt** pour le déverrouiller. Appuyez ensuite sur **Sélect**.

### **Temporisation d'écran**

Afin de préserver l'autonomie des piles, l'écran du PDM s'éteint lorsque vous n'appuyez sur aucun bouton pendant un temps donné. Pour modifier la temporisation avant l'extinction de l'écran du PDM :

- 1. **Accueil > Réglages > Configuration système > Options PDM > Temporisation écran**
- 2. Sélectionnez un intervalle de temporisation d'écran, puis appuyez sur **Sélect**.

**Conseil :** *Définissez l'intervalle le plus court possible pour préserver l'autonomie des piles.*

## **Temporisation du rétroéclairage**

L'écran du PDM peut s'assombrir avant de s'éteindre. Pour modifier la temporisation avant l'assombrissement de l'écran du PDM :

- 1. **Accueil > Réglages > Configuration système > Options PDM > Temporisation rétroéclairage**
- 2. Sélectionnez un intervalle de temporisation du rétroéclairage, puis appuyez sur **Sélect**.

**Conseil :** *Définissez l'intervalle le plus court possible pour préserver l'autonomie des piles.*

## **Réglages d'usine par défaut**

**Réinitialiser PDM** est une fonction rarement utilisée qui rétablit tous les réglages d'usine par défaut du PDM.

**Attention :** La réinitialisation du PDM efface vos programmes basaux, vos préréglages de débit basal temp, vos préréglages de bolus, vos préréglages de glucide et tous les réglages du calculateur de bolus. Avant d'utiliser cette fonctionnalité, vérifiez que vous avez une trace écrite des informations dont vous avez besoin pour reprogrammer votre PDM. Vous devrez également activer un nouveau Pod après avoir réinitialisé votre PDM.

Pour réinitialiser votre PDM :

1. Dressez la liste de vos réglages personnalisés, de sorte à pouvoir les redéfinir après la réinitialisation de votre PDM. Consultez votre professionnel de santé pour vous assurer que les réglages sont appropriés pour votre cas spécifique.

**Conseil :***Vous pouvez utiliser les pages à la fin de ce guide de l'utilisateur pour consigner vos réglages.*

- 2. Si vous avez un Pod actif, désactivez-le : **Accueil > Plus d'options> Remplacer**.
- 3. Accédez à : **Accueil > Réglages > Configuration système > Diagnostic > Réinitialiser PDM**
- 4. Appuyez sur **Confirm** pour effacer vos réglages utilisateur actuels et rétablir tous les réglages utilisateur sur leur valeur d'usine par défaut.

**Remarque :** Les historiques et les données sur l'InA ne sont pas supprimés.

5. Suivez les consignes de configuration du PDM à partir de « Nom d'utilisateur et couleur de l'écran », page 14 pour redéfinir vos informations personnalisées.

## **Réglages du débit basal et du débit basal temp**

Les sections suivantes décrivent comment modifier les réglages contrôlant l'administration d'insuline basale (débit basal maximum, programmes basaux et débits basaux temp).

## **Débit basal maximum**

Le débit basal maximum définit une limite supérieure pour tout débit basal dans vos programmes basaux et vos débits basaux temp. Consultez votre professionnel de santé avant de modifier ce réglage.

Pour modifier votre débit basal maximum :

- 1. **Accueil** > **Réglages** > **Configuration système > Bolus/basal/calculs > Débit basal max**
- 2. Utilisez le bouton **Haut/Bas** pour définir votre débit basal maximum, puis appuyez sur **Entrer**.

**Remarque :** Vous ne pouvez pas définir un débit basal maximum inférieur au débit basal le plus élevé d'un programme basal existant, d'un préréglage de débit basal temp ou du débit basal temp en cours.

#### **Programmes basaux**

Vous pouvez définir entre un et sept programmes basaux. Chaque programme basal peut contenir de 1 à 24 débits basaux.

**Attention :** Consultez votre professionnel de santé avant de modifier ces réglages.

L'écran **Programme basaux** affiche vos programmes basaux existants. Un losange  $(\blacklozenge)$  apparaît en regard du programme basal actif.

#### **Création d'un nouveau programme basal**

**Conseil :** *Si votre nouveau programme basal est similaire à un programme basal existant, vous pouvez gagner du temps en utilisant la fonction « Copier » et en modifiant le programme copié (reportez-vous à « Création d'un nouveau programme basal à partir d'un programme basal existant », page 67).*

Pour créer un nouveau programme basal :

1. **Accueil** > **Réglages** > **Programmes basaux** > **[ajouter nvl données]**

15:00 2/11 Programmes basaux: ∗basal 1 [ajouter nvl données] Nouv Retour

**Remarque :** L'option **[ajouter nvl données]** n'est pas disponible si vous avez déjà défini sept programmes basaux. Le cas échéant, vous devez d'abord

supprimer un programme basal existant avant de pouvoir en créer un nouveau (reportez-vous à « Suppression d'un programme basal », page 68).

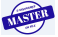

- 2. Appuyez sur **Nouv**.
- 3. Entrez un nom évocateur (reportez-vous à « Saisie de texte », page 6). Appuyez sur **Suite**.

Vous pouvez sinon utiliser la nomenclature par défaut, qui ajoute simplement un suffixe numérique, comme basal 1, basal 2, basal 3.

4. Les étapes suivantes sont identiques à celles que vous avez effectuées lorsque vous avez configuré votre premier programme basal. Suivez les instructions à l'écran ou reportezvous à « Définir un programme basal », page 15 pour des instructions pas-à-pas.

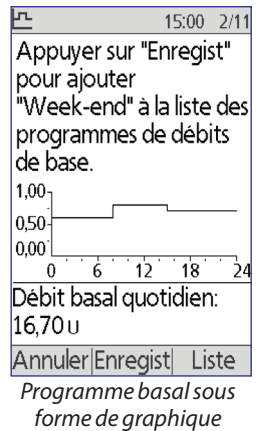

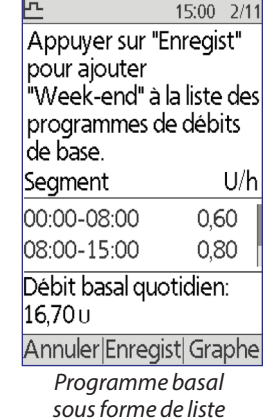

Une fois que vous avez

confirmé votre nouveau programme basal, le PDM l'enregistre pour une utilisation ultérieure.

#### **Affichage d'un programme basal**

Pour examiner les détails d'un programme basal :

- 1. **Accueil** > **Réglages** > **Programmes basaux**
- 2. Mettez en surbrillance le programme basal que vous souhaitez afficher, puis appuyez sur **Sélect**.
- 3. Mettez en surbrillance **Afficher**, puis appuyez sur **Sélect**.
- 4. Un écran non modifiable s'affiche avec les segments basaux pour le programme basal sélectionné. Appuyez sur **Liste** ou sur **Graphe** pour afficher le programme sous forme de texte ou de graphique.

#### **Modification d'un programme basal**

Pour modifier un programme basal :

- 1. **Accueil** > **Réglages** > **Programmes basaux**
- 2. Mettez en surbrillance le programme basal que vous souhaitez modifier, puis appuyez sur **Sélect**.

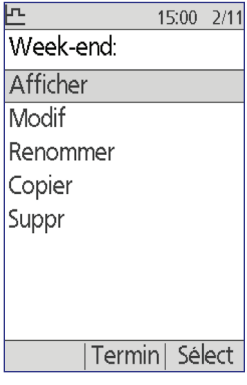

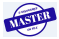

**Remarque :** Pour modifier le programme basal actif, vous devez suspendre l'administration d'insuline (**Accueil > Suspend**) ou le modifier lorsque vous n'avez aucun Pod actif pendant un remplacement du Pod.

- 3. Mettez en surbrillance **Modif**, puis appuyez sur **Sélect**. Un écran s'affiche avec tous les segments basaux pour le programme basal sélectionné.
- 4. Pour ajouter ou retirer des segments, suivez les instructions à l'écran ou reportezvous à « Ajout de segments », page 19 pour des instructions pas-à-pas.
- 5. Pour supprimer un segment :
	- a. Sélectionnez un segment adjacent et appuyez sur **Modif**.
	- b. Modifiez l'heure de début ou l'heure de fin de sorte que le segment adjacent couvre le segment que vous effacez.
	- c. Vous pouvez également modifier la valeur du segment plus long ainsi obtenu.
	- d. Appuyez sur **Enregist**, puis sur **Enregist** et enfin sur **Termin**.

#### **Modification du nom d'un programme basal**

Pour renommer un programme basal :

- 1. **Accueil** > **Réglages** > **Programmes basaux**
- 2. Mettez en surbrillance le programme basal que vous souhaitez renommer, puis appuyez sur **Sélect**.
- 3. Mettez en surbrillance **Renommer**, puis appuyez sur **Sélect**.
- 4. Entrez un nouveau nom (reportez-vous à « Saisie de texte », page 6) et appuyez sur **Enregist**.

#### **Création d'un nouveau programme basal à partir d'un programme basal existant**

Pour créer un nouveau programme basal en en copiant un existant :

- 1. **Accueil** > **Réglages** > **Programmes basaux**
- 2. Mettez en surbrillance le programme basal que vous souhaitez copier, puis appuyez sur **Sélect**.
- 3. Mettez en surbrillance **Copier**, puis appuyez sur **Sélect**.

**Remarque :** Si vous avez déjà sept programmes basaux, vous devez d'abord supprimer un programme basal existant avant de pouvoir créer une copie (reportez-vous à « Suppression d'un programme basal », page 68).

- 4. Entrez un nom unique pour le nouveau programme basal (reportez-vous à « Saisie de texte », page 6) et appuyez sur **Suite**. Un écran s'affiche avec le programme basal renommé et les segments basaux d'origine.
- 5. Pour modifier ou ajouter de nouveaux segments pour créer un nouveau programme basal, suivez les instructions à l'écran ou reportez-vous à « Ajout de segments », page 19.

**67**

#### **Suppression d'un programme basal**

Vous pouvez uniquement supprimer un programme basal qui n'est pas en cours ; vous ne pouvez pas supprimer le programme basal actif. Pour supprimer un programme basal :

- 1. **Accueil** > **Réglages** > **Programmes basaux**
- 2. Mettez en surbrillance le programme basal que vous souhaitez supprimer, puis appuyez sur **Sélect**.
- 3. Mettez en surbrillance **Suppr**, puis appuyez sur **Sélect** et enfin sur **Suppr**.

## **Configuration du débit basal temp**

Pour désactiver la fonction débit basal temp ou modifier la configuration de votre débit basal temp :

- 1. **Accueil** > **Réglages** > **Configuration système > Bolus/basal/calculs > Débit basal temp**
- 2. Sélectionnez une configuration pour votre débit basal temp :

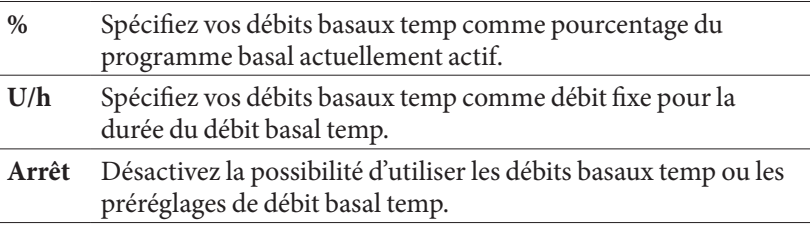

3. Appuyez sur **Sélect**.

Reportez-vous à « Débits basaux temporaires », page 139 pour une description du fonctionnement des débits basaux temp.

## **Préréglages de débit basal temp**

Si vous utilisez régulièrement un débit basal temp, vous pouvez créer un « Préréglage de débit basal temp » pour une activation rapide à l'avenir. Pour activer un préréglage de débit basal temp, reportez-vous à « Activation d'un préréglage de débit basal temp », page 57.

#### **Création d'un nouveau préréglage de débit basal temp**

- 1. **Accueil > Réglages > Préréglages > Préréglages débit basal temp**
- 2. Utilisez le bouton **Haut/Bas** pour faire défiler jusqu'à **[ajouter nvl données]** au bas de la liste. Appuyez sur **Nouv**.

**Remarque :** Vous pouvez uniquement définir sept préréglages de débit basal temp. Si vous en avez déjà défini sept, **[ajouter nvl données]** n'apparaît pas. Au besoin, vous pouvez en supprimer un.

- 3. Entrez un nom pour le nouveau préréglage de débit basal temp (reportezvous à « Saisie de texte », page 6). Appuyez sur **Suite**.
- 4. Si les débits basaux temp sont configurés en pourcentage (%), sélectionnez **Augmentation** ou **Diminution** pour définir si ce préréglage administre plus ou moins d'insuline que le programme basal actif.
- 5. Utilisez le bouton **Haut/Bas** pour définir le changement temporaire souhaité du débit d'administration d'insuline. Appuyez sur **Suite**.
- 6. Utilisez le bouton **Haut/Bas** pour définir la durée du préréglage de débit basal temp. Appuyez sur **Suite**.

**Remarque :** Vous pourrez modifier la durée d'un préréglage de débit basal temp lorsque vous appelez ce préréglage.

7. Appuyez sur **Enregist**.

Modification ou modification du nom d'un préréglage de débit basal temp

**Remarque :** Vous ne pouvez pas modifier un préréglage de débit basal temp actuellement actif.

- a. **Accueil > Réglages > Préréglages > Préréglages débit basal temp**
- b. Mettez en surbrillance le préréglage de débit basal temp à modifier en faisant défiler la liste, si celle-ci est longue. Appuyez sur **Modif**.
- c. Pour renommer le préréglage de débit basal temp, sélectionnez **Renommer**, puis saisissez le nouveau nom (reportez-vous à « Saisie de texte », page 6). Appuyez sur **Enregist**.
- d. Pour modifier le préréglage de débit basal temp :
- e. Sélectionnez **Modif**.
- f. Changez le débit basal temporaire, si vous le souhaitez. Appuyez sur **Suite**.
- g. Changez la durée du débit basal temp, si vous le souhaitez. Appuyez sur **Enregist**.
- h. Appuyez sur **Termin** pour revenir à l'écran **Préréglages débit basal temp**.

#### **Suppression d'un préréglage de débit basal temp**

**Remarque :** Vous ne pouvez pas supprimer un préréglage de débit basal temp actuellement actif.

- 1. **Accueil > Réglages > Préréglages > Préréglages débit basal temp**
- 2. Mettez en surbrillance le préréglage de débit basal temp à supprimer en faisant défiler la liste, si celle-ci est longue. Appuyez sur **Modif**.
- 3. Mettez en surbrillance **Suppr**, puis appuyez sur **Sélect**.
- 4. Appuyez sur **Suppr**. Le préréglage de débit basal temp est supprimé.

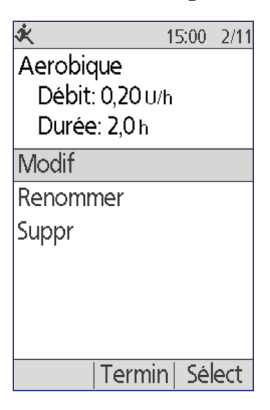

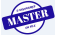

## **Réglages du calculateur de bolus**

**Avertissement :** Le calculateur de bolus affiche la dose de bolus suggéré d'après les réglages personnalisés que vous avez programmés sur le PDM. Consultez votre professionnel de santé avant de modifier les réglages du calculateur de bolus.

Les sections suivantes décrivent comment modifier les réglages individuels du calculateur de bolus.

**Remarque :** Pour passer en revue les réglages du calculateur de bolus l'un après l'autre, accédez à

> **Accueil** > **Réglages** > **Configuration système > Bolus/basal/calculs > Rapports/facteurs/ cibles > Revoir tous les réglages**

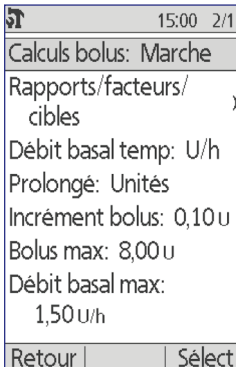

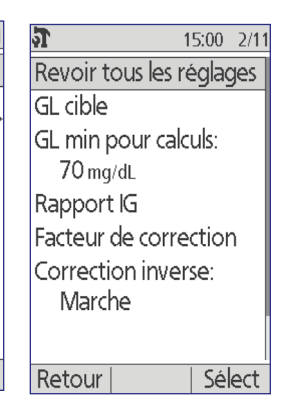

et suivez les instructions à l'écran.

## **Activation et désactivation du calculateur de bolus**

Pour activer et désactiver le calculateur de bolus :

- 1. **Accueil** > **Réglages** > **Configuration système > Bolus/basal/calculs > Calculs bolus**
- 2. Pour désactiver le calculateur de bolus, sélectionnez **Arrêt** et appuyez sur **Termin**.
- 3. Pour activer le calculateur de bolus, sélectionnez **Marche** et appuyez sur **Suite**. Les écrans suivants vous guident dans les réglages personnalisés du calculateur de bolus. Pour des instructions détaillées, reportez-vous aux pages suivantes ou à « Glycémie cible et valeurs « Corriger si supérieur à » », page 17.

**Remarque :** Si vous n'avez pas encore configuré le calculateur de bolus, reportez-vous à « Réglages du calculateur de bolus », page 17 pour des instructions pas-à-pas.

## **Glycémie cible et Corriger si supérieur à**

Le calculateur de bolus vise à maintenir votre glycémie à votre valeur de glycémie cible lors du calcul d'un bolus de correction. Toutefois, le calculateur de bolus calcule uniquement un bolus de correction si votre glycémie est supérieure à votre réglage « Corriger si supérieur à ». Votre glycémie cible peut être comprise entre 70 et 200 mg/dL, et votre réglage « Corriger si supérieur à » peut être compris entre votre glycémie cible et 200 mg/dL.

Vous pouvez définir différentes glycémies cibles et valeurs « Corriger si supérieur à » selon les heures de la journée. Pour modifier ou ajouter une glycémie cible ou des segments « Corriger si supérieur à » :

- 1. **Accueil** > **Réglages** > **Configuration système > Bolus/basal/calculs > Rapports/facteurs/cibles > GL cible**
- 2. Suivez les instructions à l'écran ou reportez-vous à « Ajout de segments », page 19 pour des instructions détaillées.
- 3. Appuyez sur **Termin**, puis sur **Enregist** lorsque vous avez terminé de modifier les segments.

### **GL minimale pour les calculs**

La GL minimale pour les calculs est un seuil que vous définissez. Si votre relevé de glycémie est inférieur à votre GL minimale pour les calculs, le calculateur de bolus est désactivé et ne calcule pas de bolus. Cette valeur peut être comprise entre 50 et 70 mg/dL et elle est fixe tout au long de la journée.

- 1. **Accueil** > **Réglages** > **Configuration système > Bolus/basal/calculs > Rapports/facteurs/cibles > GL min pour calculs.**
- 2. Utilisez le bouton **Haut/Bas** pour définir la glycémie minimale à utiliser par le calculateur de bolus, puis appuyez sur **Suite**.

#### **Rapport I/G**

Le rapport I/G (rapport insuline/glucides) définit le nombre de grammes de glucides gérés par une unité d'insuline. Le calculateur de bolus utilise votre rapport I/G pour calculer un bolus repas lorsque vous êtes sur le point de manger. Votre rapport I/G peut être compris entre 1 et 150 unités.

Vous pouvez définir jusqu'à huit rapports I/G différents selon les heures de la journée. Pour modifier des segments existants ou ajouter des segments :

- 1. **Accueil** > **Réglages** > **Configuration système > Bolus/basal/calculs > Rapports/facteurs/cibles > Rapport IG**
- 2. Suivez les instructions à l'écran ou reportez-vous à « Ajout de segments », page 19 pour des instructions détaillées.
- 3. Appuyez sur **Termin**, puis sur **Enregist** lorsque vous avez terminé de modifier les segments.

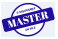

## **Facteur de correction**

Le calculateur de bolus utilise votre facteur de correction pour calculer un bolus de correction lorsque votre glycémie est supérieure à votre réglage « Corriger si supérieur à » (reportez-vous à « Calculateur de bolus », page 144). Votre facteur de correction peut être compris entre 1 et 300 mg/dL.

Vous pouvez définir jusqu'à huit facteurs de correction différents selon les heures de la journée. Pour modifier des segments existants ou ajouter des segments :

- 1. **Accueil** > **Réglages** > **Configuration système > Bolus/basal/calculs > Rapports/facteurs/cibles > Facteur de correction**
- 2. Suivez les instructions à l'écran ou reportez-vous à « Ajout de segments », page 19 pour des instructions détaillées.
- 3. Appuyez sur **Termin**, puis sur **Enregist** lorsque vous avez terminé de modifier les segments.

## **Correction inverse**

Le réglage de correction inverse détermine la manière dont le calculateur de bolus gère les bolus repas lorsque votre glycémie est inférieure à votre glycémie cible (reportez-vous à « Correction inverse », page 147 pour plus de détails).

- 1. **Accueil** > **Réglages** > **Configuration système > Bolus/basal/calculs > Rapports/facteurs/cibles > Correction inverse**
- 2. Sélectionnez **Marche** ou **Arrêt**, puis appuyez sur **Suite**.

## **Durée d'action de l'insuline**

Le calculateur de bolus utilise votre réglage de la durée d'action de l'insuline pour calculer la quantité d'insuline active (InA) provenant d'un bolus précédent (reportez-vous à « Insuline active », page 146 pour plus de détails). Votre durée d'action de l'insuline peut être réglée entre 2 et 6 heures par incréments de 30 minutes. Il s'agit d'une valeur fixe tout au long de la journée.

- 1. **Accueil** > **Réglages** > **Configuration système > Bolus/basal/calculs > Rapports/facteurs/cibles > Action de l'insuline**
- 2. Utilisez le bouton **Haut/Bas** pour spécifier votre durée d'action de l'insuline, puis appuyez sur **Termin**.
- 3. Si vous avez passé en revue tous les réglages du calculateur de bolus, l'écran vous informe que la configuration est terminée et que le calculateur de bolus est en marche. Appuyez sur **OK**.

## **Préréglages de glucide**

Les préréglages de glucide permettent d'enregistrer la teneur en glucides des collations ou des repas que vous mangez souvent. Vous pouvez rapidement sélectionner un préréglage de glucide lorsque le calculateur de bolus demande la quantité de glucides que vous vous apprêtez à manger. Vous pouvez créer jusqu'à 36 préréglages de glucide.

#### **Création d'un nouveau préréglage de glucide**

Pour enregistrer un aliment que vous consommez fréquemment en tant que préréglage de glucide :

- 1. **Accueil** > **Réglages > Préréglages > Préréglages glucides**
- 2. Sélectionnez **Favoris**, **Collation** ou **Repas** comme catégorie pour ce préréglage de glucide, puis appuyez sur **Sélect**.
- 3. Sélectionnez **[ajouter nvl données]**, puis appuyez sur **Nouv**.
- 4. Entrez un nom unique pour identifier facilement ce préréglage de glucide à l'avenir (reportez-vous à « Saisie de texte », page 6), puis appuyez sur **Suite**.

Sinon, vous pouvez utiliser le nom par défaut en appuyant sur **Suite**.

- 5. Entrez le nombre de grammes de glucides contenus dans les aliments, puis appuyez sur **Suite**.
- 6. La prochaine étape (facultative) consiste à spécifier le nombre de grammes de fibres dans le repas. Consultez votre professionnel de santé pour déterminer si vous devez ou non saisir des informations sur les fibres.

**Remarque :** Si vous saisissez le nombre de grammes de fibres dans votre préréglage de glucide, le calculateur de bolus soustrait le poids en fibres du poids en glucides. Sinon, à l'étape 5 plus haut, vous pouvez saisir vous-même le nombre total de grammes de glucides moins le nombre de grammes de fibres.

- 7. Appuyez sur **Suite**.
- 8. Si vous le souhaitez, vous pouvez saisir le nombre de grammes de lipides et de protéines, ainsi que le nombre total de calories dans le repas. Appuyez sur **Suite** après chaque saisie. La saisie de ces nombres supplémentaires est facultative. Le calculateur de bolus ne les utilise pas.
- 9. Appuyez sur **Enregist** pour ajouter le nouveau préréglage de glucide dans la catégorie sélectionnée.

#### **Changement de catégorie d'un préréglage de glucide**

- 1. **Accueil** > **Réglages > Préréglages > Préréglages glucides**
- 2. Sélectionnez la catégorie contenant le préréglage de glucide que vous souhaitez changer, puis appuyez sur **Sélect**.
- 3. Mettez en surbrillance le préréglage de glucide à déplacer, puis appuyez sur **Marqu**.
- 4. Sélectionnez la nouvelle catégorie, puis appuyez sur **Sélect**.

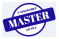

#### **Modification ou modification du nom d'un préréglage de glucide**

- 1. **Accueil** > **Réglages > Préréglages > Préréglages glucides**
- 2. Sélectionnez la catégorie contenant le préréglage que vous souhaitez modifier, puis appuyez sur **Sélect**.
- 3. Mettez en surbrillance le préréglage de glucide à modifier, puis appuyez sur **Modif**.
- 4. Appuyez à nouveau sur **Modif** dans l'écran suivant.
- 5. Pour renommer un préréglage, saisissez un nouveau nom (reportez-vous à « Saisie de texte », page 6).
- 6. Entrez le nombre de grammes de glucides contenus dans les aliments, puis appuyez sur **Suite**.
- 7. La prochaine étape (facultative) consiste à spécifier le nombre de grammes de fibres dans le repas. Consultez votre professionnel de santé pour déterminer si vous devez ou non saisir des informations sur les fibres.

**Remarque :** Si vous saisissez le nombre de grammes de fibres dans votre préréglage de glucide, le calculateur de bolus soustrait le poids en fibres du poids en glucides. Sinon, à l'étape 6 plus haut, vous pouvez saisir vous-même le nombre total de grammes de glucides moins le nombre de grammes de fibres.

- 8. Appuyez sur **Suite**.
- 9. Si vous le souhaitez, vous pouvez saisir le nombre de grammes de lipides et de protéines, ainsi que le nombre total de calories dans le repas. Appuyez sur **Suite** après chaque saisie. La saisie de ces nombres supplémentaires est facultative.
- 10. Appuyez sur **Termin** pour enregistrer les modifications.

#### **Suppression d'un préréglage de glucide**

- 1. **Accueil** > **Réglages > Préréglages > Préréglages glucides**
- 2. Sélectionnez la catégorie contenant le préréglage que vous souhaitez modifier, puis appuyez sur **Sélect**.
- 3. Mettez en surbrillance le préréglage de glucide à modifier, puis appuyez sur **Modif**.
- 4. Appuyez sur **Suppr**.
- 5. Appuyez à nouveau sur **Suppr** pour supprimer définitivement le préréglage de glucide.

## **Réglages de l'administration du bolus**

### **Configuration du bolus prolongé**

Un bolus prolongé est administré sur une période prolongée. Seule la portion repas d'un bolus peut être prolongée. Un bolus de correction ne peut pas être prolongé. Pour désactiver la fonction de bolus prolongé ou modifier la configuration de votre bolus prolongé :

- 1. **Accueil > Réglages > Configuration système > Bolus/basal/calculs > Prolongé**
- 2. Sélectionnez une configuration pour votre bolus prolongé :

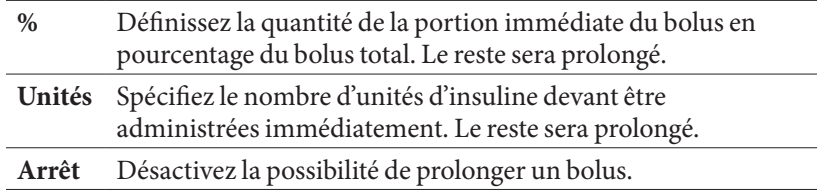

3. Appuyez sur **Sélect**.

#### **Bolus maximum**

Le bolus maximum définit la limite supérieure d'un bolus calculé manuellement. Le calculateur de bolus vous avertit s'il calcule un bolus supérieur à cette quantité. La valeur maximale autorisée pour le bolus maximum est de 30 unités.

**Attention :** Le bolus maximum par défaut est de 10 unités. Consultez votre professionnel de santé avant de modifier ce réglage.

- 1. **Accueil > Réglages > Configuration système > Bolus/basal/calculs > Bolus max**
- 2. Utilisez le bouton **Haut/Bas** pour définir le bolus maximum, puis appuyez sur **Entrer**.

#### **Incrément bolus**

Le réglage de l'incrément bolus définit de combien chaque pression sur le bouton **Haut/Bas** modifie la quantité de bolus affichée à l'écran. Cela détermine la précision avec laquelle vous pouvez régler la quantité de bolus spécifiée. Les options de réglage sont 0.05, 0.1, 0.5 ou 1.0 U. Par exemple, si vous définissez ce réglage sur 1.0 U, vous pourrez demander un bolus de 2 U ou de 3 U, mais pas de 2.5 U.

- 1. **Accueil > Réglages > Configuration système > Bolus/basal/calculs > Incrément bolus**
- 2. Mettez en surbrillance l'incrément bolus souhaité et appuyez sur **Sélect**.

## **Préréglages bolus**

Les préréglages bolus vous permettent d'enregistrer les quantités de bolus les plus fréquemment utilisées pour une récupération rapide à l'avenir. Les préréglages bolus sont uniquement utilisés si le calculateur de bolus est désactivé.

Un préréglage bolus enregistre uniquement le nombre total d'unités d'insuline d'un bolus. Vous indiquez si le bolus doit ou non être prolongé au moment où vous l'activez.

Vous pouvez définir jusqu'à sept préréglages bolus. Un préréglage bolus ne peut pas être supérieur à votre bolus maximum.

#### **Création d'un nouveau préréglage bolus**

- 1. **Accueil** > **Réglages > Préréglages > Préréglages bolus**
- 2. Sélectionnez **[ajouter nvl données]**, puis appuyez sur **Nouv**.
- 3. Entrez un nom pour le nouveau préréglage bolus (reportez-vous à « Saisie de texte », page 6) et appuyez sur **Suite**.
- 4. Utilisez le bouton **Haut/Bas** pour entrer la quantité du bolus, puis appuyez sur **Suite**.
- 5. Appuyez sur **Enregist**.

#### **Modification ou modification du nom d'un préréglage bolus**

- 1. **Accueil** > **Réglages > Préréglages > Préréglages bolus**
- 2. Mettez en surbrillance le préréglage bolus à modifier, puis appuyez sur **Modif**.
- 3. Pour renommer le préréglage, mettez en surbrillance **Renommer**, puis appuyez sur **Sélect**. Entrez ensuite un nouveau nom (reportez-vous à « Saisie de texte », page 6) et appuyez sur **Suite**.
- 4. Pour changer la valeur du préréglage, mettez en surbrillance **Modif**, puis appuyez sur **Sélect**.
- 5. Utilisez le bouton **Haut/Bas** pour entrer la nouvelle valeur du bolus, puis appuyez sur **Enregist**.

#### **Suppression d'un préréglage bolus**

- 1. **Accueil** > **Réglages > Préréglages > Préréglages bolus**
- 2. Mettez en surbrillance le préréglage bolus à supprimer, puis appuyez sur **Modif**.
- 3. Mettez en surbrillance **Suppr**, puis appuyez sur **Sélect**.
- 4. Appuyez sur **Suppr**.

## **Réglages des rappels et des notifications**

Les rappels et les notifications permettent d'attirer votre attention sur des éléments en lien avec le fonctionnement du système (reportez-vous à « Notifications », page 99 et à « Bips d'information », page 101).

### **Rappels de GL**

Si les rappels de GL sont activés, un écran est ajouté dans le flux de bolus pour vous demander si vous souhaitez définir un rappel pour vérifier votre glycémie. Vous pouvez répondre oui ou non à ce stade.

15:00 2/11 Rappel GL: Arrêt Péremption: 4h Réservoir bas: 10,00 u Arrêt automatique: Arrêt Rappels bolus: Arrêt Rappels de programme: Marche Retour Sélect

Pour définir un rappel de GL :

- 1. **Accueil > Réglages > Configuration système > Indicateurs/rappels > Rappel GL**
- 2. Sélectionnez **Marche** pour inclure la demande de rappel de GL dans le flux de bolus. Sélectionnez **Arrêt** pour passer le rappel de GL.
- 3. Appuyez sur **Sélect**.

#### **Péremption du Pod**

La notification de péremption du Pod vous avertit lorsque ce dernier est bientôt périmé afin que vous puissiez prévoir un remplacement du Pod à un moment pratique. Cette notification peut être comprise entre 1 et 24 heures avant l'émission de l'alerte de péremption du Pod. Au moment sélectionné, le Pod et le PDM émettent un bip et le PDM affiche un message.

Pour définir le moment de la notification de péremption du Pod :

- 1. **Accueil > Réglages > Configuration système > Indicateurs/rappels > Péremption**
- 2. Utilisez le bouton **Haut/Bas** pour spécifier combien de temps avant la péremption du Pod vous souhaitez être averti(e), puis appuyez sur **Entrer**.

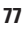

## **Niveau de réservoir bas**

Le Pod et le PDM émettent une alarme d'alerte lorsque le niveau d'insuline dans votre Pod atteint le réglage « Réservoir bas ». Ce réglage peut être compris entre 10 et 50 unités.

- 1. **Accueil > Réglages > Configuration système > Indicateurs/rappels > Réservoir bas**
- 2. Utilisez le bouton **Haut/Bas** pour spécifier le niveau d'insuline dans le Pod auquel vous souhaitez être averti(e), puis appuyez sur **Entrer**.

## **Arrêt automatique du Pod**

Consultez votre professionnel de santé avant de modifier le réglage « Arrêt automatique ». Cette fonction exige votre participation active. Reportez-vous à « Arrêt automatique », page 137 pour vous familiariser avec le fonctionnement de cette fonction.

Pour activer ou désactiver l'arrêt automatique :

- 1. **Accueil > Réglages > Configuration système > Indicateurs/rappels > Arrêt automatique**
- 2. Pour désactiver l'arrêt automatique, sélectionnez **Arrêt** et appuyez sur **Entrer**.
- 3. Pour activer l'arrêt automatique, utilisez le bouton **Haut/Bas** pour définir la durée du compte à rebours. Ce réglage peut être compris entre 1 et 24 heures.

Par exemple, si vous choisissez trois heures, vous devez activer votre PDM toutes les trois heures, de jour comme de nuit, pour éviter que l'alerte Arrêt automatique ne se déclenche.

4. Appuyez sur **Entrer**.

**Avertissement :** Vous devez utiliser le PDM dans les 15 minutes suivant l'alarme d'alerte Arrêt automatique. Dans le cas contraire, le PDM et le Pod émettent une alarme de danger et votre Pod interrompt l'administration d'insuline.

## **Rappels de bolus**

Les rappels de bolus vous indiquent de manger. Si les rappels de bolus sont activés et que le PDM n'a pas administré de bolus pendant un intervalle donné, le PDM émet un bip et affiche un message. L'intervalle peut être compris entre 1 et 4 heures, et vous pouvez définir jusqu'à six intervalles de rappel de bolus distincts.

#### **Activation ou désactivation des rappels de bolus**

- 1. **Accueil > Réglages > Configuration système > Indicateurs/rappels > Rappels bolus**
- 2. Pour activer tous les rappels de bolus, sélectionnez **Marche** et appuyez sur **Sélect**.
- 3. Pour désactiver tous les rappels de bolus, sélectionnez **Arrêt** et appuyez sur **Sélect**. Le PDM mémorise tous les rappels de bolus définis précédemment pour une utilisation ultérieure.

#### **Ajout d'un nouveau rappel de bolus**

- 1. **Accueil > Réglages > Configuration système > Indicateurs/rappels > Rappels bolus**
- 2. Mettez en surbrillance **Marche**, puis appuyez sur **Sélect**.
- 3. Sélectionnez **[ajouter nvl données]**, puis appuyez sur **Nouv**.
- 4. Utilisez le bouton **Haut/Bas** pour entrer l'heure de début de l'intervalle, puis appuyez sur **Suite**.
- 5. Utilisez le bouton **Haut/Bas** pour entrer l'heure de fin de l'intervalle, puis appuyez sur **Enregist**.
- 6. Appuyez sur **Termin**, puis appuyez sur **Enregist**.

#### **Modification d'un rappel de bolus**

- 1. **Accueil > Réglages > Configuration système > Indicateurs/rappels > Rappels bolus**
- 2. Mettez en surbrillance **Marche**, puis appuyez sur **Sélect**.
- 3. Mettez en surbrillance l'intervalle que vous souhaitez modifier, puis appuyez sur **Modif**.
- 4. Mettez en surbrillance **Modif**, puis appuyez sur **Sélect**.
- 5. Utilisez le bouton **Haut/Bas** pour entrer l'heure de début de l'intervalle, puis appuyez sur **Suite**.
- 6. Utilisez le bouton **Haut/Bas** pour entrer l'heure de fin de l'intervalle, puis appuyez sur **Enregist**.
- 7. Appuyez sur **Termin**, puis appuyez sur **Enregist**.

#### **Suppression d'un rappel de bolus**

- 1. **Accueil > Réglages > Configuration système > Indicateurs/rappels > Rappels bolus**
- 2. Mettez en surbrillance **Marche**, puis appuyez sur **Sélect**.
- 3. Mettez en surbrillance l'intervalle que vous souhaitez supprimer, puis appuyez sur **Modif**.
- 4. Mettez en surbrillance **Suppr**, puis appuyez sur **Sélect**.
- 5. Appuyez sur **Suppr**, puis appuyez sur **Termin** et enfin sur **Enregist**.

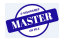

## **Rappels de programme**

Si les rappels de programme sont activés, le Pod émet un bip toutes les 60 minutes lorsqu'un débit basal temp ou un bolus prolongé est en cours. Reportez-vous à page 101 pour plus d'informations sur les rappels de programme.

- 1. **Accueil > Réglages > Configuration système > Indicateurs/rappels > Rappels de programme**
- 2. Pour activer les rappels de programme, sélectionnez **Marche** et appuyez sur **Sélect**.
- 3. Pour désactiver les rappels de programme, sélectionnez **Arrêt** et appuyez sur **Sélect**.

Exception : Vous ne pouvez pas désactiver les bips survenant pendant un débit basal temp défini pour n'administrer aucune (zéro) insuline.

## **Rappels de confiance**

Activez les rappels de confiance pour que le Pod émette un bip au début et à la fin d'un bolus, d'un bolus prolongé et d'un débit basal temp. Les notifications de confiance sont particulièrement utiles lorsque vous êtes en train de vous familiariser avec votre PDM et votre Pod. Reportez-vous à page 101 pour plus d'informations sur les rappels de confiance.

- 1. **Accueil > Réglages > Configuration système > Indicateurs/rappels > Rappels de confiance**
- 2. Pour activer les rappels de confiance, sélectionnez **Marche** et appuyez sur **Sélect**.
- 3. Pour désactiver les rappels de confiance, sélectionnez **Arrêt** et appuyez sur **Sélect**.

Exception : Vous ne pouvez pas désactiver les bips survenant au début d'un débit basal temp défini pour n'administrer aucune (zéro) insuline.

## **Rappels personnalisés**

Un rappel personnalisé comprend un nom et une heure de la journée. Vous pouvez définir un rappel personnalisé ponctuel ou régler le rappel pour qu'il se répète chaque jour. Les rappels personnalisés se répètent toutes les 15 minutes jusqu'à leur acquittement. Vous pouvez définir jusqu'à quatre rappels personnalisés. Reportezvous à page 101 pour plus d'informations sur les rappels personnalisés.

#### **Ajout d'un nouveau rappel personnalisé**

- 1. **Accueil > Réglages > Configuration système > Indicateurs/rappels > Rappels personnalisés**
- 2. Sélectionnez **[ajouter nvl données]**, puis appuyez sur **Nouv**.
- 3. Si vous le souhaitez, entrez un nom unique pour le rappel personnalisé (reportez-vous à « Saisie de texte », page 6). Appuyez sur **Suite**.
- 4. Utilisez le bouton **Haut/Bas** pour entrer l'heure à laquelle vous souhaitez que le rappel survienne, puis appuyez sur **Suite**.
- 5. Sélectionnez **Quotidien** ou **Une fois seulement** pour spécifier si le rappel doit se répéter, puis appuyez sur **Sélect**.

#### **Affichage, modification ou désactivation d'un rappel personnalisé**

- 1. **Accueil > Réglages > Configuration système > Indicateurs/rappels > Rappels personnalisés**
- 2. Mettez en surbrillance le rappel concerné et appuyez sur **Modif**.
- 3. L'écran suivant affiche les détails de ce rappel.
	- a. Si vous ne souhaitez apporter aucune modification, appuyez sur **Termin**.
	- b. Pour renommer le rappel, mettez en surbrillance **Renommer** et appuyez sur **Sélect**. Entrez le nouveau nom ou la nouvelle heure du rappel (reportez-vous à « Saisie de texte », page 6) et appuyez sur **Suite**.
	- c. Pour changer l'heure ou la fréquence d'un rappel, ou pour activer ou désactiver un rappel, mettez en surbrillance **Modif** et appuyez sur **Sélect**. Entrez l'heure du rappel, puis appuyez sur **Suite**. Choisissez une fréquence ou sélectionnez Arrêt, puis appuyez sur **Sélect**.
- 4. Appuyez sur **Termin**.

#### **Suppression d'un rappel personnalisé**

- 1. **Accueil > Réglages > Configuration système > Indicateurs/rappels > Rappels personnalisés**
- 2. Mettez en surbrillance le rappel à supprimer, puis appuyez sur **Modif**. L'écran suivant affiche les détails de ce rappel.
- 3. Mettez en surbrillance **Suppr**, puis appuyez sur **Sélect**.
- 4. Appuyez sur **Suppr**.

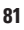

## **Réglages des relevés de glycémie**

## **Limites supérieure et inférieure de la plage d'objectif glycémique**

Les limites supérieure et inférieure de votre plage d'objectif glycémique sont utilisées dans les graphiques d'historique et dans les statistiques pour déterminer quels relevés de glycémie sont dans l'objectif et lesquels sont au-dessus ou en dessous de votre objectif.

**Attention :** Consultez votre professionnel de santé avant de modifier ces réglages.

- 1. **Accueil > Réglages > Configuration système > Lecteur de GL**
- 2. Mettez en surbrillance **Objectif GL**, appuyez sur **Sélect**, puis appuyez sur **Modif**.
- 3. Entrez la limite inférieure souhaitée pour la plage d'objectif glycémique, puis appuyez sur **Suite**.
- 4. Entrez la limite supérieure souhaitée pour la plage d'objectif glycémique, puis appuyez sur **Suite**.
- 5. Appuyez sur **Enregist**.

## **Marqueurs GL**

Les marqueurs GL permettent de noter des informations utiles sur les relevés de glycémie. Vous pouvez créer jusqu'à 15 marqueurs personnalisés (qui s'affichent en bas de la liste de marqueurs) et masquer les marqueurs standard que vous ne prévoyez pas d'utiliser.

- 1. **Accueil > Réglages > Configuration système > Lecteur de GL**
- 2. Mettez en surbrillance **Gérer la liste des marqueurs GL**, puis appuyez sur **Sélect**.
- 3. Pour afficher ou masquer un marqueur standard dans la liste **Marqueurs GL standard**, mettez en surbrillance le marqueur en question et appuyez sur **Affich** ou **Cacher**. Vous pouvez avoir besoin de faire défiler vers le bas pour trouver le marqueur qui vous intéresse. Appuyez sur **Termin** lorsque vous avez terminé.

Une coche indique que le marqueur apparaîtra dans la liste de marqueurs utilisés pour marquer des relevés de glycémie.

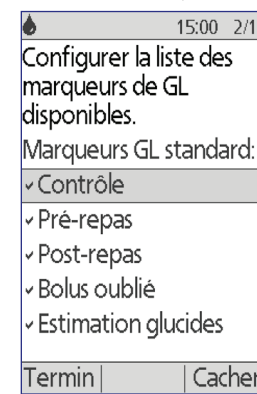

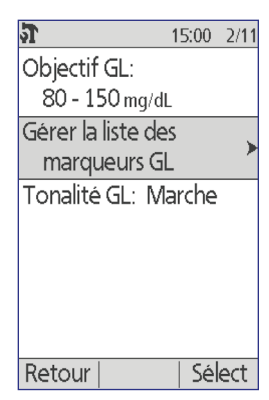

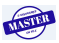

- 4. Pour ajouter un marqueur GL personnalisé, utilisez le bouton **Haut/Bas** pour faire défiler jusqu'à la section **Marqueurs GL personnalisés**, mettez en surbrillance **[ajouter nvl données]** et appuyez sur **Nouv**. Entrez un nom (reportez-vous à « Saisie de texte », page 6), puis appuyez sur **Enregist**. Appuyez ensuite sur **Termin**.
- 5. Pour supprimer un marqueur GL personnalisé, faites défiler pour mettre en surbrillance le marqueur en question, puis appuyez sur **Suppr**. Appuyez ensuite à nouveau sur **Suppr**, puis appuyez sur **Termin**.

### **Tonalité du lecteur de glycémie intégré**

Vous pouvez définir si le lecteur de glycémie intégré doit émettre un bip lorsque la bandelette de test est pleine de sang ou de solution de contrôle.

- 1. **Accueil > Réglages > Configuration système > Lecteur de GL**
- 2. Mettez en surbrillance **Tonalité GL**, puis appuyez sur **Sélect**.
- 3. Sélectionnez **Marche** pour activer les bips ou **Arrêt** pour les désactiver. Appuyez ensuite sur **Sélect**.

Cette page est laissée vierge intentionnellement.

**TISTER** 

 $\overline{\phantom{a}}$ 

# **CHAPITRE 8 Navigation dans vos historiques**

Les historiques du PDM contiennent des informations sur vos relevés de glycémie, l'administration d'insuline, les entrées de glucides et l'historique des alarmes. Les historiques peuvent conserver plus de 90 jours d'informations. Une fois que la mémoire est pleine, les nouvelles entrées remplacent les plus anciennes. Vous pouvez consulter les informations dans vos historiques, mais pas les modifier.

**Remarque :** Les données mémorisées ne sont pas menacées si les piles du PDM se déchargent. Il peut être nécessaire de réinitialiser la date et l'heure, mais les historiques ne sont pas affectés.

### **Vue d'ensemble des écrans d'historique**

Cette section décrit comment accéder à vos historiques et explique la signification des symboles utilisés dans les écrans d'historique.

#### **Menu des historiques**

Pour accéder au menu des historiques, accédez à :

#### **Accueil > Mes historiques**

Le menu des historiques vous permet de sélectionner une catégorie d'historique à afficher (administration d'insuline, relevés de glycémie, alarmes ou glucides). Vous pouvez également afficher toutes vos entrées d'historique dans une longue liste chronologique.

Le menu des historiques vous donne également accès à toutes les notes personnelles que vous avez enregistrées.

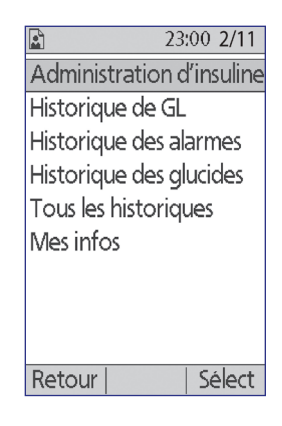

**85**

# **8 Navigation dans vos historiques**

## **Sélection d'une liste d'événements ou de dates**

Dans de nombreux écrans d'historique, la touche contextuelle du milieu permet de basculer entre **Événem** et **Jour**. La sélection d'**Événem** ou de **Jour** détermine ce qu'il advient lorsque vous appuyez sur le bouton **Haut/Bas**, comme expliqué dans les sections suivantes.

#### **Sélection de l'option Événem**

Le fait de sélectionner l'option **Événem** bascule la mise en surbrillance de la date vers la liste d'événements.

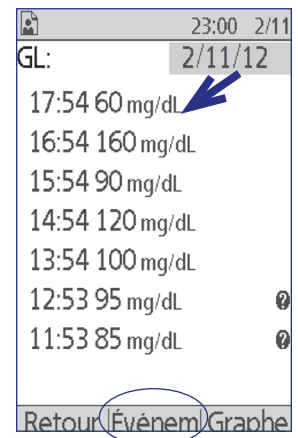

Lorsque la mise en surbrillance se trouve dans la liste d'événements, le bouton **Haut/Bas** vous permet de :

- faire défiler vers le haut ou le bas pour afficher les événements hors écran.
- faire défiler jusqu'à un événement avec une icône « plus d'infos »  $\left( \right)$  en regard. Une fois l'événement mis en surbrillance, vous pouvez afficher des détails supplémentaires sur cet événement en appuyant sur le bouton **Infos** :

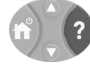

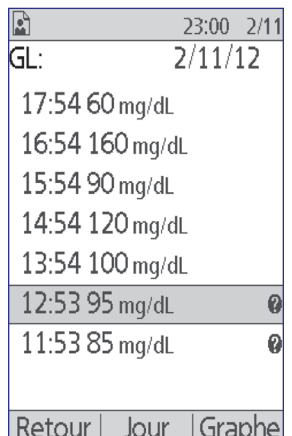

#### **Sélection de l'option Jour**

Le fait de sélectionner l'option **Jour** bascule la mise en surbrillance de la liste vers la date, située dans l'angle supérieur droit de l'écran.

Lorsque la date est mise en surbrillance, le bouton **Haut/Bas** permet de changer la date vers le jour précédent ou suivant. Vous pouvez ainsi accéder à toutes les entrées quotidiennes enregistrées dans votre historique.

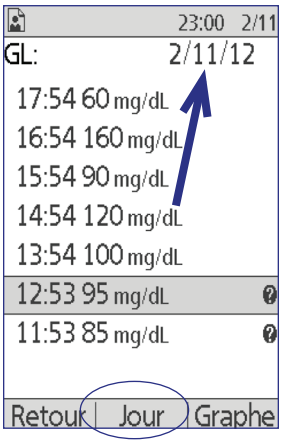

### **Signification des icônes utilisées dans les écrans d'historique**

Les symboles suivants apparaissent en regard de certaines des entrées dans les écrans d'historique :

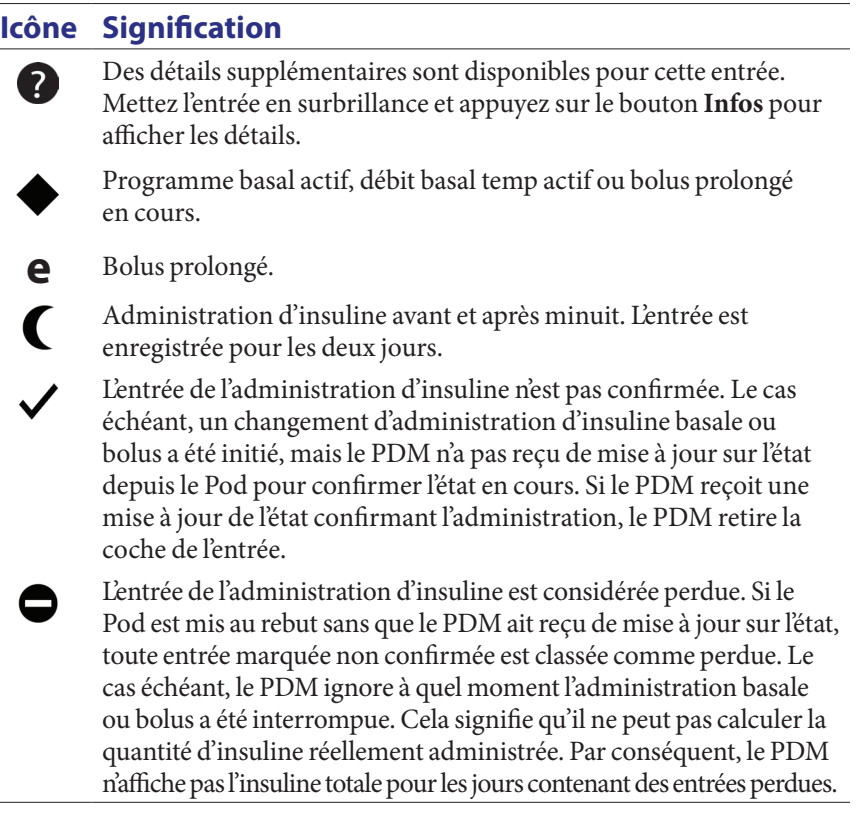

## **Historiques d'administration d'insuline**

Vous pouvez afficher les historiques d'administration de l'insuline basale et bolus sous forme (1) de résumé combiné ou (2) de liste d'événements individuels pour chaque jour.

## **Résumé basal et bolus combiné**

1. Pour afficher un résumé de votre administration quotidienne d'insuline basale et bolus, accédez à :

#### **Accueil > Mes historiques > Administration d'insuline**

L'écran affiche le nombre total d'unités d'insuline administrées sous forme de bolus et via le débit basal. Le pourcentage de chaque est également indiqué.

2. Pour afficher le résumé pour un autre jour, utilisez le bouton **Haut/Bas** pour changer la date qui apparaît dans l'angle supérieur droit de l'écran.

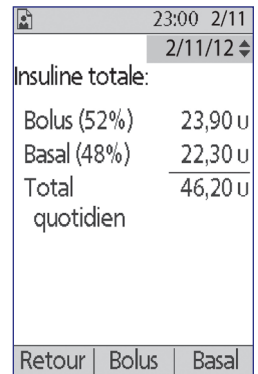

**Remarque :** Le PDM n'affiche pas l'insuline totale pour les jours contenant des entrées perdues, car il ne peut pas calculer la quantité d'insuline réellement administrée les jours en question. (Reportez-vous à « Signification des icônes utilisées dans les écrans d'historique », page 87.)

## **Historique des bolus**

L'écran d'historique des bolus affiche une liste quotidienne des heures et des unités d'insuline administrées pour chaque bolus. Si une portion d'un bolus a été prolongée, la portion immédiate et la portion prolongée (identifiée par la lettre « e ») s'affichent sur deux lignes distinctes. Une entrée de bolus prolongé indique la durée, ainsi que les unités et l'heure de début. Si un bolus

a été annulé, seule la quantité administrée avant l'annulation s'affiche.

1. Pour consulter votre historique de bolus pour un jour donné, accédez à :

#### **Accueil > Mes historiques > Administration d'insuline > Bolus**

2. Utilisez le bouton **Haut/Bas** pour afficher les données sur les bolus pour d'autres dates

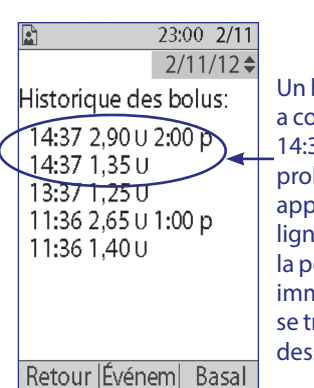

Un bolus unique a commencé à 14:37. La portion prolongée apparaît dans la ligne supérieure ; la portion immédiate se trouve en dessous.

ou pour faire défiler les événements répertoriés à l'écran (reportez-vous à « Sélection d'une liste d'événements ou de dates », page 86).

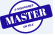

3. Pour afficher des détails supplémentaires sur un événement ayant une icône <sup>3</sup> en regard, utilisez le bouton **Haut/Bas** en mode Événem pour mettre en surbrillance l'événement, puis appuyez sur le bouton **Infos**.

**Remarque :** Les bolus administrés avec une seringue ne sont pas inclus dans ces historiques.

Les écrans d'historique bolus et basal incluent des informations sur les éventuelles suspensions et reprises d'administration d'insuline, ainsi que les remplacements du Pod.

### **Historique des débits basaux**

L'écran d'historique des débits basaux affiche l'administration d'insuline basale pour le jour sélectionné. Cela inclut des informations sur les débits basaux temp et toute modification apportée au programme basal actif. Le programme basal actif est identifié par un losange (◆).

1. Pour afficher votre historique d'administration d'insuline basale pour une journée donnée, accédez à :

#### **Accueil > Mes historiques > Administration d'insuline > Basal**

- 2. Utilisez le bouton **Haut/Bas** pour afficher les données sur les débits basaux pour d'autres dates ou pour faire défiler les événements répertoriés à l'écran (reportez-vous à « Sélection d'une liste d'événements ou de dates », page 86).
- 3. Pour afficher des détails supplémentaires sur un événement ayant une icône  $\bullet$  en regard, utilisez le bouton **Haut/Bas** en mode Événem pour mettre en surbrillance l'événement. Appuyez ensuite sur le bouton **Infos**.

Les débits basaux temp portent la mention « temp ». Si un débit basal temp est défini comme pourcentage (%) du programme basal actif, le pourcentage d'augmentation ou de diminution est indiqué. Par exemple, une entrée indiquant « temp 1,10 U/h (+10%) » signifie que vous avez administré un débit basal temporaire de 1,10 unité par heure qui était supérieur de 10 % au débit basal du programme basal actif pour la période en question.

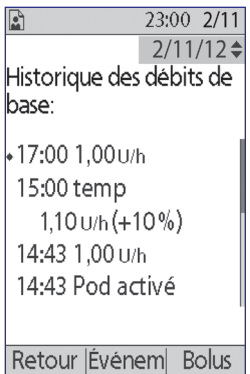

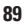

## **Historique de GL**

Le PDM enregistre l'historique de glycémie (GL) sur les 90 derniers jours. Vous pouvez afficher des relevés individuels, des résumés quotidiens et des résumés sur plusieurs jours.

**Remarque :** Les relevés de GL ÉLEVÉ et BAS sont inclus dans le nombre de relevés de GL mais pas dans les calculs ou les moyennes.

**Remarque :** Les relevés que vous avez marqués comme étant effectués avec une solution de contrôle (reportez-vous à page 36) apparaissent dans la liste des relevés du jour en cours. Toutefois, les relevés de solution de contrôle ne sont pas inclus dans le nombre de relevés de GL, les moyennes ou les calculs.

## **Affichage de l'historique de GL pour une journée**

Votre plage d'objectif glycémique définit la plage souhaitée pour votre glycémie. Pour consulter un résumé de votre historique de glycémie pour un jour donné :

1. Accédez à :

#### **Accueil > Mes historiques > Historique de GL**

L'écran de résumé affiche :

- le nombre total de relevés, sous la forme «  $(n=x)$  ».
- le relevé glycémique moyen pour ce jour.
- les relevés glycémiques maximum et minimum pour ce jour.
- votre plage d'objectif glycémique et le pourcentage de relevés de GL dans la plage, au-dessus de la plage et en dessous de la plage.

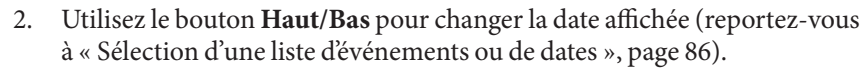

- 3. Pour afficher une liste de chaque relevé de GL pour le jour sélectionné, appuyez sur **Liste** (ou, depuis l'écran État, accédez à **Accueil > Mes historiques > Historique de GL > Liste**).
- 4. Pour afficher des détails supplémentaires sur un événement ayant une icône ? en regard, appuyez sur **Événem** et utilisez le bouton **Haut/Bas** pour mettre en surbrillance l'événement, puis appuyez sur le bouton **Infos**. Appuyez sur **Fermer** lorsque vous avez terminé.

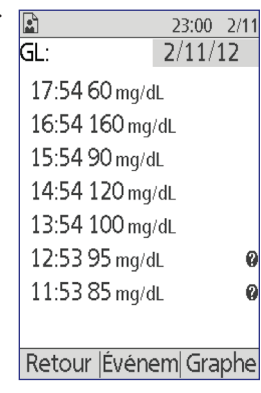

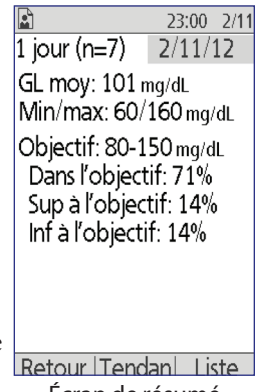

Écran de résumé

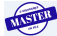

L'écran des détails supplémentaires affiche les éventuels marqueurs GL. Il inclut également des informations sur les relevés de GL ayant été saisis manuellement et indique s'il y a eu des problèmes avec le lecteur de glycémie intégré.

5. Pour afficher un graphique de tous les relevés de GL pour le jour sélectionné, appuyez sur **Graphe**. (Sinon, depuis l'écran État, accédez à : **Accueil > Mes historiques > Historique de GL > Graphe**).

Les deux lignes horizontales pointillées sur le graphique représentent les limites supérieure et inférieure de votre plage d'objectif glycémique. L'axe vertical (ordonnées) a un valeur maximale de 300 mg/dL si tous les relevés de GL étaient inférieurs à 300 ou de 500 mg/dL si au moins un relevé de GL était supérieur à 300 mg/dL.

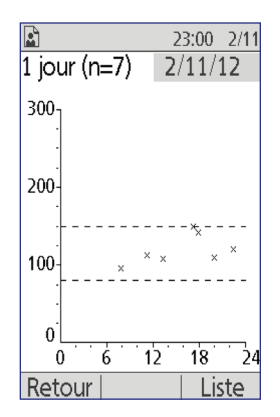

Les marqueurs de données utilisés sur le graphique ont les significations suivantes :

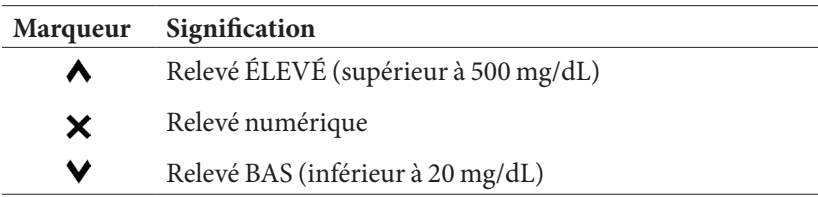

## **Affichage de l'historique de GL pour plusieurs jours**

Pour consulter un résumé de votre historique de glycémie sur sept jours :

1. Appuyez sur **Tendan** dans la liste ou le graphique pour un seul jour (ou, depuis l'écran **État**, accédez à : **Accueil > Mes historiques > Historique de GL > Tendan**).

L'écran de résumé pour plusieurs jours est assez proche de celui pour un jour (reportez-vous à l'écran de résumé de la page précédente). L'écran de résumé affiche :

- le nombre de jours inclus dans le résumé.
- le nombre total de relevés de GL pour la période de plusieurs jours, sous la forme «  $(n=x)$  ».
- le nombre moyen de relevés de GL par jour.
- la glycémie moyenne pour la période de plusieurs jours.
- les relevés glycémiques maximum et minimum sur la période de plusieurs jours.
- votre plage d'objectif glycémique et le pourcentage de relevés de GL dans la plage, au-dessus de la plage et en dessous de la plage.

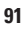

# **8 Navigation dans vos historiques**

- 2. Pour afficher une période plus longue ou plus courte, appuyez sur la touche contextuelle du milieu. Cela vous permet de sélectionner successivement un résumé sur 7, 14, 30, 60 et 90 jours.
- 3. Appuyez sur **Graphe** pour afficher un graphique de la période de plusieurs jours. Les graphiques ne sont pas disponibles pour les périodes de 60 et 90 jours.
- 4. Appuyez sur **Statist** pour afficher le résumé de la période de plusieurs jours sous forme de texte.
- 5. Appuyez sur **Retour** pour revenir à l'affichage des données pour un seul jour.

## **Historique des alarmes**

Le PDM répertorie tout l'historique des alarmes sur un seul écran. Cet historique peut contenir plus de 90 jours d'entrées d'alarmes.

1. Pour afficher l'historique des alarmes, accédez à :

#### **Accueil > Mes historiques > Historique des alarmes**

- 2. Utilisez le bouton **Haut/Bas** pour faire défiler la liste.
- 3. Pour afficher des détails supplémentaires sur un événement ayant une icône  $\Omega$  en regard, appuyez sur **Événem** et utilisez le bouton **Haut/Bas** pour mettre en surbrillance l'événement, puis appuyez

sur le bouton **Infos**. Appuyez sur **Fermer** lorsque vous avez terminé.

## **Historiques des glucides**

L'historique des glucides enregistre la date, l'heure et le nombre de grammes de glucides saisis.

1. Pour afficher l'historique pour une journée d'entrées de glucides, accédez à :

#### **Accueil > Mes historiques > Historique des glucides**

2. Utilisez le bouton **Haut/Bas** pour afficher les entrées de glucides pour d'autres dates ou pour faire défiler les éléments de la liste (reportezvous à « Sélection d'une liste d'événements ou de dates », page 86).

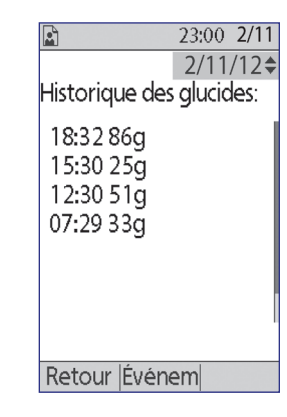

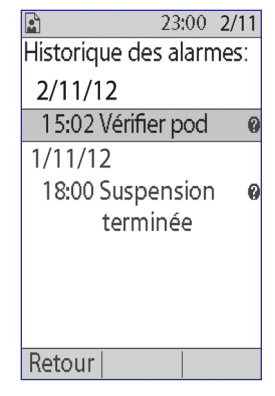

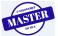

## **Liste combinée de toutes les données d'historique**

Le PDM peut afficher toutes vos entrées d'historique sur un seul écran :

1. Pour afficher l'historique combiné de toutes vos entrées d'historique pour une journée, accédez à :

#### **Accueil > Mes historiques > Tous les historiques**

2. Utilisez le bouton **Haut/Bas** pour afficher les entrées d'historique pour d'autres dates ou pour faire défiler les éléments de la liste (reportezvous à « Sélection d'une liste d'événements ou de dates », page 86).

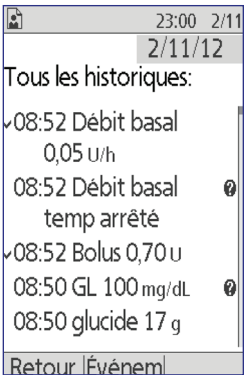

3. Pour afficher des détails supplémentaires sur un événement ayant une icône <sup>2</sup> en regard, utilisez le bouton Haut/Bas en mode Événem pour mettre en surbrillance l'événement, puis appuyez sur le bouton **Infos**. Appuyez sur **Fermer** lorsque vous avez terminé.

### **Mes infos**

Pour afficher des notes succinctes que vous avez saisies avec la fonction Mes infos (reportez-vous à « Enregistrement de notes succinctes », page 62) :

1. Accédez à :

#### **Accueil > Mes historiques > Mes infos**

2. Appuyez sur le bouton **Retour** ou **Accueil** lorsque vous avez terminé.

**Remarque :** Vous pouvez aussi afficher des notes Mes infos en appuyant sur le bouton **Accueil/Marche**, puis sur le bouton **Infos**.
Cette page est laissée vierge intentionnellement.

**TISTER** 

 $\overline{\phantom{a}}$ 

# **CHAPITRE 9 Alarmes, notifications et autres messages**

## **Vue d'ensemble**

#### **Avertissements :**

Réagissez le plus rapidement possible aux alarmes de danger. Les alarmes de danger du Pod indiquent que l'administration d'insuline est interrompue. L'absence de réaction à une alarme de danger peut entraîner une hyperglycémie.

Si vous devez renvoyer le PDM aux fins de remplacement, contactez votre professionnel de santé pour obtenir des instructions sur le recours à des injections.

Le système Omnipod® génère les types suivants d'alarmes et de messages :

- Les alarmes de danger sont des alarmes prioritaires qui indiquent qu'un problème sérieux est survenu et que le Pod doit être retiré.
- Les **alarmes d'alerte** sont des alarmes de moindre priorité qui indiquent une situation nécessitant votre attention.
- Les **notifications** vous rappellent une action à effectuer.
- Les **bips d'information** sont uniquement pour votre information et n'exigent aucune action.
- Les **erreurs de communication** surviennent lorsque le PDM ne parvient pas à communiquer avec le Pod.
- Les **erreurs de lecteur de glycémie** surviennent lorsque le lecteur de glycémie ne parvient pas à réaliser un test précis.

Pour vous avertir d'une alarme, d'une notification ou d'un autre message, le Pod émet une tonalité et le PDM peut émettre une tonalité ou vibrer. Le PDM peut également afficher un message à l'écran. Ce chapitre explique ces tonalités et ces messages.

Pour vérifier le bon fonctionnement des tonalités et des vibrations, reportezvous à page 63.

#### **Priorité des alarmes, des notifications et des bips d'information**

Les alarmes de danger sont prioritaires par rapport aux alarmes d'alerte. Les alarmes d'alerte sont prioritaires par rapport aux notifications et aux bips d'information. Si plusieurs alarmes d'alerte surviennent, les messages correspondants s'affichent dans l'ordre de leur survenue. Si plusieurs notifications surviennent, les messages correspondants s'affichent également dans l'ordre de leur survenue.

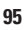

## **Alarmes de danger**

Les alarmes de danger vous avertissent de situations graves. En cas d'alarme de danger provenant du Pod, ce dernier émet une tonalité continue interrompue périodiquement par une série de bips et le PDM émet une tonalité continue. En cas d'alarme de danger provenant du PDM, ce dernier émet une tonalité continue et le Pod reste silencieux.

Lorsque vous entendez une tonalité continue, allumez votre PDM pour lire le message d'alarme.

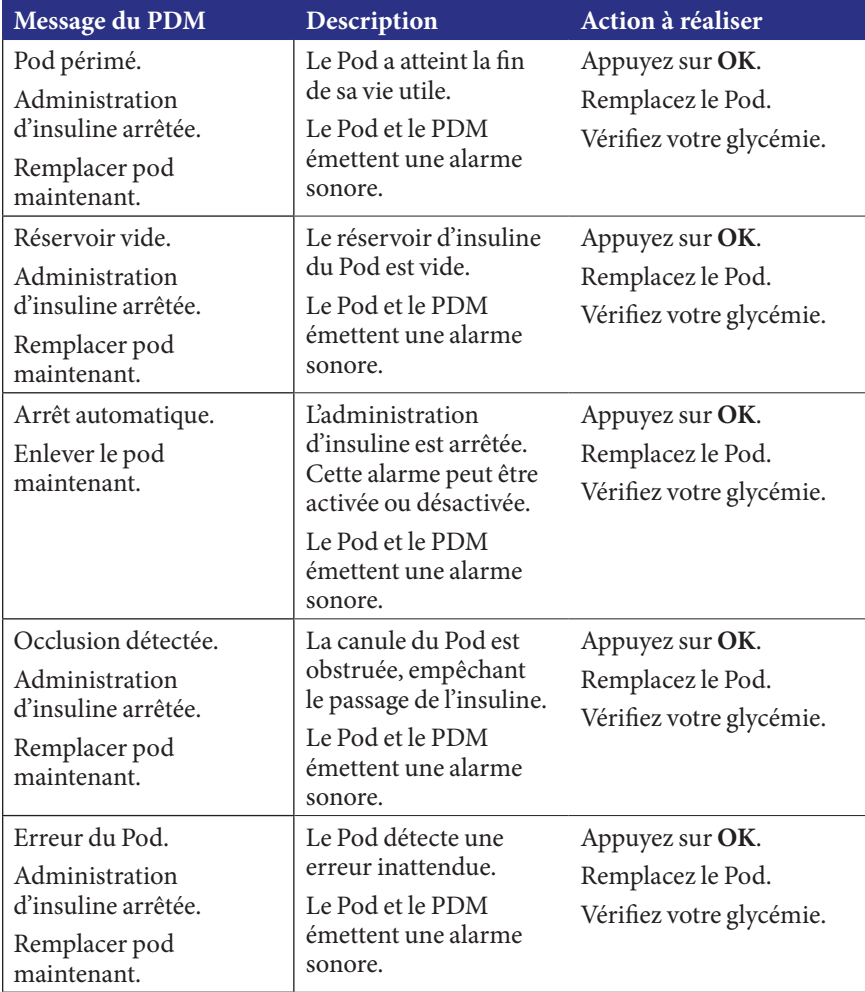

## **9 Alarmes, notifications et autres messages Alarmes, notifications et autres messages 9**

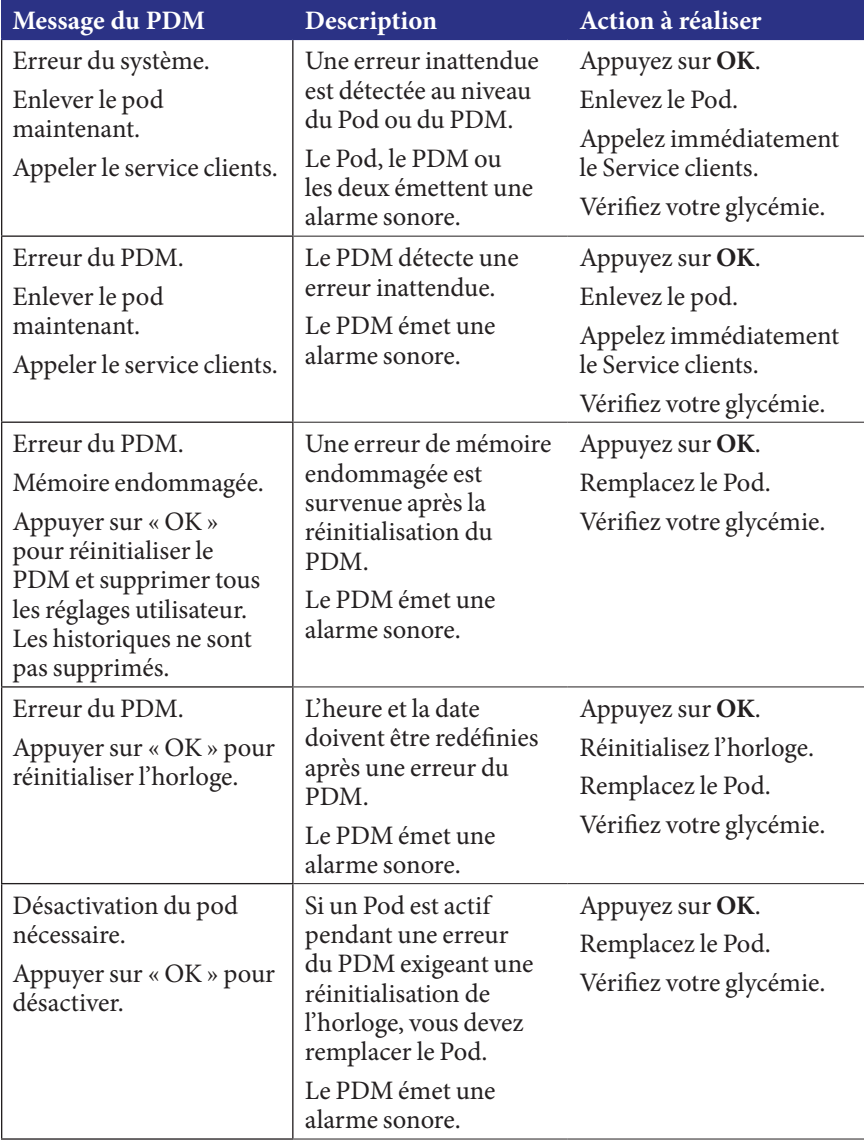

Si un débit basal temp ou un bolus prolongé était en cours lorsque l'alarme est survenue, le PDM vous le rappelle.

**Conseil :** *Si vous suivez les instructions du PDM mais ne parvenez pas à arrêter l'alarme, reportez-vous à « Arrêt d'une alarme », page 108.*

### **Alarmes d'alerte**

Les alarmes d'alerte vous informent d'une situation nécessitant votre attention dans un proche avenir.

#### **Avertissements :**

Trois alarmes d'alerte (alerte de péremption du pod, réservoir bas et arrêt automatique) finissent par interrompre l'administration d'insuline si elles sont ignorées. Assurez-vous de réagir à toutes les alarmes d'alerte lorsqu'elles surviennent.

L'alarme d'alerte de réservoir bas se transforme en alarme de danger de réservoir vide lorsque l'insuline est épuisée. Assurez-vous de réagir à l'alarme d'alerte lorsqu'elle survient.

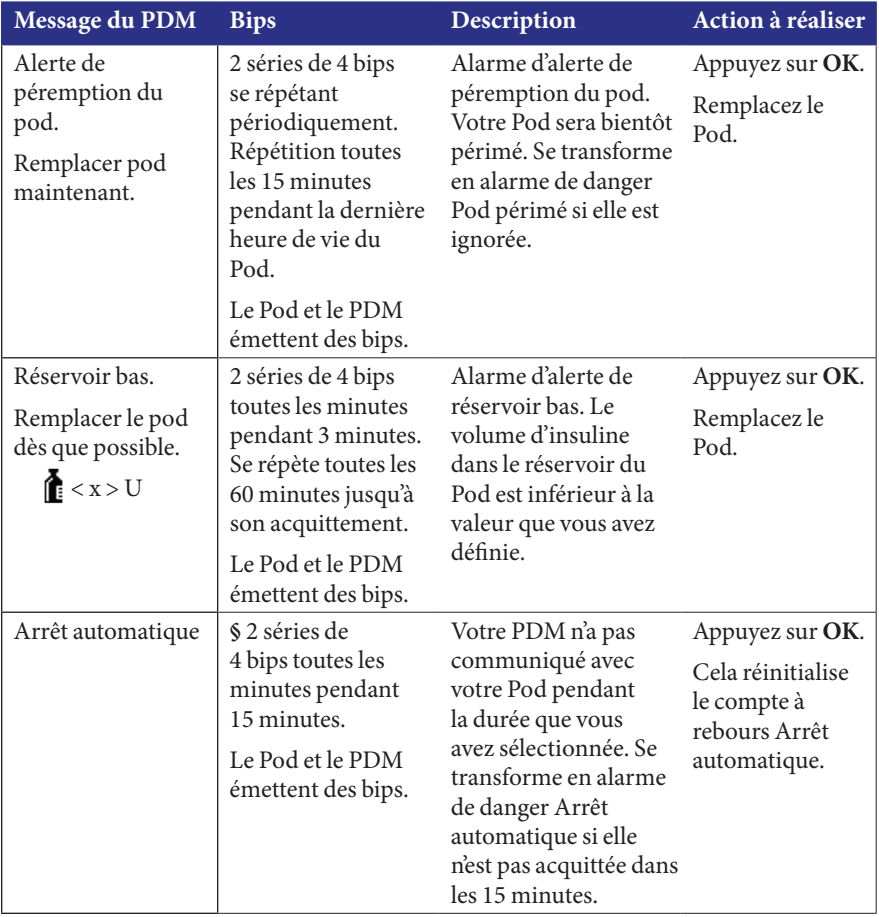

## **9 Alarmes, notifications et autres messages Alarmes, notifications et autres messages 9**

| Message du PDM                                                                                                    | <b>Bips</b>                                                                                                    | Description                                                                                                    | Action à réaliser                                                           |
|----------------------------------------------------------------------------------------------------|----------------------------------------------------------------------------------------------------|----------------------------------------------------------------------------------------------------|-----------------------------------------------------------------------------|
| Fin de suspension<br>d'insuline.<br>Appuyer sur « Ok »<br>pour recommencer<br>l'administration du<br>débit basal. | 2 séries de 4 bips<br>toutes les minutes<br>pendant 3 minutes.<br>Se répète toutes<br>les 15 minutes<br>jusqu'à la reprise<br>de l'administration<br>d'insuline. | La période de<br>suspension de<br>l'insuline est dépassée.<br>Si vous ne reprenez<br>pas l'administration<br>d'insuline, vous<br>pouvez développer<br>une hyperglycémie. | Appuyez sur OK<br>pour relancer<br>le programme<br>basal planifié.          |
|                                                                                                    | Le Pod et le PDM<br>émettent des bips.                                                                                                    |                                                                                                    |                                                                             |
| Touche bloquée<br>détectée. Vérifier<br><bouton> pour</bouton>                                                    | 2 séries de<br>4 bips toutes les<br>5 minutes.                                                                                                    | Le bouton indiqué<br>du PDM est bloqué.                                                                                                    | Appuyez sur<br>le bouton pour<br>le débloquer.                              |
| dépanner.<br>Pour le service<br>technique,<br>consulter le guide<br>d'utilisation.                                | Le PDM émet<br>des bips.                                                                                                    |                                                                                                    | Si cela ne<br>fonctionne<br>pas, appelez le<br>Service clients.             |
| Appareil USB prêt.<br>Les fonctions<br>du PDM sont<br>désactivées quand<br>l'USB est branché.                     | 2 séries de<br>4 bips toutes les<br>5 minutes.<br>Le PDM émet<br>des bips.                                                                                       | Un câble USB est<br>branché sur votre<br>PDM.                                                                                                    | Débranchez<br>le câble USB<br>pour rétablir la<br>fonctionnalité<br>du PDM. |

*§ Pour l'activation ou la désactivation, reportez-vous à « Arrêt automatique du Pod », page 78.*

## **Notifications**

Les notifications vous rappellent différentes actions à effectuer.

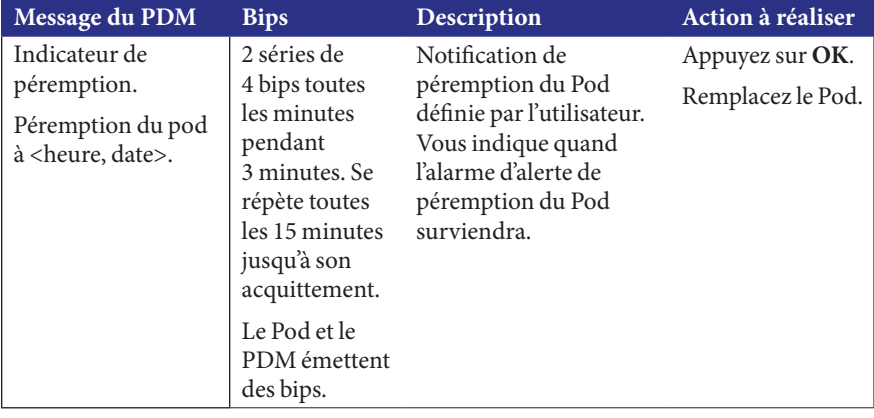

## **9 Alarmes, notifications et autres messages**

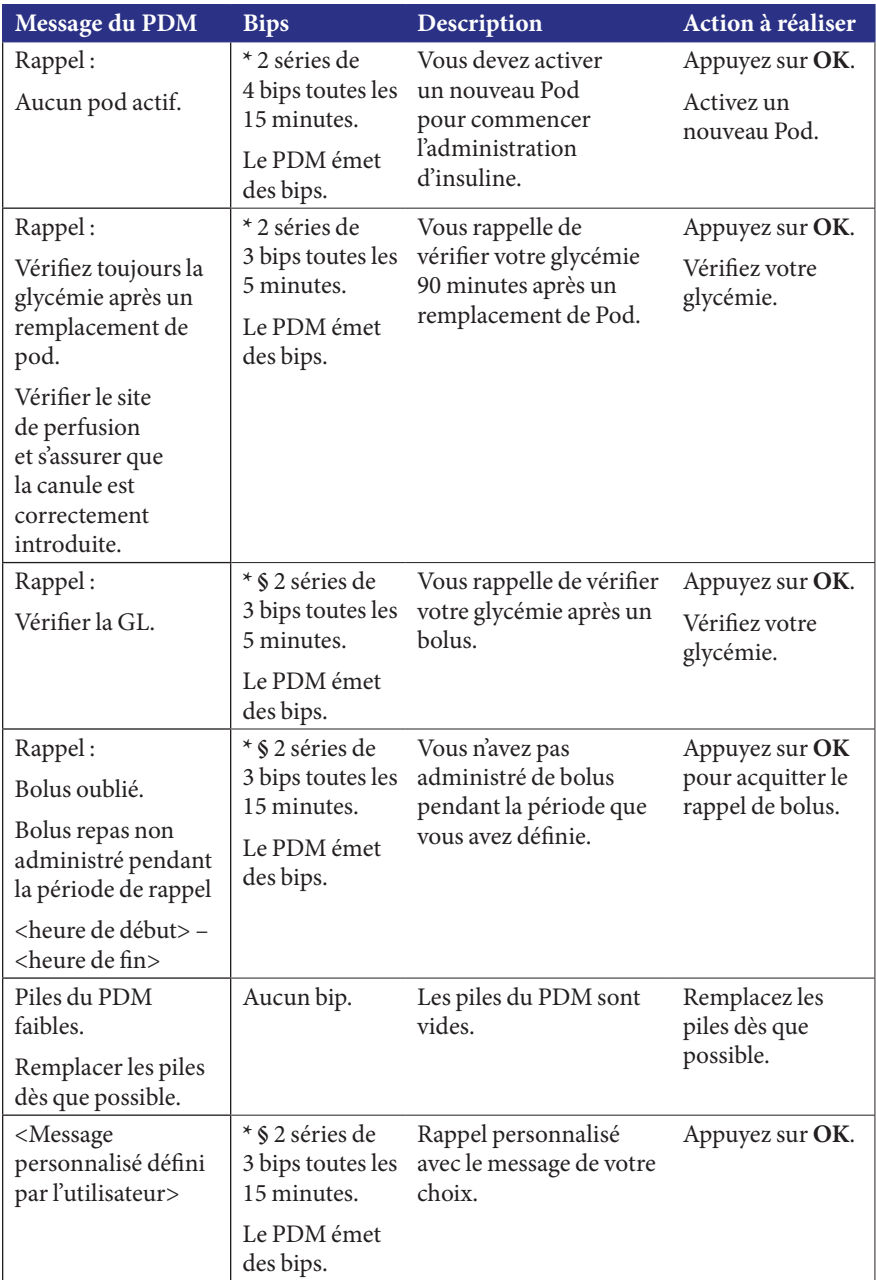

*\* Pour définir sur vibreur et/ou bip, reportez-vous à « Options vibreur et tonalité », page 62.*

*§ Pour l'activation ou la désactivation, reportez-vous à « Rappels de GL », page 77, « Rappels de bolus », page 78, « Rappels personnalisés », page 80.*

## **Bips d'information**

Les bips d'information vous informent d'événements normaux survenant comme prévu. Le PDM n'affiche aucun message explicatif.

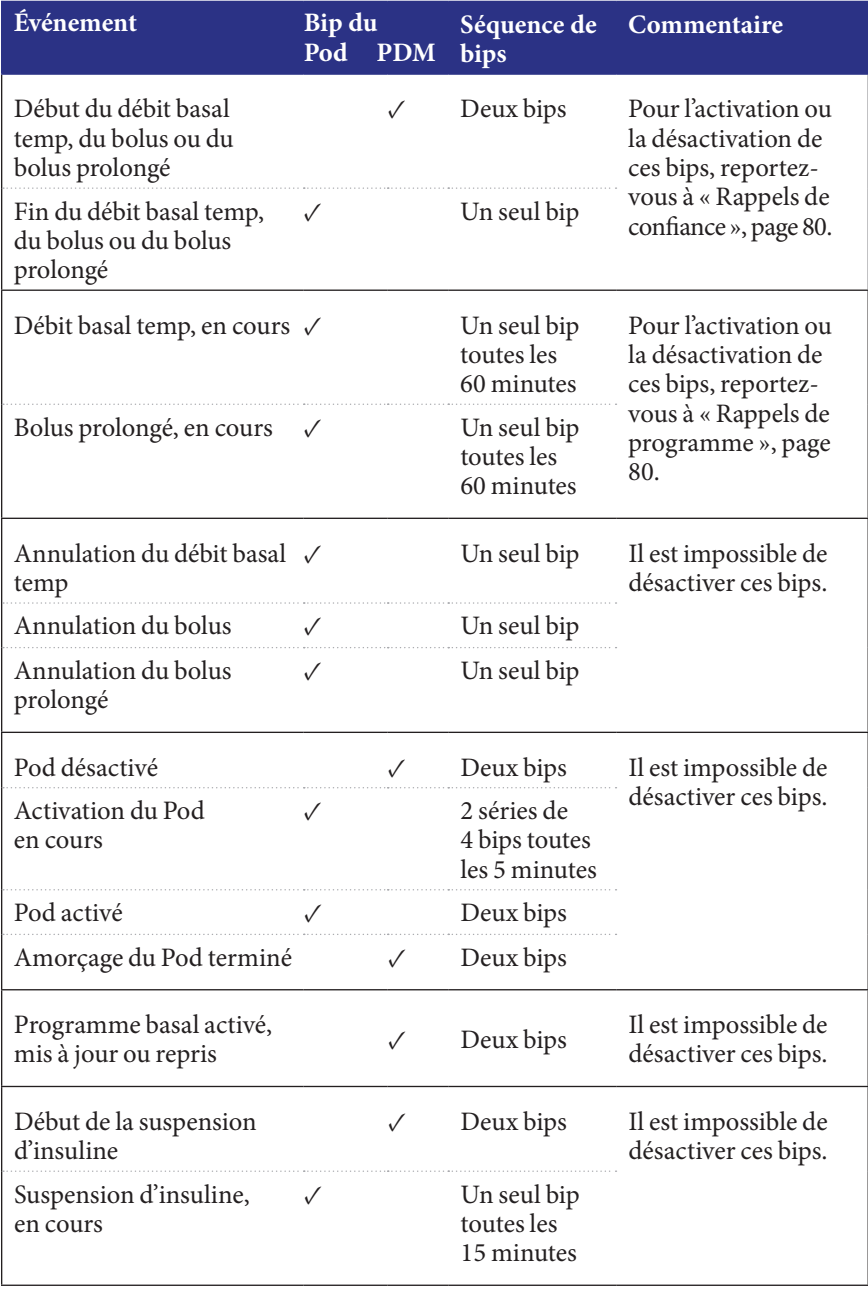

## **9 Alarmes, notifications et autres messages**

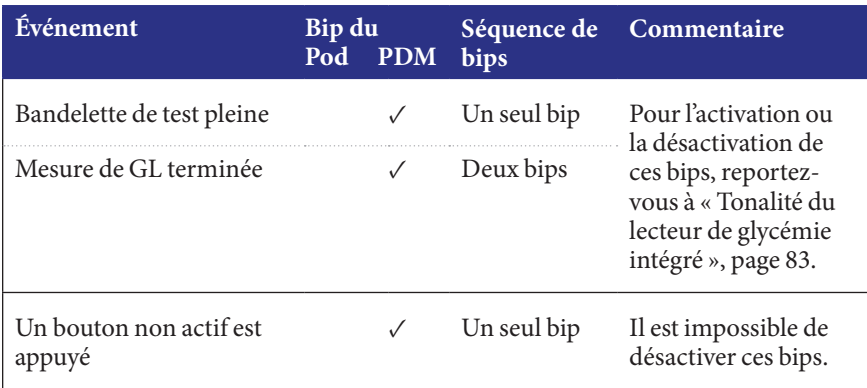

## **Erreurs de communication du Pod**

Lorsque vous allumez votre PDM ou que vous l'utilisez pour envoyer une commande à votre Pod, le PDM transmet la demande au Pod. Si cette demande de communication échoue, le PDM tente de rétablir la communication.

Les sections suivantes décrivent les situations pouvant provoquer des erreurs de communication et les mesures à prendre.

## **Échec de réception de l'état d'un Pod**

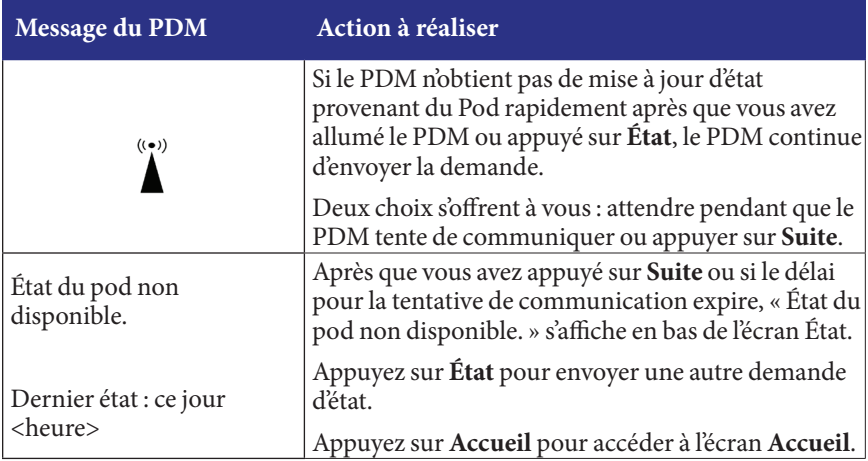

## **Échec lors de l'activation ou de l'envoi d'une commande à un Pod**

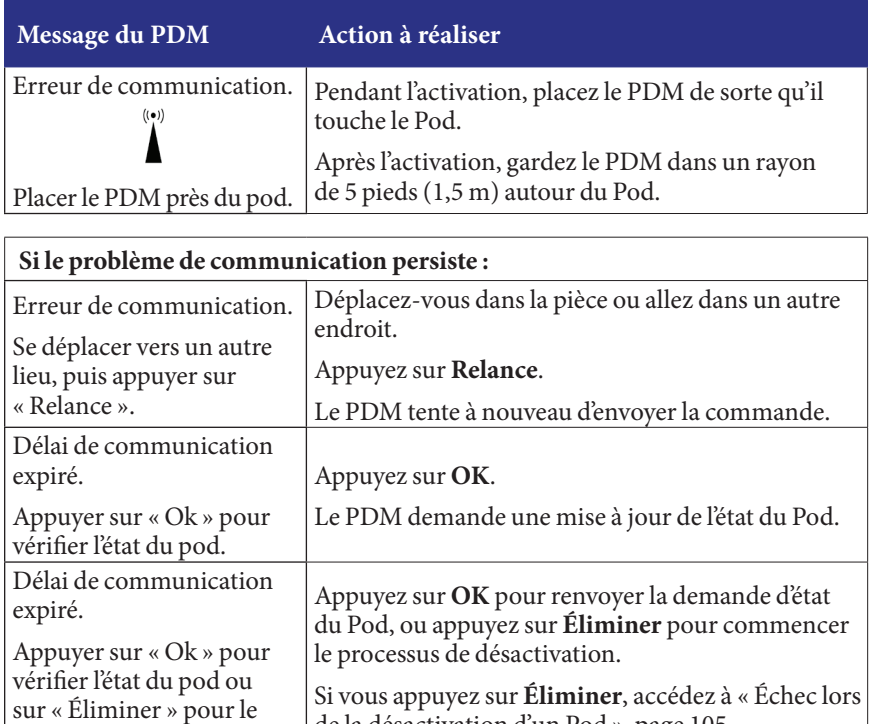

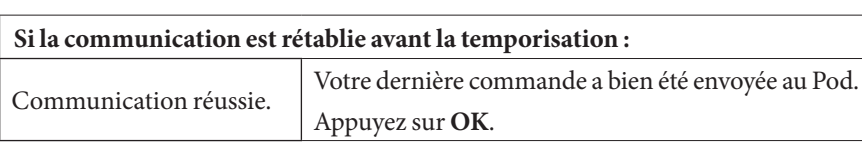

de la désactivation d'un Pod », page 105.

désactiver.

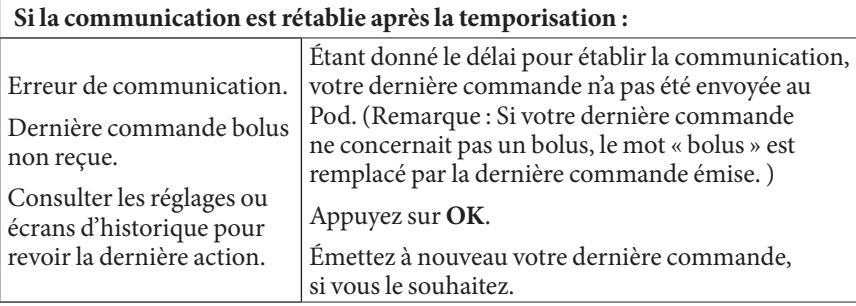

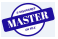

## **9 Alarmes, notifications et autres messages**

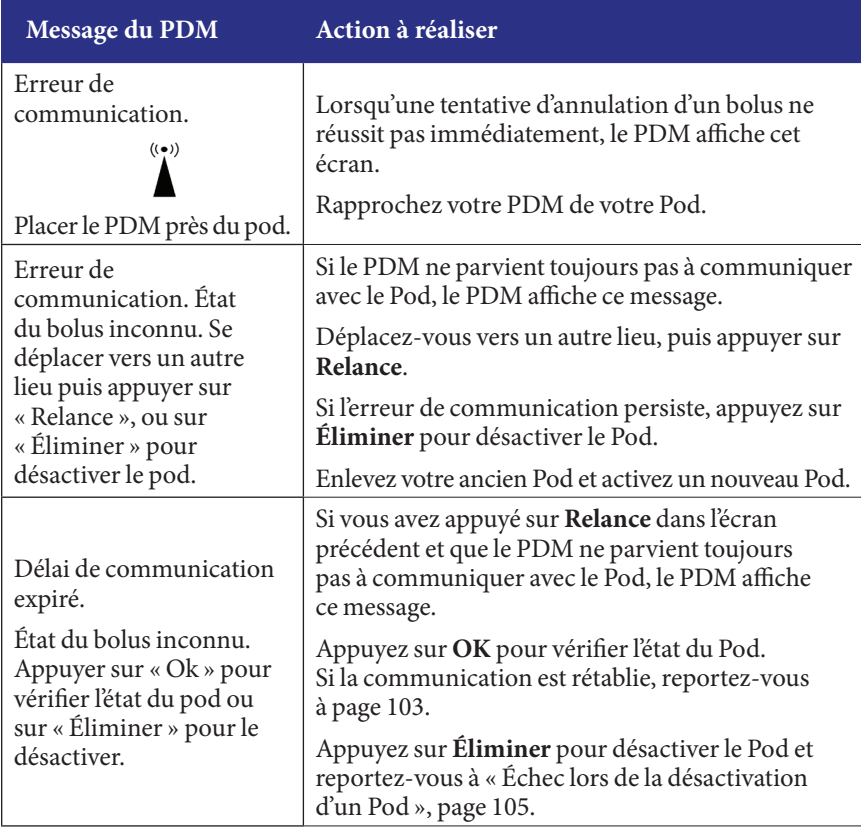

## **Échec lors de l'annulation d'un bolus**

Si, à un moment ou à un autre de ce processus, le PDM parvient à communiquer à nouveau avec le Pod, il affiche un message « Communication réussie ». Après que vous avez appuyé sur **OK**, le PDM vous indique la quantité de bolus administrée avant son annulation.

**Avertissement :** Si votre PDM est endommagé ou ne fonctionne pas comme prévu, appelez le Service clients pour obtenir de l'aide. Veillez à vérifier fréquemment votre glycémie. Retirez votre Pod et contactez votre professionnel de santé pour connaître les directives de traitement.

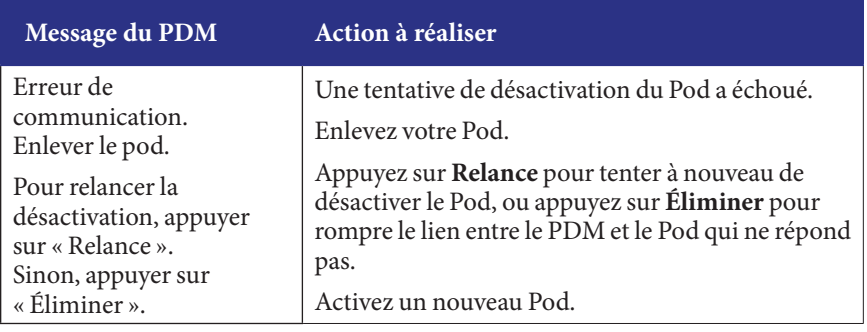

## **Échec lors de la désactivation d'un Pod**

**Avertissement :** Si vous ne parvenez pas à désactiver un Pod, il continue d'administrer de l'insuline. Afin d'éviter une hypoglycémie, assurez-vous de retirer le Pod défaillant avant d'activer un nouveau Pod.

#### **Situation spéciale**

Une situation spéciale survient si un bolus était en cours d'administration lorsque la communication a été perdue, car le PDM ne connaît pas la quantité de bolus administrée. Cela désactive temporairement le calculateur de bolus car il ne peut pas calculer correctement l'InA (insuline active). Le calculateur de bolus est réactivé lorsqu'il n'y a plus d'insuline résiduelle dans votre organisme provenant de l'ancien bolus. Cette durée est fonction de la durée d'action de l'insuline.

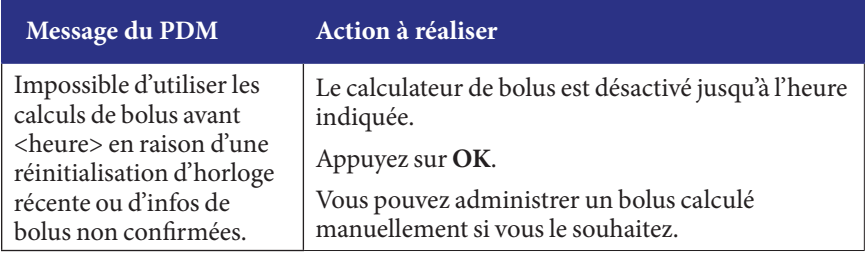

### **Erreurs au niveau du lecteur de glycémie intégré**

En cas de problème au niveau du lecteur de glycémie intégré, de la bandelette de test, de l'échantillon ou des résultats, le PDM émet trois bips et affiche un numéro d'erreur de lecteur. Utilisez le numéro d'erreur du lecteur pour rechercher les mesures correctives dans le tableau suivant.

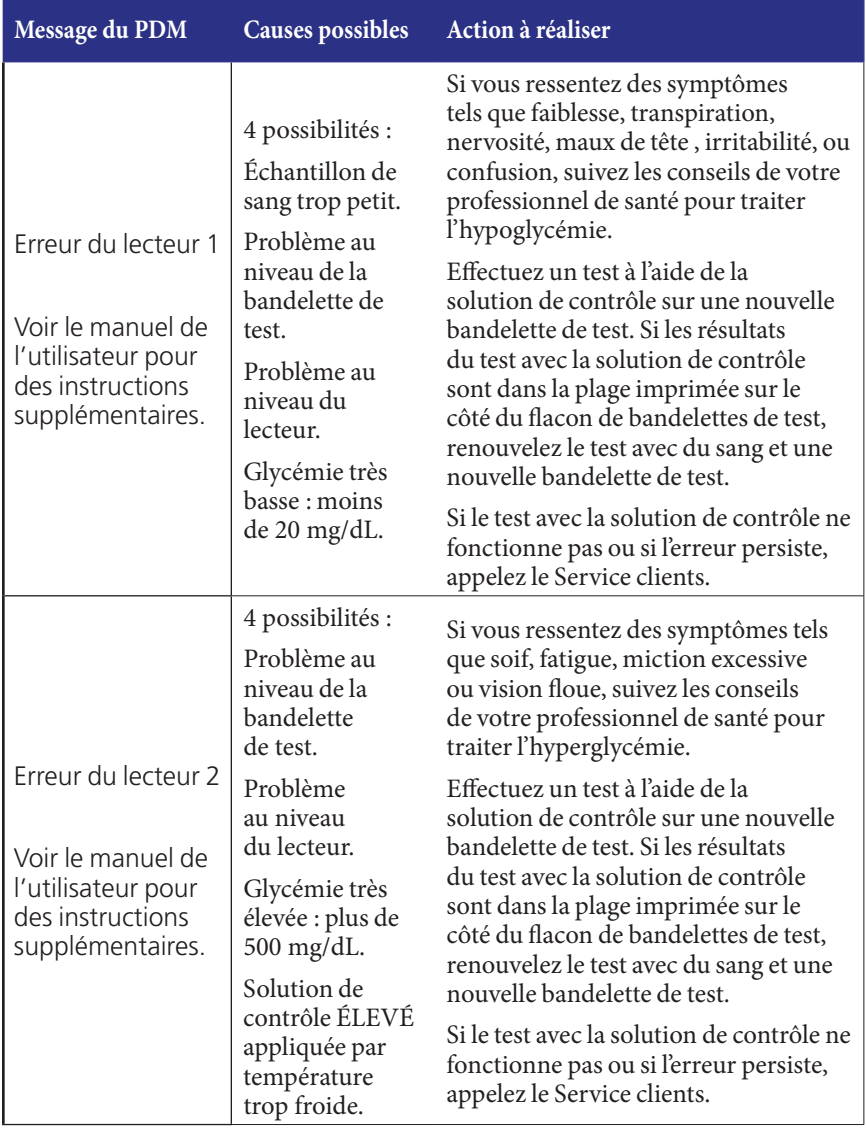

**ASTE** 

# **Alarmes, notifications et autres messages 9**

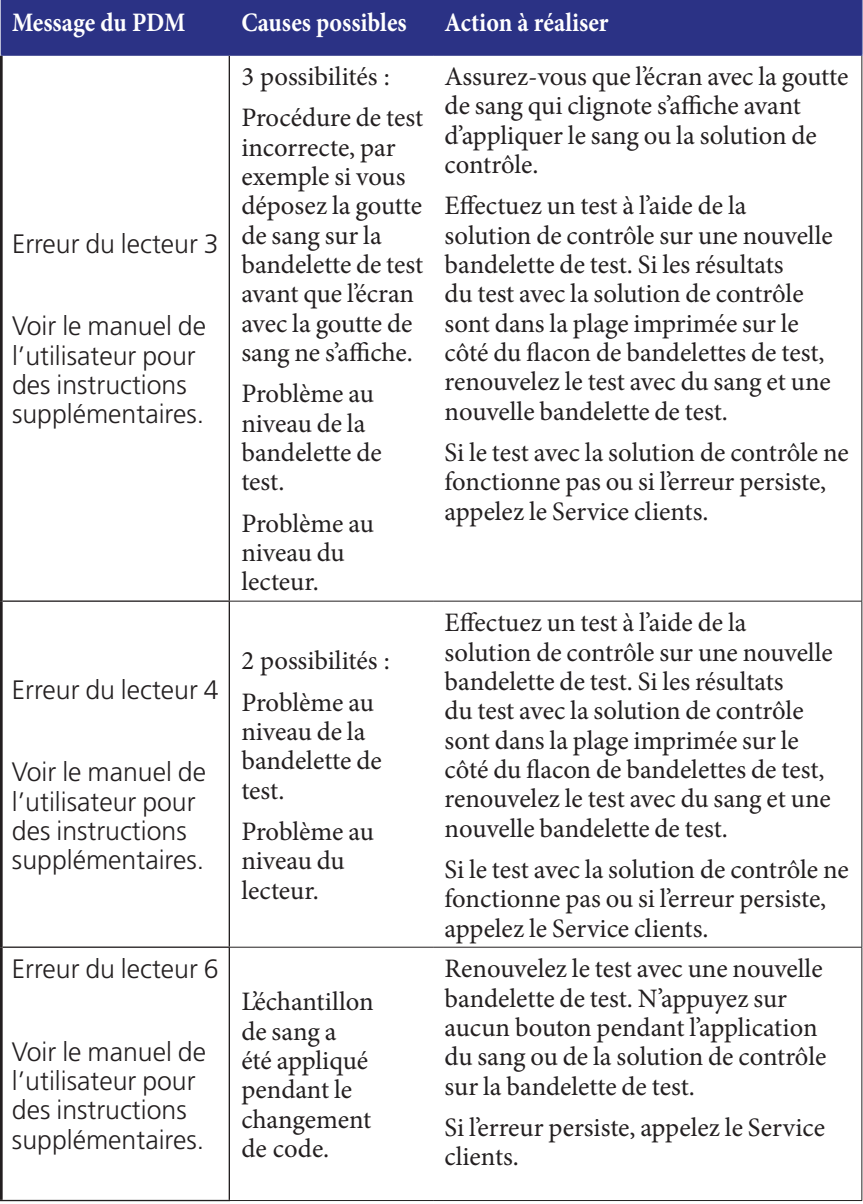

## **Arrêt d'une alarme**

Alarme du Pod : Si vous réagissez à une alarme du Pod mais que le PDM ne parvient pas à arrêter l'alarme, l'alarme du Pod continue. Pour arrêter une alarme du Pod de manière définitive :

- 1. Retirez le Pod de votre corps.
- 2. Décollez une petite partie du tampon adhésif de la partie inférieure du Pod à l'extrémité carrée (reportez-vous à l'illustration).
- 3. Repérez le port d'arrêt de l'alarme sur la droite du disque doré. Lorsque vous touchez le port d'arrêt de l'alarme avec l'ongle ou un trombone, cela ressemble à du plastique mou.
- 4. Enfoncez fermement un trombone ou un objet similaire tout droit dans le port d'arrêt de l'alarme jusqu'à ce que l'alarme s'arrête.

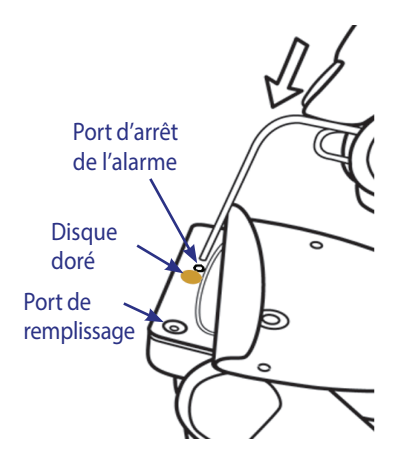

**Remarque :** *Enfoncez fermement*. Le trombone pourrait s'enfoncer un peu, puis s'arrêter. Vous devez continuer d'appuyer très fort jusqu'à ce que l'alarme s'arrête. Vous devez appliquer une force suffisante pour rompre une fine couche de plastique.

**Alarme du PDM** : Si vous ne parvenez pas à arrêter une alarme du PDM à l'aide des touches contextuelles du PDM, vous pouvez arrêter l'alarme du PDM comme suit :

- 1. Retournez le PDM et retirez le capot du compartiment des piles.
- 2. Sans retirer les piles, repérez le petit bouton de remise à zéro de l'alarme sur fond vert dans la découpe sous les piles.
- 3. Enfoncez délicatement un trombone ou un objet similaire dans le trou pour arrêter l'alarme.

#### **Remarque :** *Enfoncez délicatement.* Vous appuyez sur un petit bouton, vous

n'essayez pas de rompre quoi que ce soit.

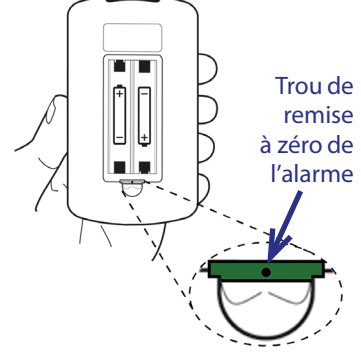

Cette action arrête l'alarme du PDM. Vos historiques et vos réglages personnalisés sont conservés.

## **CHAPITRE 10 Entretien de votre PDM et de votre Pod**

L'Omnipod® Insulin Management System ne comporte aucune pièce pouvant être remplacée par l'utilisateur. Si vous avez besoin d'aide pour le fonctionnement ou l'entretien du système Omnipod®, appelez le Service clients.

#### **Avertissements :**

Conservez les produits et fournitures pour le système Omnipod®, y compris les Pods non ouverts, dans un endroit frais et sec. Les fournitures ou les produits exposés à des températures extrêmes pourraient ne pas fonctionner correctement.

### **Entretien du Pod et de l'insuline**

Pour toute commande de produits et fournitures pour le système Omnipod®, appelez le Service clients.

### **Stockage du Pod et de l'insuline**

Les températures extrêmes peuvent endommager les Pods et entraîner leur dysfonctionnement. Si les Pods sont exposés à des températures extrêmes, inspectez-les soigneusement avant utilisation.

Il est particulièrement important de stocker votre insuline dans un environnement bien contrôlé. Inspectez l'insuline avant de l'utiliser ; n'utilisez jamais une insuline trouble ou décolorée. Une insuline trouble ou décolorée pourrait être vieille, contaminée ou inactive. Recherchez la date de péremption dans les instructions d'utilisation du fabricant.

### **Les Pods et l'environnement**

#### **Évitez les températures extrêmes**

La température de fonctionnement du Pod doit être comprise entre 4,4 °C et 40 °C (entre 40 °F et 104 °F). En situation normale, votre température corporelle permet de maintenir le Pod dans cette plage.

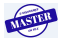

**Avertissement :** N'exposez PAS un Pod au rayonnement direct du soleil pendant des périodes prolongées. Retirez votre Pod avant d'utiliser des jacuzzis, des bains à remous ou des saunas. Ces conditions pourraient exposer le Pod à des températures extrêmes et pourraient également affecter l'insuline contenue dans le Pod.

Si vous retirez votre Pod pour éviter de l'exposer à des températures extrêmes, n'oubliez pas de vérifier votre glycémie fréquemment. Vérifiez auprès de votre professionnel de santé les directives de retrait du Pod pour des périodes prolongées.

#### **L'eau et votre Pod**

Le Pod est étanche jusqu'à une profondeur de 7,6 mètres (25 pieds) pendant un maximum de 60 minutes (IP28). Après avoir nagé ou avoir été dans l'eau, rincez le Pod à l'eau claire et séchez-le délicatement avec une serviette.

**Avertissement :** N'exposez PAS votre Pod à de l'eau à des profondeurs supérieures à 7,6 mètres (25 pieds) ou pour des périodes supérieures à 60 minutes. Vérifiez régulièrement le site de perfusion pour vous assurer que le Pod et la canule souple sont bien appliqués et en place. Si la canule est mal introduite, vous risquez une hyperglycémie. Vérifiez qu'il n'y a pas d'humidité ou d'odeur d'insuline, ce qui pourrait indiquer que la canule s'est délogée.

#### **Nettoyage de votre Pod**

Les Pods sont étanches. Si vous devez nettoyer un Pod, lavez-le délicatement avec un tissu propre humidifié ou avec de l'eau et du savon doux. En revanche, les solvants et les détergents puissants sont proscrits, car ils peuvent endommager l'enveloppe du Pod ou provoquer une irritation au niveau du site de perfusion.

**Attention :** Maintenez fermement le Pod et faites attention lorsque vous le nettoyez, de sorte que la canule ne se torde pas et que le Pod ne se détache pas de votre peau.

### **Entretien du PDM**

Cette section décrit l'entretien correct de votre PDM.

#### **Stockage du PDM**

Lorsque vous n'utilisez pas votre PDM, conservez-le dans un endroit frais, sec, pratique et accessible.

**Attention :** Ne stockez pas et ne laissez pas le PDM où il pourrait être exposé à des températures extrêmes, comme l'intérieur d'une voiture. Les températures extrêmes peuvent entraîner un dysfonctionnement du dispositif.

## **10 Entretien de votre PDM et de votre Pod Entretien de votre PDM et de votre Pod 10**

Si le PDM n'est pas hors de portée d'enfants ou d'autres personnes susceptibles d'appuyer sur les boutons par accident, envisagez d'utiliser l'option de verrouillage de sécurité du PDM pour éviter toute modification indésirable de vos programmes (reportez-vous à « Verrouillage ou déverrouillage des boutons du PDM », page 63).

### **Le PDM et l'environnement**

#### **Évitez les températures extrêmes**

Des températures de fonctionnement extrêmes peuvent affecter les piles du PDM et interférer avec le fonctionnement du système Omnipod®. Évitez d'utiliser le PDM à des températures inférieures à 4,4 °C (40 °F) ou supérieures à 40 °C (104 °F).

#### **L'eau et votre PDM**

Le PDM n'est pas étanche. Ne le plongez pas dans l'eau et ne le laissez pas à proximité de l'eau où il risquerait de tomber par accident. S'il est mouillé :

- 1. Séchez l'extérieur du PDM avec un tissu propre non pelucheux.
- 2. Ouvrez le compartiment des piles, retirez les piles et mettez-les au rebut.
- 3. Utilisez un tissu propre non pelucheux pour absorber délicatement toute eau dans le compartiment des piles.

**Attention :** N'utilisez pas de sèche-cheveux pour sécher le Pod ou le PDM. La chaleur extrême peut endommager les composants électroniques.

- 4. Laissez le capot du compartiment des piles ouvert jusqu'à ce que le PDM soit complètement sec.
- 5. N'insérez pas de nouvelles piles et n'essayez pas d'utiliser le PDM avant qu'il soit bien séché à l'air.
- 6. Appelez le Service clients si le PDM ne fonctionne pas après les étapes ci-dessus.

**Attention :** Le PDM n'est pas étanche. Ne le placez PAS dans ou à proximité de l'eau.

#### **Interférences électriques**

Le PDM est conçu pour résister à des interférences radio et à des champs électromagnétiques normaux, y compris les portiques de sécurité des aéroports et les téléphones portables. Toutefois, comme pour tous les dispositifs de communication sans fil, certaines conditions de fonctionnement peuvent interrompre la communication. Par exemple, des appareils électriques tels que les fours micro-ondes et les machines électriques situées dans des environnements de fabrication peuvent provoquer des interférences. Dans la plupart des cas, ces interruptions sont faciles à résoudre (reportez-vous à « Erreurs de communication du Pod », page 102).

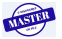

#### **Câble USB**

Lorsque vous utilisez un câble USB pour charger vos historiques vers un autre dispositif, déconnectez le câble USB dès que vous avez terminé.

**Avertissement :** Branchez uniquement un câble USB à votre PDM lors du téléchargement de données vers un ordinateur. Ne branchez jamais de câble USB au PDM pour une quelconque autre raison. Les autres fonctions du PDM sont désactivées lorsqu'un câble USB est branché, et le PDM ne peut pas communiquer avec le Pod.

**Attention :** Lorsque vous branchez un câble USB au PDM, utilisez exclusivement un câble USB d'une longueur maximale de 2,7 mètres (9 pieds).

**Attention :** N'essayez jamais de tester votre glycémie alors que votre PDM est connecté à un autre dispositif via un câble USB. Cela pourrait provoquer un choc électrique.

## **Remplacement des piles du PDM**

Le PDM fonctionne avec deux (2) piles alcalines AAA. Vous pouvez les acheter dans la plupart des épiceries, quincailleries et autres magasins.

**Attention :** Utilisez exclusivement des piles alcalines AAA pour alimenter le PDM. N'utilisez aucun autre type de piles. N'utilisez jamais de piles anciennes ou usagées ; le PDM pourrait ne pas fonctionner correctement. L'utilisation de piles non alcalines pourrait réduire la durée de vie des piles et endommager le PDM. N'utilisez pas de piles rechargeables.

En utilisation normale, deux piles alimentent le PDM pendant au moins trois semaines. L'indicateur de niveau des piles sur le PDM affiche la puissance des piles (reportezvous à « Indicateur de niveau des piles du PDM », page 7).

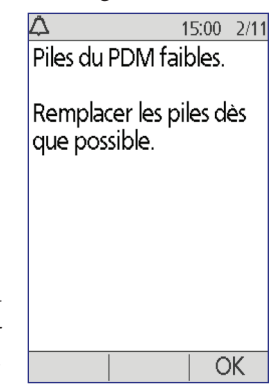

Le PDM vous avertit automatiquement lorsque le niveau des piles devient faible. Lorsque vous voyez le message « Piles du PDM faibles. », appuyez sur **OK** pour supprimer le message. Remplacez les piles dès que possible.

Lorsque votre PDM vous avertit que les piles deviennent faibles, le PDM optimise la durée de vie restante des piles en :

- désactivant le vibreur (s'il était défini).
- désactivant le mode lumineux.
- désactivant l'éclairage du port de bandelette de test.

Ces fonctions sont rétablies une fois que les piles sont remplacées.

**Remarque :** Les données d'historique sont conservées en mémoire même si les piles se déchargent.

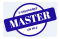

**Avertissement :** Le PDM mémorise la date et l'heure jusqu'à deux heures après le déchargement ou le retrait des piles. Après cela, la date et l'heure peuvent devoir être redéfinies. Si un Pod est actif, il devra être remplacé.

Pour remplacer les piles :

- 1. Retournez le PDM.
- 2. Ouvrez le compartiment des piles au dos du PDM en poussant le loquet du compartiment vers l'intérieur, puis en le soulevant. Aucun outil spécial n'est requis.

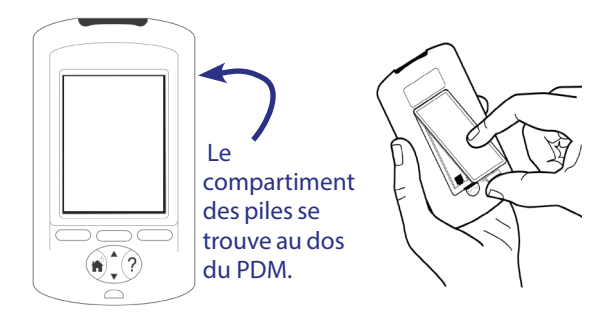

3. Insérez deux piles

alcalines AAA neuves dans le compartiment. Le schéma à l'intérieur du compartiment vous montre dans quel sens insérer les piles.

- 4. Remettez en place le capot des piles.
- 5. Retournez le PDM vers le haut. Le PDM s'allume automatiquement.

Le PDM est maintenant prêt à l'emploi. Mettez les anciennes piles au rebut conformément aux réglementations locales en matière d'élimination des déchets.

## **Nettoyage et désinfection du PDM**

#### **Principes de base**

Le nettoyage sert à maintenir votre PDM exempt de saleté, de taches, d'impuretés ou autres souillures. La désinfection est le processus par lequel les organismes pathogènes sont détruits ou rendus inertes. Les directives validées ci-dessous portent sur le nettoyage et la désinfection du PDM.

Veillez toujours à ce que le port de bandelette de test et le port USB soient exempts de débris et de liquides. La saleté, la poussière, le sang et la solution de contrôle peuvent nuire au bon fonctionnement de votre PDM ou l'endommager.

**Attention :** N'utilisez pas de lingettes IV Prep, de lingettes alcooliques, de savon, de détergent ou de solvant. Le PDM n'est pas étanche. Ne l'immergez pas et ne le placez pas dans ou à proximité de l'eau.

**Attention :** Si le lecteur de glycémie intégré est manipulé par une seconde personne qui aide l'utilisateur lors des tests, le lecteur de glycémie et le dispositif de piqûre doivent être désinfectés avant toute utilisation par la seconde personne.

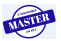

## **10 Entretien de votre PDM et de votre Pod**

**Remarque :** Après avoir nettoyé ou désinfecté votre PDM, effectuez un test avec la solution de contrôle pour vérifier le bon fonctionnement du système Omnipod® (reportez-vous à « Test de glycémie ou de la solution de contrôle », page 39).

**Remarque :** Lavez-vous soigneusement les mains après toute manipulation du lecteur de glycémie, du dispositif de piqûre ou des bandelettes de test.

#### **Nettoyage du PDM**

Si le compartiment des piles est souillé, secouez-le délicatement pour en faire sortir les débris ou utilisez un tissu non pelucheux sec pour éliminer la saleté.

- 1. Éteignez votre PDM avant de le nettoyer ou de le désinfecter.
- 2. Utilisez des lingettes Dispatch® Hospital Cleaner Disinfectant Towel with Bleach pour essuyer les surfaces externes du PDM afin d'éliminer toute saleté ou souillure.

**Remarque :** Les lingettes Dispatch® Hospital Cleaner Disinfectant Towels with Bleach sont disponibles en ligne auprès des principaux revendeurs, notamment Amazon (www.amazon.com) et Clorox Professional Products Co. (healthcare@clorox.com, 1-800-234-7700).

3. Laissez la surface humide pendant une minute avant utilisation.

**Attention :** Pendant le nettoyage, évitez que des débris ou du liquide ne pénètrent dans le port de bandelette de test, le port USB, le haut-parleur ou le bouton Marche.

#### **Désinfection du PDM**

Vous devez désinfecter votre PDM une fois par semaine comme suit :

- 1. Effectuez un nettoyage, comme décrit dans la section précédente.
- 2. Désinfectez la surface du PDM en l'essuyant avec une lingette Dispatch<sup>®</sup> Hospital Cleaner Disinfectant Towel with Bleach neuve.
- 3. Laissez la surface humide pendant une minute avant d'utiliser le dispositif.

**Remarque :** Le nettoyage et la désinfection du PDM n'ont été validés qu'en utilisant des lingettes Dispatch® Hospital Cleaner Disinfectant Towel with Bleach. D'autres agents de nettoyage pourraient ne pas assurer un nettoyage ou une désinfection efficace, ou pourraient endommager le PDM.

Un cycle comprend un nettoyage et un essuyage de désinfection. Les directives de nettoyage et de désinfection ont été validées en exposant des PDM de test au nombre de cycles qui seraient réalisés à raison d'un cycle par semaine pendant la durée de vie garantie du dispositif (4 ans).

**Procédure recommandée Nb. de lingettes testées** Nettoyage 2 nettoyages x 52 semaines x 4 ans 416 lingettes Cycle 1 cycle/semaine x 52 semaines x 4 ans 416 lingettes Total 832 lingettes

En outre, le test inclut deux nettoyages supplémentaires par semaine sur les 4 années de durée de vie du dispositif :

#### **Recherche de détérioration au niveau du PDM**

Chaque fois que vous nettoyez ou désinfectez votre PDM, vous devez également examiner l'ensemble du PDM à la recherche de décoloration, de fissures ou de cassures. Recherchez également toute détérioration des performances, comme la présence de messages illisibles, le dysfonctionnement de boutons ou des échecs de communication récurrents. Si vous observez le moindre signe de détérioration, cessez d'utiliser le dispositif et appelez le Service clients pour toute question ou tout renseignement sur le remplacement du dispositif.

#### **Références**

Pour plus d'informations, reportez-vous à :

« FDA Public Health Notification : Use of Fingerstick Devices on More than One Person Poses Risk for Transmitting Bloodborne Pathogens : Initial Communication » (2010) http://www.fda.gov/MedicalDevices/Safety/ AlertsandNotices/ucm234889.htm

« CDC Clinical Reminder : Use of Fingerstick Devices on More than One Person Poses Risk for Transmitting Bloodborne Pathogens » (2010) http://www.cdc.gov/injectionsafety/Fingerstick-DevicesBGM.html

#### **En cas de chute du PDM**

Le PDM est conçu pour supporter une usure quotidienne normale, mais tout choc ou impact sévère peut l'endommager. Si vous faites tomber le PDM ou s'il subit un impact sévère :

- 1. Inspectez l'extérieur du PDM à la recherche de signes visibles de dégradation.
- 2. Appuyez et maintenez enfoncé le bouton **Accueil/Marche** pour vérifier que le PDM s'allume et recherchez des dommages au niveau de l'écran LCD.
- Inspectez l'intérieur du compartiment des piles à la recherche de signes visibles de dégradation.

**Attention :** N'utilisez pas le PDM s'il semble endommagé ou s'il ne fonctionne pas comme il le devrait.

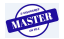

## **10 Entretien de votre PDM et de votre Pod**

Si vous ne pouvez pas utiliser le lecteur de glycémie intégré de votre PDM, utilisez un autre lecteur de glycémie pour vérifier votre glycémie.

**Avertissement :** Si votre PDM est endommagé ou ne fonctionne pas comme il le devrait, veuillez appeler le Service clients pour obtenir de l'aide. Veillez à vérifier fréquemment votre glycémie. Retirez votre Pod et contactez votre professionnel de santé pour connaître les directives de traitement.

## **CHAPITRE 11 Vivre avec le diabète**

**Avertissement :** Si vous n'êtes pas en mesure d'utiliser le système Omnipod® conformément aux instructions, vous risquez de compromettre votre santé et votre sécurité. Parlez avec votre professionnel de santé si vous avez des inquiétudes concernant l'utilisation correcte du système Omnipod®.

Avant d'opter pour le système Omnipod®, vous et votre professionnel de santé avez discuté des avantages du système Omnipod®, ainsi que des responsabilités inhérentes au traitement avec une pompe à insuline. N'oubliez pas qu'une utilisation sûre repose entièrement sur vous. Si vous avez des questions ou des doutes sur votre capacité à utiliser le système Omnipod® en toute sécurité, consultez immédiatement votre professionnel de santé.

### **Activités du quotidien**

Pour garantir le bon fonctionnement du système Omnipod® et préserver votre santé, vérifiez fréquemment le site de votre Pod, les messages de votre PDM et votre glycémie.

## **Vérifications du site de perfusion**

Au moins une fois par jour, utilisez la fenêtre de visualisation du Pod pour inspecter le site de perfusion. Vérifiez le site en recherchant :

- une fuite ou une odeur d'insuline, ce qui pourrait indiquer que la canule s'est délogée.
- tout signe d'infection, tel que douleur, gonflement, rougeur, sécrétions ou chaleur.

#### **Avertissements :**

Si vous suspectez une infection, retirez immédiatement le Pod et appliquez un nouveau Pod à un emplacement différent. Appelez ensuite votre professionnel de santé.

Si vous voyez du sang dans votre canule, testez plus fréquemment votre glycémie pour vous assurer que l'administration d'insuline n'est pas affectée. Si vous constatez une glycémie élevée inattendue, remplacez votre Pod.

**Conseil :** *Envisagez d'intégrer les vérifications du site de perfusion dans votre routine quotidienne, à l'instar de la douche ou du brossage de dents.*

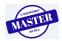

## **11 Vivre avec le diabète**

## **Vérifiez fréquemment votre glycémie**

Lorsque vous vérifiez votre glycémie dans le cadre d'une routine, vous pouvez identifier et traiter une glycémie élevée ou basse avant que cela ne devienne problématique.

Testez votre glycémie :

- au moins 4 à 6 fois par jour : au lever, avant chaque repas et avant le coucher.
- dès que vous avez des nausées ou que vous vous sentez mal.
- avant de prendre le volant.
- chaque fois que votre glycémie a atteint des niveaux inhabituellement élevés ou bas, ou si vous suspectez que votre glycémie est élevée ou basse.
- avant, pendant et après une activité physique.
- selon les instructions de votre professionnel de santé.

## **Soyez prêt(e) en cas d'urgence**

**Conseil :** *Demandez à votre professionnel de santé de vous aider à établir des plans pour gérer les situations d'urgence, notamment la conduite à tenir si vous ne pouvez pas joindre votre professionnel de santé.*

**Avertissement :** Gardez toujours sur vous un kit d'urgence pour réagir rapidement en cas d'urgence diabétique.

Préparez un kit d'urgence à garder sur vous en permanence. Ce kit doit inclure les éléments suivants :

- Plusieurs nouveaux Pods non ouverts
- Des piles neuves supplémentaires pour le PDM (au moins deux piles alcalines AAA ; n'utilisez pas de piles rechargeables)
- Un flacon d'insuline U-100 à action rapide (reportez-vous à l'Introduction pour connaître les insulines approuvées pour une utilisation dans le système Omnipod®)
- Des seringues ou des stylos pour l'injection d'insuline
- Des bandelettes de test de glycémie
- Un lecteur de glycémie supplémentaire
- Des bandelettes de test de cétones
- Un dispositif de piqûre et des lancettes
- Des tablettes de glucose ou une autre source de glucides à action rapide
- Des compresses imprégnées d'alcool prêtes à l'emploi
- Les instructions de votre professionnel de santé concernant la quantité d'insuline à injecter si l'administration depuis le Pod est interrompue
- Une lettre signée par votre professionnel de santé expliquant que vous avez besoin d'avoir sur vous les fournitures d'insuline et l'équipement du système Omnipod®
- Les numéros de téléphone de votre professionnel de santé et/ou de votre médecin en cas d'urgence
- Un kit de glucagon et des instructions écrites pour vous faire une injection si vous êtes inconscient(e) (reportez-vous à « Évitez les hypoglycémies, les hyperglycémies et l'ACD », page 121)

#### **Voyages et vacances**

#### **Anticipez le décalage horaire**

Si vous prévoyez des vacances ou un voyage d'affaires dans un autre fuseau horaire, vous pouvez être amené(e) à adapter vos programmes basaux. Pour un décalage de quelques heures seulement, les ajustements du débit basal sont mineurs et faciles à calculer. En revanche, pour les voyages lointains, il peut être plus difficile de déterminer le programme basal correct. Votre professionnel de santé peut vous aider à apporter ces ajustements.

#### **Emportez suffisamment de fournitures**

Gardez votre kit d'urgence avec vous pendant les voyages ou les vacances (reportez-vous à « Soyez prêt(e) en cas d'urgence », page 118). Il peut être difficile, voire impossible de se procurer de l'insuline ou des fournitures dans un lieu que l'on ne connaît pas. Si vous prenez l'avion, assurez-vous de mettre vos fournitures dans votre bagage de cabine. Lorsque vous faites vos bagages pour un voyage, prenez plus de fournitures que ce dont vous pensez avoir besoin. N'oubliez pas d'inclure un lecteur de glycémie supplémentaire et les ordonnances écrites pour tous les médicaments et les fournitures. À l'étranger, les médicaments génériques peuvent être plus faciles à trouver que les marques.

**Avertissement :** Lorsque vous voyagez à l'étranger ou pour une période prolongée, assurez-vous d'emporter des réserves de Pods supplémentaires. Avant le départ, appelez le Service clients afin de vous renseigner sur les fournitures supplémentaires pour le système Omnipod® pour votre voyage.

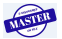

## **11 Vivre avec le diabète**

## **Problèmes à l'aéroport**

Si vous prenez l'avion, familiarisez-vous avec les procédures de sécurité de l'aéroport et préparez vos fournitures pour les contrôles de sécurité.

Préparez votre voyage :

- Les contrôles de sécurité et les procédures de vérification à l'aéroport sont susceptibles d'évoluer. Consultez le site Web de l'aéroport pour prendre connaissance des dernières informations avant votre voyage.
- Emportez des traitements contre l'hypoglycémie et des fournitures supplémentaires.
- Munissez-vous des coordonnées de votre médecin.
- Arrivez à l'aéroport 2–3 heures avant votre vol.

Afin de fluidifier les contrôles de sécurité, assurez-vous que les articles suivants sont facilement accessibles.

- Toutes les fournitures pour le diabète doivent être dans votre bagage de cabine.
- Munissez-vous d'une lettre signée par votre professionnel de santé expliquant que vous avez besoin d'avoir sur vous les fournitures d'insuline et l'équipement du système Omnipod®.
- Apportez les ordonnances pour tous les médicaments et les fournitures, avec leur étiquette de prescription d'origine.

L'aéroport peut vous proposer de demander une inspection visuelle de vos fournitures médicales plutôt que de les passer aux rayons X. Vous devez en faire la demande avant le début du processus de vérification. Vos fournitures médicales doivent être dans un sac distinct lorsque vous vous présentez à l'agent de sécurité.

Pour éviter la contamination ou la dégradation de vos fournitures lors des contrôles de sécurité, il devrait vous être demandé de présenter, de manipuler et de remettre vous-même dans votre bagage vos fournitures au moment de l'inspection visuelle. Tous les médicaments et/ou toutes les fournitures associées ne pouvant pas être contrôlé(e)s visuellement doivent passer aux rayons X.

Si vous avez des inquiétudes concernant le passage par le portique détecteur de métal, indiquez à l'agent de sécurité que vous portez une pompe. Avertissez l'agent de sécurité que la pompe à insuline ne peut pas être retirée car elle est insérée avec un cathéter (tube) sous la peau.

Consultez le site Web de votre aéroport si vous avez d'autres questions ou inquiétudes.

**Remarque :** Les Pods et les PDM peuvent passer aux rayons X des aéroports en toute sécurité (reportez-vous à « Avis concernant les interférences et le système Omnipod® », page 163).

### **Gardez les fournitures accessibles**

Dans les avions, les trains et les bus, gardez les articles suivants avec vous plutôt que de les mettre en soute ou dans les espaces dédiés aux bagages :

- Le PDM (Personal Diabetes Manager, Gestionnaire personnel de diabète)
- Un kit d'urgence
- Des flacons d'insuline (la température en soute pourrait affecter l'insuline)
- Une lettre signée par votre professionnel de santé expliquant que vous avez besoin d'avoir sur vous les fournitures d'insuline et l'équipement du système Omnipod®
- Les ordonnances pour l'insuline et les fournitures
- Des collations s'il n'y a pas de nourriture disponible
- De l'eau en bouteille (surtout en avion) pour prévenir la déshydratation
- Le nom et le numéro de téléphone d'un médecin à votre destination finale, en cas d'urgence.

### **Évitez les hypoglycémies, les hyperglycémies et l'ACD**

Vous pouvez prévenir la plupart des risques liés à l'utilisation du système Omnipod® en déployant les bonnes techniques et en agissant rapidement aux premiers signes d'hypoglycémie, d'hyperglycémie ou d'acidocétose diabétique. La manière la plus simple et la plus fiable d'éviter ces situations est de vérifier fréquemment votre glycémie.

### **Précautions d'ordre général**

- Consignez soigneusement les résultats et discutez de tout changement ou ajustement avec votre professionnel de santé.
- Informez votre professionnel de santé de résultats extrêmement élevés ou extrêmement bas, ou si des niveaux élevés ou bas surviennent plus fréquemment qu'à l'accoutumée.
- Si vous rencontrez des problèmes techniques avec votre système Omnipod® et que vous ne parvenez pas à les résoudre, n'hésitez pas à appeler le Service clients.

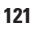

## **11 Vivre avec le diabète**

## **Hypoglycémie (glycémie basse)**

Une hypoglycémie peut survenir même lorsqu'un Pod fonctionne correctement. N'ignorez jamais les signes d'hypoglycémie, si discrets soient-ils. En l'absence de traitement, une hypoglycémie sévère peut provoquer des convulsions ou entraîner la perte de connaissance. Si vous suspectez que votre glycémie est basse, vérifiez votre glycémie pour le confirmer.

#### **Symptômes d'hypoglycémie (glycémie basse)**

N'ignorez jamais les symptômes suivants, car ils pourraient être le signe d'une hypoglycémie :

- **Tremblements**
- **Fatigue**
- Sudation inexpliquée
- Peau froide, moite
- Faiblesse
- Vision floue ou maux de tête
- Fringale
- Tachycardie
- Confusion
- Fourmillements dans les lèvres ou la langue
- Anxiété
- **Irritabilité**

#### **Avertissements :**

L'hypoglycémie asymptomatique est une situation dans laquelle vous ne réalisez pas que votre glycémie est basse. Si vous êtes sujet(te) à l'hypoglycémie asymptomatique, il peut être judicieux d'utiliser le rappel de glycémie du PDM et de vérifier plus souvent votre glycémie (reportez-vous à « Rappels de GL », page 77).

Vérifiez que votre glycémie est d'au moins 100 mg/dL avant de prendre le volant ou de travailler avec des machines ou des équipements dangereux. Une hypoglycémie peut entraîner la perte de contrôle de votre voiture ou d'un équipement dangereux. De plus, lorsque vous vous concentrez fortement sur une tâche, vous pouvez ne pas reconnaître les symptômes d'une hypoglycémie.

Même si vous ne pouvez pas vérifier votre glycémie, ne repoussez PAS le traitement des symptômes d'hypoglycémie, surtout si vous êtes seul(e). Le fait de repousser le traitement des symptômes pourrait engendrer une hypoglycémie sévère pouvant provoquer un choc, un coma ou la mort.

Apprenez à des personnes en qui vous avez confiance (comme les membres de votre famille et vos amis proches) à vous faire une injection de glucagon. Vous devez pouvoir compter sur elles pour vous l'administrer si vous êtes en hypoglycémie sévère et que vous perdez connaissance. Incluez une copie des instructions du glucagon dans votre kit d'urgence et révisez régulièrement la procédure avec votre famille et vos amis.

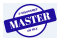

#### **Pour éviter une hypoglycémie (glycémie basse)**

- Travaillez avec votre professionnel de santé pour définir des cibles de glycémie et des instructions personnalisées.
- Pour réagir rapidement en cas de glycémie basse, ayez toujours sur vous des glucides à action rapide, comme des tablettes de glucose, des bonbons ou une boisson sucrée.
- Apprenez à vos amis, aux membres de votre famille et à vos collègues à reconnaître les signes d'hypoglycémie, de sorte qu'ils puissent vous aider si vous développez une hypoglycémie asymptomatique ou une réaction indésirable grave.
- Gardez un kit d'injection de glucagon dans vos fournitures d'urgence. Apprenez à vos amis et aux membres de votre famille à vous faire une injection de glucagon si vous êtes en hypoglycémie sévère et que vous perdez connaissance.

Vérifiez régulièrement la date de péremption de votre kit de glucagon pour vous assurer qu'il n'est pas périmé.

**Remarque :** Ayez toujours sur vous une identification médicale (comme une carte d'urgence à garder dans votre portefeuille) et portez un collier ou un bracelet médical d'urgence comme l'identifiant MedicAlert.

Une fois encore, *des vérifications fréquentes de la glycémie sont essentielles pour prévenir les problèmes*. L'identification précoce d'une glycémie basse permet de la traiter avant qu'elle ne devienne problématique.

Demandez conseil à votre professionnel de santé concernant tous les points évoqués plus haut.

**123**

#### **Pour traiter une hypoglycémie (glycémie basse)**

Dès lors que votre glycémie est basse, traitez-la immédiatement selon les instructions de votre professionnel de santé. Vérifiez votre glycémie toutes les 15 minutes au cours du traitement afin d'éviter un traitement excessif entraînant une hausse démesurée de la glycémie. Contactez votre professionnel de santé si vous avez besoin d'instructions.

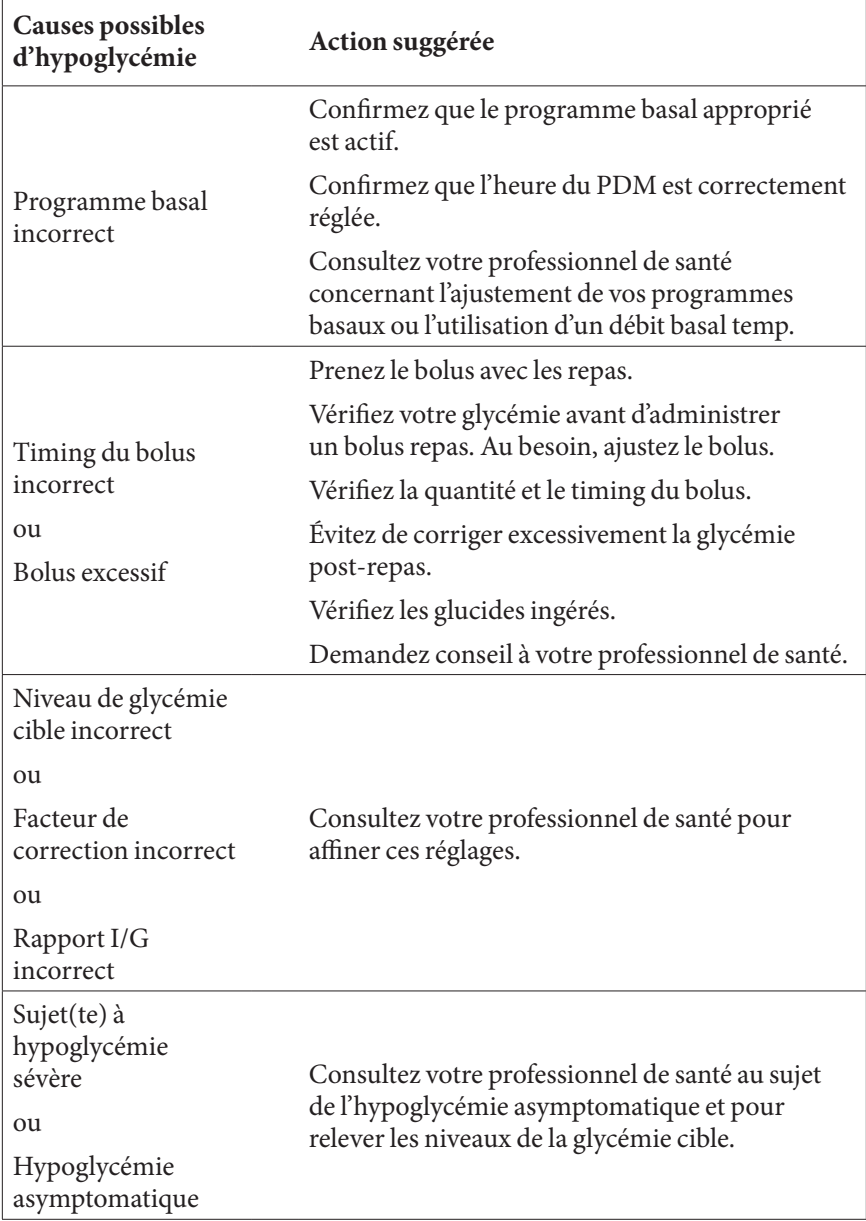

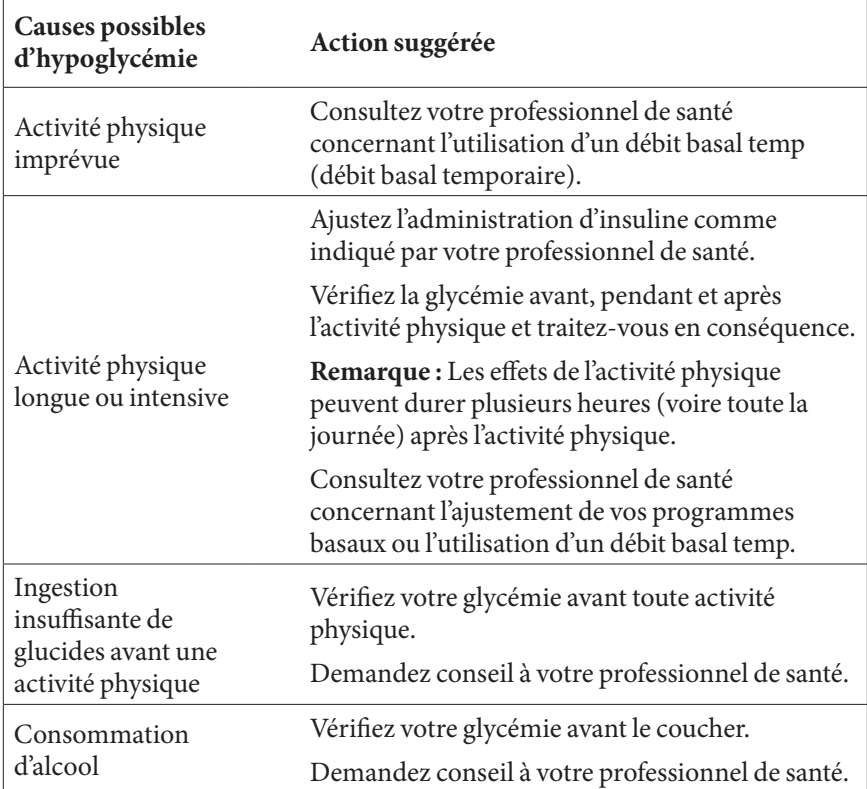

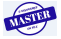

## **11 Vivre avec le diabète**

## **Hyperglycémie (glycémie élevée)**

Les Pods utilisent de l'insuline à action rapide. Vous n'avez donc pas d'insuline à action prolongée dans votre organisme. En cas d'occlusion (interruption de l'administration d'insuline par le Pod), votre glycémie peut augmenter rapidement.

#### **Avertissements :**

Une occlusion peut être la conséquence d'une obturation, d'un dysfonctionnement du Pod ou de l'utilisation d'insuline ancienne ou inactive (reportez-vous à « Détection d'occlusion », page 159). Si l'administration d'insuline est interrompue par une occlusion, vérifiez votre glycémie et suivez les instructions de traitement établies par votre professionnel de santé. Une hyperglycémie peut survenir si les mesures appropriées ne sont pas prises.

Les symptômes d'hyperglycémie peuvent porter à confusion. Vérifiez toujours votre glycémie avant de traiter une hyperglycémie.

#### **Symptômes d'hyperglycémie (glycémie élevée)**

N'ignorez jamais les symptômes suivants, car ils pourraient être le signe d'une hyperglycémie :

- **Fatigue**
- Miction fréquente, surtout la nuit
- Soif ou faim inhabituelle
- Perte de poids inexpliquée
- Vision floue
- Cicatrisation lente des coupures ou des plaies

#### **Pour éviter une hyperglycémie (glycémie élevée)**

Testez votre glycémie

- Au moins 4 à 6 fois par jour (au lever, avant chaque repas et avant le coucher).
- Si vous avez des nausées ou que vous vous sentez mal.
- Avant de prendre le volant.
- Chaque fois que votre glycémie a atteint des niveaux inhabituellement élevés ou bas.
- Si vous suspectez que votre glycémie est élevée ou basse.
- Avant, pendant et après une activité physique.
- Selon les instructions de votre professionnel de santé.

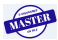

#### **Pour traiter une hyperglycémie (glycémie élevée)**

Vérifiez fréquemment votre glycémie lorsque vous traitez une hyperglycémie. Vous devez éviter de traiter la situation de manière excessive, ce qui ferait trop baisser votre glycémie.

- 1. Vérifiez votre glycémie. Le résultat vous aidera à déterminer la quantité d'insuline requise pour ramener votre glycémie à votre objectif glycémique.
- 2. Si votre glycémie est supérieure ou égale à 250 mg/dL , contrôlez les corps cétoniques. En présence de corps cétoniques, suivez les directives de votre professionnel de santé.
- 3. En l'absence de corps cétoniques, prenez un bolus de correction comme prescrit par votre professionnel de santé.
- 4. Vérifiez de nouveau votre glycémie 2 heures plus tard.
- 5. Si la glycémie ne diminue pas, injectez-vous un second bolus à l'aide d'une seringue stérile. Demandez à votre professionnel de santé si vous devez injecter la même quantité d'insuline qu'à l'étape 3.
- 6. Si vous ressentez des nausées à un moment quelconque, contrôlez les corps cétoniques et appelez immédiatement votre professionnel de santé (reportez-vous à « Acidocétose diabétique (ACD) », page 129).
- 7. Si la glycémie reste élevée après encore 2 heures (soit 4 heures au total), remplacez le Pod. Utilisez un nouveau flacon d'insuline pour remplir le nouveau Pod. Demandez ensuite conseil à votre professionnel de santé.

**Avertissement :** Si vous avez besoin d'une prise en charge urgente, demandez à un ami ou à un membre de votre famille de vous conduire aux urgences ou d'appeler une ambulance. Ne prenez PAS le volant vous-même.

8. Recherchez les causes possibles d'hyperglycémie afin d'éviter des problèmes similaires à l'avenir (reportez-vous au tableau suivant).

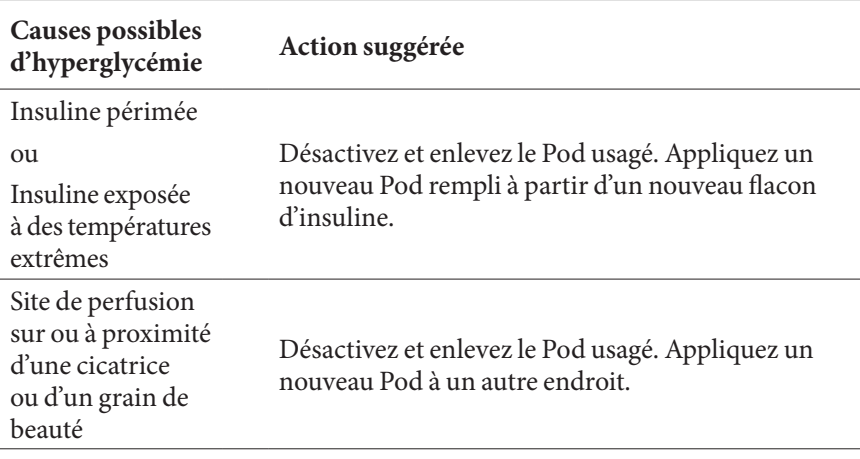

# **11 Vivre avec le diabète**

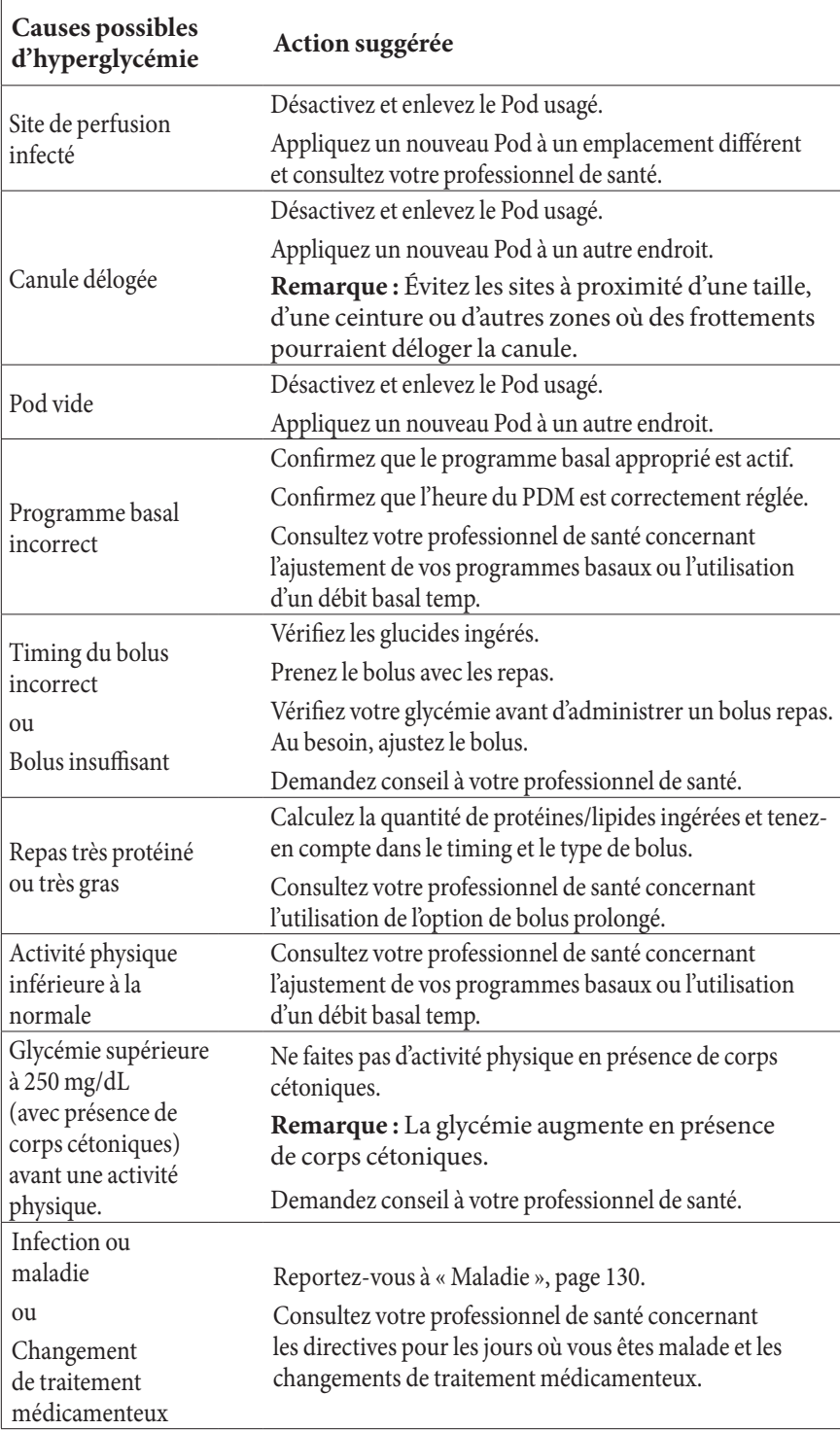

MSING

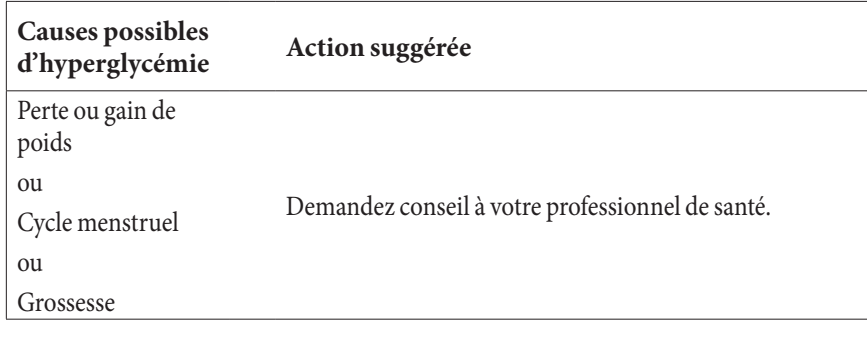

## **Acidocétose diabétique (ACD)**

Les Pods utilisent de l'insuline à action rapide. Vous n'avez donc pas d'insuline à action prolongée dans votre organisme. En cas d'interruption de l'administration d'insuline par le Pod (occlusion), votre glycémie peut augmenter rapidement et provoquer une acidocétose diabétique (ACD). L'ACD est une urgence grave (mais évitable) pouvant survenir si vous ignorez une glycémie élevée.

#### **Avertissements :**

Non traitée, une ACD peut engendrer des difficultés respiratoires, un choc, un coma, voire la mort.

Si vous avez besoin d'une prise en charge urgente, demandez à un ami ou à un membre de votre famille de vous conduire aux urgences ou d'appeler une ambulance. Ne prenez pas le volant vous-même.

#### **Symptômes de l'ACD**

- Nausées et vomissements
- Douleurs abdominales
- Déshydratation
- Haleine fruitée
- Sécheresse de la peau ou de la langue
- Somnolence
- Tachycardie
- Gêne respiratoire

Les symptômes de l'ACD ressemblent fortement à ceux de la grippe. Avant de conclure que vous avez la grippe, vérifiez votre glycémie et contrôlez les corps cétoniques afin d'éliminer l'ACD.

#### **Pour éviter une ACD**

La manière la plus simple et la plus fiable d'éviter une ACD est de vérifier votre glycémie au moins 4 à 6 fois par jour. Des vérifications de routine vous permettent d'identifier et de traiter une glycémie élevée avant de développer une ACD.

**129**
#### **Pour traiter une ACD**

- Une fois que vous avez commencé à traiter une glycémie élevée, contrôlez les corps cétoniques. Contrôlez les corps cétoniques dès lors que votre glycémie est supérieure ou égale à 250 mg/dL.
- Si les corps cétoniques sont négatifs ou que seules des traces sont présentes, continuez de traiter la glycémie élevée.
- Si des corps cétoniques sont présents et que vous avez des nausées ou que vous vous sentez malade, appelez immédiatement votre professionnel de santé pour obtenir des instructions.
- Si les corps cétoniques sont positifs, mais que vous n'avez pas de nausées et que vous ne vous sentez pas malade, remplacez le Pod en utilisant un nouveau flacon d'insuline.
- Vérifiez de nouveau votre glycémie 2 heures plus tard. Si la glycémie n'a pas diminué, appelez immédiatement votre professionnel de santé pour obtenir des instructions.

## **Gestion des situations spéciales**

## **Maladie**

Tout stress physique peut entraîner une augmentation de votre glycémie. La maladie est un stress physique. Votre professionnel de santé peut vous aider à mettre en place un plan pour les jours où vous êtes malade. Voici quelques recommandations générales.

Lorsque vous êtes malade, vérifiez votre glycémie plus fréquemment afin d'éviter une ACD. Les symptômes de l'ACD ressemblent fortement à ceux de la grippe. Avant de conclure que vous avez la grippe, vérifiez votre glycémie afin d'éliminer l'ACD (reportez-vous à « Acidocétose diabétique (ACD) », page 129).

Conduite à tenir lorsque vous êtes malade :

- Traitez la maladie sous-jacente pour une guérison plus rapide.
- Mangez aussi normalement que possible.
- Si nécessaire, ajustez les doses bolus en fonction des changements dans les repas et les collations.
- Poursuivez l'administration d'insuline basale, même si vous ne parvenez pas à manger. Contactez votre professionnel de santé concernant les ajustements suggérés du débit basal les jours où vous êtes malade.
- Vérifiez votre glycémie toutes les 2 heures et consignez soigneusement les résultats.
- Contrôlez les corps cétoniques si votre glycémie est supérieure ou égale à 250 mg/dL.
- Consultez votre professionnel de santé concernant la prise éventuelle d'insuline supplémentaire les jours où vous êtes malade.
- Buvez beaucoup pour éviter la déshydratation.
- Appelez votre professionnel de santé si les symptômes persistent.

## **Activité physique, pratique sportive ou travail intensif**

Vérifiez votre glycémie avant, pendant et après toute activité physique ou pratique sportive ou tout travail physique inhabituellement intensif.

L'adhésif du Pod le maintient en place en toute sécurité jusqu'à 3 jours. Toutefois, si nécessaire, plusieurs produits sont disponibles pour augmenter l'adhérence. Renseignez-vous sur ces produits auprès de votre professionnel de santé.

Évitez d'appliquer de la lotion pour le corps, des crèmes ou des huiles à proximité du site de perfusion, car ces produits peuvent favoriser le retrait de l'adhésif.

Pour certains sports de contact, il peut être recommandé de retirer le Pod.

Veillez à vérifier votre glycémie avant de retirer le Pod et après en avoir appliqué un nouveau. Les Pods sont conçus pour un usage unique. N'essayez pas de ré-appliquer un Pod que vous avez retiré.

**Conseil :** *Si possible, prévoyez les heures de retrait de sorte qu'elles coïncident avec les remplacements de Pod planifiés.*

Si vous avez besoin de retirer le Pod pendant plus d'une heure, demandez à votre professionnel de santé de vous donner les recommandations appropriées.

## **Radiographies, IRM et scanners (TDM)**

Le Pod et le PDM peuvent tolérer des interférences électromagnétiques et électrostatiques classiques, y compris les portiques de sécurité des aéroports et les téléphones portables.

**Avertissement :** Le Pod et le PDM peuvent être affectés par des radiations ou des champs magnétiques forts. Avant de subir un examen par radiographie, IRM ou scanner (TDM) (ou tout autre test ou procédure similaire), retirez votre Pod et mettez-le au rebut et placez votre PDM en dehors de la zone de traitement. Vérifiez auprès de votre professionnel de santé les directives de retrait du Pod.

## **Chirurgie ou hospitalisation**

En cas d'hospitalisation ou d'intervention chirurgicale planifiée, informez le médecin/chirurgien ou le personnel de l'hôpital que vous portez un Pod. Il peut être nécessaire de le retirer pour certaines procédures ou certains traitements. N'oubliez pas de remplacer l'insuline basale non administrée pendant que le Pod est retiré. Votre professionnel de santé peut vous aider à vous préparer pour ces situations.

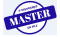

Cette page est laissée vierge intentionnellement.

**MISTER** 

 $\overline{\phantom{a}}$ 

# **CHAPITRE 12 Compréhension du fonctionnement du PDM et du Pod**

## **Interactions entre le PDM et le Pod**

Cette section décrit la manière dont le PDM contrôle le Pod, ainsi que ce que peut faire le Pod sans commande du PDM.

## **Actions du Pod contrôlées par le PDM**

Le Pod a besoin de recevoir une commande du PDM pour :

- être activé ou désactivé.
- changer de programme basal.
- lancer un bolus ou un débit basal temp.
- annuler un bolus ou un débit basal temp.
- suspendre ou reprendre l'administration d'insuline.

#### **Activation du Pod**

Les Pods sont en veille jusqu'à être activés par un PDM. Une fois activé, le Pod et le PDM l'ayant activé sont associés, ce qui signifie qu'ils peuvent uniquement communiquer entre eux, même si d'autres Pods ou PDM sont à portée. Pendant l'activation du Pod, le PDM transfère les détails du programme basal actif au Pod.

La portée de communication du PDM est réduite pendant l'activation. Par conséquent, le PDM doit toucher le Pod (à l'intérieur ou à l'extérieur de son plateau) pendant l'activation du Pod. Pour plus de sécurité, n'activez pas votre Pod à proximité d'une autre personne en train d'activer un Pod.

#### **Distance maximale entre le PDM et le Pod après activation**

Après activation, la portée de communication du PDM passe à 1,5 mètre (5 pieds). Si vous souhaitez administrer un bolus, changer le débit basal ou recevoir des mises à jour sur l'état du Pod, assurez-vous que le PDM se trouve à moins de 1,5 mètre (5 pieds) du Pod.

Lorsque vous n'utilisez pas activement le PDM, conservez-le à proximité, par exemple dans une poche de chemise ou dans un tiroir, une mallette ou un sac à main.

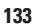

#### **Vérifications de l'état : vérification du fonctionnement du Pod par le PDM**

Le PDM vérifie régulièrement si le Pod fonctionne correctement. Ces « vérifications de l'état » sont réalisées dans les situations suivantes :

• Lorsque vous activez le PDM et que vous appuyez sur **Confirm** dans l'écran **ID**.

**Remarque :** L'activation du PDM en insérant une bandelette de test dans le lecteur de glycémie intégré ne déclenche pas de vérification de l'état.

- Lorsque vous accédez à l'écran **État**.
- Lorsque le PDM envoie une instruction au Pod ; par exemple, le lancement ou l'annulation d'un bolus ou d'un débit basal temp.
- Après 30 minutes d'inactivité, même si le PDM est éteint. En d'autres termes, après 30 minutes d'inactivité, le PDM se réveille et envoie une demande de vérification de l'état au Pod.

**Remarque :** Si le Pod est hors de portée, le PDM retourne en veille. Il n'émet aucune alarme, même si le Pod en émet une.

**Remarque :** Si l'arrêt automatique est activé, cette vérification de l'état après 30 minutes d'inactivité est désactivée. Cela empêche la vérification de l'état de réinitialiser le compte à rebours Arrêt automatique (reportezvous à « Arrêt automatique », page 137).

#### **Résultats de la vérification de l'état**

Lors d'une vérification de l'état, le PDM recueille des informations du Pod sur les administrations de bolus, les débits basaux temp, le programme basal actif, le volume du réservoir, le délai avant péremption du Pod et toute alarme.

Le PDM affiche les résultats de la vérification de l'état comme suit :

- Si le Pod émet une alarme, le PDM affiche un message d'alarme au lieu de l'écran **État**.
- La barre d'en-tête de l'écran **État** affiche le niveau des piles du PDM et le volume actuel du réservoir du Pod (reportez-vous à « Indicateur de niveau d'insuline », page 7 ).
- L'écran **État** affiche des informations sur un bolus en cours ou terminé, la quantité d'insuline actuellement administrée (débit basal et bolus), la date et l'heure de péremption du Pod, ainsi que toute notification en cours.
- Si le PDM ne parvient pas à communiquer avec le Pod pour réaliser une vérification de l'état, le PDM affiche un message d'erreur de communication (reportez-vous à « Erreurs de communication du Pod », page 102).

#### **Timing des alarmes et des notifications provenant du Pod**

Si le Pod émet une alarme, le PDM émet également une alarme dès qu'il en prend connaissance. Il peut toutefois y avoir un délai avant que le PDM n'émette une alarme provenant du Pod.

- Si le PDM et le Pod sont à portée l'un de l'autre et si :
	- vous utilisez le PDM, celui-ci vérifie l'état du Pod. Si le PDM détecte que le Pod émet une alarme, le PDM émet une alarme dès que la vérification de l'état est terminée ;
	- vous n'utilisez pas le PDM, l'alarme du PDM est retardée jusqu'à son réveil pour effectuer une vérification de l'état, soit jusqu'à 30 minutes.
- Si le PDM est hors de portée, il n'émet aucune alarme provenant du Pod, même si le Pod en émet une.

Par conséquent, si vous entendez une alarme du Pod, approchez votre PDM à portée de votre Pod et allumez votre PDM. Cela déclenche une vérification de l'état qui déclenche un message expliquant l'alarme.

Tout comme pour les alarmes, si une notification provient de votre Pod, il peut se passer jusqu'à 30 minutes avant qu'un PDM à portée commence à bipper.

#### **Lorsque le PDM ne peut pas communiquer avec le Pod**

Lorsque vous allumez votre PDM, il tente d'établir la communication avec le Pod actif. Habituellement, la communication est établie rapidement. Il arrive que la communication prenne plus de temps ; la barre d'en-tête de l'écran du PDM affiche l'icône de communication pendant ce délai :

Le PDM ne peut pas communiquer avec le Pod dans les situations suivantes :

- Un câble USB est branché sur le port USB du PDM.
- Le PDM et le Pod sont distants de plus de 1,5 mètre (5 pieds).
- Les piles du PDM sont déchargées.
- Il y a trop d'interférences externes (reportez-vous à « Avis concernant les interférences et le système Omnipod® », page 163).

Pour des instructions concernant la gestion des problèmes de communication, reportez-vous à « Erreurs de communication du Pod », page 102.

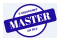

#### **Désactivation du Pod**

La « désactivation » dissocie un PDM et un Pod. La désactivation a les conséquences suivantes :

- Cela interrompt l'administration d'insuline du Pod actuel.
- Cela arrête toute alarme de ce Pod de manière définitive.
- Cela libère le PDM pour l'activation d'un nouveau Pod.

**Remarque :** La désactivation n'a pas lieu automatiquement lorsque le Pod est périmé ou n'a plus d'insuline. Dans ces situations, vous devez également utiliser le PDM pour désactiver le Pod en cours avant que le PDM puisse activer un nouveau Pod.

#### **Mise au rebut d'un Pod**

Si le PDM ne parvient pas à « désactiver » le Pod, il vous demande si vous souhaitez « éliminer » le Pod. L'« élimination » rompt le lien entre le PDM et le Pod, de sorte que le PDM puisse en activer un nouveau, mais cela n'empêche pas le Pod d'administrer de l'insuline.

Si vous « éliminez » un Pod, assurez-vous de retirer et de mettre au rebut l'ancien Pod avant d'activer un nouveau Pod. Afin d'empêcher le Pod « éliminé » d'émettre une alarme par la suite, suivez les instructions pour arrêter l'alarme du Pod à la page 108. Si un Pod « éliminé » émet une alarme, celle-ci s'arrête au bout de 15 heures.

## **Actions du Pod entre les instructions du PDM**

Une fois activé, le Pod peut réaliser les actions suivantes sans recevoir de commande du PDM :

- Administrer de l'insuline selon le programme basal actif. Le Pod a une horloge intégrée qui lui permet de suivre le minutage du programme basal.
- Arrêter l'administration d'un débit basal temp à l'heure prévue et reprendre l'administration du programme basal actif.
- Mener à bien l'administration d'un bolus ou d'un bolus prolongé.
- Suivre la quantité d'insuline restante à l'intérieur du Pod.
- Suivre le temps restant jusqu'à la péremption du Pod.
- Réaliser des autotests pour identifier un dysfonctionnement tel qu'une occlusion dans la canule. Émettre une alarme, au besoin.
- Arrêter l'administration d'insuline si la fonction Arrêt automatique est activée et si vous n'avez pas utilisé le PDM pendant la période définie (reportez-vous à « Arrêt automatique », page 137).

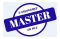

## **Autotests du PDM**

Le PDM recherche des erreurs à chaque utilisation. Par ailleurs, une fois par jour, le PDM se réveille et réalise une série de tests d'autodiagnostic. Si les tests d'autodiagnostic détectent une erreur, le PDM émet une alarme de danger et affiche un message explicatif (reportez-vous à « Alarmes de danger », page 96).

## **Arrêt automatique**

L'option Arrêt automatique est utile si vous êtes sujet(te) à l'hypoglycémie asymptomatique. Lorsque vous activez la fonction Arrêt automatique, vous définissez une durée pour le compte à rebours Arrêt automatique, qui déclenchera une alarme si vous n'utilisez pas votre PDM pendant cette période. (Pour activer ou désactiver l'arrêt automatique, reportez-vous à « Arrêt automatique du Pod », page 78.)

#### **Réinitialisation du compte à rebours Arrêt automatique**

Si n'importe quelle action déclenchant la communication entre le PDM et le Pod réinitialise le compte à rebours Arrêt automatique, une vérification de l'état reste la manière la plus simple de le faire. Une vérification de l'état est déclenchée chaque fois que vous allumez votre PDM et confirmez votre écran **ID**. Par conséquent, si Arrêt automatique est activé, assurez-vous que le PDM est à portée du Pod, puis allumez votre PDM et confirmez votre écran **ID** fréquemment pour réinitialiser le minuteur et empêcher l'alarme de se déclencher.

**Conseil :** *Si Arrêt automatique est activé, lancez vos tests de glycémie en allumant le PDM plutôt qu'en insérant une bandelette de test dans le port de bandelette de test. L'activation de votre PDM en insérant une bandelette de test de glycémie dans le port de bandelette de test ne réinitialise pas le compte à rebours Arrêt automatique et n'empêche donc pas le déclenchement de l'alarme Arrêt automatique.*

#### **Alarme d'alerte Arrêt automatique**

Si vous n'avez pas utilisé votre PDM dans le délai spécifié par le compte à rebours Arrêt automatique, le Pod et le PDM émettent une alarme d'alerte chaque minute pendant 15 minutes. Le PDM affiche également un message à l'écran.

**Avertissement :** L'alarme d'alerte Arrêt automatique se transforme en alarme de danger Arrêt automatique si elle est ignorée, entraînant la désactivation de votre Pod. Assurez-vous de réagir à l'alarme d'alerte lorsqu'elle survient.

#### **Alarme de danger Arrêt automatique**

Si vous n'utilisez pas votre PDM dans les 15 minutes du déclenchement de l'alarme d'alerte Arrêt automatique, le Pod cesse d'administrer de l'insuline et émet une alarme de danger. Appuyez sur **OK** pour arrêter l'alarme et désactiver votre Pod.

**137**

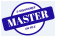

## **Administration d'insuline basale**

Même en dehors des repas, notre organisme a besoin d'une petite quantité constante d'insuline pour vivre normalement au quotidien. On parle d'insuline « basale ». Chez les personnes non diabétiques, le pancréas sécrète cette insuline basale en permanence. Pour les personnes utilisant l'Omnipod® Insulin Management System, le Pod simule un pancréas en bonne santé en administrant l'insuline basale au débit programmé sur le PDM.

Environ 50 % de la dose d'insuline quotidienne d'une personne provient généralement de l'insuline basale ; les 50 % restants proviennent des doses bolus.

Cette section décrit les deux modes d'administration continue d'insuline basale de l'Omnipod® Insulin Management System : les programmes basaux et les débits basaux temp.

## **Programmes basaux**

Un débit basal est le nombre d'unités d'insuline administrées par heure.

Un segment basal définit la période de la journée pendant laquelle un segment basal donné est administré.

Un ensemble de segments basaux couvrant une période qui va de minuit à minuit est appelée « programme basal ». En d'autres termes, un programme basal décrit le débit d'administration d'insuline sur 24 heures.

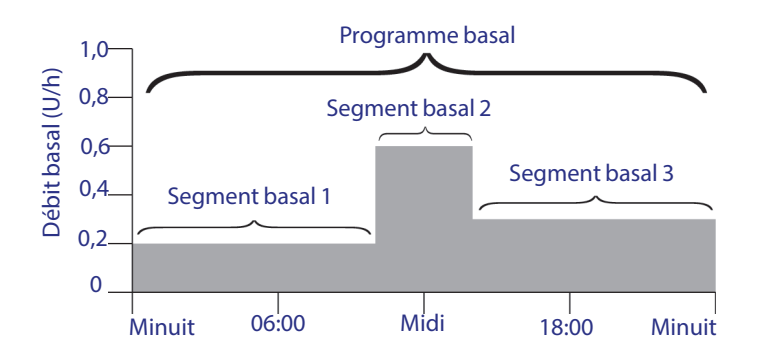

Les besoins en insuline varient au cours de la journée. Par conséquent, la plupart des personnes définissent leurs débits basaux de sorte à administrer plus ou moins d'insuline à certains moments de la journée. Par exemple, vous pouvez administrer un débit d'insuline plus faible pendant la nuit et un débit plus élevé pendant la journée. Ce graphique représente un programme basal avec trois segments basaux.

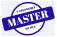

Pour créer le programme basal illustré dans le graphique précédent, vous devez programmer les segments basaux suivants sur le PDM :

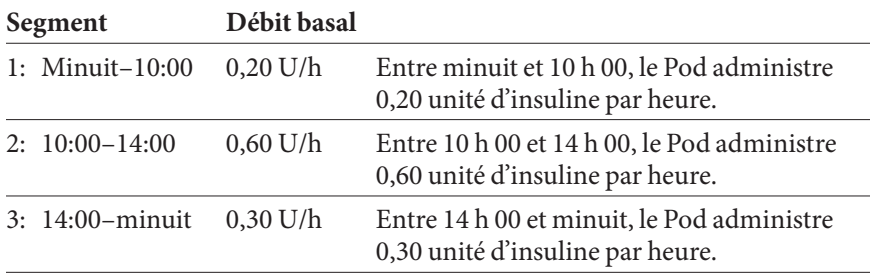

Vous pouvez avoir différentes routines selon les jours de la semaine ; par exemple, votre routine du week-end peut être différente de votre routine des jours de semaine. Pour tenir compte de ces changements prévisibles dans votre routine, vous pouvez créer jusqu'à sept programmes basaux différents (reportez-vous à « Programmes basaux », page 65). Ce graphique présente deux programmes basaux possibles, l'un pour les jours de semaine et l'autre pour les week-ends.

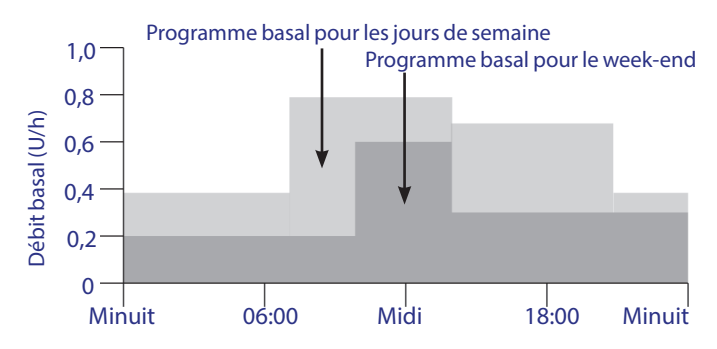

## **Débits basaux temporaires**

La possibilité de définir des débits basaux temporaires, ou « débits basaux temp », est une fonction importante de l'Omnipod® Insulin Management System. Un débit basal temp vous permet de remplacer le programme basal actuellement actif en définissant un débit basal différent pour une durée prédéterminée.

Par exemple, si vous partez faire du ski de randonnée pendant plusieurs heures, vous pouvez définir un débit basal temp qui réduit votre débit basal pendant et après cette activité physique (reportez-vous à « Utilisation des débits basaux temporaires », page 55).

Les débits basaux temp peuvent durer de 30 minutes à 12 heures. Au terme de la durée définie, le Pod revient automatiquement au programme basal actif.

#### **Réglages du débit basal temp : unités par heure (U/h) ou pourcentage (%)**

Les débits basaux temp peuvent être définis en pourcentage (%) ou en unités par heure (U/h).

Si les débits basaux temp sont définis en unités par heure (U/h), le Pod administre l'insuline à un débit fixe pour toute la durée du débit basal temp. En d'autres termes, les détails du programme basal actuellement planifié sont ignorés pendant ces débits basaux temp (reportez-vous aux deux graphiques du haut dans la figure suivante).

Si les débits basaux temp sont définis en pourcentage (%), l'administration d'insuline suit le schéma défini par le programme basal actuellement planifié en augmentant ou en diminuant l'administration d'insuline selon le pourcentage spécifié. Par exemple, la figure suivante montre qu'une augmentation de 50 % relève l'administration d'insuline du programme basal de 50 %, tandis qu'une diminution de 50 % l'abaisse de 50 %.

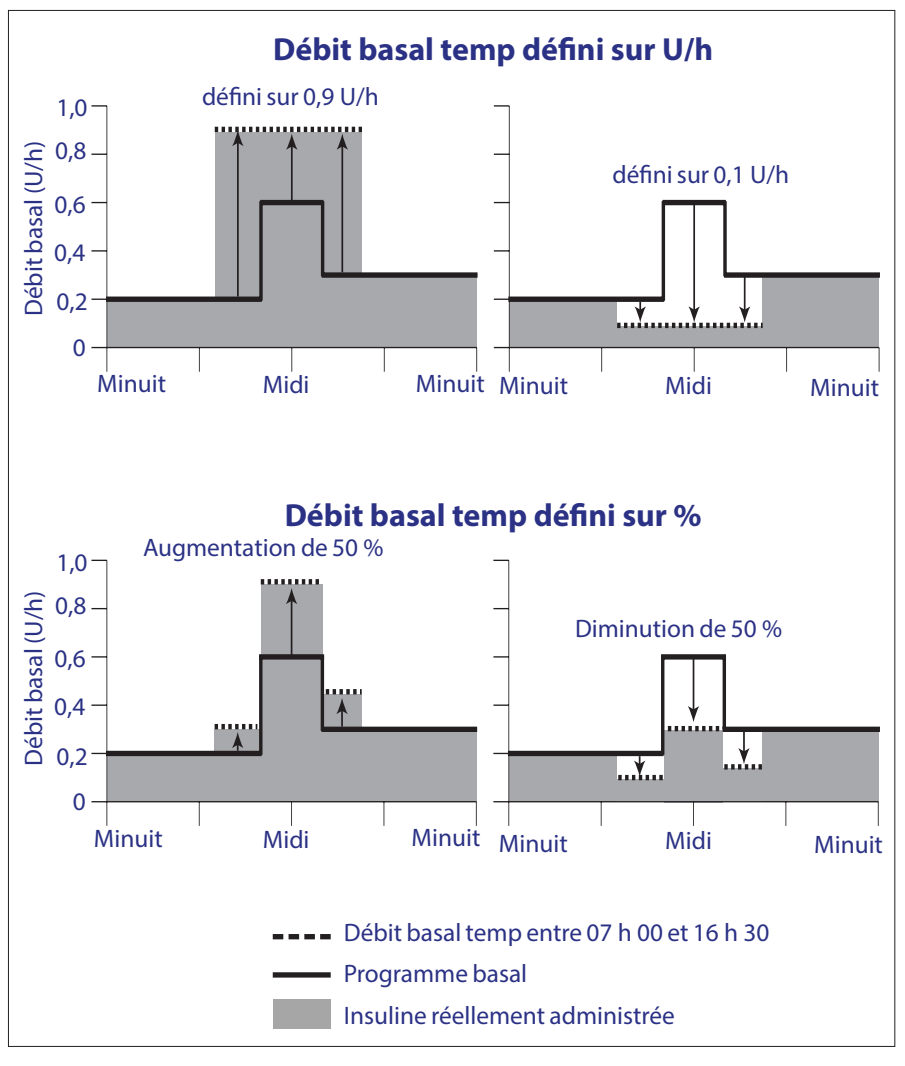

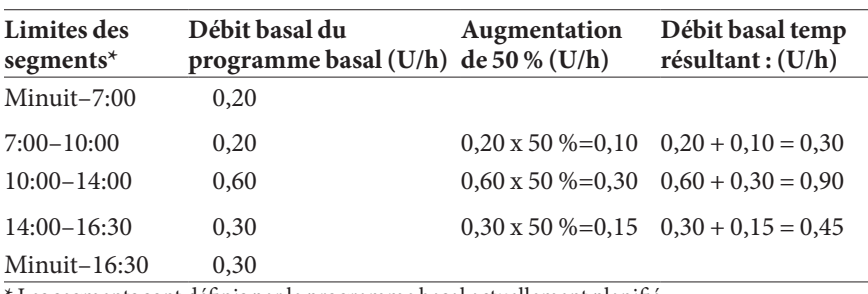

L'augmentation de 50 % du débit basal temp dans la figure précédente est calculée comme suit :

\* Les segments sont définis par le programme basal actuellement planifié.

#### **Limites du débit basal temp**

Débits basaux temp interdits (%) : en mode pourcentage (%), vous ne pouvez pas définir un débit basal temp entraînant un débit inférieur à 0,05 U/h. Par exemple, si le débit d'un segment basal est de 0,10 U/h, vous ne pouvez pas créer un débit basal temp de 60 % de moins, car cela donnerait un débit de 0,04 U/h.

Vous ne pouvez pas non plus définir un débit basal temp de 0 %, car cela ne modifierait pas du tout le programme basal actif.

Débit basal temp maximum (%) : En mode pourcentage (%), vous pouvez définir le débit basal temp jusqu'à 95 % de plus que le débit de votre programme basal actif, à l'exception suivante : vous ne pouvez pas définir un débit basal temp qui dépasserait votre débit basal maximum dans n'importe quel segment couvert par la période du débit basal temp.

Débit basal temp maximum (U/h) : Avec un débit fixe (U/h), vous ne pouvez pas définir de débit basal temp supérieur à votre débit basal maximum.

Utilisation de débits basaux temp pour désactiver l'administration d'insuline basale : Vous pouvez définir un débit basal temp pour désactiver l'administration d'insuline basale pendant une période donnée. Cela survient si vous réduisez le débit basal temp jusqu'à ce que l'écran affiche « Arrêt ». Le Pod émet des bips au début et à la fin d'une période de débit basal temp sans insuline basale. Vous pouvez toujours administrer des bolus lorsque vous utilisez un débit basal temp pour désactiver l'administration d'insuline basale.

**Conseil :** *Le fait de désactiver l'administration d'insuline basale de cette façon, plutôt qu'en utilisant les fonctions Suspendre et Recommencer, est utile si vous souhaitez que votre programme basal reprenne automatiquement au terme du débit basal temp (reportez-vous à « Méthodes d'interruption temporaire de l'administration d'insuline », page 142).*

#### **Préréglages de débit basal temp**

Certains changements temporaires dans votre routine quotidienne sont faciles à prévoir, et vous savez peut-être d'expérience comment ils affectent vos besoins en insuline. Par exemple, vous pouvez participer à un championnat de football pendant l'été ou assister occasionnellement à un cours de fitness. Les changements hormonaux mensuels des femmes peuvent affecter leur glycémie de manière prévisible.

**141**

# **12 Compréhension du fonctionnement du PDM et du Pod**

Pour tenir compte des changements à court terme prévisibles, vous pouvez définir des préréglages de débit basal temp (reportez-vous à « Préréglages de débit basal temp », page 68). Une fois enregistré, un préréglage de débit basal temp peut être activé rapidement par la suite (reportez-vous à « Activation d'un préréglage de débit basal temp », page 57).

## **Méthodes d'interruption temporaire de l'administration d'insuline**

Il peut arriver que vous souhaitiez interrompre toute administration d'insuline, ou au moins l'administration d'insuline basale, pendant une durée donnée. Si vous ne souhaitez pas éliminer votre Pod actuel, vous pouvez demander une suspension temporaire de l'administration d'insuline de l'une des deux manières suivantes :

- Suspendre l'administration d'insuline (via **Accueil** > **Suspend**)
- Sélectionner une diminution du débit basal temp jusqu'à Arrêt (via **Accueil** > **Débit basal temp**)

Le tableau suivant compare ces deux options pour interrompre temporairement l'administration d'insuline.

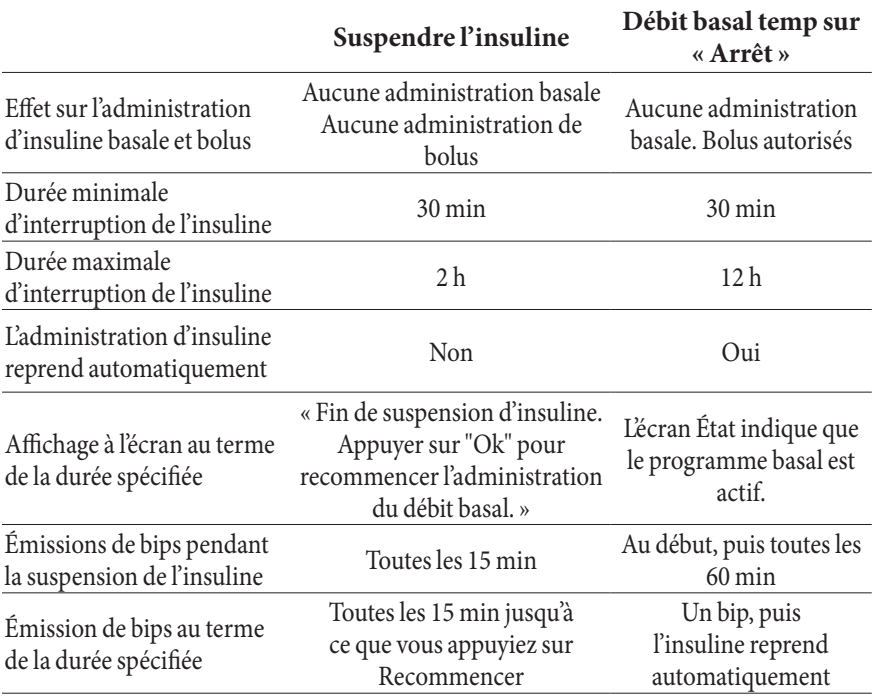

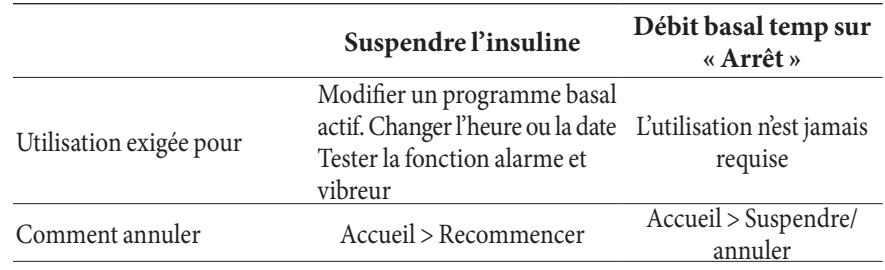

## **Bolus immédiats et prolongés**

Un bolus est une dose d'insuline supplémentaire administrée en plus du débit basal continu d'insuline. Les bolus servent à faire baisser les niveaux élevés de glycémie et à gérer les glucides ingérés lors d'un repas.

Vous pouvez administrer la totalité du bolus en même temps. On parle alors de « bolus immédiat », ou simplement de « bolus ». Sinon, vous pouvez étaler l'administration de tout ou partie d'un bolus repas sur une période donnée. On parle dans ce cas de « bolus prolongé ».

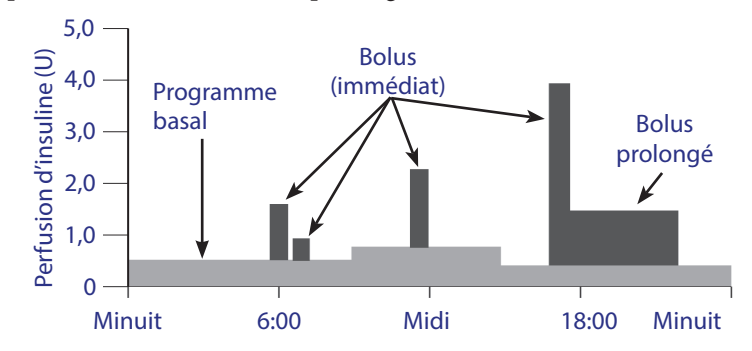

Vous pouvez prolonger un bolus si votre repas était riche en lipides ou en protéines, car de tels aliments ralentissent la digestion et donc l'augmentation post-repas de votre glycémie.

**Avertissement :** Lors de l'utilisation de la fonction de bolus prolongé, vérifiez plus fréquemment votre glycémie pour éviter une hypoglycémie ou une hyperglycémie.

**143**

## **Bolus calculés manuellement**

Un bolus calculé manuellement est un bolus que vous avez vous-même calculé, sans l'aide du calculateur de bolus. Les bolus calculés manuellement peuvent être utilisés lorsque le calculateur de bolus est arrêté ou désactivé (reportezvous à « Bolus maximum », page 145). Consultez votre professionnel de santé pour avoir des instructions sur la manière de calculer un bolus.

Vous pouvez prolonger un seul ou tous les bolus calculés manuellement.

Si vous administrez fréquemment une certaine quantité de bolus, vous pouvez créer des préréglages de bolus (reportez-vous à « Préréglages bolus », page 76) qui peuvent être activés rapidement par la suite.

**Remarque :** Vous pouvez uniquement utiliser les préréglages de bolus si le calculateur de bolus est arrêté.

## **Calculateur de bolus**

Le calculateur de bolus du PDM peut effectuer une bonne partie des calculs de bolus à votre place. Le calculateur de bolus utilise vos réglages personnels et tient compte de toute insuline résiduelle provenant des bolus précédents (on parle d'insuline active, ou InA).

## **Bolus issus du calculateur de bolus**

Lors du calcul d'un bolus, le calculateur de bolus tient compte des deux composants suivants :

- Bolus de correction : Utilisé pour abaisser la glycémie lorsqu'elle devient trop élevée.
- Bolus repas : Utilisé pour gérer les glucides ingérés lors d'un repas.

#### **Bolus prolongés**

Lors de l'utilisation du calculateur de bolus, vous pouvez prolonger certains ou l'ensemble des bolus repas, mais un bolus de correction ne peut pas être prolongé. Tout bolus de correction est toujours administré en premier. Dans l'exemple suivant, trois unités d'insuline sont prolongées :

Bolus total = 5 unités (1 unité de bolus de correction + 4 unités de bolus repas)

- $\blacktriangleright$  Administré immédiatement = 2 unités (1 unité de bolus de correction + 1 unité de bolus repas)
- $\rightarrow$  Prolongé = 3 unités (3 unités de bolus repas)

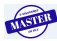

#### **Bolus maximum**

Le PDM ne vous permet pas d'augmenter un bolus au-delà de votre réglage de bolus maximum. Toutefois, si cela est nécessaire pour couvrir votre glycémie et les glucides ingérés pendant un repas, le calculateur de bolus peut suggérer un bolus supérieur à votre bolus maximum. Le cas échéant, l'écran affiche un message vous informant que le bolus suggéré est supérieur à votre réglage de bolus maximum.

#### **Contrôle de la quantité de bolus**

Le calculateur de bolus est un outil pratique, mais c'est vous qui contrôlez au final la quantité de bolus à administrer. Une fois que le calculateur de bolus a suggéré une quantité de bolus, vous pouvez confirmer le bolus suggéré, l'augmenter ou le diminuer.

## **Lorsque le calculateur de bolus ne fonctionne pas**

Le calculateur de bolus ne fonctionne pas lorsqu'il est « désactivé » ou « arrêté ». Vous contrôlez quand le calculateur de bolus est en marche ou arrêté, mais c'est le PDM qui contrôle quand il est désactivé. Il peut uniquement être désactivé s'il est en marche.

Si vous arrêtez le calculateur de bolus, le PDM ne suit pas l'InA et ne suggère pas de bolus.

Si vous mettez le calculateur de bolus en marche, le PDM peut le désactiver dans quelques situations. Désactivé, le calculateur de bolus est temporairement incapable de calculer un bolus suggéré. Il peut toutefois suivre l'InA lorsqu'il est désactivé.

Le calculateur de bolus est désactivé dans les situations suivantes :

- Votre relevé de glycémie est inférieur à votre GL minimale pour les calculs ou indique « ÉLEVÉ ». Le calculateur de bolus reste désactivé jusqu'à ce que votre relevé de glycémie revienne dans la plage admise ou pendant dix minutes, au premier des deux termes échu.
- Il y a un bolus non confirmé lorsque le PDM élimine un Pod. Le calculateur de bolus reste désactivé jusqu'à ce que la durée totale d'action de l'insuline se soit écoulée.
- Vous changez l'heure ou la date, ou l'horloge interne est réinitialisée. Le calculateur de bolus reste désactivé jusqu'à ce que la durée totale d'action de l'insuline se soit écoulée.
- Un câble USB est branché. Le calculateur de bolus reste désactivé jusqu'à ce que vous débranchiez le câble USB.

Le calculateur de bolus est *partiellement* désactivé dans les situations suivantes :

Le lecteur de glycémie intégré est trop chaud ou trop froid pendant un test de glycémie. Le cas échéant, le calculateur de bolus ne calcule aucun bolus de correction tant que la température de fonctionnement du PDM n'est pas revenue dans une plage normale. Il peut toutefois calculer un bolus repas.

**145**

## **Facteurs utilisés dans les calculs du calculateur de bolus**

Le calculateur de bolus calcule un bolus total en s'appuyant sur les facteurs suivants :

- Votre glycémie actuelle, votre glycémie cible, votre seuil « Corriger si supérieur à » et votre facteur de correction
- Les glucides que vous êtes sur le point d'ingérer et votre rapport I/G
- La durée d'action de l'insuline et votre insuline active (InA).
- Votre GL minimale pour les calculs
- La correction inverse, si elle est activée

#### **Glycémie cible**

Lorsqu'il calcule un bolus de correction, le calculateur de bolus vise à maintenir votre glycémie à votre glycémie cible.

#### **Seuil « Corriger si supérieur à »**

Le calculateur de bolus suggère uniquement un bolus de correction si votre glycémie est supérieure à votre réglage « Corriger si supérieur à ». Cette fonction peut empêcher les corrections si la glycémie n'est que légèrement supérieure à votre glycémie cible.

#### **Insuline active**

L'insuline active (InA) est la quantité d'insuline provenant de précédents bolus qui est toujours active dans votre organisme. L'InA de bolus de correction précédents est appelée InA de correction. L'InA de bolus repas précédents est appelée InA repas.

Lorsqu'il calcule un nouveau bolus, le calculateur de bolus peut réduire le bolus suggéré en fonction de l'InA.

Le temps pendant lequel l'insuline reste « active » est fonction de votre réglage de la durée d'action de l'insuline.

**Remarque :** Le calculateur de bolus soustrait uniquement l'InA d'un bolus suggéré si votre glycémie actuelle est connue. Vous devez toujours tester votre glycémie avant d'administrer un bolus.

#### **Durée d'action de l'insuline**

Le calculateur de bolus utilise votre réglage de la durée d'action de l'insuline pour calculer l'insuline active provenant de bolus précédents.

#### **GL minimale pour les calculs**

Le calculateur de bolus ne suggère pas de bolus si votre relevé de glycémie est inférieur à votre GL minimale pour les calculs.

#### **Correction inverse**

Si le paramètre Correction inverse est activé et que votre glycémie est inférieure à votre glycémie cible, le calculateur de bolus soustrait une quantité de correction de la portion repas du bolus. Cette fonction permet d'allouer une portion d'un repas à venir pour relever une glycémie basse.

Si le paramètre Correction inverse est désactivé, le calculateur de bolus suggère la totalité du bolus repas, même si votre glycémie est inférieure à votre glycémie cible.

#### **Limites des suggestions du calculateur de bolus**

Le graphique ci-dessous illustre les limites entre les types de calculs réalisés par le calculateur de bolus. Par exemple, le calculateur de bolus suggère un bolus repas mais pas de bolus de correction si votre glycémie est comprise entre votre glycémie cible et votre réglage « Corriger si supérieur à ». Si votre glycémie est supérieure à 500 mg/dL, le relevé est enregistré comme étant « ÉLEVÉ » et le calculateur de bolus ne peut pas calculer de bolus.

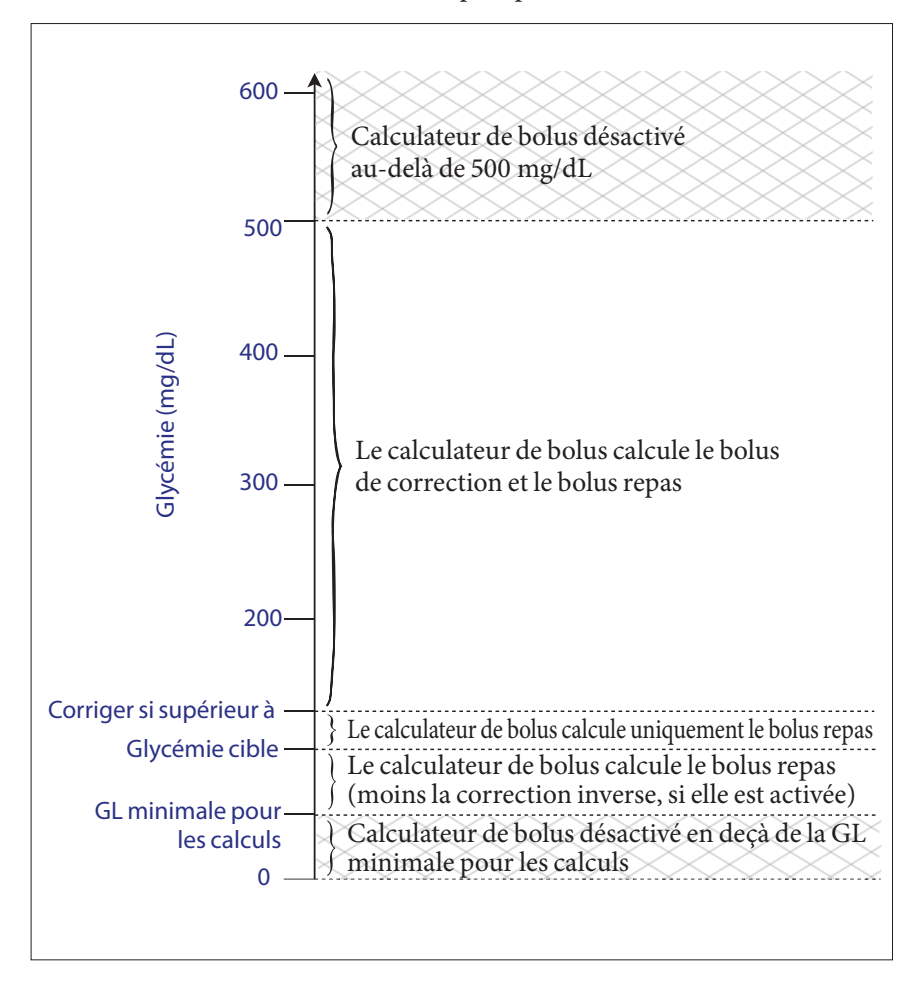

# **12 Compréhension du fonctionnement du PDM et du Pod**

## **Équations du calculateur de bolus**

Le calculateur de bolus calcule d'abord un bolus de correction et un bolus repas préliminaires. Il ajuste ensuite ces valeurs préliminaires en fonction de l'InA, le cas échéant. Le bolus suggéré final est égal à la somme du bolus de correction et du bolus repas qui en résultent.

#### **Calculs de bolus préliminaires**

**Bolus de correction préliminaire** = Glycémie actuelle – Glycémie cible Facteur de correction

**Exemple** : Glycémie cible : 100 mg/dL, glycémie actuelle : 200 mg/dL, Facteur de correction (FC) : 50

 $\frac{200 \text{ mg/dL} \text{ [actuelle]} - 100 \text{ mg/dL} \text{ [cible]}}{50 \text{ [FC]}} = 2 \text{ U de bolus de correction préliminaire}}$ 

**Bolus repas préliminaire** =  $\frac{\text{Glucides ingérés}}{\text{Rapport insuline-glucides (I/G)}}$ 

**Exemple** : Glucides ingérés : 45 grammes de glucides, rapport I/G : 15

 $\frac{45 \text{ (glucides)}}{15 \text{ (rapport I/G)}}$  = 3 U de bolus repas préliminaire

**Calcul de bolus avec correction inverse** : Si la fonction Correction inverse est activée et que votre glycémie actuelle est inférieure à votre glycémie cible mais supérieure à la GL minimale pour les calculs, le calculateur de bolus soustrait une quantité de correction du bolus repas préliminaire.

**Bolus repas avec correction inverse** = Correction inverse + bolus repas prélim.

**Exemple** : Glycémie cible : 100 mg/dL, Glycémie actuelle : 75 mg/dL, Facteur de correction : 50, Bolus repas préliminaire : 1,5 U

75 mg/dL [actuelle] – 100 mg/dL [cible]  $=$  – 0,5 U de correction inverse 50 [FC]

– 0,5 U (correction inverse) + 1,5 U (bolus repas prélim.) = 1,0 U de bolus repas

Une correction inverse s'applique uniquement au bolus repas. Le bolus repas est réduit de 0,5 unité.

#### **Calculs de l'insuline active (InA)**

Durée d'action de l'insuline – temps depuis le précédent bolus x précédent bolus Durée d'action de l'insuline

L'InA d'un bolus de correction précédent est appelée « InA de correction ».

L'InA d'un bolus repas précédent est appelée « InA repas ».

#### **Exemple d'InA de correction**

Durée d'action de l'insuline : 3 heures Temps depuis le précédent bolus de correction : 1 heure Précédent bolus de correction : 3 U

 $3$  heures – 1 heure x 3 U = 2 U d'InA de correction 3 heures

En d'autres termes, une heure après votre précédent bolus de correction, votre organisme a seulement utilisé 1 unité du bolus de correction. La quantité restante d'insuline (2 unités) se trouve toujours dans votre organisme et agit pour corriger votre glycémie. La prise en compte de l'InA dans les calculs de bolus évite d'administrer une trop grande quantité d'insuline pour corriger une glycémie élevée ou lors d'un repas.

#### **Exemple d'InA repas**

Durée d'action de l'insuline : 3 heures Temps depuis le précédent bolus repas : 2 heures Précédent bolus repas : 4,5 U

 $\frac{3 \text{ hours} - 2 \text{ hours}}{3 \text{ hours}}$  x 4,5 U = 1,5 U d'InA repas

En d'autres termes, deux heures après votre précédent bolus repas, votre organisme a utilisé 3 unités d'insuline du bolus repas. La quantité restante d'insuline (1,5 unité) se trouve toujours dans votre organisme et agit pour couvrir votre repas.

L'InA repas est uniquement utilisée pour réduire un bolus de correction ; elle ne réduit pas un nouveau bolus repas. Le bolus de correction est uniquement réduit jusqu'à 0 unité.

#### **Calculs du bolus suggéré final**

**Bolus de correction** = (bolus de correction préliminaire – InA repas) – InA de correction

**Remarque :** Le bolus de correction n'est jamais réduit en deçà de 0 U. Toute InA de correction non utilisée dans le calcul ci-dessus est reportée dans les calculs ultérieurs.

**Bolus repas** = bolus repas préliminaire – InA de correction non utilisée

**Bolus suggéré** = bolus de correction + bolus repas

# **12 Compréhension du fonctionnement du PDM et du Pod**

## **Exemples de calculs par le calculateur de bolus**

#### **Exemple 1 : Repas, glycémie supérieure à la cible, pas d'InA**

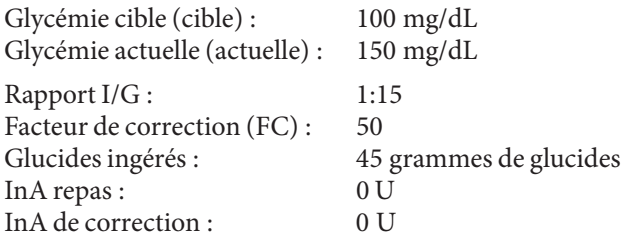

#### **Bolus de correction**

<u>150 mg/dL [actuelle] – 100 mg/dL [cible]</u> = 1 U de bolus de correction préliminaire 50 [FC]

#### **Bolus repas**

 $\frac{45 \text{ (glucides)}}{15 \text{ (rapport I/G)}}$  = 3 U de bolus repas préliminaire

**Remarque :** Il n'y a pas d'InA, si bien que le bolus de correction et le bolus repas préliminaires ne sont pas réduits.

#### **Dose du bolus suggéré**

 $= 1$  U de bolus de correction + 3 U de bolus repas = 4 U d'insuline

#### **Exemple 2 : Pas de repas, glycémie supérieure à la cible, 1 U d'InA repas, 1 U d'InA de correction**

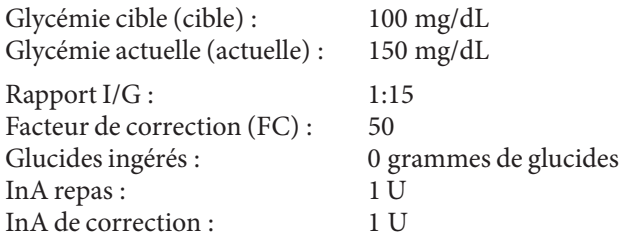

#### **Bolus de correction préliminaire**

150 mg/dL [actuelle] – 100 mg/dL [cible] = 1 U de bolus de correction préliminaire 50 [FC]

#### **Bolus repas préliminaire**

 $\frac{0 \text{ [glucides]}}{15 \text{ [rapport I/G]}} = 0 \text{ U de bolus repas préliminaire}$ 

#### **Bolus de correction**

= 1 U de correction préliminaire – 1 U d'InA repas – 1 U d'InA de correction  $= 0 U$ 

**Remarque :** Un bolus ne peut jamais être inférieur à zéro, c'est pourquoi le bolus de correction est de zéro (et non -1). Toutefois, il y a une unité d'InA de correction non utilisée (restante).

#### **Bolus repas**

= 0 U de bolus repas préliminaire – 1 U d'InA de correction non utilisée

= 0 U (car un bolus ne peut jamais être inférieur à zéro)

#### **Dose du bolus suggéré**

= 0 U de bolus de correction – 0 U de bolus repas

= 0 U d'insuline

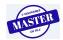

# **12 Compréhension du fonctionnement du PDM et du Pod**

#### **Exemple 3 : Repas, glycémie dans la cible, 1 U d'InA repas**

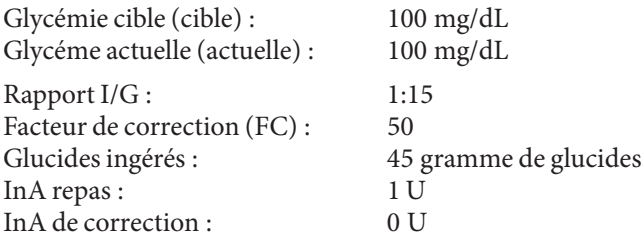

#### **Bolus de correction préliminaire**

 $100 \text{ mg/d}$ L [actuelle] –  $100 \text{ mg/d}$ L [cible] = 0 U de bolus de correction préliminaire 50 [FC]

#### **Bolus repas préliminaire**

 $\frac{45 \text{ [glucides]}}{2}$  = 3 U 15 [rapport I/G]

#### **Bolus de correction**

= 0 U de correction préliminaire – 1 U d'InA repas – 0 U d'InA de correction = 0 U (car un bolus ne peut jamais être inférieur à zéro)

#### **Bolus repas**

= 3 U de bolus repas préliminaire – 0 U d'InA de correction non utilisée  $= 3 U$ 

**Remarque :** Une InA repas n'est jamais soustraite d'un bolus repas. Elle est uniquement soustraite d'un bolus de correction.

#### **Dose du bolus suggéré**

= 0 U de bolus de correction + 3 U de bolus repas = 3 U d'insuline

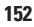

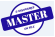

#### **Exemple 4 : Repas, glycémie supérieure à la cible, 1 U d'InA de correction**

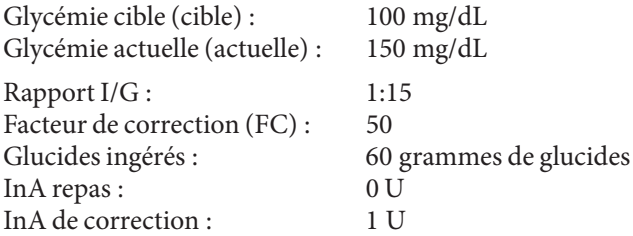

#### **Bolus de correction préliminaire**

 $150 \text{ mg/d}$ L [actuelle] –  $100 \text{ mg/d}$ L [cible] = 1 U de bolus de correction 50 [FC]

#### **Bolus repas préliminaire**

 $\frac{60 \text{ [glucides]}}{60 \text{ [glucides]}} = 4 \text{ U}$ 15 [rapport I/G]

#### **Bolus de correction**

= 1 U de correction préliminaire – 0 U d'InA repas – 1 U d'InA de correction  $= 0 U$ 

#### **Bolus repas**

= 4 U de bolus repas préliminaire – 0 U d'InA de correction non utilisée  $= 4 U$ 

#### **Dose du bolus suggéré :**

= 0 U de bolus de correction + 4 U de bolus repas

= 4 U d'insuline

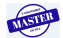

## **Règles du calculateur de bolus**

Le calculateur de bolus applique les règles suivantes aux doses de bolus suggéré :

- Les doses de bolus suggéré sont arrondies au multiple de 0,05 U inférieur le plus proche.
- Si le résultat du calcul du bolus suggéré (bolus de correction plus bolus repas) est inférieur à zéro, la dose de bolus suggéré est de 0,00 U.
- Le calculateur de bolus ne suggère pas de dose de bolus si votre relevé de glycémie actuel est inférieur à votre GL minimale pour les calculs.
- Le calculateur de bolus suggère un bolus de correction uniquement lorsque votre glycémie est supérieure à votre seuil « Corriger si supérieur à ».
- L'InA repas, qui correspond à l'insuline active d'un précédent bolus repas, est d'abord soustraite du bolus de correction actuel (le cas échéant) jusqu'à ce que le bolus de correction soit nul. Toutefois, une InA repas résiduelle n'est *jamais* soustraite du bolus repas actuel.
- L'InA de correction, qui correspond à l'insuline active d'un précédent bolus de correction, est ensuite soustraite du bolus de correction actuel (s'il n'est pas nul à ce stade) jusqu'à ce que le bolus de correction soit nul. À ce stade, toute InA de correction résiduelle est soustraite du bolus repas actuel.
- L'insuline active calculée est arrondie au multiple de 0,05 U supérieur le plus proche.
- Une correction inverse s'applique uniquement si le bolus repas est supérieur à 0,00 U.
- Si votre glycémie est inférieure à votre glycémie cible et si la correction inverse est activée, le bolus de correction inverse est soustrait du bolus repas suggéré. Si la correction inverse est désactivée**,** le calculateur de bolus ne soustrait pas l'insuline de la dose de bolus repas suggéré.

Si vous augmentez ou réduisez manuellement le bolus suggéré, les règles suivantes s'appliquent :

- Si vous augmentez un bolus suggéré, l'augmentation est appliquée au bolus repas. En l'absence de bolus repas, elle est appliquée au bolus de correction.
- Si vous réduisez un bolus suggéré, la réduction est appliquée au bolus repas jusqu'à ce qu'il atteigne zéro, puis elle est appliquée au bolus de correction. En l'absence de bolus repas, la réduction s'applique au bolus de correction.

# **Annexe**

## **Résumé des réglages et des options**

Les options pour les différents réglages de l'Omnipod® Insulin Management System sont présentées ci-après :

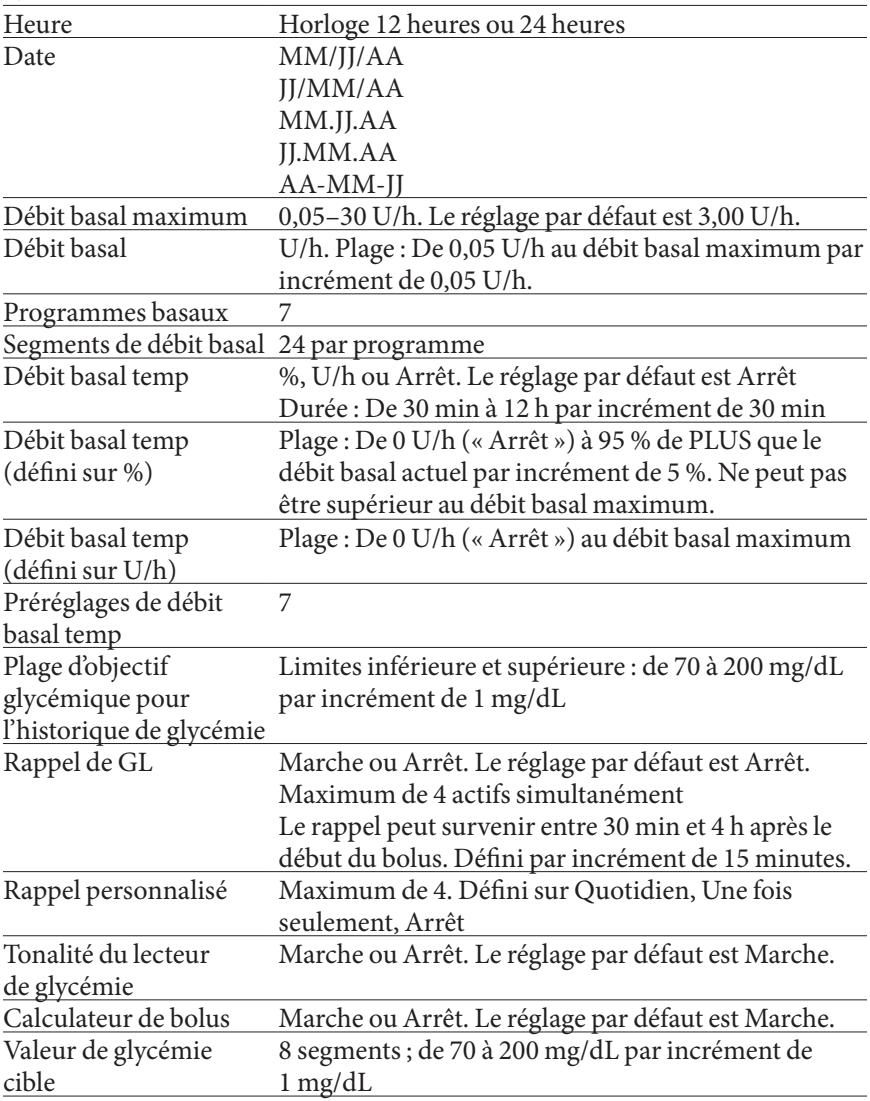

**155**

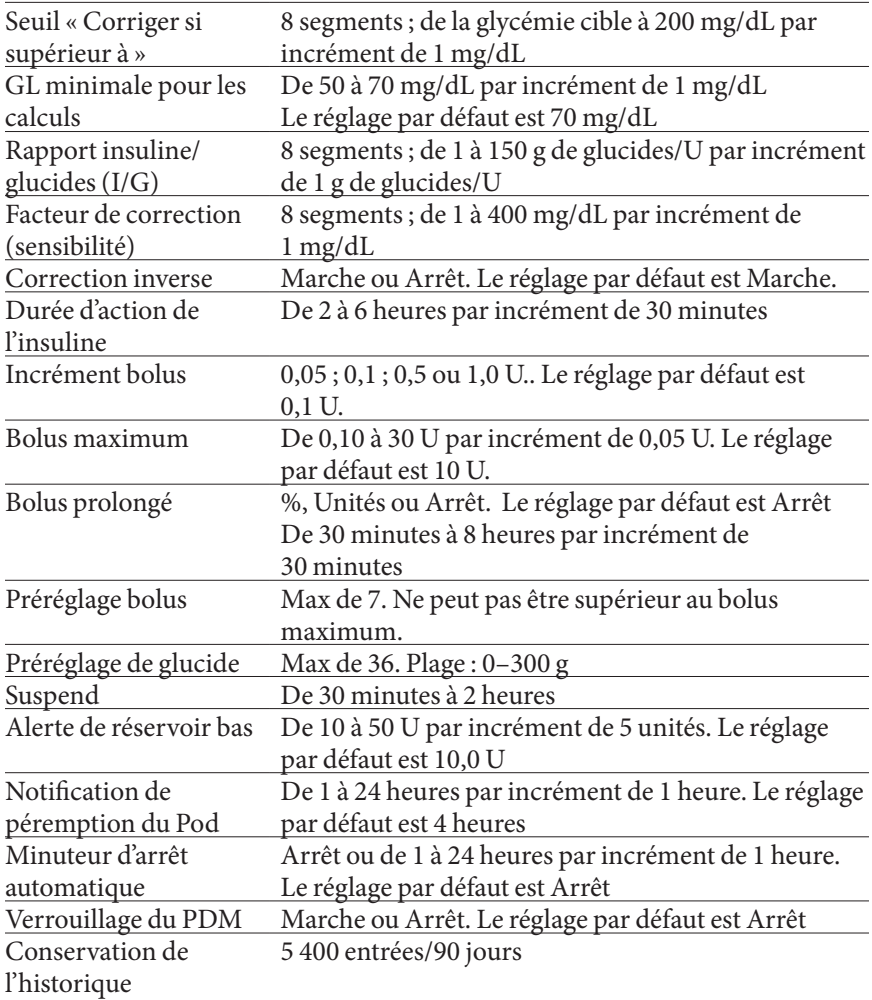

## **Caractéristiques du Pod**

**Dimensions** : Largeur 3,9 cm x Longueur 5,2 cm x Hauteur 1,45 cm  $(1,53" \times 2,05" \times 0,57")$ 

**Poids (sans insuline)** : 25 g (0,88 oz)

**Plage de températures de fonctionnement** : Environnement de fonctionnement du Pod de 4,4 °C à 40 °C (de 40 °F à 104 °F).

**Remarque :** La température du Pod s'équilibre entre 22,7 °C et 37 °C (entre 73 °F et 98,6 °F) lorsqu'il est porté contre le corps.

**Température de démarrage** : supérieure à 10 °C (50 °F)

**Plage de températures de stockage** : De 0 °C à 30 °C (de 32 °F à 86 °F)

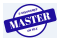

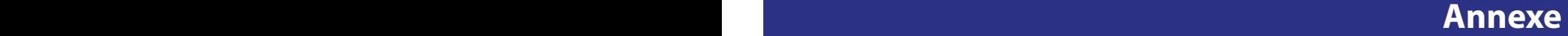

**Volume du réservoir (administrable)** : 200 U

**Profondeur d'insertion de la canule** : 4-7 mm (0,16-0,28 po)

Profondeur de perfusion de l'insuline :  $\geq 4$  mm (0,16 po)

**Indice d'étanchéité** : IP28 (7,6 mètres (25 pieds) pendant 60 minutes maximum)

**Concentration d'insuline** : U-100

**Type d'alarme :** Audible. Puissance : ≥ 45 db(A) à 1 mètre

**Plage d'humidité relative en fonctionnement** : De 20 % à 85 %, sans condensation

**Plage d'humidité relative pour le stockage** : De 20 % à 85 %, sans condensation

**Pression atmosphérique en fonctionnement** : De 696 hPA à 1 060 hPA

**Pression atmosphérique pour le stockage** : De 696 hPA à 1 060 hPA

**Apyrogène** : Passage de fluide uniquement

**Partie appliquée de type BF** : Protection contre les chocs électriques

**Pression de perfusion maximale** : 35 psi

**Volume maximum perfusé en condition de défaut unique** : 0,0 U

**Capacité de débit** :

Débit basal : Programmable par l'utilisateur par incrément de 0,05 U jusqu'à 30,0 U par heure

Bolus : 1,5 U par minute. Dose dans une plage de 0,05 à 30,0 U

**Précision de l'administration** (testée selon CEI 60601-2-24) :

Débit basal : ± 5 % à des débits ≥ 0,05 U/h

Bolus :  $\pm$  5 % pour des quantités  $\geq$  1,0 unité

± 0,05 unité pour des quantités < 1,0 unité

Un Pod a été testé dans chaque configuration.

Résultats des tests de précision : Le graphique ci-dessous représente la précision du débit du Pod sur des périodes données. Les mesures ont été réalisées à l'aide d'un Pod avec un débit basal de 0,05 U/h à une température de fonctionnement élevée. Le pourcentage global moyen d'erreur de débit était de 1,40 %.

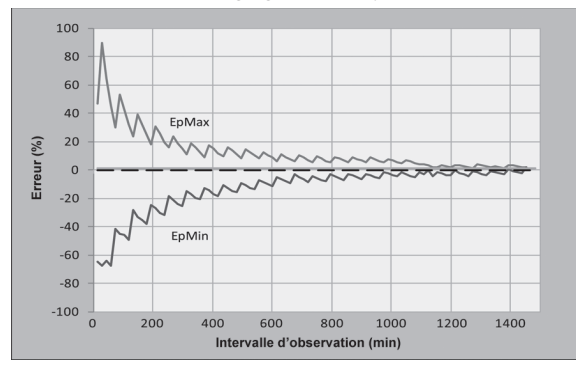

## **Annexe**

## **Caractéristiques du PDM**

**Dimensions** : Largeur 6,21 cm x Longueur 11,25 cm x Hauteur 2,5 cm  $(2,4" \times 4,4" \times 0,98")$ 

**Poids** : 125 g (4,41 oz)

**Écran** : Largeur 3,6 cm x Longueur 4,8 cm (1,4" x 1,9" ) ; 6,1 cm (2,4") en diagonale, LCD

**Piles** : 2 piles AAA

**Autonomie des piles** : Environ 3 semaines

**Plage de températures en fonctionnement** : De 4,4 °C à 40 °C (de 40 °F à 104 °F)

**Plage de températures de stockage** : De -29 °C à 60 °C (de -20,2 °F à 140 °F)

**Plage d'humidité relative en fonctionnement** : De 15 % à 90 %, sans condensation

**Plage d'humidité relative pour le stockage** : De 10 % à 90 %, sans condensation

**Pression atmosphérique en fonctionnement** : De 696 hPA à 1 062 hPA

**Pression atmosphérique pour le stockage** : De 703 hPA à 1 062 hPA

**Distance de communication** : Le PDM et le Pod doivent

- Au démarrage : être adjacents et se toucher, dans le plateau ou en dehors, pour assurer une bonne communication pendant l'amorçage.
- En fonctionnement normal : se trouver à moins de 1,5 m (5 pieds) l'un de l'autre.

**Indice d'étanchéité : IP22** (éviter les liquides)

**Type d'alarme :** Audible. Puissance : ≥ 50 db(A) à 1 mètre

**Type de notification** : Sonore et vibratoire

## **Caractéristiques du lecteur de glycémie intégré**

**Méthode de dosage** : Capteur coulométrique électrochimique **Étalonnage** : Équivalent plasma **Hématocrites** : De 15 % à 65 % **Unités de mesure** : mg/dL **Plage de résultats** : De 20 à 500 mg/dL **Échantillon** : Sang total, capillaire **Taille de l'échantillon** : 300 nanolitres (0,3 microlitre)

**Temps de test** : Résultats obtenus en 7 secondes ou moins

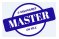

## **Protection contre une perfusion insuffisante ou excessive**

Le logiciel du Pod surveille le débit de perfusion. Si une erreur qui provoquerait une perfusion insuffisante ou excessive est détectée et ne peut pas être corrigée, l'administration d'insuline s'arrête et une alarme est émise.

#### **Détection d'occlusion**

Une occlusion est une obturation ou une interruption de l'administration d'insuline. Si le système Omnipod® détecte une occlusion, il émet une alarme de danger et vous demande de désactiver et de remplacer votre Pod.

Une alarme de danger est émise lorsqu'une moyenne de 3 U à 5 U d'insuline manquée survient. Le tableau suivant décrit la détection d'occlusion pour trois situations différentes lors de l'utilisation d'insuline U-100. Par exemple, si la canule du Pod subit une occlusion pendant l'administration d'un bolus de 5 U, entre 153 secondes et 35 minutes pourraient s'écouler avant que le Pod n'émette une alarme de danger.

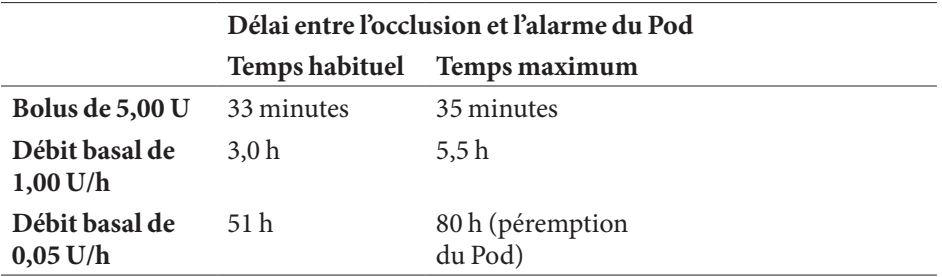

Si une occlusion se résout d'elle-même, un volume d'insuline peut être libéré. Ce volume n'excédera jamais le volume d'insuline programmé qu'il était prévu d'administrer.

Si une occlusion est détectée pendant un bolus, le Pod émet une alarme de danger au terme du bolus.

**Avertissement :** À des débits très faibles, une vérification fréquente de votre glycémie peut vous permettre d'identifier une occlusion de manière précoce.

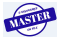

## **Précision du système selon la norme internationale ISO 15197:2013**

Les résultats de la glycémie capillaire ont été comparés à ceux obtenus à l'aide de l'analyseur de glucose YSI.

Précision du système pour les échantillons prélevés sur le doigt avec des résultats de glucose YSI inférieurs à 100 mg/dL

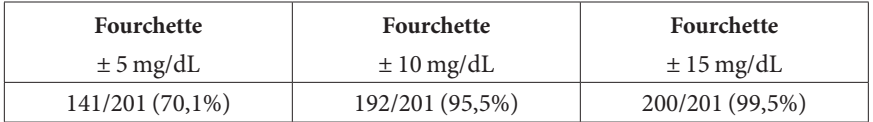

Précision du système pour les échantillons prélevés sur le doigt avec des résultats de glucose YSI supérieurs ou égaux à 100 mg/dL.

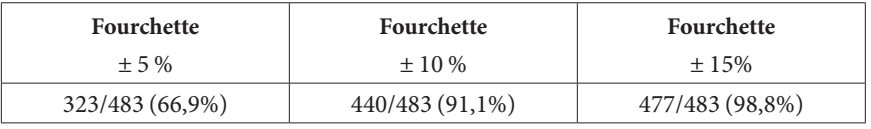

Précision du système pour les concentrations de glucose entre 40 mg/dL et 500 mg/dL.

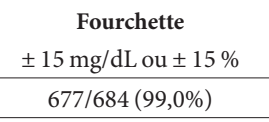

Une étude\* évaluant les valeurs de glycémie à partir d'échantillons sanguins capillaires prélevés au bout des doigts, réalisée auprès de 590 personnes novices, a donné les résultats suivants :

98,1 % dans une fourchette de ±15 mg/dL de la référence YSI à des concentrations de glucose inférieures à 100 mg/dL, et 98,4 % dans une fourchette de ±15 % de la référence YSI à des concentrations de glucose supérieures ou égales à 100 mg/dL.

\*Données internes d'Insulet Corporation

## **Icônes du PDM**

Cette section définit les images que l'on retrouve sur les écrans du PDM.

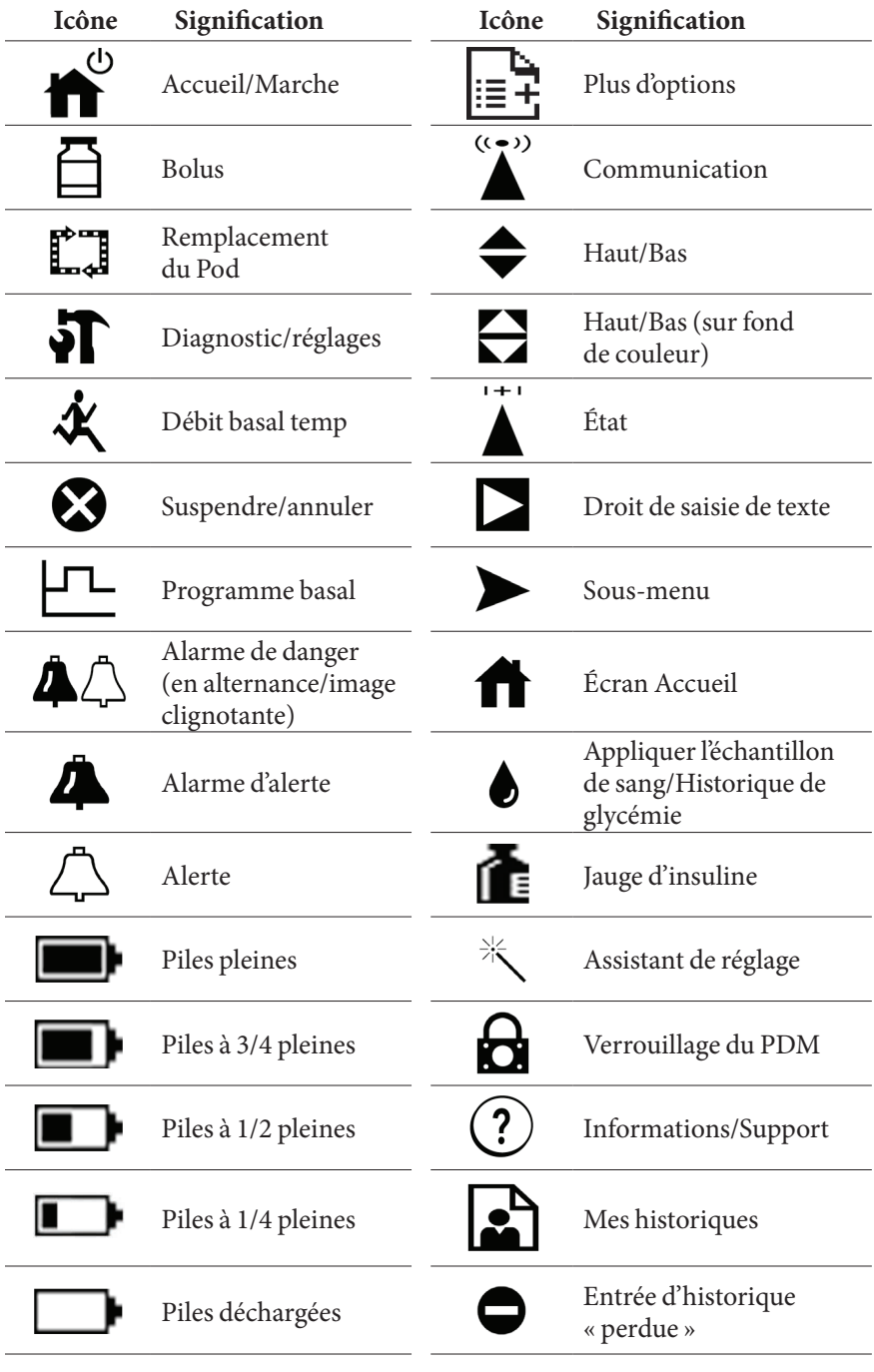

# **Annexe**

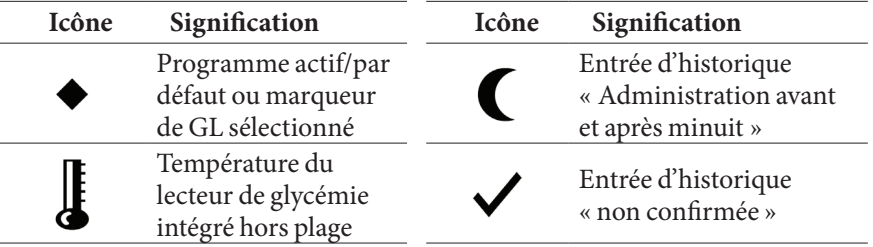

# **Symboles des étiquettes du système Omnipod®**

Les symboles suivants apparaissent sur le système Omnipod® ou son emballage :

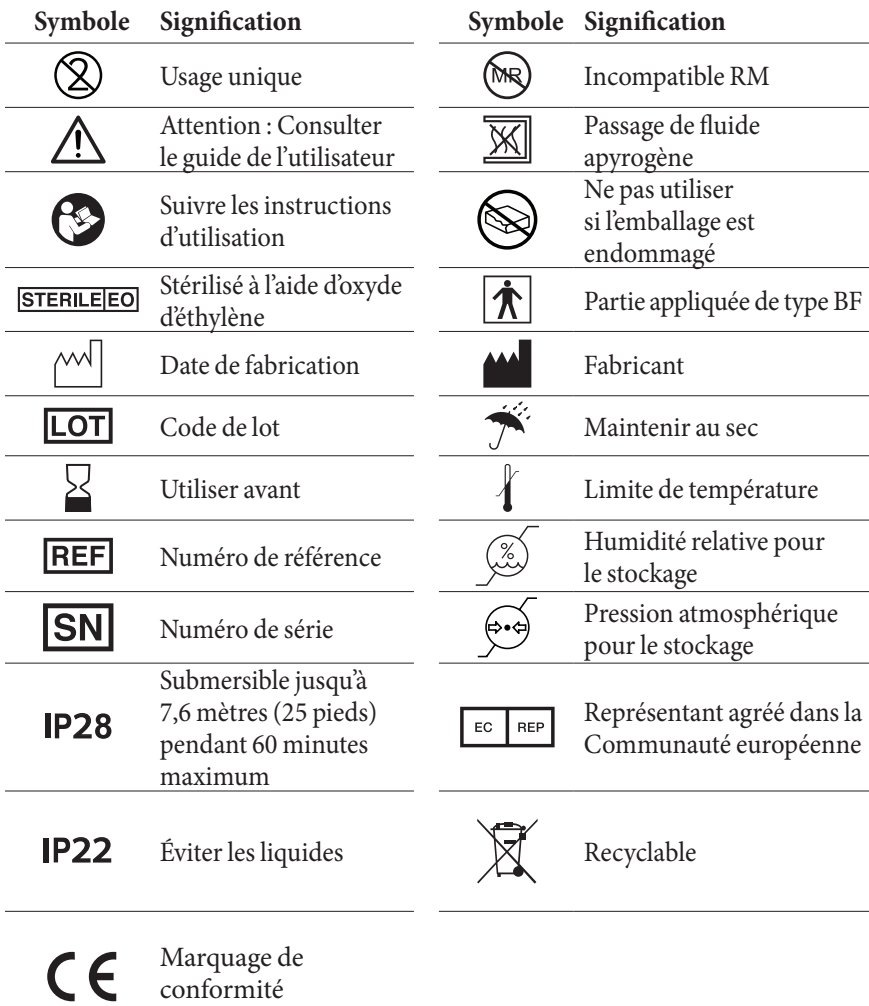

**INSTRUCTION** 

conformité

## **Directive relative aux dispositifs médicaux**

Ce dispositif est conforme à la Directive 93/42/CEE relative aux dispositifs médicaux.

Interlocuteur : Agent des plaintes

Adresse : Insulet Netherlands B.V.,WTC Utrecht Stadsplateau 7, Suite 7.06, 3521 AZ Utrecht, Pays-Bas

TÉL. : +31 308 990 670

E-mail : ECRep@insulet.com

Insulet Corporation respecte la Directive de l'UE relative à la protection des données, la réglementation HIPAA et les dispositions pertinentes de la LPRPDE.

### **Avis concernant les interférences et le système Omnipod®**

L'Omnipod® Insulin Management System (aussi bien le Pod que le PDM) est conforme à la Partie 15 du règlement de la FCC (Federal Communications Commission). Son fonctionnement est soumis aux deux conditions suivantes :

- 1. Ces dispositifs ne doivent pas produire d'interférences nuisibles.
- 2. Ces dispositifs doivent accepter toute interférence reçue, y compris les interférences susceptibles de produire un fonctionnement indésirable.

Les changements ou modifications qui n'ont pas été expressément approuvés par Insulet Corporation peuvent résilier l'autorisation conférée à l'utilisateur d'utiliser le dispositif.

Le Pod et le PDM génèrent, utilisent et peuvent rayonner de l'énergie radiofréquence, et peuvent provoquer des interférences susceptibles de perturber les communications radio d'autres dispositifs. Il n'existe aucune garantie qu'il ne se produira pas d'interférence dans une installation particulière. Si le système Omnipod® produit des interférences nuisibles pour la réception radio et télévision, ces interférences peuvent être corrigées en prenant l'une des mesures suivantes :

• Réorientez ou déplacez le système Omnipod®.

canadiennes ICES-003 et IC-RSS-210.

• Augmentez la distance entre le système Omnipod® et l'autre dispositif qui émet ou reçoit les interférences.

Insulet Corporation déclare que le système Omnipod® est conforme aux exigences essentielles et aux autres stipulations pertinentes de la Directive relative aux équipements radioélectriques (2014/53/UE). La Déclaration de conformité intégrale est disponible à l'adresse suivante : http://omnipod.com/Red\_Doc Ce dispositif ISM est conforme aux normes

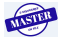

## **Compatibilité électromagnétique**

Les informations contenues dans cette section (comme les distances de séparation) sont en général rédigées spécifiquement pour le système Omnipod®. Les chiffres fournis ne garantissent pas un fonctionnement sans faute, mais devraient fournir une assurance raisonnable d'un tel fonctionnement. Ces informations peuvent ne pas être applicables aux autres équipements électromédicaux ; les équipements plus anciens peuvent être particulièrement sensibles aux interférences.

#### **Remarques générales**

Les équipements électromédicaux exigent des précautions particulières concernant la compatibilité électromagnétique (CEM) et doivent être installés et mis en service conformément aux informations de CEM fournies dans le présent document et dans les instructions d'utilisation. En cas de défaillance du système Omnipod® due à des perturbations électromagnétiques, vous pouvez être amené(e) à le remplacer.

Les équipements de communication par radiofréquence (RF) portables peuvent affecter le fonctionnement des équipements électromédicaux.

Insulet Corporation déclare que l'Omnipod® Insulin Management System est conforme aux exigences essentielles et aux autres stipulations pertinentes de la Directive relative aux équipements radioélectriques (2014/53/UE). La Déclaration de conformité intégrale est disponible à l'adresse suivante :

http://omnipod.com/Red\_Doc

**Avertissement :** Les câbles et accessoires qui ne sont pas spécifiés dans les instructions d'utilisation ne sont pas autorisés. L'utilisation d'autres câbles ou accessoires peut compromettre la sécurité, les performances et la compatibilité électromagnétique (émissions augmentées et immunité diminuée).

Prenez des précautions si le système Omnipod® est utilisé à proximité d'autres équipements électriques ; si une utilisation à proximité est inévitable, comme dans les environnements de travail, surveillez le système pour vérifier qu'il fonctionne normalement dans cet environnement.

Le système Omnipod® communique par énergie RF de faible intensité. Comme pour tous les récepteurs RF, il existe un potentiel d'interférence même avec des équipements conformes aux exigences de la FCC et du CISPR relatives aux émissions.

Le système Omnipod® communique avec les caractéristiques suivantes :

Fréquence : 433 MHz, modulation FSK, avec une puissance rayonnée effective de 3 dBm

Le système Omnipod® est conforme aux exigences d'immunité de la norme générale CEI 60601-1-2 sur la compatibilité électromagnétique.

**Avertissement :** Les équipements de communication RF portables (y compris les périphériques tels que les câbles d'antenne et les antennes externes) ne doivent pas être utilisés à moins de 30 cm (12 po) d'une partie quelconque du système. Cela pourrait dégrader les performances de cet équipement.

## **Émissions électromagnétiques**

Cet équipement est destiné à une utilisation dans l'environnement électromagnétique spécifié ci-dessous. L'utilisateur de cet équipement doit s'assurer qu'il est utilisé dans un tel environnement.

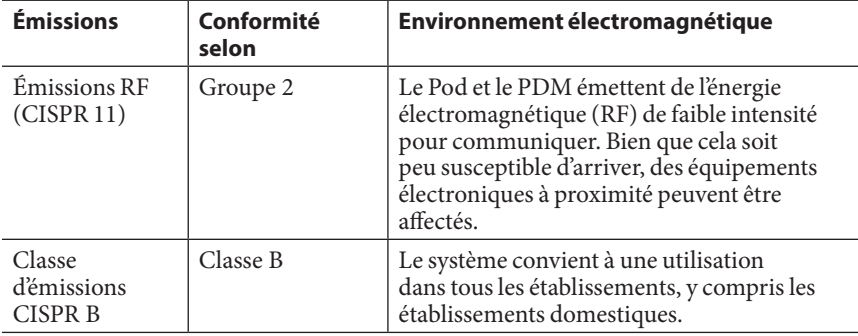
## **Immunité électromagnétique**

Le système est destiné à une utilisation dans l'environnement électromagnétique spécifié ci-dessous. Observez ces exigences lors de l'utilisation du système.

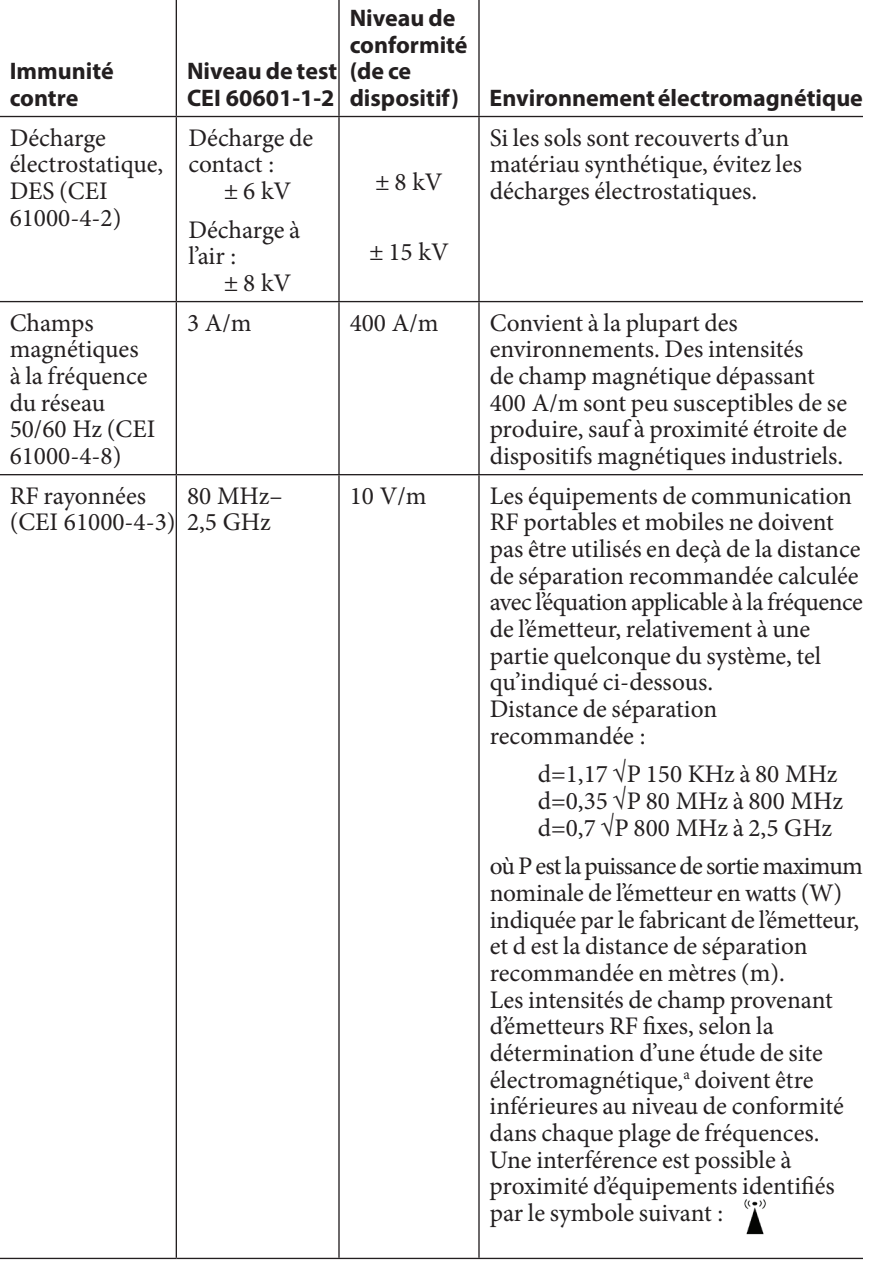

**MISTER** 

### **Immunité électromagnétique**

Remarque 1 : À 80 et 800 MHz, la plage de fréquences la plus élevée s'applique.

Remarque 2 : Ces directives ne s'appliquent pas dans toutes les situations. La propagation électromagnétique est affectée par l'absorption et la réflexion de structures, d'objets et de personnes.

a Les intensités de champ provenant d'émetteurs fixes, tels que les stations de base pour les radiotéléphones (cellulaires/sans fil) et les radios terrestres mobiles, les stations de radio amateur, les stations AM/FM et les stations de diffusion télévisuelle, ne peuvent pas être anticipées théoriquement avec précision. Pour évaluer l'environnement électromagnétique influencé par les émetteurs RF fixes, il faut envisager une étude de site électromagnétique. Si l'intensité de champ mesurée à l'endroit où le dispositif est utilisé dépasse le niveau de conformité RF applicable indiqué plus haut, il faut surveiller le dispositif pour s'assurer qu'il fonctionne normalement. En cas de fonctionnement anormal, des mesures supplémentaires peuvent être nécessaires, telles que la réorientation ou le déplacement du dispositif.

#### **Distances de séparation recommandées entre les équipements de communication RF portables et mobiles et le système**

Vous pouvez contribuer à prévenir les interférences électromagnétiques en maintenant une distance minimale entre les équipements de communication RF portables et mobiles (émetteurs) et le système, tel que recommandé ci-dessous, en fonction de la puissance de sortie maximale des équipements de communication.

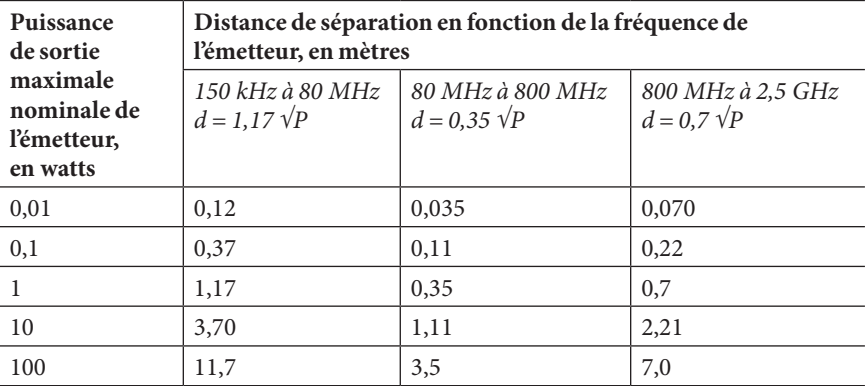

Pour les émetteurs dont la puissance de sortie maximale nominale ne figure pas dans la liste ci-dessus, les distances de séparation recommandées en mètres (m) peuvent être évaluées en utilisant l'équation applicable à la fréquence de l'émetteur, où P est la puissance de sortie maximale nominale de l'émetteur en watts (W) indiquée par le fabricant de l'émetteur.

REMARQUE 1 : À 80 et 800 MHz, la distance de séparation pour la plage de fréquences la plus élevée s'applique.

REMARQUE 2 : Ces directives ne s'appliquent pas dans toutes les situations. La propagation électromagnétique est affectée par l'absorption et la réflexion de structures, d'objets et de personnes.

## **Garantie pour le PDM et les Pods**

## **GARANTIE RELATIVE AUX PODS ET AU PERSONAL DIABETES MANAGER (PDM, GESTIONNAIRE PERSONNEL DE DIABÈTE) DE L'OMNIPOD® INSULIN MANAGEMENT SYSTEM (France)**

## **COUVERTURE DE GARANTIE**

Couverture de garantie du Personal Diabetes Manager (Gestionnaire personnel de diabète)

Si Insulet International Limited (« Insulet ») détermine que votre Personal Diabetes Manager (« PDM ») présente un défaut de matériau ou de fabrication dans des conditions normales d'utilisation dans les quatre (4) ans à compter de la date d'achat (ou du reçu en cas d'achat en votre nom), Insulet vous garantit, en votre qualité de principal destinataire de l'Omnipod® Insulin Management System (« système Omnipod® »), de réparer ou de remplacer gratuitement le PDM, à sa seule discrétion, sous réserve des modalités et conditions stipulées ci-dessous.

Cette période de garantie de quatre (4) ans s'applique uniquement aux PDM neufs. Elle ne peut être ni étendue ni remise à zéro lorsque le PDM est réparé ou remplacé.

#### Couverture de garantie des Pods du système Omnipod®

Si Insulet détermine qu'un Pod du système Omnipod® présente un défaut de matériau ou de fabrication dans des conditions normales d'utilisation dans les soixante-douze (72) heures à compter du moment de l'activation, Insulet vous garantit, en votre qualité de principal destinataire du système Omnipod®, de réparer ou de remplacer gratuitement le Pod du système Omnipod®, à sa seule discrétion, sous réserve des modalités et conditions stipulées ci-dessous.

Cette période de garantie de soixante-douze (72) heures s'applique uniquement aux Pods neufs du système Omnipod®. Elle ne peut être ni étendue ni remise à zéro lorsqu'un Pod du système Omnipod® est réparé ou remplacé.

## **CONDITIONS GÉNÉRALES DE GARANTIE**

La présente garantie concerne uniquement les PDM et les Pods du système Omnipod® vendus à l'origine pour une utilisation en France (le « territoire »). Insulet enverra des PDM et des Pods du système Omnipod® réparés ou remplacés et fournira des services de garantie uniquement à l'intérieur du territoire.

#### Procédure de réclamation

Pour qu'une réclamation soit éligible au titre de la présente garantie, vous devez notifier Insulet du défaut signalé avec le PDM ou le Pod du système Omnipod® au cours de la période de garantie en contactant le Service clients au 0800 918442 | à l'adresse Omnipod-FR@insulet.com.

Pour toute réclamation impliquant le PDM, vous devez fournir le numéro de série du PDM et une description du défaut signalé. Pour toute réclamation impliquant un Pod du système Omnipod®, vous devez fournir le numéro de lot du Pod du système Omnipod® et une description du défaut signalé. Le service peut également vous inviter à vérifier la date d'achat (ou le reçu en cas d'achat en votre nom) du PDM et/ou du Pod du système Omnipod®, ainsi que l'heure d'activation du Pod du système Omnipod®.

Le non-respect de l'une des étapes ci-dessus pourrait aboutir à un rejet de la couverture au titre de cette garantie.

À moins qu'Insulet choisisse de réparer le Pod du système Omnipod® ou le PDM (qui peut inclure, sans toutefois s'y limiter, un kit de réparation ou des pièces de rechange fournies par Insulet) ou vous oriente vers un réparateur tiers, vous devez obtenir l'aval d'Insulet avant de retourner un PDM ou un Pod du système Omnipod® à Insulet. Le PDM ou le Pod du système Omnipod® doit être correctement conditionné et retourné à Insulet conformément aux instructions fournies dans l'autorisation de retour de marchandise (RMA, Return Merchandise Authorization) qui vous sera transmise par Insulet. Après autorisation préalable, Insulet paiera tous les frais raisonnables de conditionnement et d'expédition engagés le cas échéant lors de l'expédition du PDM ou du Pod du système Omnipod® à Insulet au titre de cette garantie. Pour dissiper tout doute, la présente garantie ne couvre pas les réparations ni les remplacements effectués par toute personne ou entité autre qu'Insulet, excepté celles et ceux réalisés par des tiers vers lesquels Insulet vous a explicitement orienté.

#### Preuve d'achat, reçu et activation

Pour vérifier la date d'achat (ou le reçu en cas d'achat en votre nom) et, dans le cas d'un Pod du système Omnipod®, l'heure d'activation, et pour déterminer si la réclamation au titre de la garantie s'inscrit au cours de la période de garantie, Insulet peut vous demander de présenter une preuve d'achat, un reçu ou une preuve d'activation valide. L'impossibilité de fournir une preuve valide telle que définie par Insulet pourrait aboutir à un rejet de la couverture au titre de cette garantie.

#### Exclusions

La présente garantie couvre uniquement le destinataire d'origine et vous n'êtes pas autorisé à la transférer ni à la céder avec la vente, la location ou tout autre mode de transfert du PDM et des Pods du système Omnipod® à toute autre personne ou entité.

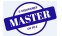

## **Annexe**

La présente garantie s'applique uniquement si le PDM ou le Pod du système Omnipod® en cause a été utilisé conformément au guide de l'utilisateur du système Omnipod<sup>®</sup> et/ou à toute autre instruction écrite fournie par Insulet. Elle ne s'applique pas si le PDM ou les Pods du système Omnipod® ont été :

- altérés, changés ou modifiés par toute personne ou entité autre qu'Insulet ou un tiers agréé par Insulet ;
- ouverts, entretenus ou réparés par toute personne ou entité autre qu'Insulet ou un tiers agréé par Insulet ;
- endommagés par des intempéries ou un événement de force majeure ;
- endommagés suite à une mauvaise utilisation, un usage abusif, une négligence, un accident, un usage excessif ou tout entretien, manipulation ou stockage inadéquat ;
- endommagés par l'usure, des causes non liées à un défaut de matériau ou de fabrication (y compris, sans s'y limiter, des batteries inadaptées ou défectueuses), ou par toute autre circonstance en-dehors du contrôle raisonnable d'Insulet.

La présente garantie ne s'applique pas aux bandelettes de test, aux batteries, aux autres accessoires ou à des produits connexes fournis par des tiers (p. ex., outils de gestion des données, CGM).

La présente garantie ne couvre pas les défauts de conception (c.-à-d. les réclamations soutenant que le PDM ou les Pods du système Omnipod® auraient dû être conçus différemment).

**Aucune section de la présente garantie n'a pour vocation d'exclure notre responsabilité en cas de décès ou de préjudice corporel résultant de notre négligence, de déclarations fausses ou frauduleuses ou d'une atteinte à vos droits légaux concernant le PDM ou les Pods.**

#### Dispositions supplémentaires importantes

La présente garantie vous confère des droits légaux spécifiques. Vous pouvez également jouir d'autres droits légaux en fonction de votre pays ou territoire.

**Vos droits légaux, notamment la garantie légale de conformité stipulée dans les Articles 1641 à 1648 et dans l'Article 2232 du Code civil français, ainsi que dans les Articles L.217-4 à L.217-12 du Code de la consommation français, ne sont pas affectés par la présente garantie.**

Insulet ne garantit pas l'adéquation du PDM, des Pods du système Omnipod® ou du système Omnipod® pour une personne en particulier, car les traitements et les soins de santé sont des sujets complexes qui requièrent les services de professionnels de santé compétents.

La présente garantie s'entend entre vous et Insulet. Aucune autre partie ne peut faire valoir ses droits au titre de la garantie. Insulet peut transférer ses droits et obligations concernant cette garantie à toute autre partie sans votre accord.

Si une clause de la présente garantie est invalidée par un tribunal, cette clause devra être retirée de la garantie. La validité des clauses restantes n'est pas remise en cause.

#### Aucune autre garantie ni aucun autre accord

Sauf modification par écrit et signature commune entre Insulet et vous, les conditions stipulées dans la présente garantie et vos droits légaux sous-entendent l'accord total et exclusif entre Insulet et vous, remplaçant tous les accords et garanties antérieurs, oraux ou écrits, et toutes les autres communications concernant tout défaut, défaillance ou autre dysfonctionnement au niveau d'un PDM, d'un Pod du système Omnipod® ou du système Omnipod®. Aucun employé, agent ou autre représentant d'Insulet ni aucune autre partie n'est autorisé à appliquer un accord ou une garantie produit à un PDM, un Pod du système Omnipod® ou un système Omnipod® en plus de celles et ceux stipulés dans les sections précédentes.

#### Droits légaux du consommateur

En vertu de la législation française, plusieurs droits du consommateur stipulés dans le Code civil et le Code de la consommation français sont énoncés ci-dessous.

#### Article L217-4 du Code de la consommation :

Le vendeur livre un bien conforme au contrat et répond des défauts de conformité existant lors de la délivrance.

Il répond également des défauts de conformité résultant de l'emballage, des instructions de montage ou de l'installation lorsque celle-ci a été mise à sa charge par le contrat ou a été réalisée sous sa responsabilité.

#### Article L217-5 du Code de la consommation :

Le bien est conforme au contrat :

1. S'il est propre à l'usage habituellement attendu d'un bien semblable et, le cas échéant :

- s'il correspond à la description donnée par le vendeur et possède les qualités que celui-ci a présentées à l'acheteur sous forme d'échantillon ou de modèle ;

- s'il présente les qualités qu'un acheteur peut légitimement attendre eu égard aux déclarations publiques faites par le vendeur, par le producteur ou par son représentant, notamment dans la publicité ou l'étiquetage ;

2. Ou s'il présente les caractéristiques définies d'un commun accord par les parties ou est propre à tout usage spécial recherché par l'acheteur, porté à la connaissance du vendeur et que ce dernier a accepté.

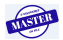

#### Article L217-12 du Code de la consommation :

L'action résultant du défaut de conformité se prescrit par deux ans à compter de la délivrance du bien.

#### Article L217-16 du Code de la consommation :

Lorsque l'acheteur demande au vendeur, pendant le cours de la garantie commerciale qui lui a été consentie lors de l'acquisition ou de la réparation d'un bien meuble, une remise en état couverte par la garantie, toute période d'immobilisation d'au moins sept jours vient s'ajouter à la durée de la garantie qui restait à courir. Cette période court à compter de la demande d'intervention de l'acheteur ou de la mise à disposition pour réparation du bien en cause, si cette mise à disposition est postérieure à la demande d'intervention.

#### Article 1641 du Code civil :

Le vendeur est tenu de la garantie à raison des défauts cachés de la chose vendue qui la rendent impropre à l'usage auquel on la destine, ou qui diminuent tellement cet usage que l'acheteur ne l'aurait pas acquise, ou n'en aurait donné qu'un moindre prix, s'il les avait connus.

#### Article 1648, paragraphe 1 du Code civil :

L'action résultant des vices rédhibitoires doit être intentée par l'acquéreur dans un délai de deux ans à compter de la découverte du vice.

#### Lois et tribunaux compétents

La présente garantie (et toute obligation non contractuelle découlant ou liée à la garantie) est régie par les lois en vigueur dans le territoire. Tout tribunal compétent dans le territoire jouira de l'exclusivité de compétence et de lieu pour tout litige découlant de la présente garantie ou en lien avec celle-ci.

Insulet International Limited

Rév. : 07/2018

# **Glossaire**

#### **A1c (voir Hémoglobine A1c)**

#### **Acidocétose (voir Acidocétose diabétique)**

**Acidocétose diabétique (ACD)** : État très grave dans lequel des taux de glycémie extrêmement élevés et un manque d'insuline grave entraînent la décomposition des lipides et des protéines par le corps pour les transformer en énergie. Cette décomposition des lipides ou des protéines libère des corps cétoniques dans le sang et dans l'urine. Une ACD peut se développer en quelques heures ou quelques jours, avec des symptômes pouvant inclure : douleurs abdominales, nausées, vomissements, odeur fruitée de l'haleine et respiration accélérée.

**Activation :** Processus consistant à lier le PDM à un Pod de sorte que ce dernier réponde uniquement aux commandes de ce PDM spécifique.

**Alarme de danger** : Tonalité continue et message à l'écran provenant du PDM ou du Pod pour indiquer qu'une erreur est survenue et que l'administration d'insuline est interrompue. Les alarmes exigent votre attention immédiate.

**Alarme d'alerte** : Série de bips et message à l'écran vous informant d'une action à effectuer pour éviter un grave problème.

**Bolus calculé manuellement** : Bolus d'insuline que vous avez vous-même choisi (et non calculé par le calculateur de bolus).

**Bolus de correction** : Quantité d'insuline prise pour compenser un taux de glycémie élevé.

**Bolus glucides :** (voir Bolus repas)

**Bolus maximum** : Plus grand bolus que vous pouvez demander au PDM. Le calculateur de bolus vous avertit s'il calcule un bolus supérieur à cette quantité.

**Bolus repas (également appelé Bolus glucides)** : Quantité d'insuline administrée avant un repas ou une collation pour s'assurer que le taux de glycémie reste dans les limites de la plage d'objectif glycémique voulue après le repas.

**Bolus prolongé** : Fonction du système Omnipod® permettant d'administrer une dose de bolus repas pendant une période prolongée.

**Calculateur de bolus** : Fonction qui suggère des doses de bolus repas et de correction d'après votre glycémie actuelle, la quantité de glucides que vous vous apprêtez à ingérer, l'insuline active et plusieurs réglages spécifiques à l'utilisateur.

**Calorie** : Unité de mesure exprimant la valeur énergétique des aliments. Les calories proviennent des glucides, des protéines et des lipides dans les aliments et les boissons.

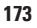

## **Glossaire**

**Canule** : Petit tube mince introduit sous la peau, servant à injecter un médicament liquide dans le corps.

**Corps cétoniques** : Substances acides produites par la décomposition des lipides par le corps pour les transformer en énergie. La présence de corps cétoniques indique que le corps utilise les lipides stockés et les muscles (au lieu du glucose) pour produire de l'énergie.

**Correction inverse (correction négative)** : Si votre glycémie est inférieure à votre glycémie cible, le calculateur de bolus utilise votre facteur de correction pour réduire une portion d'une dose de bolus repas. Il s'agit d'une option à activer ou désactiver selon les indications de votre professionnel de santé.

**Corriger si supérieur à** : Seuil de glycémie au-delà duquel vous souhaitez prendre de l'insuline pour réduire une glycémie élevée.

**Diabète, diabète sucré** : État se caractérisant par une hyperglycémie (glycémie élevée) provoquée par l'incapacité du corps à transformer le glucose en énergie. Dans le diabète de type 1, le pancréas ne produit plus d'insuline et le glucose ne peut donc pas entrer dans de nombreux types de cellules pour être transformé en énergie. Dans le diabète de type 2, soit le pancréas ne produit pas suffisamment d'insuline, soit le corps est incapable d'utiliser correctement l'insuline.

**Dose de bolus** : Dose d'insuline prise pour corriger un taux de glycémie élevé (bolus de correction) ou pour couvrir les glucides dans un repas ou une collation (bolus repas).

**Durée d'action de l'insuline** : Temps pendant lequel l'insuline reste active et disponible dans votre organisme après un bolus. Cette durée peut beaucoup varier en fonction du type d'insuline que vous prenez.

**Débit basal** : Petite quantité d'insuline qui est administrée de façon continue pendant une durée spécifiée. Les débits basaux sont mesurés en unités par heure (U/h).

**Débit basal maximum** : Limite supérieure des débits basaux dans un programme basal ou un débit basal temp.

**Débit basal temp** : Débit basal temporaire utilisé pour couvrir les changements prévisibles à court terme des besoins en insuline basale. Les débits basaux temp sont souvent utilisés pendant l'exercice physique et pour les ajustements d'insuline les jours de maladie.

**Désactiver** : Méthode à privilégier pour dissocier le PDM du Pod actif. La désactivation arrête l'administration d'insuline depuis le Pod, puis dissocie le PDM de ce Pod.

**Facteur de correction (ou Facteur de sensibilité)** : Valeur indiquant la réduction de votre glycémie produite par une unité d'insuline. Par exemple, si votre facteur de correction est de 50, une unité d'insuline abaisse votre glycémie de 50 mg/dL.

#### **Facteur de sensibilité (voir Facteur de correction)**

**Fibres** : Partie non digestible des aliments d'origine végétale. Les aliments à haute teneur en fibres comprennent les brocolis, les haricots, les framboises, les courges, le pain complet et les céréales au son. Les fibres sont un type de glucides, mais ne produisent pas une élévation du taux de glycémie comme le font les autres glucides. **GL minimale pour les calculs** : Relevé de glycémie minimum pour que le calculateur de bolus calcule un bolus repas. En deçà de cette valeur, le calculateur de bolus est désactivé. « Pour les calculs » signifie « pour une utilisation dans les calculs du calculateur de bolus ».

**Glucides** : L'une des trois principales sources d'énergie dans notre alimentation. (Les deux autres sont les protéines et les lipides.) Les aliments qui contiennent des glucides sont, entre autres, les féculents, les sucres, les fruits, les légumes et les produits laitiers.

**Glucose** : Sucre simple (également appelé dextrose) transformé en énergie par le corps. Sans insuline, de nombreuses cellules du corps ne peuvent pas transformer le glucose en énergie.

**Glycémie** : Quantité de glucose, ou de sucre, présent dans le sang.

**Glycémie cible** : Glycémie que le calculateur de bolus tente d'atteindre. Vous pouvez définir différentes glycémies cibles selon les périodes. Par exemple, vous pouvez avoir une glycémie cible avant les repas, une autre après les repas et encore une autre pour la nuit.

**Hyperglycémie (glycémie élevée)** : Taux de glucose dans le sang supérieur à la normale ; généralement supérieur à 250 mg/dL.

**Hypoglycémie (glycémie basse)** : Taux de glucose dans le sang inférieur à la normale ; généralement inférieur à 70 mg/dL.

**Hypoglycémie asymptomatique** : État dans lequel un individu ne ressent pas ou ne reconnaît pas les signes de l'hypoglycémie.

**Hémoglobine A1c (HbA1c)** *:* Test mesurant le taux de glycémie moyen d'un individu sur les deux à trois derniers mois. Également appelée hémoglobine glyquée ou glycosylée. Ce test montre la quantité de glucose qui se fixe à l'hémoglobine dans les globules rouges, qui est proportionnelle à la quantité moyenne de glucose dans le sang sur une période prolongée.

**In vitro** : Signifie littéralement « dans le verre ». Se rapporte à une procédure biologique se déroulant en dehors du corps, plutôt que dans un organisme vivant.

**Insuline** : Hormone qui aide le corps à utiliser le glucose pour produire de l'énergie. L'insuline est produite par les cellules bêta d'un pancréas sain.

**Insuline active (InA)** : Quantité d'insuline encore « active » dans le corps et provenant d'une dose de bolus précédente. Le calculateur de bolus suit l'InA pour vous. Le temps pendant lequel l'insuline reste « active » est fonction de votre réglage de la durée d'action de l'insuline.

**Lecteur de glycémie** : Dispositif servant à contrôler la teneur en glucose du sang.

**Lipides** : L'une des trois principales sources d'énergie dans notre alimentation. (Les deux autres sont les glucides et les protéines.) Les lipides procurent 9 calories par gramme. Les aliments à haute teneur en lipides incluent les huiles, la margarine, les vinaigrettes, la viande rouge et les produits laitiers à base de lait entier.

**Notifications** : Messages d'information ou rappels à l'écran.

**Nouveau-né** : Bébé de moins de quatre semaines.

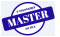

## **Glossaire**

**Occlusion** : Obturation ou interruption de l'administration d'insuline.

**Perfusion** : Introduction d'une substance liquide sous la peau et dans le corps.

**Programme basal** : Planning quotidien pour l'administration d'insuline en continu. Il comprend un ou plusieurs segments (appelés segments basaux) définissant chacun un débit basal qui, ensemble, couvrent une durée de 24 heures allant de minuit à minuit.

**Protéines** : L'une des trois principales sources d'énergie dans notre alimentation. (Les deux autres sont les glucides et les lipides.) Les protéines contiennent 4 calories par gramme. Les aliments à haute teneur en protéines incluent la viande, la volaille, le poisson, les légumes et les produits laitiers.

**Préréglage** : Définit une valeur que vous souhaitez utiliser rapidement et souvent.

**Préréglage de bolus** : Dose de bolus d'insuline spécifiée à laquelle il est attribué un nom personnalisé et qui est enregistrée dans le PDM pour une utilisation ultérieure.

**Préréglage de débit basal temp** : Ajustement d'un débit basal, en % ou en U/h, auquel il peut être attribué un nom personnalisé et qui est enregistré dans le PDM pour une utilisation ultérieure.

**Préréglage de glucide** : Quantité de glucides contenus dans un aliment préféré, une collation ou un repas complet à laquelle il est attribué un nom personnalisé et qui est enregistrée dans le PDM pour une utilisation ultérieure. Si vous le souhaitez, vous pouvez également régler les lipides, protéines, fibres et calories totales pour chaque préréglage de glucide.

**Professionnel de santé** *:* Professionnel pratiquant la médecine ou enseignant la gestion des problèmes de santé.

**Rapport I/G (rapport insuline/glucides)** : Nombre de grammes de glucides couverts par une unité d'insuline. Par exemple, si votre rapport I/G est de 1:15, vous devez administrer une unité d'insuline pour quinze grammes de glucides consommés.

**Segment** : Période définie pendant une journée de 24 heures. Les segments sont utilisés pour définir des segments basaux dans un programme basal, ainsi que pour définir des segments de glycémie cible, des segments de rapport I/G et des segments de facteur de correction.

**Segment basal** : Durée pendant laquelle un débit basal spécifique est administré.

**Site de perfusion** : Endroit sur le corps où la canule d'un Pod est introduite.

**Technique aseptique** : Méthode qui préserve la stérilité et empêche la contamination.

**Touche contextuelle** : Touche sur le PDM, dont l'intitulé ou la fonction apparaît sur l'écran directement au-dessus de la touche. L'intitulé change selon l'écran.

**Plage d'objectif glycémique** : Plage de valeurs de glycémie souhaitées définie par l'utilisateur. Cette plage est utilisée dans les entrées d'historique pour indiquer les valeurs de glycémie conformes à cette plage.

### **A**

ACD 23, 129, 173 acidocétose. *Voir* ACD acidocétose diabétique. *Voir* ACD action de l'insuline. *Voir* durée d'action de l'insuline activer débit basal temp 55 Pod 27, 133, 173 portée de communication 27, 133 programme basal 58 activité physique 131 adhésif 2, 23, 25, 31 alarme de réservoir vide 96 alarmes 173 alerte 98–99, 173 danger 96–97 entrées d'historique 92 mode silencieux 108 temporisation de 135 vérifier le fonctionnement 62 alarmes d'alerte 98, 173 alarmes de danger 96 alarmes de test 63 alerte de réservoir bas 78 allergie aux adhésifs acryliques 23 allumer/éteindre le PDM 4 annuler bolus 52 débit basal temp 58 arrêt automatique 78, 98, 137 arrêter administration d'insuline 59, 142 alarme 108 bolus 52 débit basal temp 58 arrêter l'alarme 108 arrêt manuel de l'alarme 108 assistance produits. *Voir* service clients

#### **B**

bandelettes de test x, 35, 37 code 38 barre d'en-tête 7 bolus annuler 52 avec calculateur de bolus 47–50 calculé manuellement 50, 173 débit 157 dose 143, 174 historiques 88 immédiat 143 incrément 75 prolongé 75, 143, 173 avec calculateur de bolus 49 bolus calculé manuellement 51 rappels 78, 100 bolus calculé manuellement 50 bolus calculé par l'utilisateur. *Voir* bolus calculé manuellement bolus de correction 144–154, 173 bolus en cours, modification 52 bolus immédiat 143 bolus maximum 75, 145, 173 bolus prolongé 75, 143, 173 avec calculateur de bolus 49, 144 bolus calculé manuellement 51, 144 bolus repas 48, 148–151, 173. *Voir* bolus repas bouton Accueil/Marche 4 Haut/Bas 4 Infos 5 touches contextuelles 4 bouton Accueil/Marche 4 bouton Haut/Bas 4 bouton Infos 5

## **C**

câble USB 99, 112 calculateur de bolus 144–154, 173 administration de bolus avec 47 désactivé 50, 145 réglages 70–72 calculateur de bolus suggéré. *Voir* calculateur de bolus calorie 173 canule xiii, 2, 32, 157, 174 caractéristiques lecteur de glycémie 158 PDM 158 Pod 156 changement de programme basal 58 chirurgie 131 choix du site du Pod 29 chute du PDM 115 code, flacon de bandelettes de test 38 communication échec 102 portée 27, 133–136 compatibilité électromagnétique 164 conditions de stockage 109, 110, 156, 158 configuration, PDM 14–21 coordonnées personnelles 93 corps cétoniques 129, 174 correction inverse 72, 147, 148, 154, 174

## **D**

date et heure 61 débit débit 157 précision 157 débit basal 138, 174 débit 157 maximum 65 temporaire 55–58, 139 Débit basal maximum 65, 174 débit basal temp 174 activer 55 annuler 58 à propos 139–143

configuration 68 défini sur zéro 142 préréglages 68, 176 désactiver le Pod 25, 136, 174 déverrouillage de l'écran 63, 111 diabète 174 distance entre Pod et PDM 27, 133–136 données, visualisation. *Voir* historiques durée d'action de l'insuline 72, 146, 149–150, 174

#### **E**

eau 110, 111 échec. *Voir* communication: échec écran Accueil 8 couleur 62 État 10 ID 8 InA 11 mode lumineux 5 Plus d'options 8 temporisation 63 verrouillage ou déverrouillage 63, 111 écran Accueil 8 écran État 10 écran ID 8 éliminer le Pod 136 enregistrer la mesure de GL 42, 45 entrée perdue 87 entretien PDM 110 Pod 109 site de perfusion 33, 117 exercice physique 131

## **F**

facteur de correction 72, 146, 174 facteur de sensibilité. *Voir* facteur de correction fibres dans les aliments 174 fixer le Pod 30 fonctions de diagnostic

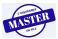

## **Index Index**

réinitialiser le PDM 64 vérifier les alarmes 63 fournitures configuration du PDM 13 voyage 119 fours micro-ondes 111 fuite 34 fuseaux horaires 119

#### **G**

GL minimale pour les calculs 71, 146, 175 glucide 175 historiques 92 glucide, bolus. *Voir* bolus repas glycémie bandelettes de test 35, 37 élevé et bas 43–44 entrer manuellement 45 glycémie cible 71, 146–154, 175 historiques 90 lecteur. *Voir* lecteur de glycémie, intégré marqueurs 45, 82, 91 plage d'objectif glycémique 82, 176 vérification 37–44 glycémie cible 71, 146–154 graphiques historique de glycémie 91 programme basal 66

## **H**

hémoglobine A1c (HbA1c) 175 heure et date 61 AM/PM ou 24 h 61 historique. *Voir* historiques historiques 85–94 administration d'insuline 88 alarmes 92 bolus 88 coordonnées personnelles 93 débit basal 89 débit basal, résumé bolus 88 écran de menu 85 entrée perdue 87 glucide 92

glycémie 90 icônes 87 liste combinée 93 sélection de dates ou d'une liste d'événements 86 tous les historiques 93 historiques basaux 88, 89 horloge AM/PM ou 24 h 61 horloge, AM/PM ou 24 heures 15, 61 hospitalisation 131 hyperglycémie 126–129, 175 et mesure de GL 43 prévention 126 symptômes 126 traitement 127 hypoglycémie 122–126, 175 asymptomatique 137, 175 et mesure de GL 43 prévention 123 symptômes 122 traitement 124 hypoglycémies, hyperglycémies et ACD 121

## **I**

icônes écrans d'historique 87 PDM 161 InA de correction 146, 149 InA repas 144, 149 incrément, bolus 75 indicateur plus d'infos 7 indicateur point d'interrogation 7 indications d'utilisation x infection, site de perfusion 33, 117 insuline 24, 109, 118, 175 action rapide vs action prolongée 129 entrées d'historique 88 planning. *Voir* programme basal quantité de remplissage maximale 26 quantité de remplissage minimale 26, 28 quantité restante dans le Pod 7 seringue de remplissage 26

suspendre et reprendre 59, 142 utilisation approuvée xi insuline à action prolongée 129 insuline à action rapide 129 insuline active. *Voir* insuline active (InA) insuline active (InA) 146, 149–152, 175 insuline faible 7, 98 insuline U-100 xi interaction, PDM et Pod 133–137 interférences électriques 111 IRM 131

## **K**

kit de glucagon 119, 123 kit d'urgence 118, 119 kit d'urgence diabétique 118

### **L**

lecteur de glycémie, distinct 44 lecteur de glycémie, intégré 175 bips 83 caractéristiques 158 marquer des relevés 45, 82 messages d'erreur 106 résultats 42, 43, 44 utilisation 37–44 limite inférieure, plage d'objectif glycémique 82 limite supérieure, plage d'objectif glycémique 82 lingettes désinfectantes 114 lingettes IV Prep 113 lipides dans les aliments 175 lumière écran du PDM 64 port de bandelette de test 39

## **M**

maladie 130 marqueurs, glycémie 45, 82, 91 marqueurs, solution de contrôle 41 menu écran Accueil 8

historiques 85 Plus d'options 8 menu Plus d'options 8 messages d'erreur, lecteur de glycémie 106 mesure de GL basse 43 mesure de GL élevée 43 mise sous tension/hors tension du PDM 4 mode lumineux 5 mode silencieux alarmes 108 bips 62, 100 modifier un bolus en cours 52

### **N**

nage 110 navigation dans les écrans d'historique 86 nettoyage PDM 114 Pod 110 nombres, saisie 6 nom d'utilisateur 8, 62 notifications 99–100, 175 nouveau-né x, 175 numéro de modèle i, ix numéro de série 5

## **O**

obturation. *Voir* occlusion occlusion 32, 96, 126, 129, 159, 176 odeur d'insuline 34 orientation, Pod 31

## **P**

PDM caractéristiques 158 chute ou détérioration 115 configuration 14–21 entretien 110 icônes 161 immersion dans l'eau 111 numéro de modèle i, ix numéro de série 5

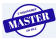

## **Index Index**

pièces marquées 3 piles 14, 112 remplacement 115 stockage 110 temporisation d'écran 63 temporisation du rétroéclairage 64 verrouillage 63, 111 PDM endommagé 115 péremption, Pod 77, 98, 99 personnaliser le PDM 62 piles faibles 100, 112 indicateur de niveau 7 insertion 14 préservation 63 remplacer 112 type 112 piles faibles 7, 100, 112 piqûre dans le doigt 39 plage d'objectif glycémique 82, 176 plage, objectif glycémique 176 planifier l'insuline. *Voir* programme basal Pod activation 27, 133 alarme d'occlusion 96 alerte de réservoir bas 78 arrêt automatique 78, 137 caractéristiques 156 choix du site 29, 31 débit 157 désactivation 25, 136 éliminer 136 entretien 109 nettoyage 110 orientation 31 péremption 77, 98, 99 pièces marquées 2 précision du débit 157 remplacement 23 remplir d'insuline 27 retrait 25 stockage 109 vérifications de sécurité xiii, 28 vérifier l'état 134 portée

objectif glycémique 82 positionnement, Pod 31 pratique sportive 131 précision, débit 157 préparation du site de perfusion 29 préréglages 176 bolus 50, 76 débit basal temp 57, 68 glucide 48, 73 préréglages bolus 144, 176 création, modification, suppression 76 utilisation 50 préréglages de glucide 176 création, modification, suppression 73–74 utilisation 48 prescriptions 119, 120 programme basal 176 à propos 138 changer 58 création, modification, révision et suppression 65 graphique 66 suspendre ou reprendre 59 protéines 176 PSCI. *Voir* perfusion sous-cutanée continue d'insuline

## **Q**

quantité d'insuline maximale 26 quantité d'insuline minimale 26

## **R**

raccourci de navigation 5 raccourci, navigation 5 radiographie 120, 131 rappel de bolus oublié. *Voir* bolus: rappels rappel personnalisé réglage 80 utilisation 100 rappels bolus 78 confiance 80 GL 77, 100

personnalisé 80 programme 80, 101 rappels de confiance réglage 80 rappels de GL réglage 77 rappels de programme réglage 80 rapport I/G 71, 146, 176 rapport insuline/glucides. *Voir* rapport I/G réglage en débit fixe (U/h) bolus prolongé 75 débit basal temp 68, 140 réglage en pourcentage bolus prolongé 75 débit basal temp 68, 140 réglages 61–84 arrêt automatique 78 bolus maximum 75 calculateur de bolus 70–83 configuration du bolus prolongé 75 configuration du débit basal temp 68 correction inverse 72 Corriger si supérieur à 71 couleur de l'écran 62 date 61 Débit basal maximum 65 durée d'action de l'insuline 72 facteur de correction 72 GL minimale pour les calculs 71, 146 glycémie cible 71 heure 61 horloge AM/PM ou 24 h 61 incrément bolus 75 nom d'utilisateur 62 péremption du Pod 77 plage d'objectif glycémique 82 préréglage bolus 76 préréglages de débit basal temp 68 préréglages de glucide 73 programme basal 65–68 rappels de bolus 78 rappels de confiance 80

rappels de GL 77 rappels de programme 80 rappels personnalisés 80 rapport I/G 71 réinitialiser le PDM 64 réservoir bas 78 résumé 155 temporisation d'écran 63 temporisation du rétroéclairage 64 tonalité du lecteur de glycémie 83 verrouillage ou déverrouillage de l'écran 63 réglages par défaut 155 réinitialiser date ou heure 61 PDM 64 remarques 62 remplacement Pod 23 programme basal 58 remplacer bolus prolongé 52 PDM 115 piles du PDM 112 Pod 23 renommer nom d'utilisateur 62 préréglage bolus 76 préréglage de glucide 74 préréglages de débit basal temp 69 programme basal 67 rappel personnalisé 81 repas. *Voir* bolus repas reprendre l'administration d'insuline 59 réservoir bas, alerte 78 remplissage 27

#### **S**

saisie marqueurs 45 mesure de GL 42, 45 nombres 6 texte 6 saisie des données 6

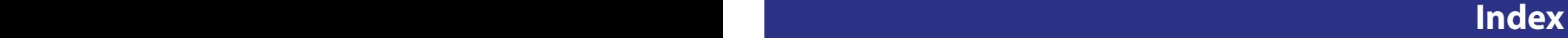

saisie de texte et de nombres 6 scanners (TDM) 131 sécurité électrique 164–165 vérifications automatiques xiii, 28 sécurité dans les aéroports 120 sécurité électrique 164 segment basal 19, 138, 176 segments 19, 176 seringue de remplissage, insuline 26 bulles d'air 27 seringue, remplissage 26 bulles d'air 27 service clients i Seuil « Corriger si supérieur à » 71, 146, 174 site de perfusion 29, 32, 33, 117, 176 site Web i solution de contrôle 35, 36, 39, 41 sport 131 supprimer préréglages bolus 76 préréglages de débit basal temp 69 préréglages de glucide 74 programme basal 68 suspendre l'administration d'insuline 59, 142 symboles à l'écran 161 dans les historiques 87 étiquettes du système 162 symptômes ACD 129 hyperglycémie 126 hypoglycémie 122

#### **T**

technique aseptique 24, 176 téléphones portables 131 température insuline 24, 109 lecteur de glycémie 40 PDM 158 Pod 24, 156 température de fonctionnement 111, 156, 158

temporisation écran 63 rétroéclairage 64 temporisation du rétroéclairage 64 texte, saisie 6 tonalité, lecteur de glycémie 83 tonalité ou vibration 62, 100 touche bloquée 99 touches contextuelles 4, 176

#### **V**

vacances 119 vérification de l'état 134 vérification du fonctionnement 134 vérifier le fonctionnement alarmes 63 lecteur de glycémie 36 PDM 137 Pod 134 verrouillage de l'écran 63, 111 vibration ou tonalité 62, 100 voyage 119–121

# **Mes réglages de PDM Mes réglages de PDM**

Utilisez ces pages pour consigner vos réglages de PDM importants. Souvenez-vous de mettre vos informations à jour à mesure que vous modifiez ou ajoutez des réglages.

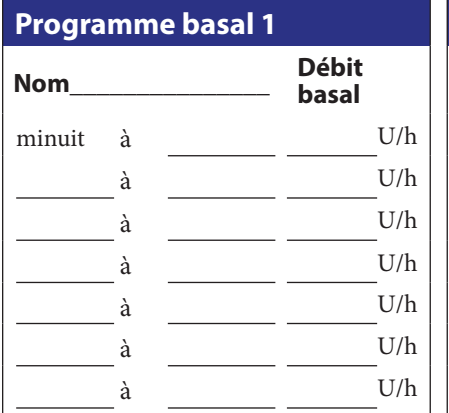

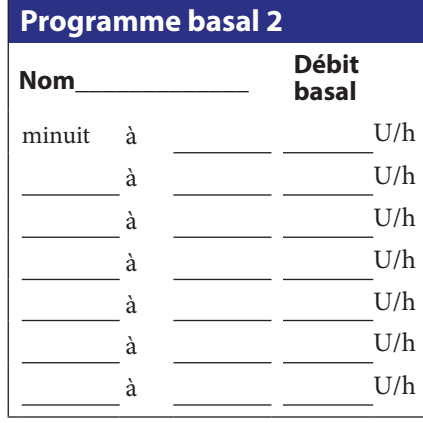

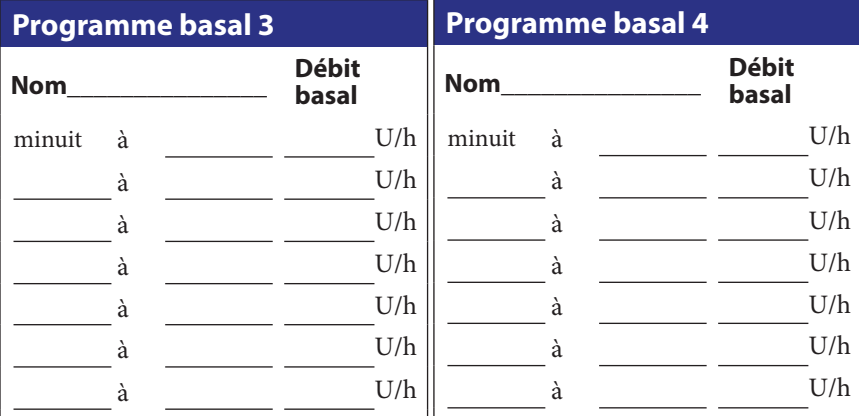

## **Glycémie cible**

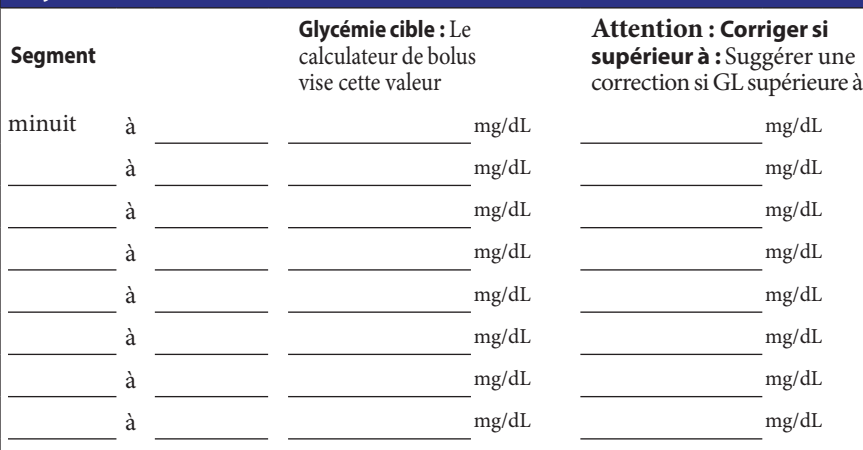

# **Mes réglages de PDM Mes réglages de PDM**

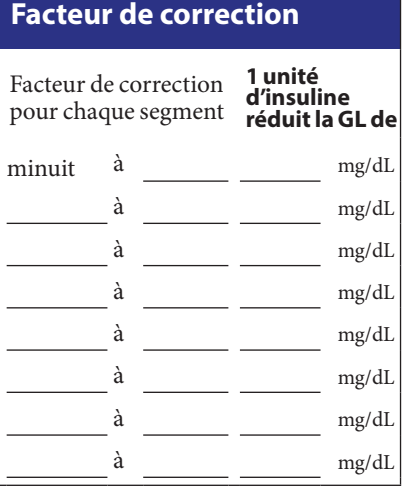

#### **Rapport insuline/glucides (rapport I/G)**

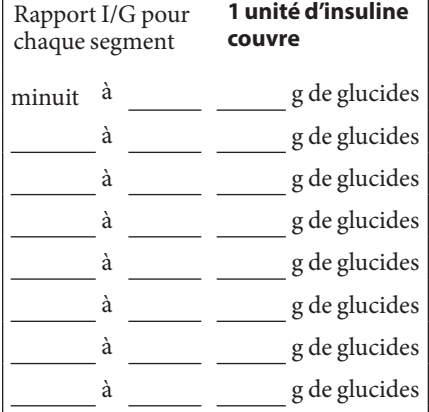

## **Durée d'action de l'insuline**

Durée pendant laquelle l'insuline reste « active » dans le corps après un bolus h

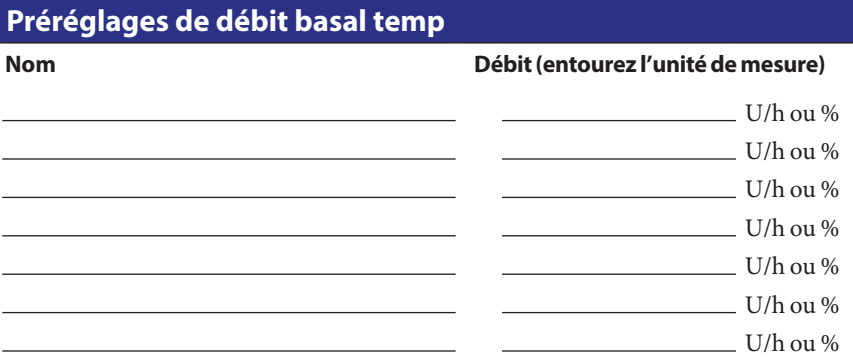

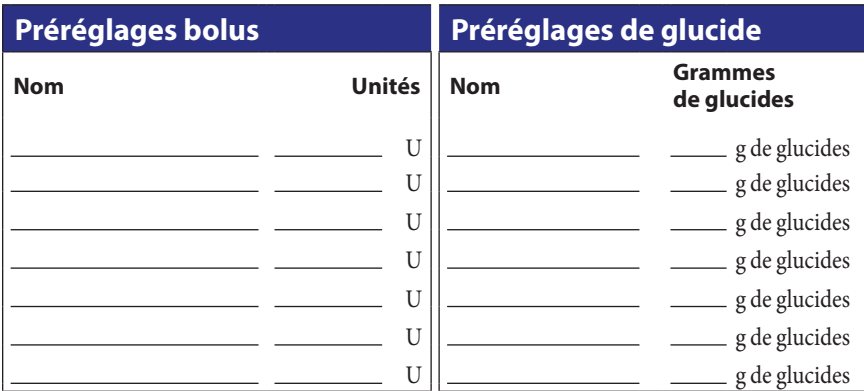

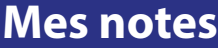

 $\overline{\phantom{a}}$  $\overline{\phantom{a}}$ 

**MSTEP**